IBM Predictive Maintenance and Quality Version 2 Release 6

*Solution Guide*

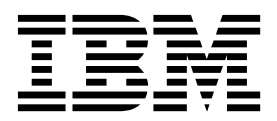

**Note**

Before you use this information and the product it supports, read the information in "Notices."

This edition applies to version 2.6.1 of IBM Predictive Maintenance and Quality and to all subsequent releases and modifications until otherwise indicated in new editions.

#### **© Copyright IBM Corporation , 2017.**

US Government Users Restricted Rights – Use, duplication or disclosure restricted by GSA ADP Schedule Contract with IBM Corp.

# **Contents**

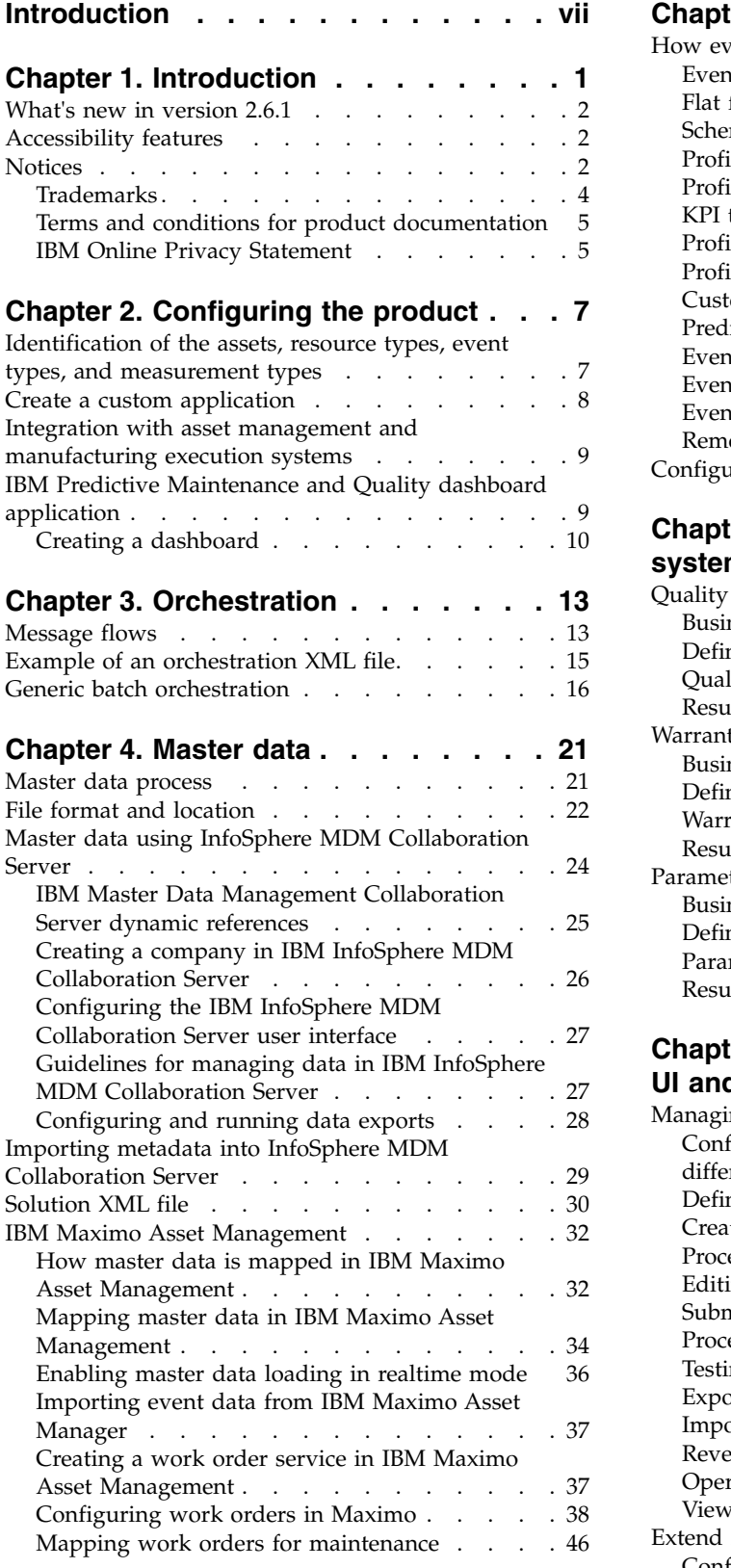

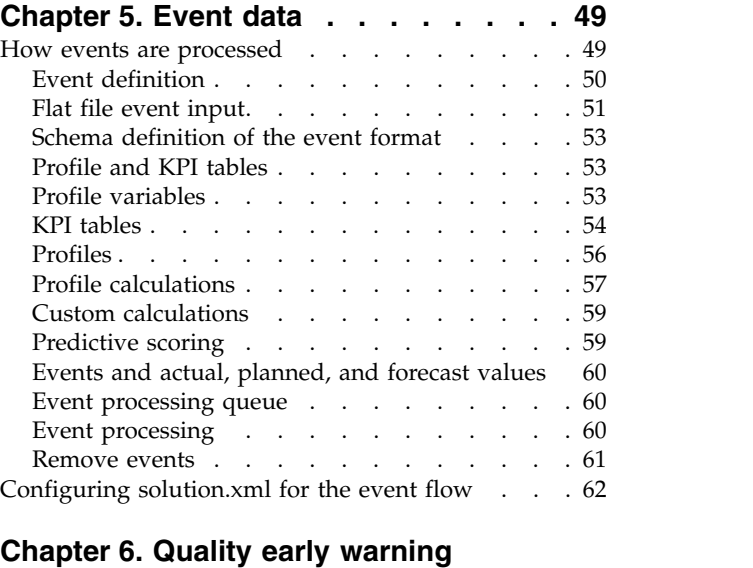

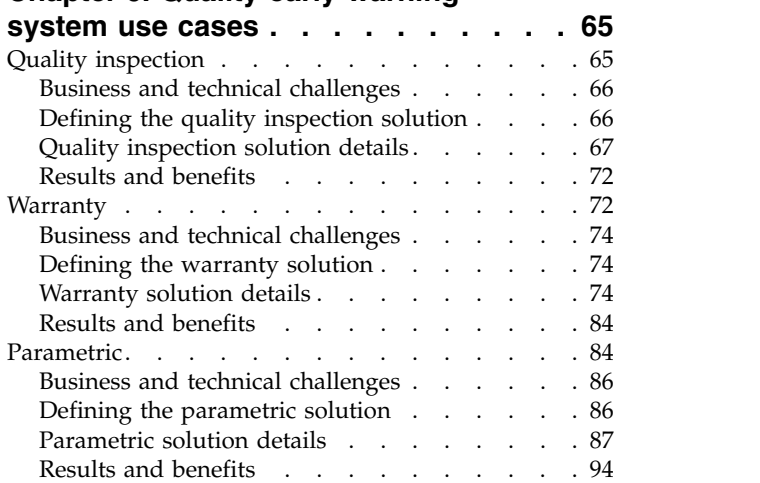

### **Chapter [7. Situational Awareness and](#page-102-0)**

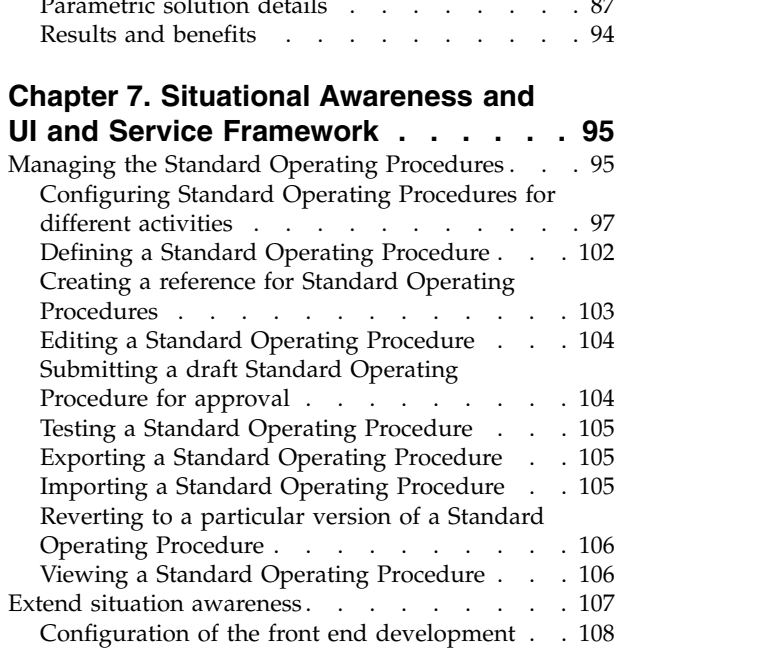

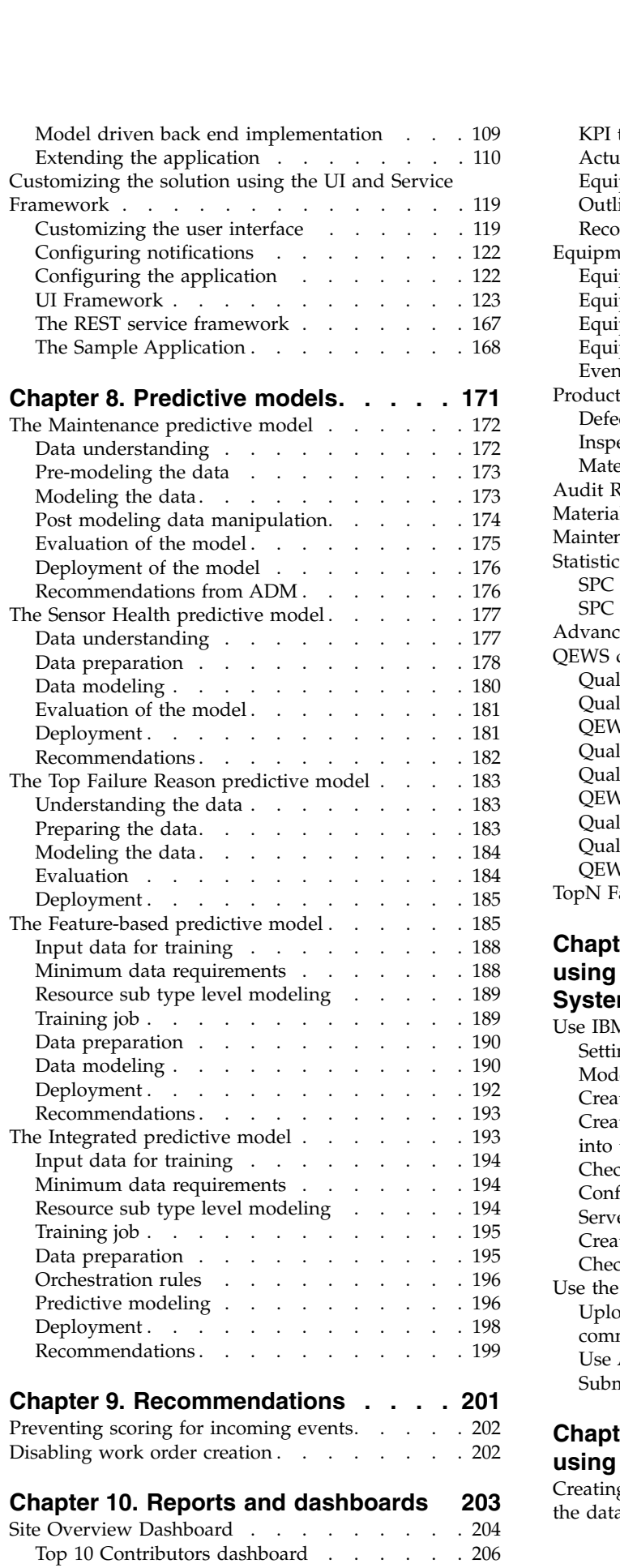

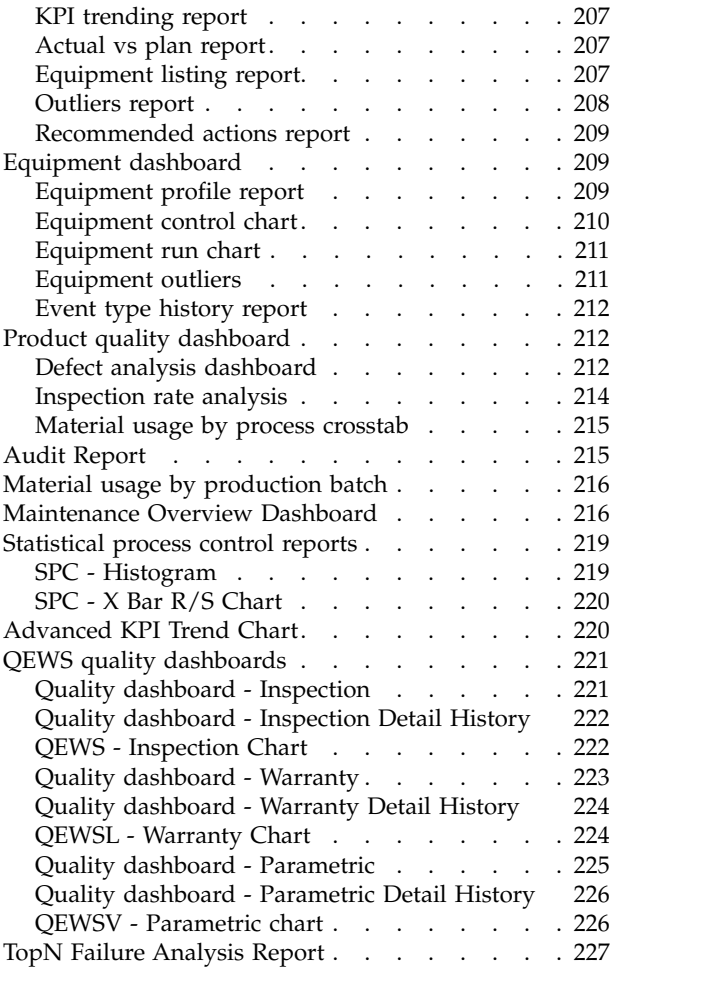

# **Chapter [11. Implement a data lake by](#page-236-0) [using the Hadoop Distributed File](#page-236-0)**

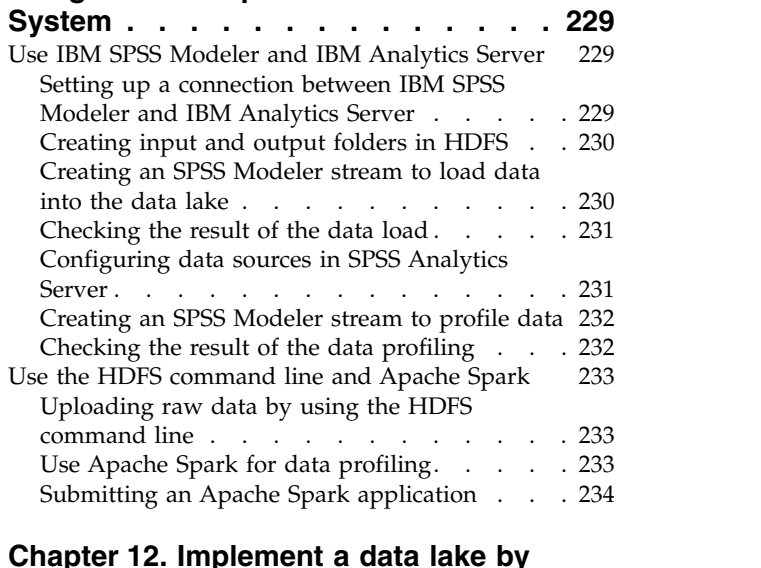

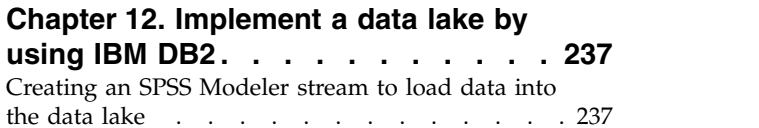

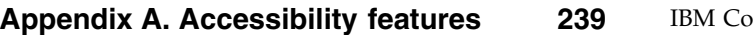

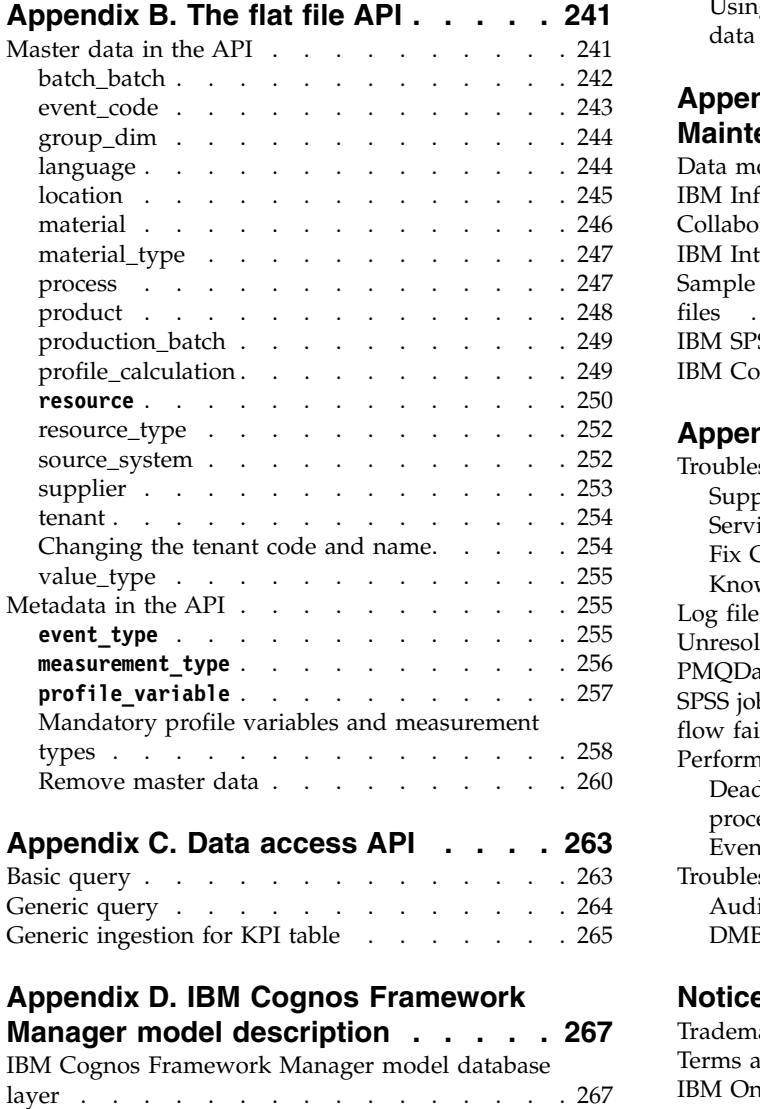

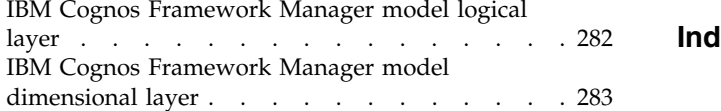

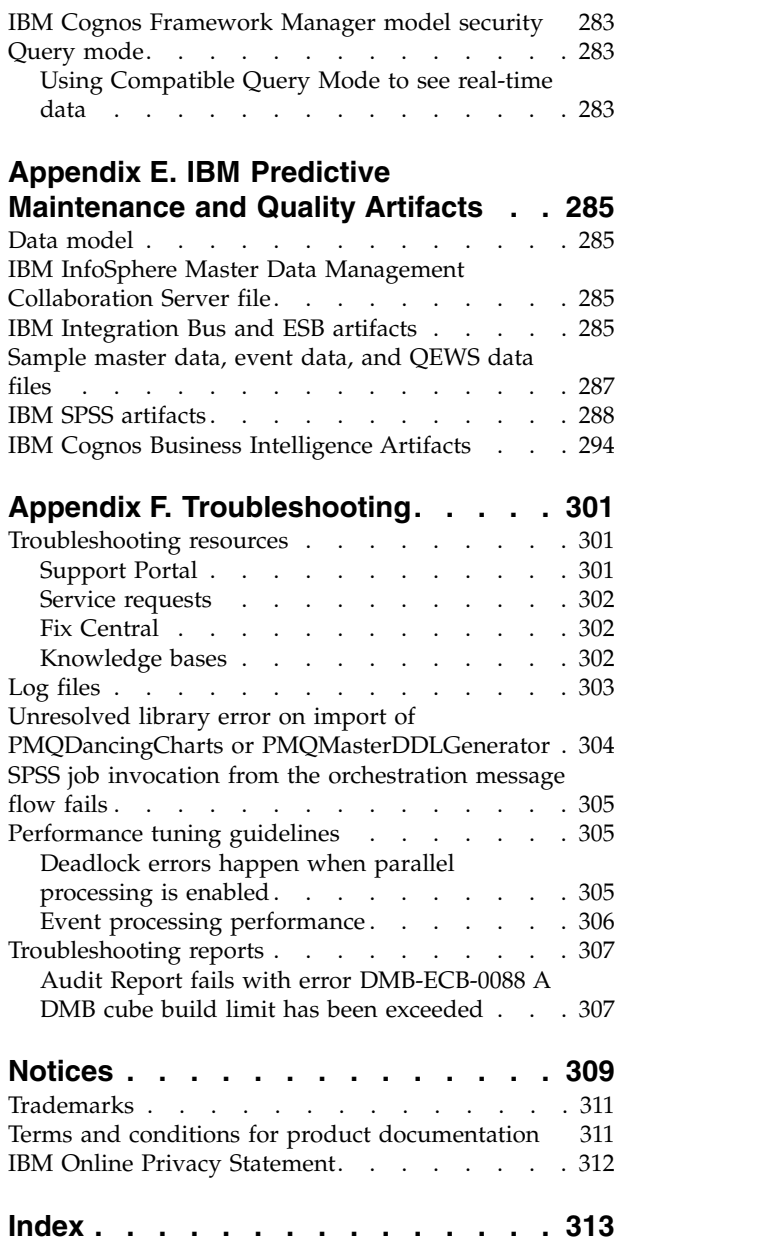

# <span id="page-6-0"></span>**Introduction**

The IBM® Predictive Maintenance and Quality solution uses data from multiple sources to give you the information to make informed operational, maintenance, or repair decisions.

IBM Predictive Maintenance and Quality provides you with operational intelligence data, which enables you to perform the following tasks:

- Understand, monitor, predict, and control product and process variability.
- Perform in-depth root cause failure analysis.
- Identify incorrect operating practices.
- v Enhance equipment and process diagnostics capabilities.

It also provides you with asset performance management capabilities that help you to achieve these goals:

- Have forward visibility into equipment and process performance.
- Increase asset uptime.
- Identify safety issues.
- Identify improper maintenance procedures.
- Optimize maintenance intervals and procedures.

#### **Audience**

This information is intended to provide users with an understanding of how the IBM Predictive Maintenance and Quality solution works. It is designed to help people who are planning to implement IBM Predictive Maintenance and Quality know what tasks are involved.

### **Finding information**

To find documentation on the web, including all translated documentation, access [IBM Knowledge Center](http://www.ibm.com/support/knowledgecenter) (http://www.ibm.com/support/knowledgecenter).

#### **Accessibility features**

Accessibility features help users who have a physical disability, such as restricted mobility or limited vision, to use information technology products. Some of the components included in the IBM Predictive Maintenance and Quality solution have accessibility features. For more information, see ["Accessibility features" on page 2.](#page-9-0)

IBM Predictive Maintenance and Quality HTML documentation has accessibility features. PDF documents are supplemental and, as such, include no added accessibility features.

### **Forward-looking statements**

This documentation describes the current functionality of the product. References to items that are not currently available may be included. No implication of any future availability should be inferred. Any such references are not a commitment, promise, or legal obligation to deliver any material, code, or functionality. The

development, release, and timing of features or functionality remain at the sole discretion of IBM.

# <span id="page-8-0"></span>**Chapter 1. Introduction**

The IBM Predictive Maintenance and Quality solution uses data from multiple sources to give you the information to make informed operational, maintenance, or repair decisions.

IBM Predictive Maintenance and Quality provides you with operational intelligence data, which enables you to perform the following tasks:

- Understand, monitor, predict, and control product and process variability.
- Perform in-depth root cause failure analysis.
- Identify incorrect operating practices.
- v Enhance equipment and process diagnostics capabilities.

It also provides you with asset performance management capabilities that help you to achieve these goals:

- Have forward visibility into equipment and process performance.
- Increase asset uptime.
- Identify safety issues.
- Identify improper maintenance procedures.
- Optimize maintenance intervals and procedures.

#### **Audience**

This information is intended to provide users with an understanding of how the IBM Predictive Maintenance and Quality solution works. It is designed to help people who are planning to implement IBM Predictive Maintenance and Quality know what tasks are involved.

### **Finding information**

To find documentation on the web, including all translated documentation, access [IBM Knowledge Center](http://www.ibm.com/support/knowledgecenter) (http://www.ibm.com/support/knowledgecenter).

#### **Accessibility features**

Accessibility features help users who have a physical disability, such as restricted mobility or limited vision, to use information technology products. Some of the components included in the IBM Predictive Maintenance and Quality solution have accessibility features. For more information, see ["Accessibility features" on page 2.](#page-9-0)

IBM Predictive Maintenance and Quality HTML documentation has accessibility features. PDF documents are supplemental and, as such, include no added accessibility features.

### **Forward-looking statements**

This documentation describes the current functionality of the product. References to items that are not currently available may be included. No implication of any future availability should be inferred. Any such references are not a commitment, promise, or legal obligation to deliver any material, code, or functionality. The

development, release, and timing of features or functionality remain at the sole discretion of IBM.

# <span id="page-9-0"></span>**What's new in version 2.6.1**

The following new features are available in IBM Predictive Maintenance and Quality 2.6.1.

#### **SPSS**

SPSS was updated to version 18.1.

**Oracle** Predictive Maintenance and Quality 2.6.1 now supports Oracle.

#### **Other updates**

Predictive Maintenance and Quality 2.6.1 includes recent supporting program updates and fixes available at the time of release.

### **Accessibility features**

Accessibility features help users who have a physical disability, such as restricted mobility or limited vision, to use information technology products.

For information about the commitment that IBM has to accessibility, see the [IBM](http://www.ibm.com/able) [Accessibility Center](http://www.ibm.com/able) (www.ibm.com/able).

IBM Cognos HTML documentation has accessibility features. PDF documents are supplemental and, as such, include no added accessibility features.

#### **Report output**

In IBM Cognos Administration, you can enable system-wide settings to create accessible report output. For more information, see the *IBM Cognos Business Intelligence Administration and Security Guide*. In IBM Cognos Report Studio, you can enable settings to create accessible output for individual reports. For more information, see the *IBM Cognos Report Studio User Guide*. You can access the previously mentioned documents at [IBM Knowledge Center](http://www.ibm.com/support/knowledgecenter) (http:// www.ibm.com/support/knowledgecenter).

# **Notices**

This information was developed for products and services offered in the US. This material might be available from IBM in other languages. However, you may be required to own a copy of the product or product version in that language in order to access it.

IBM may not offer the products, services, or features discussed in this document in other countries. Consult your local IBM representative for information on the products and services currently available in your area. Any reference to an IBM product, program, or service is not intended to state or imply that only that IBM product, program, or service may be used. Any functionally equivalent product, program, or service that does not infringe any IBM intellectual property right may be used instead. However, it is the user's responsibility to evaluate and verify the operation of any non-IBM product, program, or service.

IBM may have patents or pending patent applications covering subject matter described in this document. The furnishing of this document does not grant you any license to these patents. You can send license inquiries, in writing, to:

*IBM Director of Licensing IBM Corporation North Castle Drive, MD-NC119 Armonk, NY 10504-1785 US*

For license inquiries regarding double-byte character set (DBCS) information, contact the IBM Intellectual Property Department in your country or send inquiries, in writing, to:

*Intellectual Property Licensing Legal and Intellectual Property Law IBM Japan Ltd. 19-21, Nihonbashi-Hakozakicho, Chuo-ku Tokyo 103-8510, Japan*

INTERNATIONAL BUSINESS MACHINES CORPORATION PROVIDES THIS PUBLICATION "AS IS" WITHOUT WARRANTY OF ANY KIND, EITHER EXPRESS OR IMPLIED, INCLUDING, BUT NOT LIMITED TO, THE IMPLIED WARRANTIES OF NON-INFRINGEMENT, MERCHANTABILITY OR FITNESS FOR A PARTICULAR PURPOSE. Some jurisdictions do not allow disclaimer of express or implied warranties in certain transactions, therefore, this statement may not apply to you.

This information could include technical inaccuracies or typographical errors. Changes are periodically made to the information herein; these changes will be incorporated in new editions of the publication. IBM may make improvements and/or changes in the product(s) and/or the program(s) described in this publication at any time without notice.

Any references in this information to non-IBM websites are provided for convenience only and do not in any manner serve as an endorsement of those websites. The materials at those websites are not part of the materials for this IBM product and use of those websites is at your own risk.

IBM may use or distribute any of the information you provide in any way it believes appropriate without incurring any obligation to you.

Licensees of this program who wish to have information about it for the purpose of enabling: (i) the exchange of information between independently created programs and other programs (including this one) and (ii) the mutual use of the information which has been exchanged, should contact:

*IBM Director of Licensing IBM Corporation North Castle Drive, MD-NC119 Armonk, NY 10504-1785 US*

Such information may be available, subject to appropriate terms and conditions, including in some cases, payment of a fee.

The licensed program described in this document and all licensed material available for it are provided by IBM under terms of the IBM Customer Agreement, IBM International Program License Agreement or any equivalent agreement between us.

<span id="page-11-0"></span>The performance data and client examples cited are presented for illustrative purposes only. Actual performance results may vary depending on specific configurations and operating conditions.

Information concerning non-IBM products was obtained from the suppliers of those products, their published announcements or other publicly available sources. IBM has not tested those products and cannot confirm the accuracy of performance, compatibility or any other claims related to non-IBM products. Questions on the capabilities of non-IBM products should be addressed to the suppliers of those products.

This information is for planning purposes only. The information herein is subject to change before the products described become available.

This information contains examples of data and reports used in daily business operations. To illustrate them as completely as possible, the examples include the names of individuals, companies, brands, and products. All of these names are fictitious and any similarity to actual people or business enterprises is entirely coincidental.

#### COPYRIGHT LICENSE:

This information contains sample application programs in source language, which illustrate programming techniques on various operating platforms. You may copy, modify, and distribute these sample programs in any form without payment to IBM, for the purposes of developing, using, marketing or distributing application programs conforming to the application programming interface for the operating platform for which the sample programs are written. These examples have not been thoroughly tested under all conditions. IBM, therefore, cannot guarantee or imply reliability, serviceability, or function of these programs. The sample programs are provided "AS IS", without warranty of any kind. IBM shall not be liable for any damages arising out of your use of the sample programs.

Each copy or any portion of these sample programs or any derivative work must include a copyright notice as follows: © (your company name) (year). Portions of this code are derived from IBM Corp. Sample Programs. © Copyright IBM Corp. \_enter the year or years\_.

### **Trademarks**

IBM, the IBM logo, and ibm.com are trademarks or registered trademarks of International Business Machines Corp., registered in many jurisdictions worldwide. Other product and service names might be trademarks of IBM or other companies. A current list of IBM trademarks is available on the web at "Copyright and trademark information" at [www.ibm.com/legal/copytrade.shtml.](http://www.ibm.com/legal/us/en/copytrade.shtml)

Java and all Java-based trademarks and logos are trademarks or registered trademarks of Oracle and/or its affiliates.

Linux is a trademark of Linus Torvalds in the United States, other countries, or both.

Microsoft, Windows, Windows NT, and the Windows logo are trademarks of Microsoft Corporation in the United States, other countries, or both.

UNIX is a registered trademark of The Open Group in the United States and other countries.

# <span id="page-12-0"></span>**Terms and conditions for product documentation**

Permissions for the use of these publications are granted subject to the following terms and conditions.

### **Applicability**

These terms and conditions are in addition to any terms of use for the IBM website.

### **Personal use**

You may reproduce these publications for your personal, noncommercial use provided that all proprietary notices are preserved. You may not distribute, display or make derivative work of these publications, or any portion thereof, without the express consent of IBM.

### **Commercial use**

You may reproduce, distribute and display these publications solely within your enterprise provided that all proprietary notices are preserved. You may not make derivative works of these publications, or reproduce, distribute or display these publications or any portion thereof outside your enterprise, without the express consent of IBM.

#### **Rights**

Except as expressly granted in this permission, no other permissions, licenses or rights are granted, either express or implied, to the publications or any information, data, software or other intellectual property contained therein.

IBM reserves the right to withdraw the permissions granted herein whenever, in its discretion, the use of the publications is detrimental to its interest or, as determined by IBM, the above instructions are not being properly followed.

You may not download, export or re-export this information except in full compliance with all applicable laws and regulations, including all United States export laws and regulations.

IBM MAKES NO GUARANTEE ABOUT THE CONTENT OF THESE PUBLICATIONS. THE PUBLICATIONS ARE PROVIDED "AS-IS" AND WITHOUT WARRANTY OF ANY KIND, EITHER EXPRESSED OR IMPLIED, INCLUDING BUT NOT LIMITED TO IMPLIED WARRANTIES OF MERCHANTABILITY, NON-INFRINGEMENT, AND FITNESS FOR A PARTICULAR PURPOSE.

# **IBM Online Privacy Statement**

IBM Software products, including software as service solutions, ("Software Offerings") may use cookies or other technologies to collect product usage information, to help improve the end user experience, to tailor interactions with the end user or for other purposes. In many cases no personally identifiable information is collected by the Software Offerings. Some of our Software Offerings can help enable you to collect personally identifiable information. If this Software

Offering uses cookies to collect personally identifiable information, specific information about this offering's use of cookies is set forth below.

Depending upon the configurations deployed, this Software Offering may use session and persistent cookies that collect each user's name, user name, password, or other personally identifiable information for purposes of session management, authentication, single sign-on configuration or other usage tracking or functional purposes. These cookies can be disabled, but disabling them will also likely eliminate the functionality they enable.

This Software Offering does not use cookies or other technologies to collect personally identifiable information.

If the configurations deployed for this Software Offering provide you as customer the ability to collect personally identifiable information from end users via cookies and other technologies, you should seek your own legal advice about any laws applicable to such data collection, including any requirements for notice and consent.

For more information about the use of various technologies, including cookies, for these purposes, see IBM's [Privacy Policy](http://www.ibm.com/privacy) at http://www.ibm.com/privacy and IBM's [Online Privacy Statement](http://www.ibm.com/privacy/details) at http://www.ibm.com/privacy/details in the section entitled "Cookies, Web Beacons and Other Technologies" and the ["IBM](http://www.ibm.com/privacy/details) [Software Products and Software-as-a-Service Privacy Statement"](http://www.ibm.com/privacy/details) at http://www.ibm.com/software/info/product-privacy.

# <span id="page-14-0"></span>**Chapter 2. Configuring the product**

You must configure IBM Predictive Maintenance and Quality before the application can be deployed to users.

The following tasks are necessary to configure the product:

- Identify the assets, resource types, their event types, and measurements.
- Load the master data. Master data supplies IBM Predictive Maintenance and Quality with information about the context in which events occur, for example, location of a resource or event, definition of a material or production process.
- v Load the event data. The event data is data that you want to measure about an event. Data comes from many sources, and it must be transformed into a format that can be used by the product.
- v Configure the event types, measurement types, and profile variables. Set up the types of measurement that must be done, and the key performance indicators (KPIs) that must be calculated from these measurements. Profiles are a condensed history of resources that help to speed up scoring.
- v Configure the predictive models. Run the historical data through the modeler to determine which values are needed. You can then refine the model so that it gives you accurate predictions and generates scores.
- Define rules that determine what actions happen when a score threshold is breached.
- v Configure the reports and dashboards that the user sees. Reports and dashboards can be customized, and new ones can be created.

# **Identification of the assets, resource types, event types, and measurement types**

Before you deploy an IBM Predictive Maintenance and Quality application, identify the assets and the information that you want to monitor.

To establish what data is required, and what preparation must be done, ask the following questions.

- Which assets must be monitored, and why?
- What events do you want to monitor for those assets?
- What measurements do you want to capture for the events?

### **Resource types**

The two supported resource types are asset and agent. An asset is a piece of equipment that is used in the production process. An agent is the operator of the equipment. When you define resources, you can use the resource subtype field to identify specific groups of assets or agents.

The following table shows some sample event types in the data model.

*Table 1. Sample event types in the data model*

| Event type code | Event type name |
|-----------------|-----------------|
| <b>ALARM</b>    | Alarm           |

<span id="page-15-0"></span>*Table 1. Sample event types in the data model (continued)*

| Event type code     | Event type name     |
|---------------------|---------------------|
| <b>WARNING</b>      | Warning             |
| <b>SYSTEM CHECK</b> | System Check        |
| MEASUREMENT         | Measurement         |
| <b>RECOMMENDED</b>  | Recommended Actions |
| <b>FAILURE</b>      | Failure             |
| REPAIR              | Repair              |

The following table shows some sample measurement types in the data model.

| Measurement type code | Measurement type name                    |
|-----------------------|------------------------------------------|
| <b>RECOMMENDED</b>    | Recommend Action                         |
| <b>RPM</b>            | <b>RPM</b>                               |
| <b>FAIL</b>           | <b>Incident Count</b>                    |
| <b>INSP</b>           | <b>Inspection Count</b>                  |
| <b>LUBE</b>           | Lube Count                               |
| <b>OPHR</b>           | <b>Operating Hours</b>                   |
| PRS1                  | Pressure 1                               |
| PRS <sub>2</sub>      | Pressure 2                               |
| PRS3                  | Pressure 3                               |
| $R_B1$                | Replace Ball Bearing Count               |
| $R_F1$                | Replace Filter Count                     |
| <b>RELH</b>           | Relative Humidity                        |
| <b>REPT</b>           | Repair Time                              |
| <b>REPX</b>           | Repair Text                              |
| <b>TEMP</b>           | Ambient Temperature                      |
| Z_AC                  | High Temperature/ Humidity Warning Count |
| Z_FF                  | Latent Defect                            |
| Z_PF                  | Probability of Failure                   |
| Z_TH                  | High Temperature/ Humidity Count         |
| <b>OPRI</b>           | Operating Hours at Inception             |
| <b>REPC</b>           | Repair Count                             |
| <b>MTBF</b>           | <b>MTBF</b>                              |
| <b>MTTR</b>           | <b>MTTR</b>                              |
| <b>OPRD</b>           | <b>Operating Hours Delta</b>             |

*Table 2. Sample measurement types in the data model*

# **Create a custom application**

You can create a custom IBM Predictive Maintenance and Quality application by creating custom IBM Integration Bus flows, IBM Cognos® Business Intelligence reports and dashboards, or predictive models.

<span id="page-16-0"></span>The following list describe the high-level tasks you can take to create a custom application.

- Customize or create new predictive models by using IBM SPSS® Modeler.
- Create new business rules by using IBM Analytical Decision Management.
- v Create new flows that interface with external systems by using IBM Integration Bus.
- Customize scoring during event processing by using IBM Integration Bus.
- v Customize or create the message flows to orchestrate the activities by using IBM Integration Bus.
- v Customize or create new reports by using IBM Cognos Report Studio.
- Modify the metadata for the reports by using IBM Cognos Framework Manager.

Sample files, model files, and other content is supplied to help you to configure IBM Predictive Maintenance and Quality for the needs of your business. For more information, see Appendix [E, "IBM Predictive Maintenance and Quality Artifacts,"](#page-292-0) [on page 285.](#page-292-0)

# **Integration with asset management and manufacturing execution systems**

Asset management and manufacturing execution systems are an important source of master data and event data. You can feed recommendations and forecasts produced by IBM Predictive Maintenance and Quality into these systems to close the loop and perform action.

Predictive Maintenance and Quality can create work orders in IBM Maximo<sup>®</sup> Asset Management based on recommendations from predictive scoring and decision management. Predictive Maintenance and Quality contains the APIs for integration with these systems and technology for building connectors to the systems. Predictive Maintenance and Quality includes a prebuilt adapter for integration with Maximo.

IBM Maximo is not installed as part of IBM Predictive Maintenance and Quality. If required, it must be purchased separately. However, IBM Predictive Maintenance and Quality contains adapters for IBM Maximo, which allow data integration.

# **IBM Predictive Maintenance and Quality dashboard application**

The Predictive Maintenance and Quality dashboard application provides a single interface where users can access IBM Cognos Business Intelligence reports, access the IBM Analytics Solutions Foundation, and view live profile values for a particular resource.

Users access the Predictive Maintenance and Quality dashboard application by typing the following URL.

http://*bi\_node\_name*:*port\_number*/PMQDashboard/pmqui

*bi\_node\_name* is the name or IP address for the BI node computer. Consult your system administrator to obtain the BI node computer name and port number.

# <span id="page-17-0"></span>**IBM Cognos Business Intelligence reports**

The **Reports** link in the dashboard application banner gives users access to IBM Cognos BI content. The link opens IBM Cognos Connection, and users can view available reports.

### **IBM Analytics Solutions Foundation**

The **Foundation** link in the dashboard application banner gives users that belong to the Administrator group access to the IBM Analytics Solutions Foundation interface. In this interface, users can author orchestration and solution definition XML files.

**Note:** The IBM Analytics Solutions Foundation Developer Guide is available from the customer support portal. To access it, see the [IBM Analytics Solutions](http://www.ibm.com/support/docview.wss?uid=swg27045826) [Foundation Developer Guide](http://www.ibm.com/support/docview.wss?uid=swg27045826) (http://www.ibm.com/support/ docview.wss?uid=swg27045826).

### **Dashboards**

The **Dashboard** link in the dashboard application banner gives users the ability to create, save, and delete dashboards that contain one or more charts. Users configure each chart to display live data for a profile of a selected resource.

#### **Related concepts**:

Chapter [10, "Reports and dashboards," on page 203](#page-210-0) You can customize and extend the reports and dashboards that are supplied with IBM Predictive Maintenance and Quality. You can also design your own reports and dashboards and add them to the menu.

# **Creating a dashboard**

Create a dashboard to show live data in a chart for a selected profile of a resource.

### **About this task**

The following table describes the tasks that you can perform when you create a dashboard.

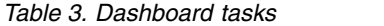

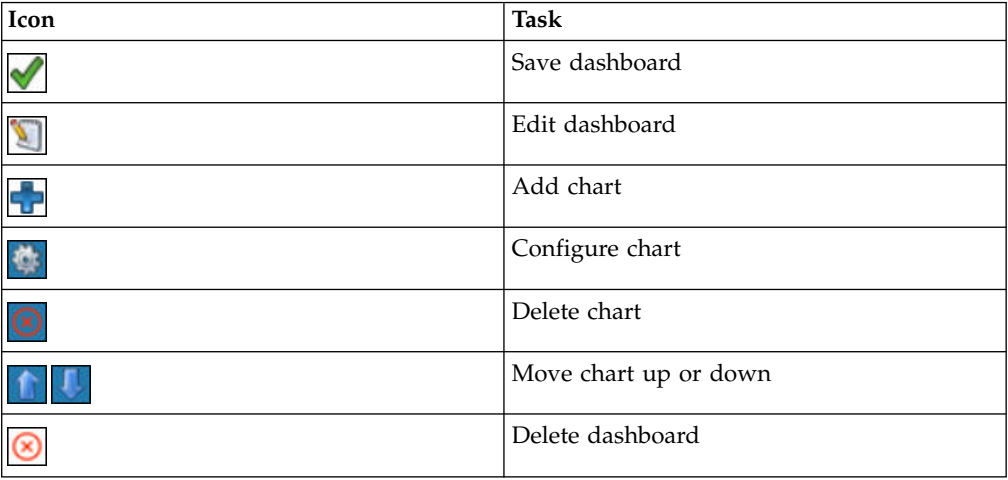

There is no limit to the number of dashboards that you can create, and there is no limit to the number of charts that a dashboard can contain.

When you work in a dashboard, two modes are available. A dashboard enters the view mode when you save the dashboard. From the view mode, a dashboard enters the edit mode when you click the **Edit dashboard** icon.

When you configure a chart, the chart can display data for only one profile of a selected resource. When you select a resource, you are shown a list of corresponding profiles to choose from. Resources are categorized under Location and Resource sub types to help you search for the resource that you want. You choose a profile by subscribing to it.

After you subscribe to a profile, if you receive a subscription failed message, ask your administrator to check the following possibilities for the failure.

- The Predictive Maintenance and Quality dashboard WebSphere Application Server cannot connect to the IBM Integration Bus (IIB).
- The IIB server is offline.
- The IIB server is incorrectly configured in the application server.

After you configure a chart, live data for the selected profile of a resource is displayed on the chart. At the most, 15 points are displayed on maps. Chart values are displayed by using the first in, first out concept. New values are pushed at the back, and old values are removed from the front.

**Tip:** If you receive a message that states that no data is available for the selected resource and profile, it might be because there is no data reported for that resource

and profile. Otherwise, click the Refresh icon  $\mathbb{C}$  to try retrieving the data again.

#### **Procedure**

- 1. Log in to the Predictive Maintenance and Quality dashboard application.
- 2. In the navigation pane, click the **Create a new dashboard** link, and in the work area, in the **Dashboard Name** box, type the name of the dashboard that you want to create.
- 3. Add a chart to the dashboard.
- 4. Configure the chart.
	- a. In the Chart Configuration window, select a resource.
	- b. For the selected resource, click the **Profiles** menu and choose a profile.
	- c. Click **Subscribe**.
- 5. To add more charts to the dashboard, repeat steps 3 and 4.
- 6. Save the dashboard.

# <span id="page-20-0"></span>**Chapter 3. Orchestration**

Orchestration is the process that ties activities in IBM Predictive Maintenance and Quality together.

# **Message flows**

Orchestration is achieved with message flows in IBM Integration Bus.

The following activities can be tied together:

- Acquiring and storing data
- Aggregating data
- Running predictive models
- Feeding data back to external systems or starting external processes

Message flows are supplied with IBM Predictive Maintenance and Quality and must be customized with IBM Integration Bus. The message flows are organized into the following applications:

- PMQEventLoad
- PMQMasterDataLoad
- PMQMaximoOutboundIntegration
- PMQMaintenance
- PMQModelTraining
- PMQQEWSInspection
- PMQQEWSIntegration
- PMQQEWSWarranty
- PMQTopNFailure

For more information about developing message flows, see [IBM Integration Bus](http://www.ibm.com/support/knowledgecenter/SSMKHH_9.0.0/com.ibm.etools.mft.doc/bi12005_.htm) [Knowledge Center](http://www.ibm.com/support/knowledgecenter/SSMKHH_9.0.0/com.ibm.etools.mft.doc/bi12005_.htm) (http://www.ibm.com/support/knowledgecenter/ SSMKHH\_9.0.0/com.ibm.etools.mft.doc/bi12005\_.htm).

By default, IBM Integration Bus is installed in advanced mode. Advanced mode is the correct mode to use for full functionality.

The following examples describe how orchestration is used in IBM Predictive Maintenance and Quality.

### **Orchestration example: Load real-time event data**

This orchestration example is similar to the message flow used to load batch event data.

- 1. Incoming equipment measurement data is provided through real-time connectivity.
- 2. A map must be defined in IBM Integration Bus to describe the transformation of incoming data into the IBM Predictive Maintenance and Quality event structure.
- 3. Incoming business keys are converted to internal integer surrogate keys.
- 4. Event data is written to the datastore.
- 5. Event data is aggregated. Profile and key performance indicator (KPI) data is written to the datastore.

#### **Orchestration example: Load batch event data**

The following steps take place when batch event data is loaded into IBM Predictive Maintenance and Quality.

- 1. Incoming measurement data is loaded from a file.
- 2. The file system in polled for new incoming data.
- 3. A map that is defined in IBM Integration Bus describes the transformation of incoming data into the IBM Predictive Maintenance and Quality structure.
- 4. Incoming business keys are converted to internal integer surrogate keys.
- 5. Event data is written to the datastore.
- 6. Event data is aggregated. Profile and key performance indicator (KPI) data is written to the datastore.

#### **Orchestration example: Score event data**

The following steps take place when event data is scored.

- 1. New input triggers scoring. For example, to recalculate the health score if a new measurement is reported, then that measurement is processed and the health score is recalculated
- 2. A map that is defined in IBM Integration Bus describes the transformation of the data into the model structure.
- 3. The predictive model is invoked through a web services interface.
- 4. A map that is defined in IBM Integration Bus describes the transformation of model outputs to the event structure.
- 5. Model outputs are written as new events.
- 6. As with external events, model output events can be aggregated and stored on the profile and as KPIs.

For more information about scoring predictive models, and the triggers to score models, see ["Predictive scoring" on page 59.](#page-66-0)

#### **Orchestration example: Apply business rules to data**

The following steps take place when business rules are applied.

- 1. New input triggers evaluation of business rules.
- 2. A map that is defined in IBM Integration Bus describes the transformation of the data into to the model structure.
- 3. IBM Analytical Decision Management Model is invoked through a web services interface.
- 4. A map that is defined in IBM Integration Bus describes transformation of model outputs to the event structure.
- 5. Model outputs are written as new events.
- 6. As with external events, model output events can be aggregated and stored on the profile and as KPIs.

# <span id="page-22-0"></span>**Orchestration example: Write-back of data**

The following steps take place when write-back of data to an external process occurs.

- 1. Creation of an event triggers the requirement to start an external process.
- 2. A map that is defined in IBM Integration Bus describes the transformation of the data to the structure of an external web service.
- 3. The external web service is called.

# **Example of an orchestration XML file**

An example file, inspection.xml, demonstrates the purpose and structure of an orchestration file.

Each orchestration flow can be defined in a separate XML file. The file defines the behavior of the orchestration steps. A mapping determines the orchestrations to be performed for an event with an event orchestration key code.

In this example scenario, there are two kinds of events: production and inspection. Therefore, there are two event orchestration key codes, one for each type of event.

The example file ["inspection.xml" on page 16](#page-23-0) determines the orchestration for an inspection event.

#### **Description**

The first part of the file inspection.xml lists the event type, the adapter class, and configuration that is required for the particular class of adapter:

• <event orchestration mapping>

The type of event is defined as an inspection.

• <adapter class>

The adapter class that will be executed, in this case ProfileAdapter, is called in the step.

• <adapter configuration>

The profile adapter requires configuration to determine how observations with a specific measurement type will update specfic profile tables.

The remainder of the file specifies how two specific profiles will be updated, depending on whether the measurement type has a value of INSPECT or FAIL:

• <observation profile update>

If the measurement type has a value of INSPECT

<profile\_update\_action> The PRODUCT\_KPI table is updated with the shared calculation of Product\_KPI\_Inspect\_count. This calculation produces the value for the number of days when an inspection has taken place.

• < observation profile update>

If the measurement type has a value of FAIL

<profile\_update\_action> The PRODUCT\_KPI table is updated with the shared calculation of PRODUCT\_KPI\_FAIL\_COUNT. This calculation produces the value for the number of times an asset has failed.

# **inspection.xml**

```
The file inspection.xml contains the following code:
<event_orchestration_mapping>
   <event_orchestration_key_cd>inspection</event_orchestration_key_cd>
   <orchestration_cd>pmq.inspection</orchestration_cd>
</event_orchestration_mapping>
<orchestration>
 <orchestration_cd>pmq.inspection</orchestration_cd>
   <step>
   <adapter_class>com.ibm.analytics.foundation.adapter.profile.ProfileAdapter</adapter_class>
   <adapter configuration xsi:type="ns3:profile adapter configuration">
        <observation_profile_update>
           <observation_selector table_cd="EVENT_OBSERVATION">
              <observation_field_value>
                <field_name>MEASUREMENT_TYPE_CD</field_name>
           <value>INSPECT</value>
              </observation_field_value>
           </observation_selector>
           <profile_update_action>
              <profile_row_selector>
                 <shared_selector_cd>PRODUCT_KPI</shared_selector_cd>
              </profile_row_selector>
                <shared_calculation_invocation_group_cd>PRODUCT_KPI_INSPECT_COUNT
                </shared_calculation_invocation_group_cd>
           </profile_update_action>
        </observation_profile_update>
        <observation_profile_update>
       <observation_selector table_cd="EVENT_OBSERVATION">
          <observation_field_value>
        <field_name>MEASUREMENT_TYPE_CD</field_name>
     <value>FAIL</value>
       </observation_field_value>
    </observation_selector>
           <profile_update_action>
       <profile row selector>
          <shared_selector_cd>PRODUCT_KPI</shared_selector_cd>
      </profile_row_selector>
       <shared_calculation_invocation_group_cd>
PRODUCT_KPI_FAIL_COUNT</shared_calculation_invocation_group_cd>
           \le/profile update action>
       </observation_profile_update>
      </adapter_configuration>
    </step>
</orchestration>
```
# **Generic batch orchestration**

Generic batch orchestration provides capabilities to run a scheduler flow and invoke any IBM SPSS batch job by taking inputs from a configurable XML file instead of developing separate message flows for a specific use case.

Generic batch orchestration also provides the flexibility of changing the scheduled time of a flow and web service input parameters through an XML file, without changing message flows.

In generic batch orchestration, an orchestration XML file is used to store all configurations. Message flows read the XML file at run time from the properties folder on the Enterprise Service Bus (ESB) node.

The following capabilities are available in generic batch orchestration.

# **AutoTrigger**

AutoTrigger is used to automatically trigger scheduler flows. The AutoTrigger flow creates a TimeoutRequest message according to the scheduler configurations in the XML file, and places the message on the queue that is specified in the scheduler configuration. AutoTrigger can accept any changes that are made to scheduler configurations.

The queue to which the AutoTrigger flow places the TimeoutRequest message can either be SPSSJobIntegration.msgflow or any other custom flow that is configured to run at a scheduled time. To run at the scheduled time,

SPSSJobIntegration.msgflow or a custom flow must contain an MQInput node, TimeoutControl node, and a TimeoutNotification node that is configured to match the Identifier and queue name configurations in the XML file.

The following figure shows the parameters that are required for a scheduler configuration.

| batch<br>e.                    |                                     |
|--------------------------------|-------------------------------------|
| y.,                            | <b>Orchestration for Parametric</b> |
| $\left  \right $ orchestration |                                     |
| e Identifier                   | Parametric                          |
| $\triangle$ e scheduler        |                                     |
| e scheduled time               | 00:00:00                            |
| queue name<br>e <sub>1</sub>   | PMQ.QEWS.PTIMER.IN                  |
| e duration_in_days             |                                     |

*Figure 1. Required parameters for a scheduler configuration*

The first trigger of the flow occurs on the date of the flow deployment or flow restart at the time specified (<scheduled\_time></scheduled\_time>) in the batch orchestration XML file. The trigger repeats at regular intervals, in days (<duration\_in\_days></duration\_in\_days>), as specified in the batch orchestration XML file.

If a change is made to **duration\_in\_days**, the change takes effect from the second run that was previously configured. For example, **duration in days** is set to 3, and with this value, the next time the flow is supposed to run is 2014-12-09. If **duration\_in\_days** is changed to 2, the change takes effect only after 2014-12-09. If you want the change to immediately take effect, you must restart the flow.

The following figure shows an example of the Timer flow.

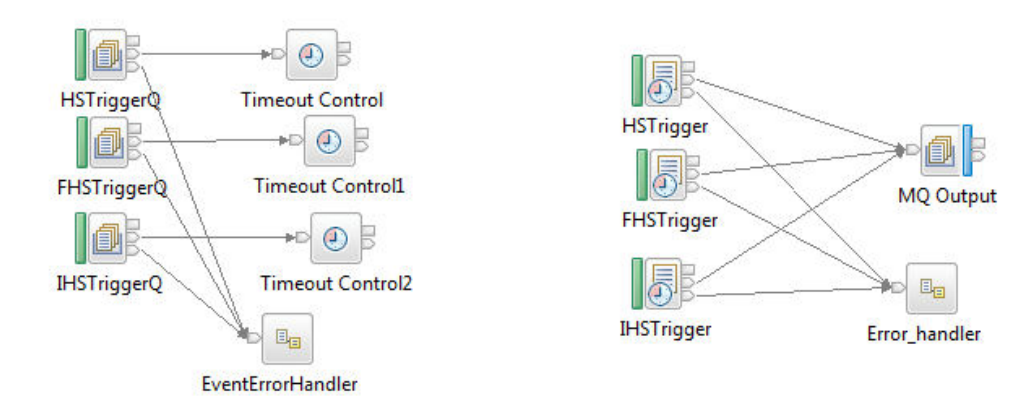

*Figure 2. Timer flow example*

### **SPSSJobIntegration**

The SPSSJobIntegration flow is used to invoke the IBM SPSS SubmitJobWithOptions web service to trigger an SPSS job with parameters. The SPSSJobIntegration flow picks up parameters, the web service end-point URL, the SPSS JobLocation URL, and **notificationEnabled** field values from the XML file.

Parameters that are used in the web service can either be static parameters, which are values that are predefined in the XML file, or dynamic parameters, which are values that are expected to come from a data preparation flow. The data preparation flow is specific to a use case, or is a combination of both static and dynamic parameters. There can also be cases where there are no parameters that are required.

The **type** field in the XML file specifies whether the parameter is static or dynamic. The parameter name is configured in the **name** field. For static parameters, the parameter value is specified in the **value** field. For dynamic parameters, the value is taken from the input message in the data preparation flow, which is specific to a use case. In this case, the **value** field in the XML file contains the input message field name, from which the dynamic value is mapped.

For dynamic field mapping, the request from the data preparation flow must have **Request** as the parent XML tag name, and child elements must contain the parameters. This request must also contain **Identifier** as one of the child elements, which is used by SPSSJobIntegration to identify which set of parameters to use for the particular use case.

The following code is a sample request from a data preparation flow. StartDate is one of the dynamic parameter values.

```
<Request>
<Idenfifier>WTIMER</Identifier>
<StartDate>2014-02-02</StartDate>
</Request>
```
The following figure shows the message flow that SPSSJobIntegration uses.

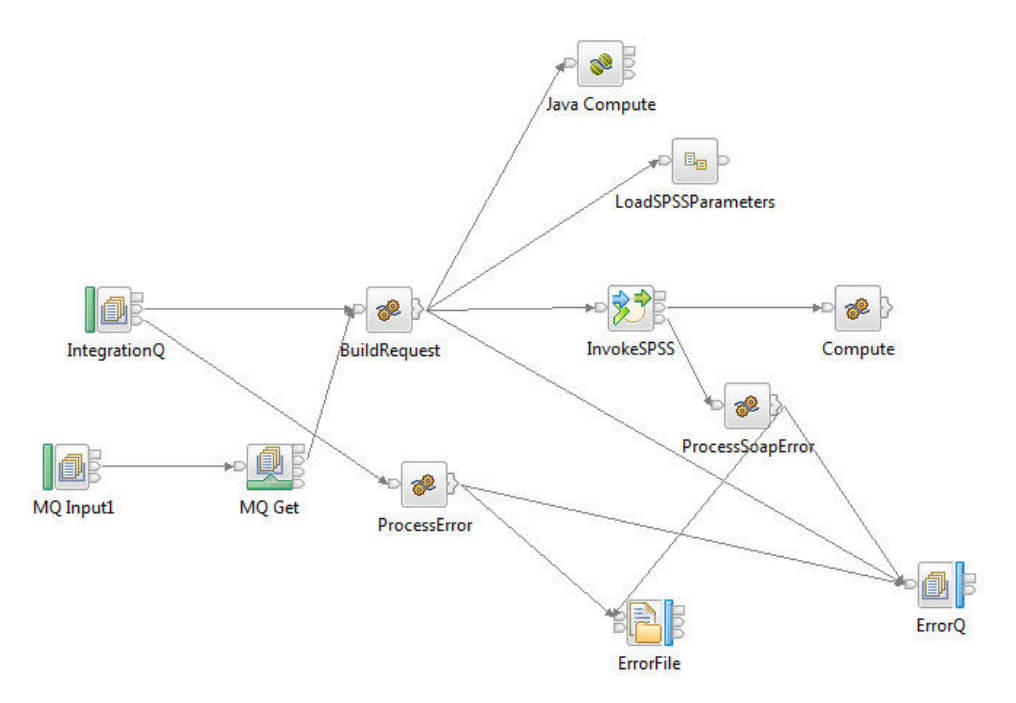

*Figure 3. SPSSJobIntegration message flow*

The following figure shows the parameters that the web service configuration requires.

| http://9.122.121.208:9080/process/services/ProcessManagement |
|--------------------------------------------------------------|
| spsscr:///?id=569103e53065d83300000144f8d1202dbe9e           |
|                                                              |
|                                                              |
| RunDateInFormatYYYYMMDDHyphenSeparated                       |
| StartDate                                                    |
| dynamic                                                      |
|                                                              |
| ServiceTablQtyMultiplie                                      |
| 1                                                            |
| static                                                       |
|                                                              |
| <b>IsRunDateEqServerDate</b>                                 |
| 0                                                            |
| static                                                       |
| true                                                         |
|                                                              |

*Figure 4. Required parameters for the web service configuration*

To trigger SPSSJobIntegration, a data preparation flow or Timer flow node that is specific to the use case must be created. The remaining parameters and fields that are required to invoke the SPSS batch job are taken from the orchestration XML file.

If there are only static parameters that are required for an SPSS job invocation, AutoTrigger and SPSSJobIntegration flows can be used together as a combination. In scenarios where dynamic parameters are involved, an extra data preparation flow that prepares the data, as required by the use case, is also needed.

If a new feature orchestration is introduced in the orchestration XML file, the PMQBatchIntegration flow must be restarted.

**Tip:** If you want to change configurable properties in the XML file, edit the changes in a local copy of the file, and replace the run time XML file with the modified file to avoid problems that are due to file locking.

The following table describes the features that use batch orchestration to run a scheduler flow, an SPSS job, an external flow, or a combination of flows and jobs, based on the scheduler and web service configuration in the batch orchestration XML file. Depending on your needs, configurations for flows and jobs can be updated at run time in the XML file.

| Feature name                                | Purpose                                                                                                    |
|---------------------------------------------|----------------------------------------------------------------------------------------------------|
| Parametric                                  | Triggers the Parametric adapter invocation at the<br>scheduled time once a day, and modifies the default<br>Parametric SubUseCase name.                                     |
| Inspection                                  | Triggers the Inspection adapter invocation at the<br>scheduled time once a day.                                                                                             |
| Warranty                                    | Triggers the Warranty SPSS job at the scheduled time<br>once a day through the web service.                                                                                 |
| HS training                                 | Triggers the HS Training SPSS job at the scheduled<br>time once every 90 days through the web service.                                                                      |
| FBA training                                | Triggers the Feature-based Analytics training SPSS job<br>at the scheduled time once every 90 days through the<br>web service.                                              |
| IHS training                                | Triggers the Integrated Health Score training SPSS job<br>at the scheduled time once every 90 days through the<br>web service.                                              |
| TopNFailure                                 | Triggers the TopNFailure feature at the scheduled time<br>once a day, and invokes the SPSS job for TopNFailure<br>Analytics and Event generation though the web<br>service. |
| Maintenance                                 | Triggers the Maintenance feature at the scheduled time<br>once a day, and invokes the SPSS job for Maintenance<br>Analytics and Event generation though the web<br>service. |
| Distribution transformer current<br>aging   | Triggers the Distribution Transformer Current Aging<br>SPSS job at the scheduled time once a day though the<br>web service.                                                 |
| Distribution transformer projected<br>aging | Triggers the Distribution Transformer Projected Aging<br>SPSS job at the scheduled time once every 180 days<br>though the web service.                                      |
| Pole FBA                                    | Triggers the Pole FBA SPSS job at the scheduled time<br>once every 30 days though the web service.                                                                          |

*Table 4. Features that use batch orchestration*

# <span id="page-28-0"></span>**Chapter 4. Master data**

Master data is the type of resource that you want to manage, for example, definition of a material or production process.

Master data can come from manufacturing engineering systems (MES) such as IBM Maximo, or other existing data sources. IBM InfoSphere® Master Data Management Collaboration Server can be used to complete gaps in the data from these sources or consolidate data from multiple sources. You can also add attributes, create relationships between items, or define data that you do not have another source for. For example, add hierarchy information to indicate which pieces of equipment belong to which site, in which location or classify resources into groups. In a report, the hierarchies and groups can be displayed as additional information or used as drill downs and filters.

Master data is normally loaded by one of the supplied connectors or the Flat File API. The connectors and the Flat File API use IBM Integration Bus flows to transform the data into the form that is required and update the data in the IBM Predictive Maintenance and Quality database.

# **Master data process**

When a file is placed in the file input directory, IBM Integration Bus reads and processes it and then removes it from the directory. IBM Integration Bus stores and retrieves data from the database as required.

The response file indicates whether the operation was successful, and lists any results. If errors occur, a log file is written to the error directory.

The following diagram shows the flow of a file request and its response.

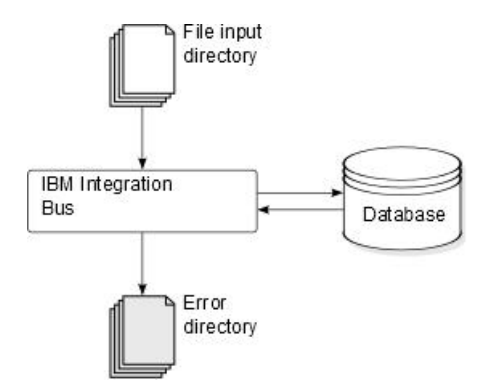

*Figure 5. Master data process*

### **Data organization**

IBM Predictive Maintenance and Quality processes the following kinds of data:

• Master data supplies IBM Predictive Maintenance and Quality with information about the context in which events occur. Master data includes descriptions of the devices that produce events, the location where events occur, and the material that is used in an event.

- <span id="page-29-0"></span>• Metadata defines how IBM Predictive Maintenance and Quality processes received events. For more information, see ["Metadata in the API" on page 255.](#page-262-0)
- v Event data supplies IBM Predictive Maintenance and Quality with information that you want to measure about an event. For more information, see ["How](#page-56-0) [events are processed" on page 49.](#page-56-0)

### **The flat file application programming (API) interface**

IBM Predictive Maintenance and Quality master data is supplied, accessed, modified, or removed using the flat file API. For more information, see Appendix [B, "The flat file API," on page 241.](#page-248-0)

# **File format and location**

Master data and event data must be in a format that IBM Predictive Maintenance and Quality can recognize. The default file format is flat file, comma separated (.csv) format. Other file formats can be used, but you must create extra IBM Integration Bus flows.

### **File location**

The file location is determined by the MQSI\_FILENODES\_ROOT\_DIRECTORY environment variable. The file location is configured during the installation process.

This location contains the following sub folders:

- $\cdot$  \masterdatain used for loading master data and metadata files
- $\cdot$  \eventdatain used for loading event data files
- $\cdot$  \error

used to report errors that occur while loading data

• \maximointegration

used for loading data files from IBM Maximo

- $\cdot$  \control
- \restricted
- $\cdot$  \properties

#### **File names**

Files must follow this naming convention:

*record\_name*\_*operation*\*.csv

For example, a file that contains a set of resource records to be added to IBM Predictive Maintenance and Quality might be named:

resource\_upsert\_01.csv

#### **File format**

The .csv file format is used by default:

- v Each line in a file is a record, and contains a sequence of comma-separated values. If a value contains a comma, the value must be contained within double quotation marks ",".
- v Each record normally includes a code value (or combination of values) that uniquely identifies the record. These code values are sometimes known as business keys. Because this code value is a unique identifier for a row, it is used in other files as a way to reference that particular row. For example, in a file that contains a list of resources, the row for a resource can contain a location value. The location value is the code that is used to identify a location record.
- v Sometimes a code value is required but is not applicable for a particular record. In this case, the special code **-NA-** must be used. For example, to avoid defining a location for a particular resource, use the code **-NA-** for the location value. The code value cannot be changed.
- v In addition to a code value, a record typically has a name value. Both code and name value can hold the same value. However, while the code value must be unique for each row and is not normally shown to users, the name is visible in reports and dashboards. The name can be changed, unlike the code value.

The following example shows the format for a location.csv file. The command must be on a single line, not as shown here:

location cd,location name, region cd, region name, country cd, country name, state province cd, state province name, city name, latitude, longitude, language cd, tenant cd, is active RAVENSWOOD,Ravenswood,NORTH AMERICA,North America,USA,United States, CA,California,Los Angeles,34.0522,118.2428,, TARRAGONA,Tarragona,EUROPE,Europe,UK,United Kingdom,ENGLAND,England, London,51.5171,0.1062,,1

The following example shows codes that are used to identify records and used to reference other records. The codes that are used to identify a resource record are different from other records because a resource record is identified by both Resource CD1 and Resource CD2, or by operator cd.

<span id="page-31-0"></span>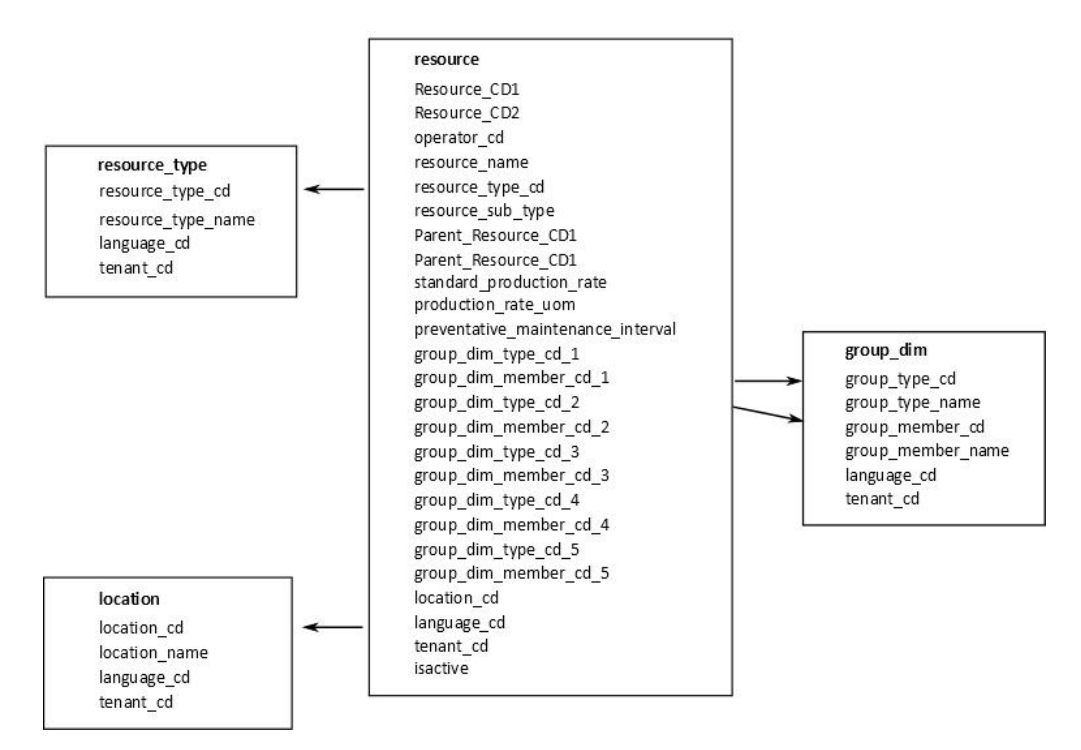

*Figure 6. Codes used to identify and to reference records*

### **Modifying a resource or process parent**

If you must change a resource or process parent, you must reload the resource or process and all of its children. Modify the parent in a master data .csv file that contains all these rows, and resubmit the file.

#### **Security**

Implement security by restricting access to the directories used to supply files for the API.

# **Master data using InfoSphere MDM Collaboration Server**

You can use IBM InfoSphere Master Data Management Collaboration Server to complete gaps in the data from external sources or consolidate data from multiple sources. You can also add attributes, create relationships between items, or define data that you do not have another source for.

For example, add hierarchy information to indicate which pieces of equipment belong to which site, in which location or classify resources into groups. In a report, the hierarchies and groups can be displayed as additional information or used as drill-downs and filters.

IBM InfoSphere Master Data Management Collaboration Server is model driven: you create a specification, and then define the fields. It automatically generates the user interface for the fields, for example, lookup tables, and date pickers. You can embed images in the data such as a picture of an asset.

A model for InfoSphere MDM Collaboration Server is provided with IBM Predictive Maintenance and Quality that simplifies the configuration. To use this model, you must do the following configuration steps.

- <span id="page-32-0"></span>1. Set the environment variable *PMQ\_HOME* to the root of the IBM Predictive Maintenance and Quality installation directory.
- 2. Create a company for IBM Predictive Maintenance and Quality, see ["Creating a](#page-33-0) [company in IBM InfoSphere MDM Collaboration Server" on page 26.](#page-33-0)
- 3. Import the metadata (Company deployment), see ["Importing metadata into](#page-36-0) [InfoSphere MDM Collaboration Server" on page 29.](#page-36-0)
- 4. Configure the InfoSphere MDM Collaboration Server user interface, see ["Configuring the IBM InfoSphere MDM Collaboration Server user interface" on](#page-34-0) [page 27.](#page-34-0)

There are some specific guidelines that you must follow to ensure that you get the results that you expect. See ["Guidelines for managing data in IBM InfoSphere](#page-34-0) [MDM Collaboration Server" on page 27.](#page-34-0)

For additional information about using InfoSphere MDM Collaboration Server, see *Collaborative authoring with InfoSphere MDM Collaboration Server*. This is available from [IBM Master Data Management Knowledge Center](http://www.ibm.com/support/knowledgecenter/SSWSR9_11.0.0) (http://www.ibm.com/ support/knowledgecenter/SSWSR9\_11.0.0).

# **IBM Master Data Management Collaboration Server dynamic references**

IBM Master Data Management Collaboration Server tasks use several dynamic references.

The following table describes the variables that are used in the InfoSphere MDM Collaboration Server tasks.

| Reference                            | Description                                                                                                    |
|--------------------------------------|----------------------------------------------------------------------------------------------------|
| \$PMQ_HOME                           | IBM Predictive Maintenance and Quality installation home<br>directory.                                                                                                    |
| mdm_install_dir                      | The root directory of the InfoSphere MDM Collaboration Server<br>installation. \$TOP is an environment variable that is configured<br>with InfoSphere MDM Collaboration Server by default, which<br>points to this location.                                                                                                    |
| mdm_server_ip                        | The IP address of InfoSphere MDM Collaboration Server, as seen<br>by other IBM Predictive Maintenance and Quality servers, such<br>as IBM Integration Bus.                                                                                                    |
| $\vert pmq\_mdm\_content\_zip \vert$ | The full path to the content compressed file on the server file<br>system.                                                                                                    |
| mdm_data_export_dir                  | The directory, mount point, or symbolic link on the InfoSphere<br>MDM Collaboration Server where data exports are configured to<br>be written. The default is <\$PMQ_HOME>/data/export/mdm.                                                                                                    |
| wmb_server_ip                        | The IP address of IBM Integration Bus server, as seen by other<br>IBM Predictive Maintenance and Quality servers.                                                                                                    |
| wmb_fileapi_input_dir                | The directory where input data files are to be placed for loading<br>into the IBM Predictive Maintenance and Quality database. The<br>directory can be local or remote. The file location is determined<br>by the MQSI_FILENODES_ROOT_DIRECTORY environment variable.<br>The file location is configured during the installation process. |
| company_code                         | The company code for InfoSphere MDM Collaboration Server.<br>Make the code short and easy to remember because it must be<br>entered during each login, for example, IBMPMQ.                                                                                                    |

*Table 5. Dynamic references*

<span id="page-33-0"></span>*Table 5. Dynamic references (continued)*

| Reference    | <b>Description</b>                                                                              |
|--------------|-------------------------------------------------------------------------------------------------|
| company_name | The display name of the company in InfoSphere MDM<br>Collaboration Server, for example, IBMPMQ. |

# **Creating a company in IBM InfoSphere MDM Collaboration Server**

You must create a company before you can import IBM Predictive Maintenance and Quality metadata into IBM Infosphere Master Data Management Collaboration Server. A company is similar to the concept of a project.

#### **About this task**

For information about the variables used, see ["IBM Master Data Management](#page-32-0) [Collaboration Server dynamic references" on page 25.](#page-32-0)

#### **Procedure**

- 1. Stop the InfoSphere MDM Collaboration Server service.
	- a. Change the directory to cd <mdm\_install\_dir>/bin/go where *<mdm\_install\_dir>* is the root directory of the InfoSphere MDM Collaboration Server installation.
	- b. Run the **stop\_local.sh** command: ./stop\_local.sh
- 2. Run the company creation script.
	- a. Change the directory to cd *<mdm\_install\_dir>*/bin/db
	- b. Run the **create cmp.sh** command: ./create cmp.sh –code=<company code> --name=*<company\_name>*
- 3. Start the InfoSphere MDM Collaboration Server service.
	- a. Change the directory to cd *<mdm\_install\_dir>*/bin/go
	- b. Run the **start\_local.sh** command: ./start\_local.sh
- 4. Log in and verify the company. Open your web browser and enter the URL for the InfoSphere MDM Collaboration Server web server, for example: http://*<mdm\_host\_name>*:7507/utils/enterLogin.jsp

The following default users are created for the new company:

*Table 6. Default roles, users, and passwords created for a new company*

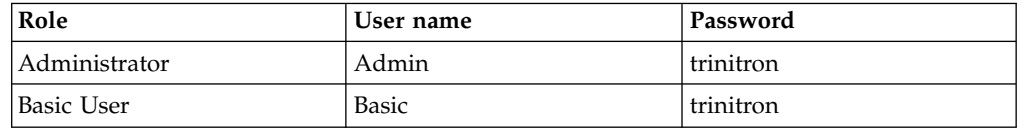

5. Change the default passwords for both the administrator, and for the basic user. You do this in the **Data Model Manager** module > **User Console**.

### **What to do next**

The next step is to import the IBM Predictive Maintenance and Quality metadata into the InfoSphere MDM Collaboration Server.

# <span id="page-34-0"></span>**Configuring the IBM InfoSphere MDM Collaboration Server user interface**

Add the IBM Predictive Maintenance and Quality objects in the IBM Master Data Management Collaboration Server navigation area to make it easier to manage data.

# **Procedure**

- 1. In InfoSphere MDM Collaboration Server, click **Please select a module to add**. A drop-down list is displayed.
- 2. Select the all of the following modules from the **Catalog** module type.
	- v **Asset**
	- v **Locations**
	- v **Material Types**
	- v **Processes**
	- v **Products**
	- v **Suppliers**
- 3. Select **Groups by Type** from the **Hierarchy** module type.

# **What to do next**

You can customize group types to suit the needs of the project.

- 1. In the **Groups by Type** hierarchy, choose a group type, and customize it as required with a new code or name.
- 2. Save the changes.
- 3. Update the **Group Hierarchy Lookup** by clicking **Product Manager** > **Lookup Tables**, **Lookup Table Console**.
- 4. Update the group type record with the new group type code.

# **Guidelines for managing data in IBM InfoSphere MDM Collaboration Server**

You must follow these guidelines to manage data in IBM InfoSphere Master Data Management Collaboration Server to ensure that you get the results that you expect.

# **Assets**

Define assets in the **Unassigned** category.

You can use the default hierarchy to organize items, but the hierarchy is not used by IBM Predictive Maintenance and Quality.

Group assignments:

- v Can be assigned up to five groups from the **Groups by Type** hierarchy.
- Each assignment must be from a different group type.
- Must be assigned to Group (Level 2), not Group Type (Level 1.)

# **Groups**

Groups are managed by using the group hierarchy rather than a catalog. Only categories are defined, not items.

<span id="page-35-0"></span>The first level must be group type.

The second level must be groups.

### **Locations**

Define the locations as follows:

- v The first level must be **Region** (Location Type=Region).
- v The second level must be **Country** (Location Type=Country).
- The third level must be State (Location Type=State / Province).

The location items must be defined only under State / Province (only on a leaf node).

#### **Material types, processes, products, and suppliers**

Define items in the **Unassigned** category.

You can use the default hierarchy to organize items, but the hierarchy is not used by IBM Predictive Maintenance and Quality.

# **Configuring and running data exports**

To integrate IBM InfoSphere Master Data Management Collaboration Server into IBM Predictive Maintenance and Quality, data export files must be sent to the data input directory for the flat file API on the IBM Integration Bus server.

### **Before you begin**

For information about the variables that are used, see ["IBM Master Data](#page-32-0) [Management Collaboration Server dynamic references" on page 25.](#page-32-0)

#### **About this task**

The IBM Integration Bus file location is determined by the MQSI\_FILENODES\_ROOT\_DIRECTORY environment variable, and the folder is named \masterdatain. The file location is configured during the installation process.

#### **Procedure**

- 1. On the IBM Integration Bus server, ensure that the Network File System (NFS) is configured to run with the following command. /sbin/chkconfig nfs on
- 2. Share the data input directory for the flat file API by adding the following line to /etc/exports. Create the directory if it does not exist.

*<wmb\_fileapi\_input\_dir> <mdm\_server\_ip>*(rw)

3. Ensure that sufficient permissions are set on the data input directory.

The following example grants read and write permissions to all users and groups. If you require a more secure configuration, ensure that users, groups, and permissions are consistent with those on the InfoSphere MDM Collaboration Server so that NFS operates correctly.

chmod 777 *<wmb\_fileapi\_input\_dir>*

4. Restart the NFS service for the settings to take effect. service nfs restart
- 5. On the InfoSphere MDM Collaboration Server, ensure that the data export directory exists. If it does not, create the directory. mkdir *<mdm\_data\_export\_dir>*
- 6. Mount the remote flat file API input directory with NFS. mount -t nfs -o rw *wmb\_server\_ip*:*wmb\_fileapi\_input\_dir mdm\_data\_export\_dir*
- 7. Test NFS sharing.
	- a. Create a test file on the InfoSphere MDM Collaboration Server. echo *<"NFS Test File"> <mdm\_data\_export\_dir>*/nfstest.txt
	- b. Check for the test file on the IBM Integration Bus server: cat *<wmb\_fileapi\_input\_dir>*/nfstest.txt

### **Results**

If the file content is displayed, NFS is working. If you have problems, search for "Red Hat Linux NFS documentation" online for detailed information.

## **What to do next**

To run a data export, in the InfoSphere MDM Collaboration Server Reports Console, select the export and click the **Run** icon. Data export files are written to \$PMQ\_HOME/*<mdm\_data\_export\_dir>*. The default is \$PMQ\_HOME/data/export/mdm.

# **Importing metadata into InfoSphere MDM Collaboration Server**

You must import IBM Predictive Maintenance and Quality data into IBM Master Data Management Collaboration Server before you can use MDM to manage data.

## **About this task**

For information about the variables that are used, see ["IBM Master Data](#page-32-0) [Management Collaboration Server dynamic references" on page 25.](#page-32-0)

### **Procedure**

Use the following command to import data into InfoSphere MDM Collaboration Server. The command must be on a single line, not as shown here.

```
<mdmce_install_dir>/bin/importCompanyFromZip.sh
--company_code=<company_code>
--zipfile_path=IBMPMQ.zip
```
## **Example**

See the following example.

```
$TOP/bin/importCompanyFromZip.sh --company_code=IBMPMQ --zipfile_path
=$PMQ_HOME/content/IBMPMQ.zip
```
\$TOP is a built-in IBM InfoSphere Master Data Management Collaboration Server environment variable, which points to the root Master Data Management Collaboration Server directory.

# **Solution XML file**

The solution XML file defines the master data. The master tables and supporting tables are defined so that database tables may be generated and upserts carried out.

The solution XML file defines the following types of tables:

- Master tables
- Event tables
- Profile or KPI tables

The LANGUAGE table and the columns are defined as shown in the following XML code:

```
<table table cd="LANGUAGE" is surrogate primary key="true"
     validator class="com.ibm.pmq.master.validators.LanguageValidate">
   <column column cd="LANGUAGE CD" type="string" size="50" is key="true"/>
   <column column_cd="LANGUAGE_NAME" type="string" size="200"/>
   <column column_cd="DEFAULT_IND" type="int"/>
</table>
```
The TENANT table and the columns are defined as shown in the following XML code:

```
<table table_cd="TENANT" is_surrogate_primary_key="true"
     validator class="com.ibm.pmq.master.validators.TenantValidate">
   <column column_cd="TENANT_CD" type="string" size="100" is_key="true"/>
   <column column_cd="TENANT_NAME" type="string" size="200"/>
   <column column_cd="DEFAULT_IND" type="int"/>
</table>
```
The definitions of the LANGUAGE, TENANT, CALENDAR, EVENT\_TIME, and KEYLOOKUP tables must not be modified and must be included in the solution XML file.

Master tables include language and tenant support. They are defined by using attributes of the table. For example, the following definition of the Master\_Location table includes the attributes is multilanguage, is multitenant, and is\_row\_deactivateable. The value of "true" indicates that the table is multi-language, multi-tenant, and the table includes a column that indicates whether the row is enabled (active) or disabled (deactivated):

<table table\_cd="MASTER\_LOCATION"

```
is_multilanguage="true"is_multitenant="true" is_row_deactivateable="true"
   is_surrogate_primary_key="true"
   validator class="com.ibm.pmq.master.validators.LocationValidate">
      <column column_cd="LOCATION_CD" is_key="true" size="100"
type="string"/>
     <column column_cd="LOCATION_NAME" is_key="false" size="1024"
type="string"/>
      <column column_cd="REGION_CD" is_key="false" size="50"
type="string" is nullable="true"/>
      <column column_cd="REGION_NAME" is_key="false" size="200"
type="string" is nullable="true"/>
     <column column_cd="COUNTRY_CD" is_key="false" size="50"
type="string" is_nullable="true"/>
     <column column_cd="COUNTRY_NAME" is_key="false" size="200"
type="string" is nullable="true"\overline{/>}<column column_cd="STATE_PROVINCE_CD" is_key="false" size="50"
type="string" is nullable="true"/>
      <column column_cd="STATE_PROVINCE_NAME" is_key="false" size="200"
type="string" is nullTable="true"/>
      <column column_cd="CITY_NAME" is_key="false" size="200"
```

```
type="string" is nullable="true"/>
     <column column cd="LATITUDE" is key="false" size="10,5"
type="decimal" is nullable="true"/>
     <column column_cd="LONGITUDE" is_key="false" size="10,5"
type="decimal" is nullable="true"/>
</table>
```
## **References**

The tables defined in the solution XML file (event, master data, and profile) may also define references to master data tables. For example,

Master\_Product\_Parameters references the Master\_Product table. To reference a specific Master\_Product row, the flows for Master\_Product\_Parameters take the business keys Product\_Cd and Product\_Type\_Cd as input parameters in the CSV file. The following definition for Master\_Product\_Parameters is an example of how to define a reference. Product\_Id is an identifier of the reference to the Master\_Product table. The business keys of the Master\_Product table, Product\_type\_cd, and Product\_cd, along with Tenant\_cd, are used to reference a Master\_Product row:

```
<table table_cd="MASTER_PRODUCT_PARAMETERS"
        is multilanguage="true" is multitenant="true">
    <column column_cd="PARAMETER_NAME" type="string" size="50"
        is_key="true"/>
    <column column_cd="PARAMETER_VALUE" type="double"
        is_key="false"/>
    <reference reference_cd="PRODUCT_ID"
       table_reference="MASTER_PRODUCT" is_key="true"/>
</table>
```
The following example shows a more explicit table definition for Master Product Parameters. This method can be used to make the column names different than the business keys. That is, when table\_column\_cd is different from reference colum cd.. You must use this mapping to have unique reference column cd values when there is more than one reference to the same table:

```
<table table_cd="MASTER_PRODUCT_PARAMETERS"
     is_multilanguage="true" is_multitenant="true">
   <column column_cd="PARAMETER_NAME" type="string" size="50"
     is_key="true"/>
   <column column_cd="PARAMETER_VALUE" type="double"
     is key="false"/>
   <reference reference_cd="PRODUCT_ID"
     table_reference="MASTER_PRODUCT" is_key="true">
     <column_mapping table_column_cd="PRODUCT_CD" reference_column_cd="PRODUCT_CD"/>
     <column_mapping table_column_cd="PRODUCT_TYPE_CD"
         reference_column_cd="PRODUCT_TYPE_CD"/>
   </reference>
</table>
```
## **Hierarchy table structures**

The solution XML file manages the hierarchical structures that are used in IBM Predictive Maintenance and Quality. IBM Predictive Maintenance and Quality maintains hierarchical structures for two Master tables, Resource and Process.

Master Resource hierarchy is generated based on the solution XML. The following example shows the definition of Master\_Resource in the solution XML file. The self reference element means that there is a circular reference to the table. The circular reference is required to maintain the hierarchy. The number\_of\_levels

property defines the number of levels of hierarchy. The duplicate\_column\_cd element refers to the column names that appear across each level of the defined number\_of\_levels property:

```
<self reference reference cd="PARENT RESOURCE ID" number of levels="10">
   <column_mapping table_column_cd="RESOURCE_CD1"
reference_column_cd="PARENT_RESOURCE_CD1" />
   <column_mapping table_column_cd="RESOURCE_CD2"
reference_column_cd="PARENT_RESOURCE_CD2" />
   <duplicate_column_cd>RESOURCE_CD1</duplicate_column_cd>
   <duplicate_column_cd>RESOURCE_CD2</duplicate_column_cd>
   <duplicate_column_cd>RESOURCE_NAME</duplicate_column_cd>
</self_reference>
```
Master\_Process\_Hierarchy is generated based on the solution XML. The following example shows the definition of Master\_Process in the solution XML file. For Master\_Process\_Hierarchy, hierarchical information for Process\_CD and Process\_Name is maintained across five levels:

```
<self_reference
   reference cd="PARENT_PROCESS_ID" number of levels="5">
      <column_mapping table_column_cd="PROCESS_CD"
   reference_column_cd="PARENT_PROCESS_CD"/>
      <duplicate_column_cd>PROCESS_CD</duplicate_column_cd>
      <duplicate_column_cd>PROCESS_NAME</duplicate_column_cd>
</self_reference>
```
## **IBM Maximo Asset Management**

Master data and event data can be supplied from IBM Maximo to IBM Predictive Maintenance and Quality. Recommended actions that are generated by IBM Predictive Maintenance and Quality can also be passed to IBM Maximo Asset Management.

IBM Maximo Asset Management is not installed as part of IBM Predictive Maintenance and Quality. If required, it must be purchased separately. However, IBM Predictive Maintenance and Quality contains adapters for IBM Maximo, which allow data integration.

# **How master data is mapped in IBM Maximo Asset Management**

As an example, the following tables in IBM Predictive Maintenance and Quality can be populated from the default Maximo object model.

### **group\_dim table**

The records in the group dim table provide classifications for resources. You can have up to five classifications for each resource. The classifications might vary.

| Field             | <b>Type</b>    | Required or<br>optional | Maximo objects/attributes       |
|-------------------|----------------|-------------------------|---------------------------------|
| group type cd     | string $(50)$  | Required                | "MXCLASSIFICATION"              |
| group type name   | string $(200)$ | Required                | "Maximo Classification"         |
| group member cd   | string $(50)$  | Required                | CLASSSTRUCTURE.CLASSSTRUCTUREID |
| group member name | string $(200)$ | Required                | CLASSSTRUCTURE.DESCRIPTION      |

*Table 7. Fields in the group\_dim table*

## **location table**

The location table contains the location of a resource or event, such as a room in a factory or a mine site. In Maximo, this information is stored as a LOCATIONS object and in its associated SERVICEADDRESS object.

| Field               | <b>Type</b>                      | Required or<br>Optional                                                     | Maximo objects/attributes     |
|---------------------|----------------------------------|-----------------------------------------------------------------------------|-------------------------------|
| location_cd         | string $(50)$                    | Required                                                                    | SERVICEADDRESS.ADDRESSCODE    |
| location name       | string(200)                      | Required                                                                    | SERVICEADDRESS.DESCRIPTION    |
| region cd           | string $(50)$                    | Optional,<br>region cd and<br>region name<br>must be supplied<br>together   | SERVICEADDRESS.REGIONDISTRICT |
| region name         | string $(200)$                   | Optional                                                                    | SERVICEADDRESS.REGIONDISTRICT |
| country cd          | string $(50)$                    | Optional,<br>country cd and<br>country name<br>must be supplied<br>together | SERVICEADDRESS.COUNTRY        |
| country_name        | string(200)                      | Optional                                                                    | SERVICEADDRESS.COUNTRY        |
| state province cd   | string $(50)$                    | Optional,<br>country cd and<br>country name<br>must be supplied<br>together | SERVICEADDRESS.STATEPROVINCE  |
| state_province_name | string(200)                      | Optional                                                                    | SERVICEADDRESS.STATEPROVINCE  |
| city name           | string(200)                      | Optional                                                                    | SERVICEADDRESS.CITY           |
| latitude            | float (in<br>decimal<br>degrees) | Optional                                                                    | SERVICEADDRESS.LATITUDE       |
| longitude           | float (in<br>decimal<br>degrees) | Optional                                                                    | SERVICEADDRESS.LONGITUDE      |

*Table 8. Fields in the location table*

## **resource table**

A resource defines resources of type asset or agent. An asset is a piece of equipment. An agent is the operator of the equipment. Some asset resources might form a hierarchy (for example, a truck is a parent of a tire). Asset information imported from Maximo includes the asset type, classification, and location.

*Table 9. Fields in the resource table*

| Field            | Type                    | <b>Required or Optional</b>                                  | Maximo objects and<br>attributes |
|------------------|-------------------------|--------------------------------------------------------------|----------------------------------|
| Resource CD1     | string $(50)$           | Either serial no and<br>model or operator cd<br>are required | ASSET.ASSETNUM                   |
| Resource CD2     | string(50)              | Not applicable                                               | ASSET.SITEID                     |
| resource name    | string $(500)$ Required |                                                              | ASSET.DESCRIPTION                |
| resource type cd | string $(50)$           | Required                                                     | Not applicable                   |

| Field                             | <b>Type</b>   | <b>Required or Optional</b>                                                                                | Maximo objects and<br>attributes |
|-----------------------------------|---------------|----------------------------------------------------------------------------------------------------|----------------------------------|
| resource sub type                 | string(50)    | Optional                                                                                                   | ASSET.ASSETTYPE                  |
| parent resource serial no         | string(50)    | Optional<br>(parent resource<br>serial no and<br>parent resource model<br>should be supplied<br>together)  | ASSET.PARENT                     |
| parent resounce model             | string $(50)$ | Optional                                                                                                   | ASSET.SITEID                     |
| parent resource operator cd       | string $(50)$ | Optional                                                                                                   | Not applicable                   |
| standard_production_rate          | float         | Optional                                                                                                   | Not applicable                   |
| production_rate_uom               | string(40)    | Optional                                                                                                   | Not applicable                   |
| preventative maintenance interval | float         | Optional                                                                                                   | Not applicable                   |
| group dim type cd 1               | string $(50)$ | Group codes are<br>required but a NA<br>value can be specified<br>for a corresponding<br>type and a member | "MXCLASSIFICATION"               |
| group_dim_member_cd_1             | string $(50)$ | Not applicable                                                                                             | ASSET.CLASSSTRUCTUREID           |
| group dim type cd 2               | string $(50)$ | Not applicable                                                                                             | Not applicable                   |
| group_dim_member_cd_2             | string(50)    | Not applicable                                                                                             | Not applicable                   |
| group dim type cd 3               | string(50)    | Not applicable                                                                                             | Not applicable                   |
| group_dim_member_cd_3             | string $(50)$ | Not applicable                                                                                             | Not applicable                   |
| group_dim_type_cd_4               | string(50)    | Not applicable                                                                                             | Not applicable                   |
| group_dim_member_cd_4             | string(50)    | Not applicable                                                                                             | Not applicable                   |
| group dim type cd 5               | string(50)    | Not applicable                                                                                             | Not applicable                   |
| group_dim_member_cd_5             | string $(50)$ | Not applicable                                                                                             | Not applicable                   |
| location_cd                       | string $(50)$ | Required but a NA code<br>can be specified                                                                 | ASSET.SADDRESSCODE               |

*Table 9. Fields in the resource table (continued)*

## **Mapping master data in IBM Maximo Asset Management**

IBM Predictive Maintenance and Quality includes sample flows that import assets, classifications, and ServiceAddress objects from the default Maximo object model. To enable these flows, master data must be exported out of IBM Maximo as XML files, and is later placed into the \maximointegration folder.

### **About this task**

Asset data that is managed in IBM Maximo is mirrored in IBM Predictive Maintenance and Quality. When data is modified in IBM Maximo, it is automatically updated in IBM Predictive Maintenance and Quality. Data that comes from IBM Maximo must be updated and maintained in IBM Maximo. It is not possible for changes that are made in IBM Predictive Maintenance and Quality to be propagated back to IBM Maximo.

A Maximo Publish Channel is used to export assets, classifications, and the **ServiceAddress** attribute. You must invoke the channel manually initially to populate the IBM Predictive Maintenance and Quality database. After, the channel is automatically triggered whenever the contents of one of these objects changes.

For more information, see [IBM Maximo Asset Management Knowledge Center](http://www.ibm.com/support/knowledgecenter/SSWK4A) (http://www.ibm.com/support/knowledgecenter/SSWK4A).

#### **Procedure**

1. Create an object structure in IBM Maximo based on the base object structures available in IBM Maximo Asset Management.

IBM Predictive Maintenance and Quality supports data mapping for three object structures: SPASSET, SPSERVICEADDRESS, and SPCLASSIFICATION.

These object structures are inherited from base object structures in IBM Maximo: ASSET, SERVICEADDRESS, and CLASSSTRUCTURE.

When the object structure is created, use the **Exclude/Include fields** option from the **Select Action** menu to include or exclude fields.

For more information, see *Object structures* in the IBM Maximo Asset Management, *Integrating data with external applications, Integration Components* online documentation.

- 2. Create the following publish channels:
	- SPCLASSIFICATIONCHANNEL R with object structure SPCLASSIFICATION
	- SPPUBLISHCHANNEL\_R with object structure SPASSET
	- SPSAPUBLISHCHANNEL with object structure SPSERVICEADDRESS

For each publish channel, perform the following action:

• Configure the endpoint to be XML.

For more information, see *Publish channels* in the IBM Maximo Asset Management, *Integrating data with external applications, Integration Components, Channels and services* online documentation.

3. Create an external system and configure the corresponding endpoint for the external system as XML.

The name of the external system must be SPEXTSYSTEM.

Configure the location as the \maximointegration folder. The location of the folder is determined by the MQSI\_FILENODES\_ROOT\_DIRECTORY environment variable.

When IBM Maximo and IBM Integration Bus are installed on different systems, this folder must be shared, or the exported files must be transferred to this folder.

- 4. Set up publish channels for the external systems.
	- a. Name the publish channels as shown:

#### **SPPUBLISHCHANNEL**

For Asset.

#### **SPCLASSIFICATIONCHANNEL**

For Classification.

#### **SPSAPUBLISHCHANNEL**

For ServiceAddress.

b. Select each publish channel in turn and click **Data Export** to export data.

The export screen supports a filter expression to export a subset of data. For example, if you want to export assets with a specific classification then you must enter a filter expression such as CLASSSTRUCTUREID='1012'.

To find the CLASSSTRUCTUREID that an asset belongs to, go to the **Specifications** tab of ASSET.

The **Specifications** tab contains classification information. The classification has a CLASSSTRUCTUREID associated with it, which you can see when you export the classification.

The exported XML is stored in the \maximointegration folder.

- 5. Export the Object Structure schema:
	- a. Search and select the Object Structure for which the schema file must be generated.
	- b. Select **Generate Schema/View XML** action for that object structure. You can select the operation for which schema must be generated. Select the **Publish** operation.

The generated schema is stored in the same location as the data export XML files. These schema files correspond to the SPASSETService.xsd, SPCLASSIFICATIONService.xsd, and SPSERVICEADDRESSService.xsd files in the PMQMaximoIntegration IBM Integration Bus library.

# **Enabling master data loading in realtime mode**

You can enable master data to load in realtime mode by creating publish channels and configuring their endpoints.

## **Procedure**

- 1. Create new publish channel for real time master data loading.
	- a. Select **Integration** > **Publish Channels** > **New**.
	- b. Create the following publish channels:
		- SPCLASSIFICATIONCHANNEL R, with object structure SPCLASSIFICATION
		- SPPUBLISHCHANNEL\_R, with object structure SPASSET
		- SPSAPUBLISHCHANNEL, with object structure SPSERVICEADDRESS
	- c. For each publish channel, select **Action** > **Enable Event Listeners**, and then select the **Enable Listener** check box.
- 2. Configure the Web service endpoints.
	- a. Select **GoTo** > **Integration** > **Endpoint**.
	- b. Select **New Endpoint** and enter the following information:
		- v In the **Endpoint Name** field, type AENDPOINT
		- v In the **Handler type** field, type WEBSERVICE
		- v In the **EndPointURL** field, type http://*ESB\_Node\_IP\_address*:7800/ meaweb/services/asset
		- v In the **ServiceName** field, type asset
	- c. Select **New Endpoint** and enter the following information:
		- v In the **Endpoint Name** field, type CENDPOINT
		- v In the **Handler type** field, type WEBSERVICE
		- v In the **EndPointURL** field, type http://*ESB\_Node\_IP\_address*:7800/ meaweb/services/classification
		- v In the **ServiceName** field, type classification
	- d. Select **New Endpoint** and enter the following information:
		- v In the **Endpoint Name** field, type SAENDPOINT
		- v In the **Handler type** field, type WEBSERVICE
		- v In the **EndPointURL** field, type http://*ESB\_Node\_IP\_address*:7800/ meaweb/services/serviceaddress
- In the **ServiceName** field, type serviceaddress
- 3. Configure the external system to associate the publish channels and endpoints to the external system for webservice event notification of workorders.
	- a. Select **GoTo** > **Integration** > **External Systems** > **filter** for EXTSYS2
	- b. Select **Publish channels** > **Add New Row**.
		- v Enter SPCLASSIFICATIONCHANNEL : CENDPOINT
		- Select the **Enabled** check box.
	- c. Select **Publish channels** > **Add New Row**.
		- Enter SPPUBLISHCHANNEL : AENDPOINT
		- v Select the **Enabled** check box.
	- d. Select **Publish channels** > **Add New Row**.
		- v Enter SPSAPUBLISHCHANNEL : SAENDPOINT
		- v Select the **Enabled** check box.

## **Importing event data from IBM Maximo Asset Manager**

IBM Predictive Maintenance and Quality can be customized to import IBM Maximo work orders as events to record activities such as inspections and repairs.

You must do the following tasks:

1. Create a publish channel in IBM Maximo to export the work orders.

Take care not to import work orders that are created by IBM Predictive Maintenance and Quality.

Modify the WorkorderCreation flow to set the EXTREFID field to PMQ. When you import the work order, do not import work orders that have the EXTREFID field that is set to PMQ.

For more information, see [IBM Maximo Asset Management Knowledge Center](http://www.ibm.com/support/knowledgecenter/SSWK4A) (http://www.ibm.com/support/knowledgecenter/SSWK4A).

- 2. Create a flow in IBM Integration Bus to consume these work orders, map them to the standard event format, and place them on the event processing queue.
- 3. Create profile variables to determine how these events are processed into key performance indicators (KPIs) and profiles. For more information, see ["Profile](#page-60-0) [variables" on page 53](#page-60-0)
- 4. Modify the event processing flow to ensure that these events trigger scoring for an appropriate predictive model. For more information, see ["Event processing"](#page-67-0) [on page 60.](#page-67-0)

# **Creating a work order service in IBM Maximo Asset Management**

To create a work order, an enterprise service must be created in IBM Maximo. The enterprise service defines a web service with a WSDL file. The work order creation service is called by an IBM Integration Bus flow in IBM Predictive Maintenance and Quality.

#### **Before you begin**

You must configure a web service in IBM Maximo Asset Management to create work orders in IBM Predictive Maintenance and Quality.

Configure IBM Maximo to expose a web service corresponding to the service defined in the **MaximoWorkOrder.wsdl** file in the **PMQMaximoIntegration** IBM Integration Bus application.

For more information about creating an enterprise service, see [IBM Maximo Asset](http://www.ibm.com/support/knowledgecenter/SSWK4A) [Management Knowledge Center](http://www.ibm.com/support/knowledgecenter/SSWK4A) (http://www.ibm.com/support/ knowledgecenter/SSWK4A).

#### **Procedure**

Create a Web Service from the default work order enterprise service (MXWOInterface).

- 1. In IBM Maximo Asset Management, go to the **Web Services Library**, **Select Action**, **Create Web Service**, **Create Web Service from Enterprise Service**.
- 2. Select **EXTSYS1\_MXWOInterface** and click **Create**.
- 3. Click the generated web service name (EXTSYS1\_MXWOInterface) and **Select Action**, **Deploy to Product Web Service Container**, **Deploy Web Service** and click **OK**.
- 4. Turn on the functionality in IBM Predictive Maintenance and Quality to create work orders in IBM Maximo based on recommendations from the default predictive models. In the IBM WebSphere® MQ Explorer, set the **MaximoTRIGGER** user-defined property for the **PMQIntegration** flow to TRUE.
	- a. In the IBM WebSphere MQ Explorer, go to **Brokers** > **MB8Broker** > **PMQ1**. Right-click the **PMQIntegration** node, and click **Properties**.
	- b. Click **User Defined Properties**.
	- c. Set the **MaximoTRIGGER** value to TRUE.
- 5. Set the server name in the **Web Service URL** property of the **InvokeWorkOrder** node to the name of the IBM Maximo host. This node is in the sample **WorkorderCreation.msgflow** flow in the **PMQMaximoIntegration** application.
	- a. In the IBM WebSphere MQ Explorer, go to **Brokers** > **MB8Broker** > **PMQ1** > **PMQMaximoIntegration** > **Flows**, and click **Workordercreations.msgflow**.
	- b. In the graphical display, right-click the **InvokeWorkOrder** node and select **Properties**.
	- c. In the **Web Services URL** field, enter the URL of the IBM Maximo host.

## **Configuring work orders in Maximo**

In Maximo, you can configure Maximo for OutBound work orders using either an XML file in batch mode or using a web service in realtime mode.

You can also configure Maintenance work orders to be updated with recommendations in IBM Predictive Maintenance and Quality (PMQ).

#### **Configuring Maximo for OutBound work orders that use a web service**

You can configure Maximo for OutBound work orders that use a web service in real-time mode.

#### **Procedure**

- 1. Define the object structure.
	- a. Edit the base object structures available in IBM Maximo Asset Management (MXWO) to add the Service Address object reference to it.

**Tip:** This ensures that work order events that are generated from Maximo contain the field reference that is related to the service address.

- b. Select **GoTo** > **Integration** > **Object Structure** and search for MXWO.
- c. Click the new row and enter the following information:
	- In the **Object** field, type WOSERVICEADDRESS.
	- In the **Parent Object** field, type WORKORDER.
	- In the Object Location Path field, type WOSERVICEADDRESS.
	- $\cdot$  In the **Relationship** field, type SERVICEADDRESS.
- 2. To export the Object Structure schema for MXWO, select **Action** > **Generate Schema/View XML**.

The generated schema MXWOService.xsd is stored in the same location as the data export XML files. This schema is used for configuring in the mapping node of IIB for work order to event transformation.

- 3. Enable the Publish channel event listener.
	- a. Select **Publish Channel** and then select **MXWOInterface**. The work order publish channel appears.
	- b. Select **Action** > **Enable Event Listeners**.
	- The **Enable Listener** check box is enabled. See the following figure.
- 4. Add a processing rule for the publish channel MXWOInterface.
	- a. Select **New Row**.
	- b. Enter the following values:
		- In the **Rule** column, type PMQ.
		- v In the **Description** column, type PMQ Maintenance related Rule.
		- v In the **Action** column, specify SKIP.
		- v In the **Enabled** column, select the check box.
	- c. Select **Add/Modify Conditions**.
	- d. Select **New Row**.
	- e. Specify the following values:
		- In the Field field, type DESCRIPTION.
		- $\cdot$  In the Evaluation Type field, type NOTEQUALS.
		- In the **Evaluation When** field, type ALWAYS.
		- In the Value field, type MAINTENANCE.

A condition is added to skip the MAINTENANCE work order.

- f. Select **New Row**.
- g. Specify the following values:
	- v In the **Field** field, select **DESCRIPTION**.
	- v In the **Evaluation Type** field, select **NOTEQUALS**.
	- v In the **Evaluation When** field, select **ALWAYS**.
	- v In the **Value** field, select **BREAKDOWN**.

A condition is added to skip the BREAKDOWN work order.

- 5. Activate the JMS cron task.
	- a. Select **GoTo** > **System Configuration** > **Platform Configuration** > **Cron Task Setup**.
	- b. Filter on **JMSQSEQCONSUMER**.
	- c. Select the **SEQQOUT** cron task instance name.
	- d. Click **Active** and save the record.

The JMS cron task is activated.

- 6. Configure the web service endpoint.
	- a. Select **GoTo** > **Integration** > **Endpoint**.
	- b. Select **New Endpoint** and enter the following information:
		- In the **Endpoint Name** field, type MXWOENDPOINT.
		- In the **Handler type** field, type WEBSERVICE.
		- v In the **EndPointURL** field, type http://*ESB\_Node\_IP\_address*:7800/ meaweb/services/MXWOInterface.
		- v In the **ServiceName** field, type OutboundWOService.
- 7. Configure the external system to associate publish channels and endpoints to the external system for web service event notification of work orders.
	- a. Select **GoTo** > **Integration** > **External Systems** > **New External System**
	- b. Enter the following information:
		- v In the **System** field, type EXTSYS2.
		- v In the **Description** field, type PMQ External System.
		- v In the **EndPoint** field, type MXXMLFILE.
		- v In the **Outbound Sequential Queue** field, type jms/maximo/int/queues/ sqout.
		- v In the **Inbound Sequential Queue** field, type jms/maximo/int/queues/ sqin.
		- v In the **Inbound Continuous Queue** field, type jms/maximo/int/queues/ cqin.
		- Select the **Enabled** check box.
	- c. Select **Publish channels** > **Add New Row**.
		- Add a New Row to add MXWOInterface to the publish channel with Endpoint as MXWOENDPOINT.
		- v Select the **Enabled** check box.

**Configuring Maximo for OutBound work orders using an XML file** You can configure Maximo for OutBound work orders using an XML file in batch mode.

#### **Procedure**

- 1. Create a new publish channel SPWO.
	- a. Select **GoTo** > **Integration** > **Publish Channels**.
	- b. Enter the following information:
		- v In the **Publish Channel** field, type SPWO.
		- v In the **Description** field, type PMQ WorkOrder Publish Channel.
		- v In the **Object Structure** field, type MXWO.

See the following figure.

| List   | Publish Channel                                                                                                 |                                                   |                                                                            |     |                   |                   |                   |                                                    |
|--------|----------------------------------------------------------------------------------------------------|---------------------------------------------------|----------------------------------------------------------------------------|-----|-------------------|-------------------|-------------------|----------------------------------------------------|
|        | Publish Channel SPWO<br>Operation: Publish<br>Object Structure: MXWO<br>Processing Class:<br>Event Fiter Class: | PMQ WorkOrder Publish Channel<br>$\rightarrow$    | 檩<br>+ Adapter: MAXIMO<br>Interface Table:<br>XSL Map:<br>User Exit Class: | l e |                   |                   |                   | User Defined?<br>Retain Mbo's?<br>Enable Listener? |
|        |                                                                                                    |                                                   |                                                                            |     |                   |                   |                   | $1$                                                |
| Object |                                                                                                    |                                                   | Object Location Path                                                       |     |                   |                   |                   | Pro                                                |
|        | <b>WORKORDER</b>                                                                                                |                                                   | <b>WORKORDER</b>                                                           |     |                   |                   |                   |                                                    |
|        | <b>WOSERVICEADDRESS</b>                                                                                         |                                                   | WORKORDER/WOSERVICEADDRESS                                                 |     |                   |                   |                   |                                                    |
|        |                                                                                                    | Processing Rules for Sub-Record WORKORDER   Filer | 1.1011                                                                     |     |                   |                   |                   | 04.1                                               |
|        | Rule                                                                                                    | <b>Description</b>                                |                                                                            |     | Sequence - Action |                   | Enabled?          | User Defined?                                      |
| D      | PMQ                                                                                                    | PMQ Maintenence related Rule                      | $\mathbb{C}$                                                               |     |                   | 1 SKIP<br>$\circ$ | $\Box$            | $\boxtimes$                                        |
|        |                                                                                                    |                                                   |                                                                            |     |                   |                   | Sub-Record Fields | Add/Modify Conditions                              |

*Figure 7. Create a new publish channel SPWO*

- 2. Add a new processing rule for the publish channel SPWO.
	- a. Select **New Row**.
	- b. Specify the following values:
		- v In the **Rule** column, type PMQ.
		- v In the **Description** column, type PMQ Maintenance related Rule.
		- v In the **Action** column, specify SKIP.
		- v In the **Enabled** column, select the checkbox.

See the following figure.

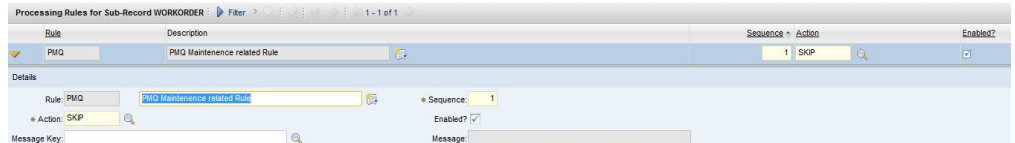

*Figure 8. Adding a new processing rule for the publish channel SPWO*

- c. Select **Add/Modify Conditions**.
- d. Select **New Row** under XML field evaluation.
- e. Specify the following values:
	- v In the **Field** field, specify DESCRIPTION.
	- v In the **Evaluation Type** field, specify NOTEQUALS.
	- v In the **Evaluation When** field, specify ALWAYS.
	- v In the **Value** field, specify MAINTENANCE.

A condition is added to skip the MAINTENANCE work order. See the following figure.

| Rule: PMQ                              |                                                              | Sub-Record: WORKORDER                               |                        | Action: SKIP  |                     |                                     |
|----------------------------------------|--------------------------------------------------------------|-----------------------------------------------------|------------------------|---------------|---------------------|-------------------------------------|
|                                        |                                                              |                                                     |                        |               |                     | <b>C4 Download</b><br>$\frac{1}{2}$ |
|                                        | Condition XML Field Evaluation?                              | Object Field Evaluation?                            | Object Set Evaluation? |               | Control Evaluation? |                                     |
| $10$ $\Box$<br>$\triangleright$        |                                                              | $\Box$                                              | $\Box$                 |               | $\Box$              | 冊                                   |
|                                        |                                                              |                                                     |                        |               |                     | <b>New Row</b>                      |
| Object Field<br><b>XML Field</b>       | Object Set<br>Control                                        |                                                     |                        |               |                     |                                     |
|                                        | XML Field Evaluations for Condition 10   Filter ><br>a da in | $1 - 2 of 2$                                        |                        |               |                     | Download :                          |
| Field                                  |                                                              | <b>Evaluation Type</b>                              |                        | Evaluate When |                     |                                     |
| <b>DESCRIPTION</b>                     |                                                              | NOTEQUALS                                           |                        | ALWAYS        |                     | $Q_1$<br>偷                          |
| <b>DESCRIPTION</b><br>$\triangleright$ | $^{\circ}$                                                   | NOTEQUALS                                           |                        | ALWAYS        |                     | 仓<br>$\mathbb{Q}$                   |
| <b>Details</b>                         |                                                              |                                                     |                        |               |                     |                                     |
| Field: DESCRIPTION                     |                                                              | $\mathbf{Q}$<br>$\circledcirc$ Integration Control: | $^{\circ}$             |               |                     |                                     |
| Data Type: ALN                         |                                                              | Value: MAINTENANCI                                  |                        |               |                     |                                     |
| * Evaluation Type: NOTEQUALS           |                                                              | $\mathbb{Q}$<br>$\circledcirc$ MAXVAR:              | Q                      |               |                     |                                     |
| * Evaluate When: ALWAYS                |                                                              | $\mathbf{Q}$<br>$\bigcirc$ Comparison Field:        | $\odot$                |               |                     |                                     |
|                                        |                                                              | $\circledcirc$<br>Object:                           | $^{\circ}$             |               |                     |                                     |
|                                        |                                                              | Relationship:                                       |                        |               | $^{\circ}$          |                                     |
|                                        |                                                              | Field:                                              |                        |               | $^{\circ}$          |                                     |

*Figure 9. Adding a condition to skip the MAINTENANCE work order*

- f. Select **New Row** under XML field evaluation.
- g. Specify the following values:
	- v In the **Field** field, specify DESCRIPTION.
	- In the Evaluation Type field, specify NOTEQUALS.
	- In the Evaluation When field, specify ALWAYS.
	- v In the **Value** field, specify BREAKDOWN.

A condition is added to skip the BREAKDOWN work order. See the following figure.

| <b>Add/Modify Conditions</b>                   |         |                                                     |                        |                      |                                                 |
|------------------------------------------------|---------|-----------------------------------------------------|------------------------|----------------------|-------------------------------------------------|
| Rule: PMQ                                      |         | Sub-Record: WORKORDER                               |                        | Action: SKIP         |                                                 |
|                                                |         |                                                     |                        |                      | Download<br>$=$                                 |
| Condition XML Field Evaluation?                |         | Object Field Evaluation?                            | Object Set Evaluation? |                      | <b>Control Evaluation?</b>                      |
| $10$ $\Box$<br>$\triangleright$                | $\Box$  |                                                     | $\Box$                 | $\Box$               | Û                                               |
|                                                |         |                                                     |                        |                      | <b>New Row</b>                                  |
| <b>XML Field</b><br>Object Field<br>Object Set | Control |                                                     |                        |                      |                                                 |
| <b>XML Field Evaluations for Condition 10</b>  | Fitter  | $1 - 2$ of 2                                        |                        |                      | <b>Download</b><br>$\qquad \qquad \blacksquare$ |
| Field                                          |         | <b>Evaluation Type</b>                              |                        | <b>Evaluate When</b> |                                                 |
| <b>DESCRIPTION</b><br>D                        | Q       | <b>NOTEQUALS</b>                                    | Q                      | <b>ALWAYS</b>        | 命<br>$\mathbb{Q}$                               |
| <b>DESCRIPTION</b>                             | $\circ$ | NOTEQUALS                                           | Q                      | ALWAYS               | $\circledcirc$<br>$\mathbb{Q}$                  |
| <b>Details</b>                                 |         |                                                     |                        |                      |                                                 |
| <b>Field: DESCRIPTION</b>                      |         | $\mathbb{Q}$<br>$\circledcirc$ Integration Control: | $^{\circ}$             |                      |                                                 |
| Data Type: ALN                                 |         | Value: BREAKDOWN                                    |                        |                      |                                                 |
| * Evaluation Type: NOTEQUALS                   |         | $•$ MAXVAR:<br>$\mathbb{Q}$                         | $^{\circ}$             |                      |                                                 |
| * Evaluate When: ALWAYS                        |         | $\mathbb{Q}$ $\circlearrowright$ Comparison Field:  | $^{\circ}$             |                      |                                                 |
|                                                |         | $\circ$<br>Object:                                  | $\circledcirc$         |                      |                                                 |
|                                                |         | Relationship:                                       |                        | $^{\circ}$           |                                                 |
|                                                |         | Field:                                              |                        | $\mathbb{Q}$         |                                                 |
|                                                |         |                                                     |                        |                      |                                                 |

*Figure 10. Adding a condition to skip the BREAKDOWN work order*

- 3. Configure the external system to associate the publish channel and endpoint to the external system for the XML export of work orders.
	- a. Select **GoTo** > **Integration** > **External Systems**.
- b. Filter on SPEXTSYSTEM.
- c. Select **Publish channels filter**.
- d. Enter the following information:
	- v In the **Publish Channel Name** field, type SPWO
	- In the **EndPoint** field, type MXXMLFILE
	- Enable the MXWOInterface for the external system SPEXTSYSTEM by selecting the **Enabled** check box.
	- v Activate the external system (SPEXTSYSTEM) by selecting by selecting the **Enabled** check box.

See the following figure.

|      | $\overline{F}$ Find:              | ▽ 门 日 ノ 中 中 一<br>Select Action                        |               |                                |                         |                          |
|------|-----------------------------------|-------------------------------------------------------|---------------|--------------------------------|-------------------------|--------------------------|
| List | <b>Publish Channels</b><br>System | Enterprise Services                                   |               |                                |                         |                          |
|      | System SPEXTSYSTEI                | 氤<br>Sigma plex interface system                      |               |                                | Enabled?                |                          |
|      | End Point MXXXILFILE              |                                                       |               |                                |                         |                          |
|      |                                   |                                                       |               |                                |                         |                          |
|      | Publish Channels   Fiter >        | $1 - 4014$                                            |               |                                |                         |                          |
|      | Publish Channel                   | <b>Description</b>                                    | Adapter       | <b>End Point</b>               | User Defined?           |                          |
|      | <b>SPCLASSFICA</b>                | Publishing Channel for Sigmaplex asset classification | <b>MAXIMO</b> | <b>MXXMLFLE</b><br>$\odot$     | $\Box$                  | $\vert \mathbf{v} \vert$ |
|      | SPPUBLISHCH                       | Publishing Channel for Sigmaplex asset                | <b>MAXIMO</b> | MXXMLFILE<br>$^{\circ}$        | $\boxtimes$             | $\Box$                   |
| ь    | <b>SPSAPUBLISH</b>                | Publishing Channel for Sigmaplex service address      | MAXIMO        | <b>MXXMLFILE</b><br>$^{\circ}$ | $\overline{\mathbf{w}}$ | Ensbled?<br><b>M</b>     |

*Figure 11. Enabling the external system SPEXTSYSTEM*

#### **Configuring Maximo to update recommendations in a work order** You can configure Maximo so that Maintenance work orders are updated in PMQ

with PMQ recommendations.

The work order status is changed to CHANGED and Memo is updated to Refer LONGDESCRIPTION for PMQ recommendation. PMQ recommendation will get updated in the LONGDESCRIPTION field of PMQ.

The Maximo configuration described in this section creates the custom status CHANGED. The custom status CHANGED can be used to filter out all the work orders which were updated by PMQ with the recommendations.

#### **Procedure**

- 1. In Maximo, select **GoTo** > **System Configuration** > **Platform Configuration** > **Domains**.
- 2. Find the SYNONYM domain WOSTATUS to which you want to add a synonym value.

See the following figure.

| Select Action |                 | TE 2555                                                                                |  |
|---------------|-----------------|----------------------------------------------------------------------------------------|--|
|               |                 | Domains $\sqrt{\frac{3}{2}}$ Filter $\sqrt{\frac{3}{2}}$ $\sqrt{\frac{3}{2}}$ 1-2 of 2 |  |
|               |                 |                                                                                        |  |
|               | Domain          | <b>Description</b>                                                                     |  |
|               | <b>WOSTATUS</b> |                                                                                        |  |

*Figure 12. Finding the SYNONYM domain WOSTATUS*

- 3. Click the **Edit details** icon.
- 4. Select **New Row** and specify the following values:
	- v In the **Internal Value** field, specify WAPPR.
	- In the **Value** field, specify Change.
	- v In the **Description** field, specify Recommendation Updated.

See the following figure.

|                       | Domain: WOSTATUS<br>Domain Type: SYNONYM<br>16<br>Length: | WO Status                         |                        |                         |                                 |                 |   |
|-----------------------|-----------------------------------------------------------|-----------------------------------|------------------------|-------------------------|---------------------------------|-----------------|---|
| п                     | SYNONYM Domain : P Fiter ><br>Internal Value              | $\frac{1}{2}$ 1.10 of 11<br>Value | <b>Description</b>     |                         | Default? Organization<br>Site + | pt Download : m |   |
| $\triangleright$<br>п | APPR                                                      | APPR                              | Approved               | $\overline{\mathbf{v}}$ | $\mathbb{Q}$                    | $\mathbb{Q}$    | サ |
| $\triangleright$      | APPR                                                      | WPCOND                            | Waiting on Plant Cond  | io                      | $\mathbb{Q}$                    | $\mathbb{Q}$    | Û |
| ь                     | CAN                                                       | CAN                               | Canceled               | $\overline{\mathbf{v}}$ | $\mathbf{Q}$                    | $\mathbf{Q}$    | û |
| Þ                     | CLOSE                                                     | CLOSE                             | Closed                 | 図                       | $\mathbb{Q}$                    | $\mathbb{Q}$    | Û |
| b                     | COMP                                                      | COMP                              | Completed              | $\sqrt{\phantom{a}}$    | $\mathbb{Q}$                    | $\mathbf{Q}$    | û |
| Þ                     | <b>HISTEDIT</b>                                           | <b>HISTEDIT</b>                   | Edited in History      | $\boxed{\mathbb{Z}}$    | $\mathbb{Q}$                    | $\mathbb{Q}$    | 會 |
| Þ                     | <b>NPRG</b>                                               | <b>INPRG</b>                      | In Progress            | $\overline{\mathbf{v}}$ | $\mathbf{Q}$                    | Q               | 命 |
| $\triangleright$      | <b>WAPPR</b>                                              | <b>WAPPR</b>                      | Waiting on Approval    | 図                       | $\mathbb{Q}$                    | $\mathbb{Q}$    | 會 |
|                       | <b>WAPPR</b>                                              | CHANGED                           | Recommendation Updated | $\Box$                  | $\mathbb{Q}$                    | 2 位             |   |
| $\Box$                | WMATL                                                     | <b>WMATL</b>                      | Waiting on Material    | 図                       | Q                               | $\mathbb{Q}$    | 會 |
|                       |                                                           |                                   |                        |                         | View/Modify Conditions          | <b>New Row</b>  |   |

*Figure 13. Specifying the values of the new row*

#### **Viewing work orders updated with PMQ recommendations**

You can view work orders that have been updated with recommendations from IBM Predictive Maintenance and Quality.

### **Procedure**

- 1. Select **Goto** > **Work Orders** > **Work Order Tracking**.
- 2. Select **Filter** and, in the **STATUS** field, specify CHANGED.
- 3. Open the work order and select the **Long description** button in the **Work Order** row.

See the following figure.

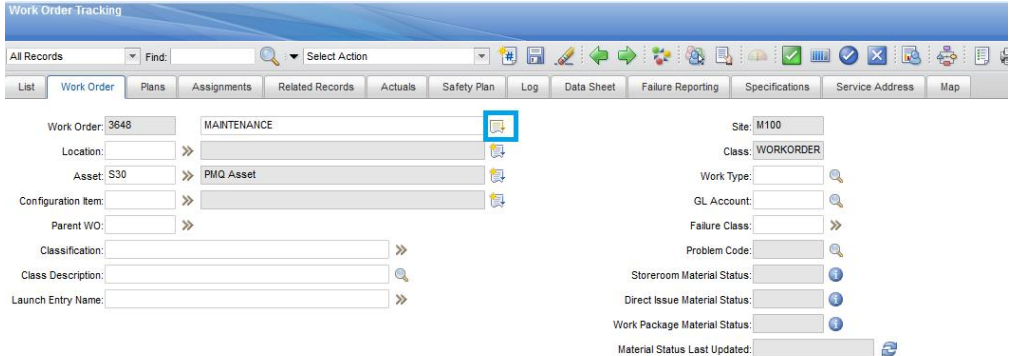

*Figure 14. Opening the Long Description window*

The PMQ recommendation appears, as shown in the following figure.

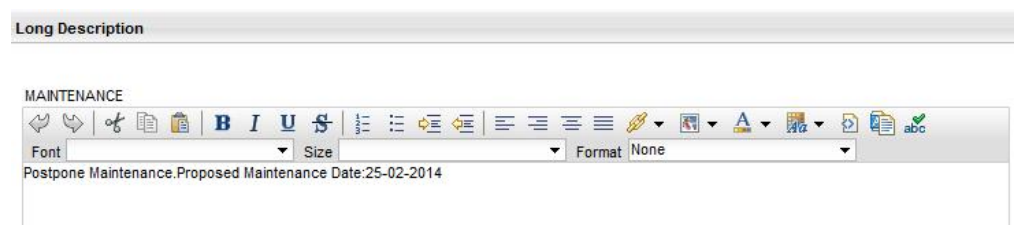

*Figure 15. Viewing the PMQ recommendation*

#### **Creating a work order in Maximo**

You can create a MAINTENANCE work order or a BREAKDOWN work order in Maximo.

#### **Procedure**

- 1. Select **Goto** > **WorkOrders** > **Work Order Tracking** > **New Work Order**.
- 2. Specify the following values:
	- v In the **Description** field, specify either BREAKDOWN or MAINTENANCE.
	- v In the **Site** field, specify the Model No of the resource.
	- v In the **Asset** field, specify the Serial No of the resource.
	- v In the **Service Address** field, specify the location.
- 3. If you are creating a MAINTENANCE work order, specify the following values:
	- v In the **Scheduled Start** field, specify the scheduled maintenance start timestamp.
	- v In the **Actual Start** field, specify the actual maintenance start timestamp, if applicable.
- 4. If you are creating a BREAKDOWN work order, specify the following values:
	- v In the **Reported Date** field, specify the Breakdown timestamp.

#### **Results**

For an example of a BREAKDOWN work order, see the following figure.

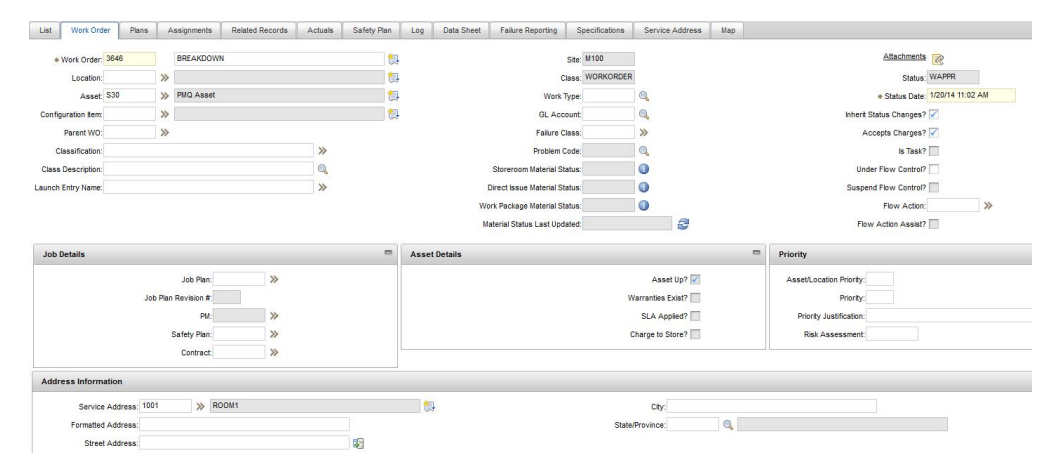

*Figure 16. Creating a BREAKDOWN work order*

# **Mapping work orders for maintenance**

You can map IBM Predictive Maintenance and Quality (PMQ) events to work orders for maintenance.

There are two types of work orders you can use for maintenance:

- Maintenance work orders
- Breakdown work orders

## **Mapping PMQ events to a Maintenance work order**

Two PMQ events are generated from a maintenance work order: one event for scheduled maintenance (SM) and one event for actual maintenance (AM).

The event mapping is shown in the following table

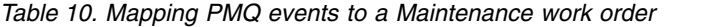

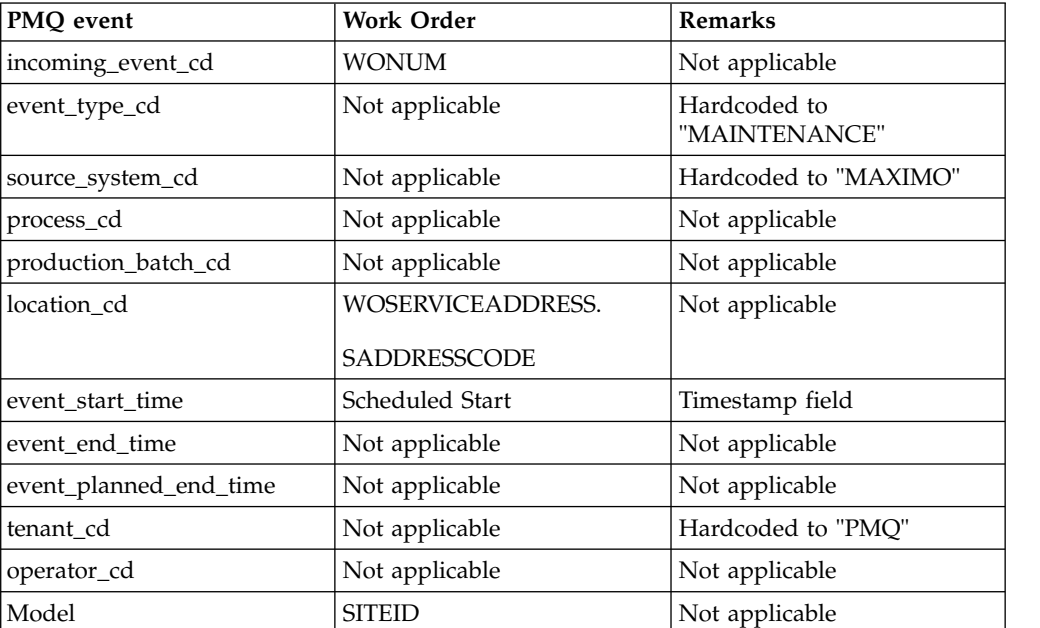

| PMQ event             | <b>Work Order</b>                                                                      | <b>Remarks</b>                                                                             |
|-----------------------|----------------------------------------------------------------------------------------|--------------------------------------------------------------------------------------------|
| serial no             | <b>ASSETNUM</b>                                                                        | Not applicable                                                                             |
| measurement_type_cd   | Not applicable                                                                         | Hardcoded to "SM" for<br>scheduled maintenance event<br>and "AM" for actual<br>maintenance |
| observation_timestamp | Scheduled Start for<br>scheduled maintenance<br>Actual Start for actual<br>maintenance | Timestamp field                                                                            |
| value_type_cd         | Not applicable                                                                         | Hardcoded to "ACTUAL"                                                                      |
| observation text      | DESCRIPTION<br>LONGDESCRIPTION                                                         | Not applicable                                                                             |
| Measurement           | Not applicable                                                                         | Not applicable                                                                             |
| material cd           | Not applicable                                                                         | Not applicable                                                                             |
| multirow_no           | Not applicable                                                                         | Hardcoded to 1                                                                             |

*Table 10. Mapping PMQ events to a Maintenance work order (continued)*

# **Mapping PMQ events to a Breakdown work order**

The event mapping is shown in the following table.

*Table 11. Mapping PMQ events to a Breakdown work order*

| PMQ event              | <b>Work Order</b> | <b>Remarks</b>                |
|------------------------|-------------------|-------------------------------|
| incoming_event_cd      | <b>WONUM</b>      | Not applicable                |
| event_type_cd          | Not applicable    | Hardcoded to<br>"MAINTENANCE" |
| source_system_cd       | Not applicable    | Hardcoded to "MAXIMO"         |
| process_cd             | Not applicable    | Not applicable                |
| production_batch_cd    | Not applicable    | Not applicable                |
| location cd            | WOSERVICEADDRESS. | Not applicable                |
|                        | SADDRESSCODE      |                               |
| event_start_time       | Reported date     | Timestamp field               |
| event_end_time         | Not applicable    | Not applicable                |
| event_planned_end_time | Not applicable    | Not applicable                |
| tenant cd              | Not applicable    | Hardcoded to "PMQ"            |
| operator_cd            | Not applicable    | Not applicable                |
| Model                  | <b>SITEID</b>     | Not applicable                |
| serial no              | <b>ASSETNUM</b>   | Not applicable                |
| measurement_type_cd    | Not applicable    | Hardcoded to<br>"BREAKDOWN"   |
| observation_timestamp  | Reported date     | Timestamp field               |
| value_type_cd          | Not applicable    | Hardcoded to "ACTUAL"         |

| PMQ event        | <b>Work Order</b>      | <b>Remarks</b> |
|------------------|------------------------|----------------|
| observation_text | DESCRIPTION            | Not applicable |
|                  | <b>LONGDESCRIPTION</b> |                |
| measurement      | Not applicable         | Not applicable |
| material cd      | Not applicable         | Not applicable |
| multirow no      | Not applicable         | Hardcoded to 1 |

*Table 11. Mapping PMQ events to a Breakdown work order (continued)*

## **Migrating historical work orders from Maximo to PMQ**

You can migrate historical work orders from Maximo to PMQ using the following process:

- 1. Perform a manual export of the work orders in Maximo.
- 2. In PMQ, import the work orders on the ESB node.
- 3. Work orders with a description of MAINTENANCE or BREAKDOWN are mapped with PMQ events and loaded into PMQ DataStore through a file processing flow.

**Note:** Loading historical work orders is a onetime activity.

## **Migrating real-time work orders from Maximo to PMQ**

You can migrate real-time work orders from Maximo to PMQ using the following process:

- 1. In Maximo, a new work order is created with the description MAINTENANCE or BREAKDOWN.
- 2. A web service is invoked from Maximo to IBM Integration Bus (IIB).
- 3. When the work order is updated with the maintenance date, the web service sends the work order details to PMQ in the form of a SOAP XML message.
- 4. The SOAP message is mapped to PMQ events and loaded into PMQ DataStore.

# **Chapter 5. Event data**

Event data is any data that you want to measure about an event. Data comes from many sources, and it must be transformed into a format that can be used by IBM Predictive Maintenance and Quality.

For example, if the event is recording an inspection result, you might want to record: who was the inspector, when did the event take place, which product lot was it based on, and what was the result of the inspection?

IBM Integration Bus transforms data into a format that can be used in IBM Predictive Maintenance and Quality.

IBM Integration Bus has a visual interface that you use to map the data structure of the source data into the expected format.

The loading of event data involves the following steps:

- 1. In IBM Integration Bus, define the content and format of the event information that is coming in.
- 2. Map the data into the format that is expected by IBM Predictive Maintenance and Quality. You can use the graphical mapper, or for more complicated mappings, you can use a programming language such as Java™.
- 3. A message flow is provided to load data from a file. To use this flow, specify the file and location, and set a predefined time interval for checking the location. The file can be in a comma separated value format, for more information, see ["File format and location" on page 22.](#page-29-0) However, by modifying a message flow, other formats such as XML are supported.

The data is processed:

- v The data structure is brought into the correct format, then ported into event tables in the data store.
- v The KPI and profile tables are calculated. KPIs are used in predictive models or in reports.
- v This information is used to call a scoring service to receive a recommendation that is based on the current state of the event.
- The predictive model to be used is defined.

For information about the file locations and names and file format, see ["File format](#page-29-0) [and location" on page 22.](#page-29-0)

### **How events are processed**

You must connect event sources to IBM Predictive Maintenance and Quality to enable events to be processed.

Events are processed in IBM Integration Bus and stored in the database. The database has an event store to record events, tables for key performance indicators (KPIs), and profiles that are related to the event source. KPIs provide a history of performance over time. Profiles show the current state of the event, and also include recommended actions from predictive models. Profiles help to speed up scoring.

The following steps occur:

- 1. IBM Integration Bus receives the events and maps them into the format that is required by IBM Predictive Maintenance and Quality with a custom flow, if required.
- 2. Events go into a queue (PMQ.EVENT.IN) for further processing, either as single events or multiple events that are processed together for efficiency.
- 3. Processed events are inserted into the event store. The information in the events immediately updates KPIs for the current KPI period. A historical record of the KPI values for each period is maintained (a period is typically one day). The event data is also used to immediately update profiles, which contain information about the current state of the event source.

This diagram shows the flow of events into IBM Integration Bus and into the database.

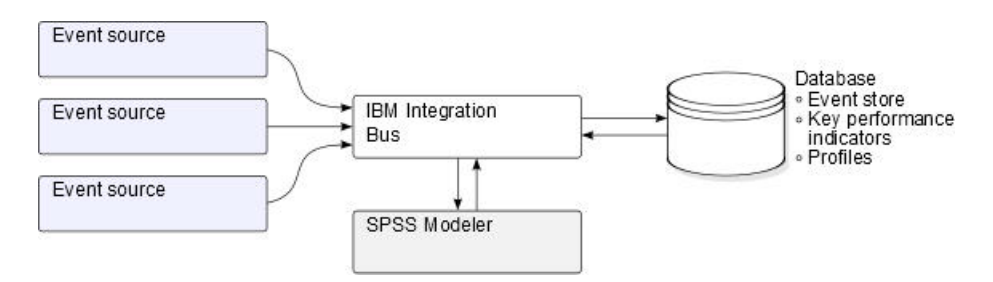

*Figure 17. Flow of events into Integration Bus and into the database*

The values in the event, KPI, and profile tables can be used as input to a predictive statistical model to generate recommended actions.

Processing events as they arrive, and immediately updating the aggregated values in the KPI and profile tables means that dashboards and reports are quickly updated with aggregated data.

Events must be loaded in chronological order. If events are not loaded in order then resulting KPIs and profiles may not be correct.

## **Event definition**

Events are stored in theevent and event\_observation tables. An event can contain one or more event observations. Resource information is stored in the event table using Resource\_cd1 and Resource\_cd2.

The calculated key performance indicators (KPIs) are stored in the process\_kpi and resource kpi tables. Event\_observations update the values in the process kpi and resource\_kpi tables.

The calculated profile values are stored in the process\_profile, resource\_profile, and material profile tables. The values in the row are updated as the events arrive. The tables contain values for the current period (day), prior period (prior day), and lifetime to date.

KPIs are calculated at the day level.

# **Flat file event input**

Events can be in a flat file format (.csv) or .xml format that must conform to the format required by IBM Predictive Maintenance and Quality. Events can be in other forms, such as web services; however IBM Integration Bus flows must be modified and extended.

Each event contains information recorded by one or more measurements or observations. An event can be associated with one or more materials. Each event can also have an associated operator and or device.

However, each row of the input file can only define a single event, a single material, a single operator, and a single device. Therefore an event containing more than one of these must have more than one row.

The values supplied for material cd associate these materials with the event.

An event requiring more than one observation row must set the optional multi row no to 1 in the first row of the event. Additional rows must be directly beneath this row and increase the value set in multi row no by 1 for each additional row.

If Resource cd1 has a value and Resource cd2 is blank or null, then this event must be associated with an Agent or Operator. If Resource cd1 and Resource cd2 both have non-blank values and have rows in the Master Resource table with Resource type being ASSET, then they are termed as events from a device or a resource.

Each row of a multi-row event usually has a different observation. The columns marked as observation in the following table have different values in each row of a multi-row event.

Ensure that events are pre-mapped into this format to enable them to be loaded via the application programming interface (API).

In the following table, the first ten fields, incoming\_event\_cd to tenant\_cd are common to all of the rows of a multi-row event. Only the values in the first row are used. Many of these field are codes which reference values in the master data tables. See Appendix [B, "The flat file API," on page 241.](#page-248-0)

| Field               | <b>Type</b>   | Optional<br>or<br>required | Event or<br>observation | Description                                                   |
|---------------------|---------------|----------------------------|-------------------------|---------------------------------------------------------------|
| incoming event cd   | string $(50)$ | optional                   | event                   | A unique code that<br>identifies the event.                   |
| event type cd       | string $(50)$ | required                   | event                   | The event type, such as<br>measurement, alarm,<br>inspection. |
| source system cd    | string $(50)$ | optional                   | event                   | The system generating<br>the event.                           |
| process cd          | string $(50)$ | optional                   | event                   | The production process<br>related to the event.               |
| production batch cd | string $(50)$ | optional                   | event                   | The production batch<br>related to the event.                 |

*Table 12. Fields in the Events table*

*Table 12. Fields in the Events table (continued)*

| Field                  | <b>Type</b>    | Optional<br><b>or</b><br>required | Event or<br>observation | Description                                                                                                    |
|------------------------|----------------|-----------------------------------|-------------------------|----------------------------------------------------------------------------------------------------|
| location_cd            | string(50)     | optional                          | event                   | The location of the event.                                                                                            |
| event_start_time       | datetime       | required                          | event                   | Time the event started in<br>Coordinated Universal<br>Time (UTC) format, for<br>example<br>2002-05-30T09:30:10-06:00. |
| event_end_time         | datetime       | optional                          | event                   | Time the event ended in<br>UTC format.                                                                                |
| event_planned_end_time | datetime       | optional                          | event                   | Time the event was<br>planned to end in UTC<br>format.                                                                |
| tenant_cd              | string(50)     | optional                          | event                   | The organization<br>associated with the event.                                                                        |
| Resource_cd1           | string(50)     | optional                          | event                   | The operator associated<br>with the event.                                                                            |
| Resource_cd2           | string(50)     | optional                          | event                   | The model number of the<br>device associated with<br>the event.                                                       |
| Resource_cd1           | string(50)     | optional                          | event                   | The serial number of the<br>device associated with<br>the event.                                                      |
| measurement_type_cd    | string(50)     | required                          | observation             | The measurement type<br>determines how the<br>event observation will be<br>processed.                                 |
| observation_timestamp  | datetime       | required                          | observation             | The time associated with<br>the observation in UTC<br>format.                                                         |
| value_type_cd          | string(50)     | optional                          | observation             | The type of observation<br>(actual, planned, or<br>forecast).                                                         |
| observation text       | string $(400)$ | optional<br>(see note)            | observation             | A description associated<br>with the event.                                                                           |
| measurement            | float          | optional<br>(see note)            | observation             | A measurement<br>associated with the event.                                                                           |
| material_cd            | string(50)     | optional                          | observation             | The material used for an<br>event.                                                                                    |
| multirow no            | integer        | optional                          | Not<br>Applicable       | For multiple row events<br>(more than one<br>observation) use 1 to n<br>for each row of the event.                    |

**Note:** Either measurement or observation\_text is required.

# <span id="page-60-0"></span>**Schema definition of the event format**

Events are processed in the event format that is shown in the following diagram. If you are extending IBM Predictive Maintenance and Quality to process external events from other sources, you must map those events to this internal event format.

observationType

 $[1..1]$ 

 $[1.1]$ 

 $[0.1]$ 

 $[0..1]$ 

 $[0.1]$ 

 $[0.1]$ 

string

string

string

double

string

dateTime

The event schema is stored in the project PMQEventDataLibrary.

|       |                                                                                                    | eventType                                                                                                    |                                                                                                    |                                                                                                    |
|-------|----------------------------------------------------------------------------------------------------|----------------------------------------------------------------------------------------------------|----------------------------------------------------------------------------------------------------|----------------------------------------------------------------------------------------------------|
| event | incoming event cd<br>event type cd<br>source system cd<br>process od<br>production batch cd<br>ocation cd<br>event start time<br>event end time<br>event planned end time<br>tenant cd<br>operator cd<br>model<br>serial no<br>observation | [0.1]<br>[1.1]<br>[01]<br>[0.1]<br>[01]<br>[01]<br>[1.1]<br>[01]<br>[0.1]<br>[01]<br>[01]<br>[01]<br>[01]<br>[1.5] | string<br>string<br>string<br>string<br>string<br>string<br>da teTime<br>dateTime<br>dateTime<br>string<br>string<br>string<br>string<br>(observation) vpe) | measurement type od<br>observation timestamp<br>value type od<br>observation text<br>measure ment<br>material cd |

*Figure 18. The event format used by IBM Predictive Maintenance and Quality*

## **Error reporting**

Errors can occur while processing events; during mapping to the required format or during the updating of the event, KPI, and profile tables.

You can add extra properties to the message to provide event source information for reporting while mapping to the IBM Predictive Maintenance and Quality format.

# **Profile and KPI tables**

In addition to the event store and the master data, the IBM Predictive Maintenance and Quality database includes profile and KPI tables. The content of these tables is determined by a metadata driven aggregation mechanism that determines what calculations are performed when an event is processed.

The measurement type and the resource type or material type values associated with the event and a particular event observation, form the key that is used to look up the metadata.

# **Profile variables**

The profile variable table drives event processing in IBM Predictive Maintenance and Quality.

When an event observation value arrives, its associated measurement type value, and its associated resource\_type value are used to find all of the profile\_variable rows that are relevant for that observation, according to the orchestration defined for the event. Each of these rows indicates a calculation, which must be performed for the event. The calculation updates rows in the kpi and profile tables as indicated by the profile variable. IBM Predictive Maintenance and Quality implements a standard set of calculations, but you can add a custom calculation and refer to it in a profile variable row. The standard set of calculations include the following calculations:

- Measurement of type count
- Measurement text contains count
- Interval calculation
- Measurement above limit
- Measurement below limit
- Measurement delta

These calculations are described in ["Profile calculations" on page 57.](#page-64-0)

To be able to process some events, you must load mandatory profile variables and measurement types. For more information, see ["Mandatory profile variables and](#page-265-0) [measurement types" on page 258.](#page-265-0)

For example, a temperature event with the measurement\_type value "Ambient temperature" from a device can be aggregated by defining a profile\_variable for the measurement type "Ambient temperature" with the profile calculation "Measurement of type" and adding a profile update for the measurement\_type to the orchestration. This causes a row to be added to the resource kpi table at each period for this device and profile variable. This row aggregates the temperature values across each period (day). In addition, the defined profile\_variable causes a row to be added to the resource profile table for this device that is updated as each temperature event is processed.

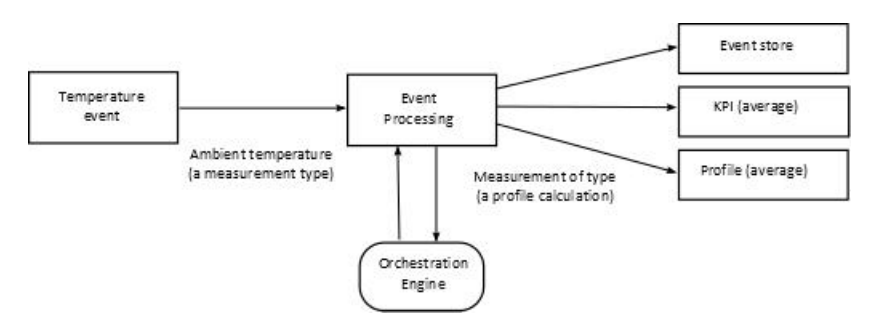

*Figure 19. Temperature event workflow*

#### **Making a profile variable inactive**

To make a profile variable inactive, for example, if you want to prevent a calculation from being performed, remove the profile update from the orchestration.

## **KPI tables**

The IBM Predictive Maintenance and Quality key performance indicator (KPI) tables: resource\_kpi and process\_kpi hold aggregated values for each day.

In the resource kpi table, the key for each row is determined by

- The profile variable that triggered the calculation of the KPI
- The date
- The resource that is associated with the event
- The event code that is associated with the event observation
- The location that is associated with the event
- The process that is associated with the event
- The production batch that is associated with the event
- The tenant id.

The fields in resource\_kpi are described in the following table.

| Field               | <b>Type</b> | Description                                                                                                    |  |
|---------------------|-------------|----------------------------------------------------------------------------------------------------|--|
| kpi date            | date        | The date for which the KPI is calculated. The time<br>grain for KPI calculation is a single day.                                                                                                    |  |
| profile_variable_id | integer     | The profile variable that is the source of this KPI.                                                                                                    |  |
| resource id         | integer     | The resource that is associated with the event.                                                                                                    |  |
| event code id       | integer     | The event code that is associated with the event<br>observation. Event codes are codes for alarms, failures,<br>issues, and so on. When an event arrives with a<br>measurement type value that has an<br>event_code_indicator value of 1, the text from the<br>event_observation_text field is assumed to contain an<br>event code value.                                                                                        |  |
| location_id         | integer     | The location that is associated with the event.                                                                                                    |  |
| process_id          | integer     | The process that is associated with the event.                                                                                                    |  |
| production_batch_id | integer     | The production batch that is associated with the event.                                                                                                    |  |
| actual value        | float       | The actual value for this KPI. It is important to<br>understand that for Business Intelligence reporting<br>purposes, this value is typically divided by the measure<br>count. Even if the value is meant to be an average, this<br>value must be a sum of the values from the event and<br>the measure_count must be the number of events.<br>actual_value field supports the average calculation for<br>dimensional reporting. |  |
| plan value          | float       | The planned value for the KPI for this date.                                                                                                    |  |
| forecast value      | float       | The forecast value for the KPI for this date                                                                                                    |  |
| measure count       | integer     | The measure count for this date. Typically this value is<br>used to divide the actual_value for reporting.                                                                                                    |  |
| current_indicator   | integer     | Indicates that this row is the current row for a KPI.<br>Typically the date of the current row is the current day.                                                                                                    |  |
| tenant_id           | integer     | The tenant_id of the profile_variable that is the<br>source of this KPI.                                                                                                    |  |

*Table 13. Fields in the resource\_kpi table*

The fields in the process\_kpi table are described in the following table.

*Table 14. Fields in the process\_kpi table*

| Field               | <b>Type</b> | Description                                                                                                    |
|---------------------|-------------|----------------------------------------------------------------------------------------------------|
| process id          | integer     | The process that is associated with the resource.                                                                                                    |
| kpi date            | date        | The date for which the KPI is calculated. The time<br>grain for KPI calculation is a single day.                                                                                                    |
| profile variable id | integer     | The profile variable that is the source of this KPI.                                                                                                    |
| material id         | integer     | The material that is associated with the resource.                                                                                                    |
| event code id       | integer     | The event code that is associated with the event<br>observation. Event codes are codes for alarms,<br>failures, issues, and so on. When an event arrives<br>with a measurement type value that has an<br>event code indicator value of 1, the text from the<br>event observation text field is assumed to contain<br>an event code value. |

| Field               | <b>Type</b> | Description                                                                                                    |
|---------------------|-------------|----------------------------------------------------------------------------------------------------|
| location id         | integer     | The location that is associated with the resource.                                                                                                    |
| production batch id | integer     | The production batch that is associated with the<br>event.                                                                                                    |
| actual value        | float       | The actual value for this KPI. It is important to<br>understand that for Business Intelligence reporting<br>purposes, this value is typically divided by the<br>measure count. Even if the value is meant to be an<br>average, this value must be a sum of the values from<br>the resource and the measure count must be the<br>number of resources. actual_value field supports the<br>average calculation for dimensional reporting. |
| plan value          | float       | The planned value for the KPI for this date.                                                                                                    |
| forecast value      | float       | The forecast value for the KPI for this date.                                                                                                    |
| measure count       | integer     | The measure count for this date. Typically this value<br>is used to divide the actual_value for reporting.                                                                                                    |
| current indicator   | integer     | Indicates that this row is the current row for a KPI.<br>Typically the date of the current row is the current<br>day.                                                                                                    |
| tenant id           | integer     | The tenant_id of the profile_variable that is the<br>source of this KPI.                                                                                                    |

*Table 14. Fields in the process\_kpi table (continued)*

# **Profiles**

Profiles provide pre-aggregated values to enable near real-time display in reports and dashboards.

The fields in the resource\_profile table are described in the following table.

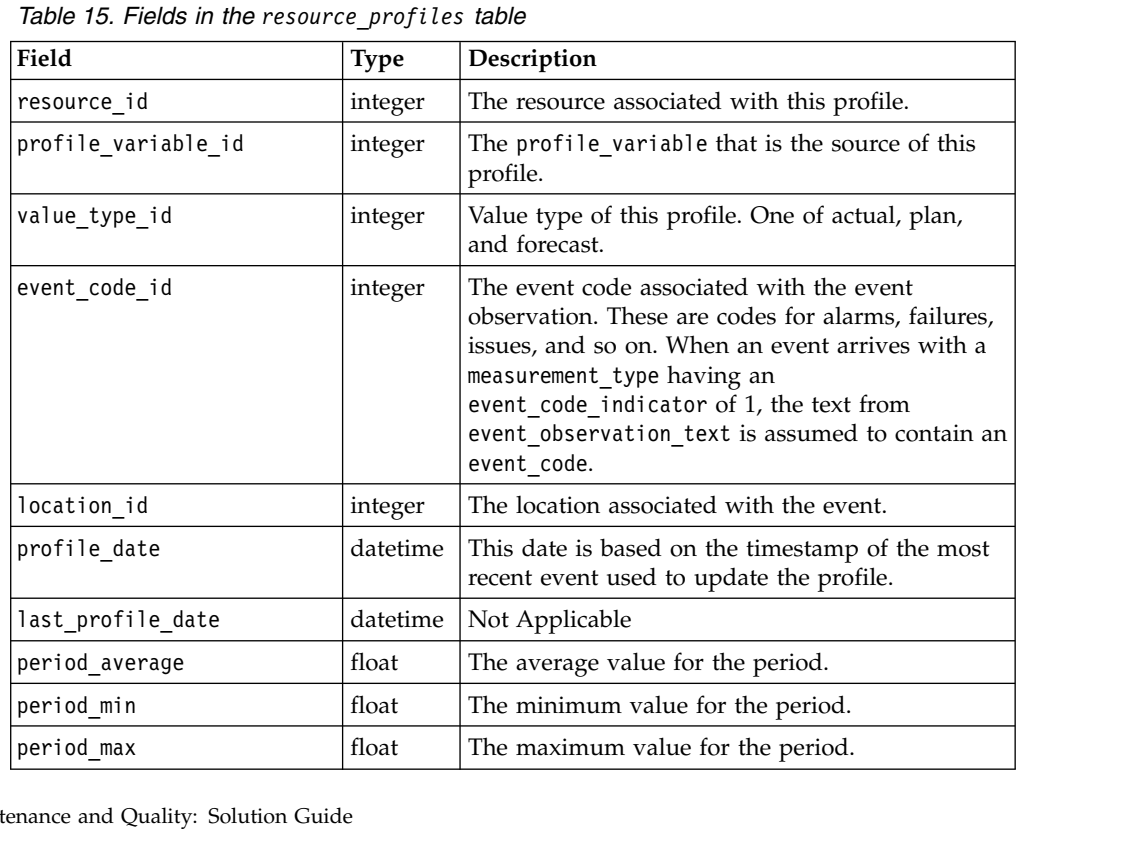

<span id="page-64-0"></span>

| Field            | <b>Type</b> | Description                                                                             |  |
|------------------|-------------|-----------------------------------------------------------------------------------------|--|
| period total     | float       | The total value for the period.                                                         |  |
| period_std_dev   | float       | The standard deviation for the period.                                                  |  |
| period msr count | integer     | The number of events contributing to this profile<br>for the current period.            |  |
| prior average    | float       | The average value for the prior period.                                                 |  |
| prior min        | float       | The minimum value for the prior period.                                                 |  |
| prior max        | float       | The maximum value for the prior period.                                                 |  |
| prior_total      | float       | The total value for the prior period.                                                   |  |
| prior std dev    | float       | The standard deviation for the prior period.                                            |  |
| prior msr count  | integer     | The number of events contributing to this profile<br>for the prior period.              |  |
| ltd_average      | float       | The average value lifetime to date.                                                     |  |
| ltd_min          | float       | The minimum value lifetime to date.                                                     |  |
| ltd_max          | float       | The maximum value lifetime to date.                                                     |  |
| ltd total        | float       | The total value lifetime to date.                                                       |  |
| ltd std dev      | float       | The standard deviation lifetime to date.                                                |  |
| ltd msr count    | integer     | The number of events contributing to this profile<br>for the lifetime to date.          |  |
| last value       | float       | The most recent value in<br>event observation.measurement that updated this<br>profile. |  |
| tenant id        | integer     | The tenant id of the profile variable that is<br>the source of this KPI.                |  |

*Table 15. Fields in the resource\_profiles table (continued)*

## **Profile calculations**

Profile calculations update the key performance indicator (KPI) and profile table (the kpi indicator and profile indicator values are updated). A profile variable specifies the profile calculations to perform for an observation with a given measurement type.

A profile variable maps a measurement type to a profile calculation. There may be zero or more profile variables for a given measurement type.

The following section describes the default profile calculations.

**Note:** Not all of the profile calculations are covered. Only the profile calculations used by BI and Analytics are covered as a part of Foundation porting.

### **Measurement of type**

This calculation is based on the value of a particular measurement\_type.

- v KPI: the actual\_value column contains the sum of all the event observation.measurement values. The measure count column contains a count of all the event\_observation events.
- v Profile: the average, minimum, maximum, total, and standard deviations are calculated for the present, prior (previous day), and lifetime to date periods. The

average value in the profile is the true average and, unlike KPI, is not divided by the corresponding msr count value. These values can be calculated on a running basis for efficiency. The msr\_count values record the count of all the event observation events in the period. The last value column contains the most recent event observation.measurement values.

## **Measurement of type count**

A count of the number of times an event with a particular measurement\_type occurs.

- KPI: the actual value and measure count columns contain a count of the occurrences of the specified event\_observation.
- Profile: the msr count values record the count of the event observation events in the period.

#### **Measurement text contains count**

A count of the number of times an event observation text contains a string. The string is the value of the profile\_variable.comparison\_string.

- KPI: the actual value and measure count columns contain a count of the occurrences of the specified event\_observation events.
- Profile: the msr\_count values record the count of the event observation events in the period.

## **Measurement above limit**

This is a count of the number of times the event\_observation.measurement value falls above the value of the profile variable (high value number).

- KPI: the actual value and measure count columns contain a count of the occurrences of the specified event\_observation.
- v Profile: the msr\_count values record the count of the event\_observation events in the period.

### **Measurement below limit**

This is a count of the number of times the event observation.measurement value falls below the value of the profile variable (low value number).

- KPI: the actual value and measure count columns contain a count of the occurrences of the specified event\_observation events.
- Profile: the msr\_count values record the count of the event observation events in the period.

#### **Measurement delta**

This is the change from one measurement value to the next.

- KPI: the actual value column contains a sum of all the changes in measurement values. The measure count column contains a count of all the event observation events.
- Profile: The msr count value should be 1 if the event observation event occurs in the period. The profile\_date value has the timestamp of the most recent event observation event.

# **Custom calculations**

You can modify the event processing flow to support extra calculations.

The custom calculation must be defined in the solution definition file. The custom calculation must be implemented as a Java Class implementing the com.ibm.analytics.foundation.calculation.api.Calculation.

# **Predictive scoring**

To provide a health score for predictive models, code is required in the event processing flow.

A scoring service requires a defined set of inputs and returns a result. The score returns either a numerical value, a recommendation, or both. The sources of data for the input to the scoring service are the Event, KPI (key performance indicator), and Profile tables. Code transforms the data that is needed to supply the exact set of input parameters that are required by the scoring service. The scoring service is called by a web service call from IBM Integration Bus.

When the results are returned from the scoring service, they are written back as new events. Measurement types and profile variables can be defined for these events.

For example, a health score and recommendation can be recorded as an event observation.measurement and event observation.observation text. In addition to being stored in the event tables, this score and recommendation can be aggregated for IBM Cognos Business Intelligence Reporting by defining two profile variables and the corresponding profile updates in the profile adapter configuration of an orchestration.

To aggregate the health score, define a profile\_variable and profile\_adapter configuration for the Measurement of type calculation.

To aggregate the occurrences of a specific recommendation, one needs to define a profile\_variable and Profile\_adapter configuration for a Text contain calculation and set the comparision\_string attribute of profile\_variable and profile\_adapter to the name of the recommendation.

The processing of an event that contains the result of a predictive scoring service can invoke a second scoring service.

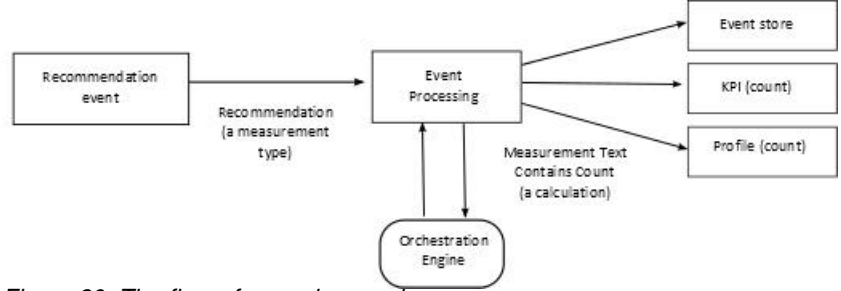

*Figure 20. The flow of a scoring service*

## **How scoring is triggered**

Scoring for predictive models is triggered based on the service adapter configuration defined in the orchestration xml file. To construct any custom scoring, the orchestration xml file must be defined accordingly.

## <span id="page-67-0"></span>**Events and actual, planned, and forecast values**

Typically, events contain actual values. Special events may contain planned values, and forecast values.

At least one event containing planned or forecast values, should be supplied for each KPI reporting period (day). This allows planned and forecast values to appear on IBM Cognos Business Intelligence reports along with actual values.

# **Event processing queue**

Two queues are used to gather events for processing. One queue is for events read from .csv files, or transformation flows that you have developed. The other queue is for events that are generated from scoring results. You can use additional queues for processing but only one queue can contain events that update the same Key Performance Indicators (KPI) or profile rows. Typically, a queue supports events from an exclusive set of resources or processes.

A queue is used to hold events for processing in a single thread. The queue only contains events already mapped to the IBM Predictive Maintenance and Quality format.

# **Event processing**

Event processing consists of the following steps.

- 1. Lookup of primary keys for supplied business keys.
- 2. Insertion of events.
- 3. Updating and inserting the KPI and Profile rows.
- 4. Scoring using an IBM SPSS predictive model.
- 5. Making a recommendation using IBM Analytical Decision Management.
- 6. Work order creation.

#### **Recording and acting on predictive scores and recommendations**

Profile variables are used to determine what key performance indicators (KPI) and profile calculations must be performed for an event. However, profile variables do not determine whether scoring or decision management is performed for an event. Scoring or decision management is determined by the service adapter definition in the Orchestration XML. This Orchestration XML must be modified to provide customization in scoring and decision making.

Scores that are returned by a predictive model and recommendations that are returned by decision management are processed and recorded in the same way as events that are received from a device. This means that scores and recommendation results are written to a content store, KPIs and profiles are calculated for these values, and the values are displayed in reports.

This reuse of the event processing mechanism is implemented by creating an event that uses the standard event format. An appropriate event type and measurement type are used for the event. The event is further processed, based on the service adapter definition defined in the orchestration xml file. Events on this internal event processing queue are processed by the same flow as external events. Profile

variables and profile updates in the profile adapter configuration are defined to control the processing of these internal events to calculate KPI and Profile values.

If IBM Predictive Quality and Maintenance is configured to work with IBM Maximo Asset Management, a recommendation can result in the creation of a work order in IBM Maximo. Customizing this behavior also requires modifying ESQL code.

For more information, see Chapter [9, "Recommendations," on page 201](#page-208-0)

### **Threads**

Events are processed by only one flow that runs in a single thread. If more than one flow is implemented to process events, these different flows must not update the same KPI or Profile rows. A single thread is required to ensure that only a single thread is calculating and updating a row in the KPI and Profile tables.

### **Batch processing**

Event processing can occur faster by processing more than one event at the same time through batch processing. For example, if you want to process and load event data for one year, then you can do so by processing the events through multiple .csv files.

Use this approach only if the separate files contain events from separate devices.

- Create copies of MultiRowEventLoad flow and deploy on the broker. Each copy of message flow processes one .csv file at a time.
- Ensure that you do not set the AdditionalInstances property of the MultiRowEventLoad flow to greater than 0 for processing the batch concurrently.
- v Ensure that the events from the same resource are combined into a single file in chronological order.

## **Parallel processing**

Event processing can also occur faster by processing more than one event at the same time. However, it is important that only one thread at a time updates a row in the KPI or profile tables. Since the rows in these tables are related to resources and measurement types, achieve thread isolation by ensuring that events from an individual resource or of a particular measurement type are processed by a single thread. You can implement parallel processing by using multiple queues to manage the separation of events.

Event processing assumes that only one thread updates an individual row in the resource kpi, resource profile, process kpi, process profile, and material profile tables. This is true for events from external devices and internal events that record recommendations. This means that parallelism can be achieved only by segmenting the events into groups that do not share resources, processes, or materials. To achieve parallelism, you must deploy multiple copies of event and integration flows, and ensure that each copy of the message flow uses a unique set of queues.

### **Remove events**

Normally events are not deleted from the analytic database. During testing and development, events can be removed by deleting the appropriate rows from the event, event observation, and event resource tables.

As events are processed, extra internal events are added when predictive scoring and decision management are performed. You can also remove these events.

#### **Sample remove event code**

The following SQL code is an example and must be modified.

DELETE FROM SYSREC.EVENT RESOURCE ER WHERE... DELETE FROM SYSREC.EVENT\_OBSERVATION EO WHERE... DELETE FROM SYSREC.EVENT E WHERE...

Event processing also adds row to the KPI and profile tables, and you can remove those rows by modifying the following SQL.

DELETE FROM SYSREC.RESOURCE KPI RK WHERE... DELETE FROM SYSREC.RESOURCE PROFILE RP WHERE... DELETE FROM SYSREC.PROCESS\_KPI PK WHERE... DELETE FROM SYSREC.PROCESS\_PROFILE PP WHERE... DELETE FROM SYSREC.MATERIAL PROFILE MP WHERE...

## **Configuring solution.xml for the event flow**

The event definition, like the master data definition, is part of the solution XML file.

Within the solution.xml for event handling, there is one xml structure for a table where both event and event\_observation is covered. The event\_resource used in PMQ 1.0 is removed by having the resource\_information defined within the event xml. Within the event definition, there is a separate tag called observation with the table\_cd element.

```
<event_definition>
    <table table_cd="EVENT">
        <column column_cd="EVENT_START_TIME" type="timestamp" />
        <column column cd="EVENT END TIME" type="timestamp" is nullable="true" />
        <column column_cd="EVENT_PLANNED_END_TIME" type="timestamp" is_nullable="true" />
        <column column cd="INCOMING EVENT CD" type="string" size="200" is nullable="true" />
        <reference reference_cd="ASSET_ID" table_reference="MASTER_RESOURCE">
            <column_mapping reference_column_cd="SERIAL_NO" table_column_cd="RESOURCE_CD1"/>
            <column_mapping reference_column_cd="MODEL" table_column_cd="RESOURCE_CD2"/>
        </reference>
        <reference reference_cd="AGENT_ID" table_reference="MASTER_RESOURCE">
            <column_mapping reference_column_cd="OPERATOR_CD" table_column_cd="RESOURCE_CD1"/>
            <column_mapping reference_column_cd="OPERATOR_NA" table_column_cd="RESOURCE_CD2"/>
        </reference>
        <reference reference_cd="EVENT_TYPE_ID" table_reference="MASTER_EVENT_TYPE" />
        <reference reference_cd="SOURCE_SYSTEM_ID" table_reference="MASTER_SOURCE_SYSTEM" />
        <reference reference_cd="PROCESS_ID" table_reference="MASTER_PROCESS" />
        <reference reference cd="PRODUCTION BATCH_ID" table reference="MASTER_PRODUCTION_BATCH" />
        <reference reference cd="LOCATION ID" table reference="MASTER LOCATION"/>
        <observation table_cd="EVENT_OBSERVATION">
            <column column_cd="OBSERVATION_TIMESTAMP" is_key="true" type="timestamp" />
            <column column cd="OBSERVATION TEXT" type="string" size="800" is nullable="true" />
   <column column cd="MEASUREMENT" type="double" is nullable="true"/>
            <reference reference_cd="MEASUREMENT_TYPE_ID" is_key="true" table_reference="MASTER_MEASUREMENT_TYPE" />
            <reference reference_cd="VALUE_TYPE_ID" is_key="true" table_reference="MASTER_VALUE_TYPE" />
            <reference reference_cd="EVENT_CODE_ID" is_key="true" table_reference="MASTER_EVENT_CODE"/>
            <reference reference cd="MATERIAL ID" table reference="MASTER MATERIAL"/>
            <event_interval_column column_cd="OBSERVATION_DATE" type="date" />
            <event_interval_column column_cd="OBSERVATION_TIME" type="time" />
        </observation>
    </table>
  </event_definition>
```

```
62 IBM Predictive Maintenance and Quality: Solution Guide
```
For handling the resource related information there are two references defined in the event xml.

```
<reference reference_cd="ASSET_ID" table_reference="MASTER_RESOURCE">
    <column_mapping reference_column_cd="SERIAL_NO" table_column_cd="RESOURCE_CD1"/>
    <column_mapping reference_column_cd="MODEL" table_column_cd="RESOURCE_CD2"/>
</reference>
<reference reference cd="AGENT_ID" table reference="MASTER_RESOURCE">
   <column_mapping reference_column_cd="OPERATOR_CD" table_column_cd="RESOURCE_CD1"/>
   <column_mapping reference_column_cd="OPERATOR_NA" table_column_cd="RESOURCE_CD2"/>
</reference>
```
If the referenced resource is a ASSET or AGENT.

The xml structure with in the event for handling the observation part is defined by a separate xml element called observation.

```
<observation table_cd="EVENT_OBSERVATION">
          <column column_cd="OBSERVATION_TIMESTAMP" is_key="true" type="timestamp" />
          <column column_cd="OBSERVATION_TEXT" type="string" size="800" is_nullable="true" />
<column column_cd="MEASUREMENT" type="double" is_nullable="true"/>
          <reference reference_cd="MEASUREMENT_TYPE_ID" is_key="true" table_reference="MASTER_MEASUREMENT_TYPE" />
          <reference reference_cd="VALUE_TYPE_ID" is_key="true" table_reference="MASTER_VALUE_TYPE" />
          <reference reference_cd="EVENT_CODE_ID" is_key="true" table_reference="MASTER_EVENT_CODE"/>
          <reference reference_cd="MATERIAL_ID" table_reference="MASTER_MATERIAL"/>
          <event_interval_column column_cd="OBSERVATION_DATE" type="date" />
          <event_interval_column column_cd="OBSERVATION_TIME" type="time" />
      </observation>
```
# **Chapter 6. Quality early warning system use cases**

The quality early warning system (QEWS) in IBM Predictive Maintenance and Quality detects emerging quality problems sooner and with fewer false alarms than is typically achieved by traditional statistical process control. To achieve earlier detection, QEWS is sensitive to subtle changes in data values, such as shifts that are small in magnitude or trends that grow slowly over time. For a given level of statistical confidence, QEWS typically needs fewer data points than traditional statistical process control.

Early detection of quality problems is essential where delayed detection can have significant negative consequences, such as in the following scenarios:

- v Building a large inventory of defective products results in high scrap costs.
- v Shipping a large quantity of defective products to distribution channels or customers causes high warranty expenses.
- Having widespread quality or reliability problems in the field results in damage to brand value.
- Compromised production of supply-constrained materials or components prevents on-time shipment.
- Compromised production of products with long manufacturing times results in shipment delays.

*Products* are the subjects of QEWS analyses. A product is typically a part or a part assembly, but it can also be a process or a material. Products might be used in larger finished assemblies, which QEWS calls *resources*.

QEWS offers three use cases. *Quality inspection* detects unfavorable changes in the quality of components. *Warranty* detects warranty issues sooner than they might otherwise be detected, which results in fewer warranty claims and lower costs. *Parametric* detects unfavorable changes in variable-type data, and provides information that facilitates diagnostics and alarm prioritization.

# **Quality inspection**

In a manufacturing environment, defects can occur in a manufacturing process because of variations in factors like process, raw materials, design, and technology. The resulting low quality of products creates a larger inventory of defective lots, which leads to increased inspection effort.

A small delay in detecting a quality problem can result in large costs, lost opportunity, and lost brand value.

The quality early warning system (QEWS) in IBM Predictive Maintenance and Quality evaluates evidence to determine whether the rate of failures is at an acceptable level. QEWS highlights combinations for which the evidence exceeds a specified threshold. QEWS can detect emerging trends earlier than traditional statistical process control, such as trend analysis. QEWS maintains a specified low rate of false alarms. Post-warning analysis of charts and tables identifies the point of origin, the nature and severity of the problem, and the current state of the process.

The QEWS quality inspection use case analyzes data from the inspection, testing, or measurement of a product or process operation over time. The data can be obtained from the following sources:

- suppliers (for example, the final manufacturing test yield of a procured assembly)
- v manufacturing operations (for example, the acceptance rate for a dimensional check of a machined component)
- customers (for example, survey satisfaction ratings)

The quality inspection solution is not connected only to products. It is also connected to resource, process, material, and location entities. References to these entities are included in the PRODUCT\_KPI and PRODUCT\_PROFILE tables so that a product can be associated with any resource, process, material, location, or a combination of these entities during inspection analysis.

You can adjust the frequency at which data is captured and input to QEWS, and the frequency at which QEWS analyses are run, according to the requirements of each situation. For example, monitoring the quality levels of assemblies that are procured from a supplier might best be done on a weekly basis; monitoring the quality levels of units that are moving through a manufacturing operation might best be done on daily basis.

# **Business and technical challenges**

You need the best techniques to examine quality data from tens of thousands of products and to provide proactive quality management.

You need to be able to detect process variability that is not visible through traditional means such as trend analysis. QEWS can evaluate trace data and predict with a tunable confidence whether the variability in the data is natural "noise" or a subtle indication of an impending problem. This ability is a significant improvement over traditional statistical process control.

### **Business challenges**

Better analytical methods are available but are difficult to implement. This is due to complex computational challenges and constraints in software implementation.

### **Technical challenges**

Manufacturing process variations can occur slowly. Gradual changes in product quality are not detected or they are detected too late, which leads to a large inventory of suspicious or defective lots. This results in increased inspection effort, more low quality products, and more waste.

# **Defining the quality inspection solution**

To define the quality inspection solution, you must load master data, load event data, define messages flows, and define the output location of the inspection analysis.

### **Procedure**

1. Load master data. For more information about loading master data, see Chapter [4, "Master data," on page 21.](#page-28-0)

- 2. Load event data. You can load event data in batch mode or in real time. For more information about loading event data, see Chapter [5, "Event data," on](#page-56-0) [page 49.](#page-56-0)
- 3. Define message flows. For more information about message flows, see ["Message flows" on page 13.](#page-20-0)

#### **Results**

IBM Cognos Business Intelligence uses data in the PRODUCT\_KPI and PRODUCT\_PROFILE tables to generate the inspection dashboards and reports.

## **Quality inspection solution details**

You must consider some requirements when you are loading the master data and event data tables.

Master data tables are loaded by the master flows. The following tables are required to implement an inspection use case:

#### **Master\_Event\_Type**

You must define the following event types in the Master\_Event\_Type table:

#### **PRODUCTION**

Defines the products that are produced by the process.

#### **INSPECTION**

Defines the sample set of products that are being inspected.

The following text is an example of a CSV file that is used to load the Master\_Event\_type table:

event type cd,event type name, language cd, tenant cd PRODUCTION, PRODUCTION, EN, PMO INSPECTION,INSPECTION,EN,PMQ

#### **Master\_Value\_Type**

There are three possible values for value type cd in the Master\_Value\_Type table: ACTUAL, PLAN, FORECAST. Usually, the data that is associated with PRODUCTION or INSPECTION events is ACTUAL.

The following text is an example of a CSV file that is used to load the Master Value Type table:

value type cd,value type name, language cd, tenant cd ACTUAL, Actual, EN, PMQ PLAN,Plan,EN,PMQ FORECAST,Forecast,EN,PMQ

#### **Master\_Location**

The Master\_Location table contains information that is specific to the location where the event occurs, or the resource that produces the event.

The following text is an example of a CSV file that is used to load the Master Location table:

location cd,location name,region cd,region name, country cd, country\_name,state\_province\_cd,state\_province\_name,city\_name,latitude, longitude,language\_cd,tenant\_cd,is\_active Tokyo,Tokyo,AP,Asia Pacfic,JP,Japan,TY,Tokyo,TokyoCity, 35.41,139.45, EN,PMQ,1

#### **Master\_Measurement\_Type**

The Master\_Measurement\_Type table defines how the observation is read or used. For inspection, the measurement\_type is INSPECT and FAIL. The INSPECT measurement defines how many units of product were inspected or tested for quality. The FAIL measurement defines whether the outcome of the inspection is successful or not, which is identified by a flag with the FAIL.

The following text is an example of a CSV file that is used to load the Master\_Measurement\_Type table:

measurement type cd,measurement type name, unit of measure, carry forward indicator,aggregation type, event code indicator, language cd, tenant\_cd INSPECT,INSPECTION,,0,AVERAGE,0,EN,PMQ FAIl,FAIL QTY INDICATOR,,0,AVERAGE,0,EN,PMQ INSP\_LAM0,Inspection Acceptance Level,,0,SUM,0,EN,PMQ INSP\_LAM1,Inspection Unacceptance Level,,0,SUM,0,EN,PMQ INSPECT\_NO\_DAYS,Inspect No of days,,0,SUM,0,EN,PMQ INSP\_PROB0,Inspection Confidence Probability,,0,SUM,0,EN,PMQ

Parameter names are loaded as measurement type. Parameter names such as **LAM0**, **LAM1**, and **PROB0** are all considered for measurement type, because their values are loaded by using event formats.

### **Master\_Product**

The Master\_Product table contains the core data for the inspection use case. This table stores information that is related to a product and the product\_type.

The following text is an example of a CSV file that is used to load the Master Product table:

product cd, product name, product type cd, product type name, language cd, tenant cd, is active

```
WT2444,Wind Turbine,Type Turbine,Type Turbine,EN,PMQ,1
Prd_No_1,Product Name 1,Type1,Type1,EN,PMQ,1
Prd_No_2,Product Name 2,Type2,Type2,EN,PMQ,1
Prd<sup>_</sup>No_3,Product Name 3,Type3,Type3,EN,PMQ,1
Prd No 4, Product Name 4, Type4, Type4, EN, PMQ, 1
Prd No 5, Product Name 5, Type5, Type5, EN, PMQ, 1
Prd_No_6,Product Name 6,Type6,Type6,EN,PMQ,1
Prd_No_7,Product Name 7,Type7,Type7,EN,PMQ,1
Prd<sup>_</sup>No<sup>8</sup>,Product Name 8,Type8,Type8,EN,PMQ,1
Prd No 9, Product Name 9, Type9, Type9, EN, PMQ, 1
Prd No 10, Product Name 10, Type10, Type10, EN, PMQ, 1
```
#### **Master\_Production\_Batch**

The Master Production Batch table contains information about each production batch that is used to produce a product. The information includes the product that is produced, the date it is produced, and the batch information.

The following text is an example of a CSV file that is used to load the Master Product table:

```
production batch cd,
production_batch_cd,production batch name,product cd,product type cd,
produced date, language cd, tenant cd
T1,Turbine,WT2444,Type Turbine,2010-01-01,EN,PMQ
T2,Turbine,WT2444,Type Turbine,2011-01-01,EN,PMQ
PB 1,Production Batch 1,Prd_No_1,Type1,2011-12-08,EN,PMQ
PB 2, Production Batch 2, Prd No 2, Type2, 2011-03-18, EN, PMQ
PB 3, Production Batch 3, Prd No 3, Type3,2012-01-04, EN, PMQ
PB 4,Production Batch 4,Prd_No_4,Type4,2012-06-06,EN,PMQ
PB 12, Production Batch 12, Prd No 4, Type4, 2012-06-06, EN, PMQ
```
PB 5,Production Batch 5,Prd\_No\_5,Type5,2012-10-26,EN,PMQ PB 6, Production Batch 6, Prd No 6, Type6, 2013-07-07, EN, PMQ PB 7, Production Batch 7, Prd\_No\_7, Type7, 2011-11-28, EN, PMQ PB 8,Production Batch 8,Prd\_No\_8,Type8,2011-12-19,EN,PMQ PB 9,Production Batch 9,Prd\_No\_9,Type9,2012-08-17,EN,PMQ

#### **Master\_Profile\_Variable**

The Profile Parameters table uses parameters across the Product, Production Batch, Resource, Material, Process, and Location master entities. The Profile Parameter table entries are built by using the Profile Variable Code as one of the keys, along with related master keys (mainly Product, with either or all other master keys, such as Resource, Process, Material, and Location). To start loading the Profile Parameters table, the Master Profile Variable table must be prepared. The convention that is used for the Profile Variable Code is INSP\_ combined with **Parameter Name**. For example, for the parameter name LAM0, the Profile Variable Code is INSP\_LAM0.

The following text is an example of a CSV file that is used to load the Master Profile Variable table:

profile\_variable\_cd,profile\_variable\_name,profile\_calculation\_name, measurement\_type\_cd,resource\_type\_cd,material\_type\_cd,profile\_units,comparison\_string, low value date,high value date,low value number,high value number,kpi indicator, profile indicator,data type,aggregation type, carry forward indicator, process indicator, variance multiplier, language cd, tenant cd INSP\_LAM0,Inspection Acceptance Level,ASSIGN,INSP\_LAM0,ASSET,-NA- ,,,,,,,1,1,INT,,0,0,1,EN,PMQ INSP\_LAM1,Inspection Unacceptable Level,ASSIGN,INSP\_LAM1,ASSET,- NA-,,,,,,,1,1,INT,,0,0,1,EN,PMQ INSPECT NO DAYS, Inspection No of days, ASSIGN, INSPECT NO DAYS, ASSET,-NA-,,,,,,,1,1,INT,,0,0,1,EN,PMQ INSP\_PROB0, Inspection Confidence Probability,ASSIGN, INSP\_PROB0,ASSET,-NA-,,,,,,,1,1,INT,,0,0,1,EN,PMQ

### **Event data loading**

In addition to normal batch events, parameter values are loaded by using events. Parameters are loaded first, followed by normal inspection-related events. The following text is an example of the event format that is used to load parameter values for inspection, supported by the event type PARAMETERVI.

incoming event cd,event type cd,source system cd,process cd,prod batch cd, location cd, event start time, event end time, event planned end time, tenant cd, operator cd, model,serialNo,measurement\_type\_cd,observation\_timestamp,value\_type\_cd,observation\_text, measurement, material code, multirow no 1,PARAMETERVI,,-NA-,PP9-XX9-009,-NA-,2014-12-02 00:51:35,2014-12-02 00:51:35,2014-12-02 00:51:35,PMQ,,-NA-,-NA-,INSP\_LAM0,2014-12-02 00:51:35,ACTUAL,INSP\_LAM0,5,-NA-,1 2,PARAMETERVI,,-NA-,PP9-XX9-009,-NA-,2014-12-02 00:51:35,2014-12-02 00:51:35,2014-12-02 00:51:35,PMQ,,-NA-,-NA-,INSP\_LAM1,2014-12-02 00:51:35,ACTUAL,INSP\_LAM1,8.5,-NA-,1 3,PARAMETERVI,,-NA-,PP9-XX9-009,-NA-,2014-12-02 00:51:35,2014-12-02 00:51:35,2014-12-02 00:51:35,PMQ,,-NA-,-NA-,INSPECT\_NO\_DAYS,2014-12-02 00:51:35,ACTUAL,INSPECT\_NO\_DAYS,2000,-NA-,1 4,PARAMETERVI,,-NA-,PP9-XX9-009,-NA-,2014-12-02 00:51:35,2014-12-02 00:51:35,2014-12-02 00:51:35,PMQ,,-NA-,-NA-,INSP\_PROB0,2014-12-02 00:51:35,ACTUAL,INSP\_PROB0,0.99,-NA-,1 5,PARAMETERVI,,-NA-,PPB-XXY-003,-NA-,2014-12-02 00:51:35,2014-12-02 00:51:35,2014-12-02 00:51:35,PMQ,,-NA-,-NA-,INSP\_LAM0,2014-12-02 00:51:35,ACTUAL,INSP\_LAM0,5,-NA-,1

The example shows that the measurement type contains the parameter name. The parameter values are loaded into the Profile\_Parameter table.

The orchestration definition file for inspection parameter events has a single orchestration step. For events with the PARAMETERVI event type code and the value type code ACTUAL, ASSIGN and ASSIGN\_DATE calculations are configured, and the profile adapter persists the calculation results to the PROFILE\_PARAMETER table.

The next step that allows IBM Predictive Maintenance and Quality to perform the inspection is to store the events that are related to production and inspection. The events for inspection can be in the form of runtime or batch data. Runtime data is raw time series data and batch data is data that is aggregated by day, month, and other units of time. The events are stored in time series tables.

#### **EVENT table**

Contains information for master entities that is related to the event, for example, production batch, process, material, and resource.

#### **EVENT\_OBSERVATION table**

Contains information that is related to the core event, for example, measurement, time of occurrence, and type of event.

Inspection and production events are processed through Predictive Maintenance and Quality Eventload message flows according to the orchestration definition file PMQ orchestration definition inspection.xml.

The orchestration definition file for inspection events has a single orchestration step. For events with the INSPECT and FAIL measurement type code, the TOTAL calculation is configured, and the profile adapter persists the calculation results to the PRODUCT\_KPI table.

The orchestration definition file for production events has a single orchestration step. For events with the QTY measurement type code, the TOTAL calculation is configured, and the profile adapter persists the calculation results to the PRODUCT KPI table.

### **Event format for inspection loading**

Inspection data that consists of production events to report the quantity that is produced, and inspection events to report the inspected and failed products, are loaded as Predictive Maintenance and Quality events.

The classification is based on the event type and the measurement.

For a PRODUCTION event type, the measurement type must be quantity (QTY), and the measurement holds the quantity value.

For an INSPECTION event type, the measurement type must be either INSPECT or FAIL.

- With the INSPECT measurement type, the number of products that underwent inspection is the measurement.
- With the FAIL measurement type, the number of products that failed inspection is the measurement.

The event type and the measurement type must be the key. Other columns that are used are production\_batch\_code, the location code, the event\_start\_time, observation\_timestamp, and value\_type\_code. The event\_start\_time and observation\_timestamp indicates the date and time of inspection.

**Note:** Each PRODUCTION event is followed by two INSPECTION events. Each INSPECTION event has the value 1 and 2 for multirow\_no. The INSPECTION events must be in sequence and are not considered as a complete event unless both are included. An INSPECT measurement type must have one more INSPECTION event with FAIL measurement type to complete the action.

## **Inspection message flow and triggering mechanism**

QEWS has two triggering modes, timer-based triggering and file-based triggering.

In the timer-based triggering mode, the QEWS invocation adapter is triggered at the configured time in the batch orchestration file PMQ orchestration definition batch.xml once a day.

In the file-based triggering mode, a file with the run date as input is placed in the batchdatain directory, and the QEWS invocation adapter is triggered.

The timer-based and file-based trigger flows call the Process Inspection flow, which is shown in the following figure.

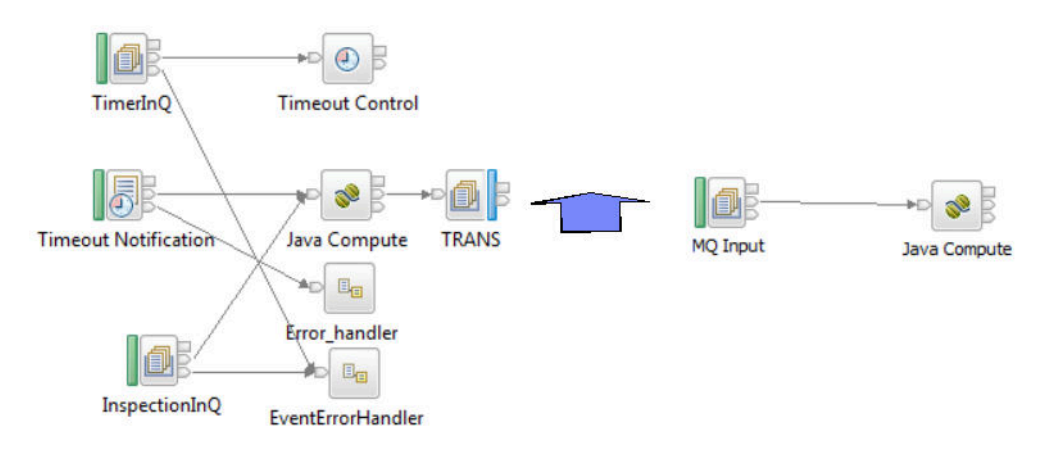

*Figure 21. Process Inspection flow*

The process inspection flow queries the PRODUCT\_KPI table, and groups the combinations of masters that are referenced with tenant information that is filtered by the run date. Each combination is passed as a record to the TRANS queue.

The Java Compute node that is listening to the TRANS output queue picks up each combination message and retrieves the records from the KPI table, filtering the records by run date, batch\_flag (N), and the master combination. The records are then fed to the QEWS algorithm.

The invocation adapter also queries the PROFILE\_PARAMETER table, and loads the parameters for the combination of masters (Product, Process, Material, Location, and Resource). The invocation adapter passes the set of parameters and the inspection data to the QEWS algorithm. The QEWS algorithm analyzes and persists the data to the KPI and Profile tables.

# **Output and reporting**

Inspection analysis output is added to the PRODUCT\_KPI and PRODUCT\_PROFILE tables. The table structure includes the Rundate column. The historical run analysis outputs in the table remain the same as in previous IBM Predictive Maintenance and Quality releases, and no purging policy is defined. The purging policy might be defined by the business requirements. In addition to the Rundate column, the columns for referring to master entities like Process, Material, Resource, and Location are added to these two tables. These columns are included to group or not group a product, based on reasons such as the material that was used to prepare it, the resource that it uses, and the process that is used to prepare it.

IBM Cognos Business Intelligence includes the Rapidly Adaptive Visualization Engine (RAVE) that is used to build the Failure Rate chart and the Evidence chart. Cognos BI queries the PRODUCT\_KPI and PRODUCT\_PROFILE tables based on the run date value, and gathers the records that fit the run date value. The records are populated into a .json file at run time, and the .json file is used to prepare the charts.

# **Results and benefits**

The quality early warning system (QEWS) in IBM Predictive Maintenance and Quality reduces cost by detecting problems and issues earlier and more accurately.

### **Results**

Predictive Maintenance and Quality QEWS provides the following results:

- Improves production yields in the manufacturing line.
- v Helps you to gain better understanding of root causes of manufacturing issues.
- Provides faster detection of manufacturing quality problems.

### **Benefits**

Subtle changes in failure rates that indicate potential emerging quality problems are detected earlier. Early detection means quicker problem identification, faster problem resolution, and lower total costs.

The definitive nature of QEWS alerts eliminates the need for subjective judgment of statistical process control charts and other traditional tools, providing you with consistent and accurate direction.

QEWS can deliver insightful early warning signals even under variable lot size scenarios.

# **Warranty**

Various conditions can lead to accelerated wear and replacement of manufactured products that are under warranty. Such conditions might include variations in the manufacturing process of the product, variations in the quality of vendors' materials that are used in the product, or the ways in which the product is used.

A small delay in detecting the conditions that lead to accelerated wear can cause more warranty claims and related losses. By understanding the factors that lead to warranty claims, you can take corrective actions such as the following actions:

- Improve manufacturing processes to prevent warranty claims.
- Set pricing for warranties and extended warranties.
- v Evaluate vendors of the materials that are used in the product.

The quality early warning system (QEWS) warranty use case in IBM Predictive Maintenance and Quality provides detection that is based on excessive replacement rate and evidence of wear-out.

#### **Replacement rate**

QEWS alerts you when the product's random failure rate exceeds a computed threshold. The threshold can reflect product reliability goals (for example, the product population in the field must not exceed a specified failure rate) or financial liability goals (for example, the cost of reimbursing product warranty claims must not exceed a specified total amount).

#### **Wear-out**

QEWS alerts you when it finds evidence that product failures are not random in time, but are indicative of wear-out. Wear-out means that products that are in customer use for a longer time fail more often than products that are in customer use for a shorter time. Because wear-out can have serious consequences, QEWS alerts you when it detects evidence of wear-out regardless of how many product units contributed to the detection.

QEWS enables warranty models that are based on sales, production, and manufacturing dates.

#### **Sales model**

The Sales model identifies variations in product wear and replacement rates according to the date of sale. The date of sale might correlate with in-service conditions, seasonal climatic conditions, a particular customer, or other important similarities.

For example, a product carries a one-year warranty. In cold conditions, the product becomes brittle and wears prematurely. In certain geographies, products that are sold and enter service in winter initially suffer rapid wear, followed by slower wear during the latter part of the warranty period. The opposite is true for products that are sold and enter service in summer. These seasonal variations affect the product wear rates and weighted replacement rates, which are detected early by QEWS.

### **Production model**

The Production model identifies variations in product wear and replacement rates according to the production date of the product, not the resource in which the product is used. The production date of the product might correlate with the manufacturing equipment operator, the manufacturing process, or other important similarities.

For example, a faulty batch of products is produced during a particular period. The products are installed in resources that have different manufacturing dates. Although the resource manufacturing dates and the product production dates are unrelated, QEWS makes it easier to identify and understand the real cause of the warranty claims.

#### **Manufacturing model**

The Manufacturing model identifies variations in product wear and replacement rates according to the manufacturing date of the resource in which the product is used. The resource manufacturing date might correlate with assembly problems that occurred during a particular period.

For example, due to a short-term problem with the manufacturing process of a resource, some of the products that are used in the resource fail

prematurely. Although the resource manufacturing dates and the product production dates are unrelated, QEWS makes it easier to identify and understand the real cause of the warranty claims.

You can adjust the frequency at which data is captured and input to QEWS, and the frequency at which QEWS analyses are run, according to the requirements of each situation. For example, monitoring data from a network of field service personnel might best be done on a monthly basis.

# **Business and technical challenges**

Fast product cycles, high product volumes, and increasing cost pressure can all lead to increasing numbers of released defective products. The quality early warning system uses IBM technology to detect warranty claim trends earlier than they would otherwise be detected so that you can intervene with corrective action.

### **Business challenges**

Statistical process control methods often overlook cumulative evidence that indicates a worsening quality problem. Better analytical methods are often difficult to implement due to complex computational challenges and constraints in software implementation.

## **Technical challenges**

Premature product wear can have non-obvious causes such as source material variations, seasonal climatic conditions, or temporary manufacturing problems either with the product or with the resource in which the product is used. A small delay in detecting the conditions that lead to accelerated wear can cause more warranty claims and related losses.

# **Defining the warranty solution**

To define the warranty solution, you must load master data, load event data, define message flows, and define the output location of the warranty analysis.

### **Procedure**

- 1. Load master data. For more information about loading master data, see Chapter [4, "Master data," on page 21.](#page-28-0)
- 2. Load event data. You can load event data in batch mode or in real time. For more information about loading event data, see Chapter [5, "Event data," on](#page-56-0) [page 49.](#page-56-0)
- 3. Define message flows. For more information about message flows, see ["Message flows" on page 13.](#page-20-0)

### **Results**

IBM Cognos Business Intelligence generates the warranty dashboards and reports.

# **Warranty solution details**

There are requirements that you must consider when loading the master data and event data tables.

Master data tables are loaded by the master flows. The following tables are required to implement a warranty use case:

#### **Master\_Location**

The Master\_Location table contains information that is specific to the geography of the location where the event is produced, or the resource that produces the events.

The following text is an example of a CSV file that is used to load the Master\_Location table:

location cd,location name, region cd, region name, country cd, country name, state province cd, state province name, city name, latitude,longitude,language\_cd,tenant\_cd,is\_active Tokyo,Tokyo,AP,Asia Pacfic,JP,Japan,TY,Tokyo,TokyoCity,35.41,139.45, EN,PMQ,1

#### **Master\_Resource\_Type**

The Master\_Resource\_Type table maintains the Resource type classification. It supports two classification types: ASSET and AGENT. ASSET is a machine or machine part that is used in production. AGENT is the one who operates the machine or the system to ensure that the production procedure is carried out properly.

The following text is an example of a CSV file that is used to load the Master\_Resource\_Type table:

```
resource type cd,resource type name, language cd, tenant cd
ASSET,Asset,EN,PMQ
AGENT,Agent,EN,PMQ
```
#### **Master\_Resource**

The Master\_Resource table maintains all of the details pertaining to a Resource (ASSET or AGENT). The table maintains information such as which organization hierarchy the resource is lined to, the location at which the resource is installed, the tenant to which the resource is attached or leased, production rate, maintenance interval, and the manufactured date of the resource.

The following text is an example of a CSV file that is used to load the Master Resource table:

```
resource cd1, resource cd2, resource name, resource type cd,
resource sub type, parent resource cd1, parent resource cd2,
standard_production_rate,production_rate_uom,
preventive maintenance interval, group type cd 1,
group_member_cd_1,group_type_cd_2,group_member_cd_2,
group type cd 3,group member cd 3,group type cd 4,
group_member_cd_4,group_type_cd_5,group_member_cd_5,
location cd,mfg_date,language cd,tenant_cd,Is active
-NA-,-NA-,Not Applicable,ASSET,,,,,,,-NA-,-NA-,-NA-,-NA-,-NA-,
-NA-,-NA-,-NA-,-NA-,-NA-,TK,2014-01-01,EN,PMQ,1
RCD1,MOD1,RCMOD1,ASSET,,,,,,,,,,,,,,,,,TK,,,,1
RCD2,MOD2,RCMOD2,ASSET,,,,,,,-NA-,-NA-,-NA-,-NA-,-NA-,
-NA-,-NA-,-NA-,-NA-,-NA-,TK,,,,1
RCD3,MOD3,RCMOD3,ASSET,,,,,,,-NA-,-NA-,-NA-,-NA-,-NA-,
-NA-,-NA-,-NA-,-NA-,-NA-,TK,,,,1
```
#### **Master\_Product**

The Master\_Product table contains the core data for the inspection and warranty use cases. This table stores information that is related to a product and the product\_type.

The following text is an example of a CSV file that is used to load the Master\_Product table:

product cd,product name,product type cd,product type name, language cd,tenant cd, Is active AAA,TRUNK,B005,Body,EN,PMQ,1 AAB,TRUNK,B005,Body,EN,PMQ, AAC,TRUNK,B006,Body,EN,PMQ, AAD,TRUNK,B006,Body,EN,, AAE,TRUNK,B006,Body,,,

#### **Master\_Production\_Batch**

The Master\_Production\_Batch table contains information about each production batch that is used to produce a product. The information includes the product that is produced, the date it is produced, and the batch information.

The following text is an example of a CSV file that is used to load the Master Production Batch table:

production batch cd,production batch name, product cd, product type  $cd$ , produced date, language  $cd$ , tenant  $cd$ B1001,FrameBatch,AAA,B005,2012-03-01,EN,PMQ B1002,FrameBatch,AAB,B005,2012-03-01,EN,PMQ B1003,FrameBatch,AAC,B006,2012-03-01,EN,PMQ B1004,FrameBatch,AAA,B006,,,

#### **Master\_Resource\_Production\_Batch**

The Master Resource Production Batch table contains information about each production batch that is used to produce a resource.

The following text is an example of a CSV file that is used to load the Master Resource Production Batch table:

```
resource cd1, resource cd2, production batch cd,qty, language cd
RCD1, MOD1,BO05,3,ENRCD2,MOD2,B006,3,EN
RCD3,MOD3,B005,3,EN
```
#### **Tip:**

- v If a product can have different parameters (such as LAM0, LAM1, PROB0, CW0, CW1, PROBW0), then you can assign a separate product code and production batch to each product variation. Reference each production batch in the Master Resource Production Batch table.
- v If a product has the same parameters but different manufacturing or production dates, then you can assign a separate production batch for each manufacturing or production date. Reference each production batch in the Master Resource Production Batch table.

### **Master data in the Sales model**

The following statements apply to the Sales model:

- v When a resource is sold, the warranty is tracked from the date of sale until the end of the warranty period. Resources are tracked because, unlike products, in IBM Predictive Maintenance and Quality resources are serialized and can form a hierarchy.
- Each resource contains a number of products. Each product is tracked by a Master\_Production\_Batch table record.
- The Master\_Resource\_Production\_Batch table handles the mapping between the Master\_Resource and Master\_Production\_Batch tables and also maintains the quantity of products that go into a resource.

## **Master data in the Production model**

The following statements apply to the Production model:

- The warranty for a product extends from the date of production until the end of the warranty period.
- Products are tracked by produced\_date.
- The product produced\_date is stored in the Master\_Production\_Batch table and is used as the vintage date.

### **Master data in the Manufacturing model**

The following statements apply to the Manufacturing model:

- v The warranty for a resource extends from the date of manufacture until the end of the warranty period.
- Resources are tracked by mfg\_date.
- The mfg\_date is stored in the Master\_Resource table.

### **Master data and metadata loading**

When parameter events are loaded, the event type PARAMETERVW is used. For warranty data events, the event types SALES and WARRANTY are used.

In addition to the measurements that are used in warranty events, measurements with parameter names must also be loaded.

For every measurement type, a unique profile variable is defined so that the Foundation orchestration engine can be leveraged to load parameters to the profile parameter table with multiple master grain levels supported. For parameters loading, profile variables are defined with the profile variable code ParameterName and with the ASSIGN profile calculation configured.

The following figure shows an example of a CSV file that contains the measurement type.

|              | measurement type cd, measurement type name, unit of measure, carry forward indicator, aggregation type, event<br>code indicator, language cd, tenant cd |
|--------------|----------------------------------------------------------------------------------------------------|
|              | WARR LAMO. Warranty Acceptance Level 0. SUM. 0. EN. PMO                                                                                                 |
|              | WARR LAM1, Warranty Unacceptance Level, , 0, SUM, 0, EN, PMQ                                                                                            |
|              | WARR PROBO, Warranty Confidence Probability Level, , 0, SUM, 0, EN, PMQ                                                                                 |
|              | WARR CWO, Warranty Wearout Acceptance Level, , O, SUM, O, EN, PMO                                                                                       |
|              | WARR CW1. Warranty Wearout Unacceptance Level., 0, SUM, 0, EN, PMO                                                                                      |
|              | WARR PROBWO, Warranty Mearout Confidence Probability Level, , O, SUM, O, EN, PMQ                                                                        |
| $\mathbf{R}$ |                                                                                                    |

*Figure 22. Example of a CSV file showing the measurement type*

The following figure shows an example of a CSV file that contains the parameters for each product.

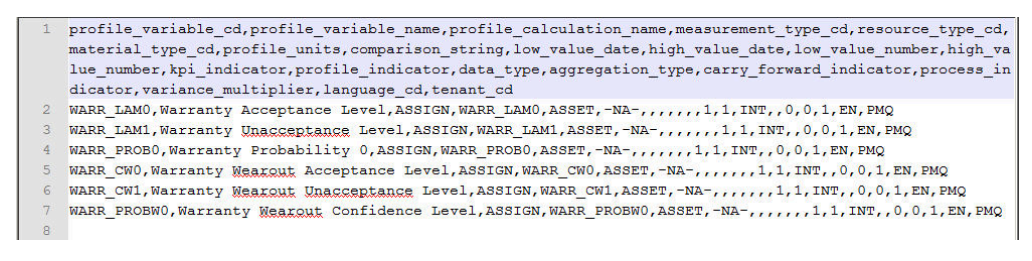

*Figure 23. Example of a CSV file that contains parameters for each product*

## **Event data loading**

Warranty uses two types of event data: parameter data and sale and warranty data.

Predictive Maintenance and Quality parameters and their respective combinations covering the master entities Resource, Location, Product, Production Batch, Material, and Process are mapped to Predictive Maintenance and Quality events, and loaded to the PROFILE\_PARAMETER table by the orchestration engine using the PMQEventLoad flow, based on the Master\_Profile\_Variable definition and orchestration definition. Parameter values are stored in the PARAMETER\_VALUE column in the PROFILE\_PARAMETER table, along with the profile variable and master data references mapped in the event.

The following figure shows an example of a CSV file that is used for loading parameter events.

```
incoming event cd, event type cd, source system, process cd, prod batch cd, location cd, event start time, even
   t_end_time, event_planned_end_time, tenant_cd, operator_cd, model, serial_no, measurement_type_cd, observation_
   timestamp, value type cd, observation text, measurement, material code, multirow no
2 1, PARAMETERVW,,, PP9-XX9-009,,2014-10-08 00:00:00,,,PMQ,,,,WARR LAMO,2014-10-08 00:00:00,ACTUAL,,0.003,,1
3 1, PARAMETERVW, , , PP9-XX9-009, , 2014-10-08 00:00:00, , , PMQ, , , WARR_LAM1, 2014-10-08
   00:00:00, ACTUAL, , 0.05722, , 1
4 1, PARAMETERVW, , , PP9-XX9-009, , 2014-10-08 00:00:00, , , PMQ, , , , WARR_PROB0, 2014-10-08 00:00:00, ACTUAL, , 0.95, , 1
5 1, PARAMETERVW, , , PP9-XX9-009, , 2014-10-08 00:00:00, , , PMQ, , , , WARR_CWO, 2014-10-08 00:00:00, ACTUAL, , 1, 1
6 1, PARAMETERVW, , , PP9-XX9-009, , 2014-10-08 00:00:00, , , PMQ, , , , WARR_CW1, 2014-10-08 00:00:00, ACTUAL, , 1.2, , 1
7 1, PARAMETERVW, , , PP9-XX9-009, , 2014-10-08 00:00:00, , , PMQ, , , , WARR_PROBW0, 2014-10-08
   00:00:00, ACTUAL, , 0.99, , 1
```
*Figure 24. A CSV file that is used for loading parameter events*

The orchestration definition XML file for parameter events has a single orchestration step. For events with the event type PARAMETERW and the value type code ACTUAL, the ASSIGN and ASSIGN\_DATE calculations are configured, and the Profile adapter persists the calculation results into the PROFILE\_PARAMETER\_table.

After the Master data load flows are completed, you must load the event flows. Event data is loaded on an event basis, where each event is associated with a number of observations. Each observation indicates a measurement type (for example, pressure in kilopascals) and a measurement reading.

The event flows load events such as SALES and WARRANTY that are predefined in the Master\_Event\_Type table. Every event is related to a particular Resource and the Production\_Batch details.

The orchestration definition file for sales and warranty events, PMQ orchestration definition warranty.xml, has a single orchestration step. Events with the event type SALES and WARRANTY are persisted into the EVENT and EVENT\_OBSERVATION tables by the EventStore adapter.

## **Event data loading in the Sales model**

The Sales model event data is loaded in the following order:

1. The SALES event is loaded.

- The measurement\_type\_cd field contains SALESDATE.
- v The event\_start\_time field and the observation\_timestamp field contain the date of sale.
- v The observation\_text field contains the warranty end date. By default, the value is three years but it can be changed as required.
- The measurement field contains the number of warranty months.
- 2. Any number of WARRANTY events are loaded.
	- The measurement\_type\_cd field contains WARRANTYINDICATOR.
	- v The event\_start\_time field and the observation\_timestamp field contain the date when the claim was made.
	- The observation text field and the measurement field are blank.

The following text is an example of a CSV file that is used for loading sales events.

```
incoming event cd, event type cd, source system, process cd,
prod_batch_cd,location_cd,event_start_time,event_end_time,
event_planned_end_time,tenant_cd,operator_cd,resource_cd2,
resource_cd1,measurement_type_cd,observation_timestamp,
value_type_cd,observation_text,measurement,material_code,multirow_no
1,SALES,,,B1001,Tokyo,2006-12-19T12:00:00,,,PMQ,,MOD1,RCD1,
SALESDATE,2006-12-19T12:00:00,ACTUAL,12/19/2009,35.9344262295082,,1
1,WARRANTY,,,B1001,Tokyo,2013-06-17T12:00:00,,,PMQ,,MOD1,RCD1,
WARRANTYINDICATOR,2013-06-17T12:00:00,ACTUAL,N,,,1
1,SALES,,,B1002,Tokyo,2006-11-20T12:00:00,,,PMQ,,MOD2,RCD2,
SALESDATE,2006-11-20T12:00:00,ACTUAL,11/20/2009,35.9344262295082,,1
1,WARRANTY,,,B1002,Tokyo,2009-05-04T12:00:00,,,PMQ,,MOD2,RCD2,
WARRANTYINDICATOR,2009-05-04T12:00:00,ACTUAL,Y,,,1
1,SALES,,,B1003,Tokyo,2006-10-31T12:00:00,,,PMQ,,MOD3,RCD3,
SALESDATE,2006-10-31T12:00:00,ACTUAL,10/31/2009,35.9344262295082,,1
```
## **Event data loading in the Production model**

The Production model event data is loaded in the following order:

1. The SALES event is loaded.

- The measurement\_type\_cd field contains SALESDATE.
- v The event\_start\_time field and the observation\_timestamp field contain the Produced Date from the Master\_Production\_Batch table.
- The observation\_text field contains the warranty end date. By default, the value is 3 years but it can be changed as required.
- v The measurement field contains the number of warranty months.
- 2. Any number of WARRANTY events are loaded.
	- The measurement\_type\_cd field contains WARRANTYINDICATOR.
	- v The event\_start\_time field and the observation\_timestamp field contain the date when the claim was made.
	- The observation text field and the measurement field are blank.

# **Event data loading in the Manufacturing model**

The Manufacturing model event data is loaded in the following order:

- 1. The SALES event is loaded.
	- The measurement\_type\_cd field contains SALESDATE.
	- v The event\_start\_time field and the observation\_timestamp field contain mfg\_date from the Master\_Resource table.
	- The observation\_text field contains the warranty end date. By default, the value is 3 years but it can be changed as required.
	- The measurement field contains the number of warranty months.
- 2. Any number of WARRANTY events are loaded.
	- The measurement\_type\_cd field contains WARRANTYINDICATOR.
	- v The event\_start\_time field and the observation\_timestamp field contain the date when the claim was made.
	- v The observation\_text field and the measurement field are blank.

### **Warranty triggering**

There are two warranty triggering modes, timer-based triggering and file-based triggering.

In the timer-based triggering mode, the warranty IBM SPSS job is triggered at the scheduled time once a day, as configured in the batch orchestration file PMQ orchestration definition batch.xml, with the current date as the run date. The default sub use case is Sales.

The Batch integration AutoTrigger flow accepts input parameters such as the sub use case name from the scheduler configuration (in the XML file), in addition to the schedule time, the queue name, and the duration. The AutoTrigger flow places the timer request to the queue that is configured to trigger the SPSSJobIntegration flow, which in turn triggers the SPSS job at the scheduled time, using the configurations and parameters defined in the batch orchestration.

In the file-based triggering mode, the warranty SPSS job is triggered by placing the run date file in the batchdatain directory with the run date and the sub use case parameter. The WarrantyDataPreparation flow accepts the run date file, and places an MQ request in the PMQ.JOBINTEGRATION.IN queue to trigger the SPSSJobIntegration flow, which in turn triggers the SPSS job using the configurations and parameters defined in the batch orchestration.

The following figure shows the batch orchestration configuration for warranty. Configurations can be modified at run time.

| a e orchestration                 |                                                              |
|-----------------------------------|--------------------------------------------------------------|
| e Identifier                      | <b>SALES</b>                                                 |
| a e scheduler                     |                                                              |
| e scheduled_time                  | 00:00:00                                                     |
| e queue name                      | PMQ.QEWS.WSTIMER.IN                                          |
| e duration in days                | 1                                                            |
| g.,                               | <b>Webservice configuration for Warranty SALES</b>           |
| e webservice<br>4                 |                                                              |
| e url                             | http://9.122.126.168:9080/process/services/ProcessManagement |
| e jobLocationURI                  | spsscr:///?id=5691007b90f455850000014a28e6e3bc939a           |
| $\triangle$ e parameters          |                                                              |
| a e parameter                     |                                                              |
| $e$ name                          | RunDateInFormatYYYYMMDDHyphenSeparated                       |
| e value                           | <b>StartDate</b>                                             |
| e type                            | dynamic                                                      |
| a e parameter                     |                                                              |
| $e$ name                          | ServiceTablQtyMultiplier                                     |
| e value                           | 1                                                            |
| e type                            | static                                                       |
| $\overline{e}$ parameter          |                                                              |
| $e$ name                          | IsRunDateEqServerDate                                        |
| e value                           | $\mathbf{0}$                                                 |
| e type                            | static                                                       |
| a e parameter                     |                                                              |
| $e$ name                          | <b>SubUseCase</b>                                            |
| e value                           | <b>SALES</b>                                                 |
| e type                            | static                                                       |
| notificationEnabled<br>$\epsilon$ | true                                                         |

*Figure 25. Batch configuration for the warranty use case*

Data in the event and event observation tables must be processed so that it can be provided to QEWS. Processing the tables involves calling the SPSS modeler stream, which picks data from Event, Event\_Observation, Resource, Product, and Production\_Batch and prepares the data in the following format:

Product\_id | Produced Date | Service\_Month | Parts under Warranty | Parts replaced | tenant\_cd | Use Case | RunDate

A Service table holds these records and forms as input from where the QEWSL invocation algorithm picks the data.

Once the SPSS modeler stream completes the transformation of Masters and Events into Service details, the QEWS invocation flow is triggered.

SPSS sends a status file with the run date to the integrationin directory of the ESB node, and the file is processed by the WarrantyFileIntegration flow. When the status of the warranty job is SUCCESS, it triggers the ProcessWarranty flow by placing a message in the input queue of ProcessWarranty.

The ProcessWarranty flow consumes the run date from the Status message, and queries the Service table in the Predictive Maintenance and Quality data mart. The flow prepares object structures comprised of the Parts under warranty (WPARTS), Parts replaced under warranty (WREPL), Produced Date, product\_id, and the Product Parameters.

### **SPSS Modeler Streams**

There are two SPSS Modeler streams and corresponding Collaboration and Deployment Services jobs for Warranty. The first stream is for the Manufacturing and Production models, in which the specific use case can be controlled by toggling across a parameter from MFG (Manufacturing) to PROD (Production). The second stream is for the Sales model.

The streams differ in the transformation logic for producing the Service table (for more information, see "Service tables"). The SPSS Modeling layer provides special logic for each of the models; all other processing and treatment is the same for all of the models.

The main difference between the models is in the aggregation and tracking of vintages. A vintage is a combination of the product ID (numbered product type) and a date (date of sale, date of production, or date of manufacture). The date at which the product was put in service is assumed to be the same as the date of sale of the resource in which the product is used. The models do take into account the differential tracking and treatment of products that are sold or shipped as replacements of other products that were shipped separately. Replacement products can either be excluded from the event structure or they can be included as a separate vintage.

You can choose between the Production and Manufacturing models by changing the IsMFG\_OR\_PROD variable of the IBM\_QEWSL\_JOB C&DS job to PROD or MFG. You can change the variable from either SPSS Collaboration and Deployment Services (during ad-hoc one time trigger) or IIB (during automated triggers).

The Sales model is controlled by a separate job named IBMPMQ\_QEWSL\_SALES\_JOB. The job can be run from IIB by using its job URI.

### **Customizable Parameters and Special Scenarios**

Both SPSS Modeler streams contain some common parameters that can be used while running the SPSS models under special scenarios and requirements. These options can be altered from the SPSS Collaboration and Deployment Services Job Variable or from IIB. The preferred way of altering these parameters is through IIB. The description and uses of these parameters is as follows:

#### **IsRunDateEqServerDate**

This parameter determines whether the SPSS server system date (value = 1) or a custom run date (value  $= 0$ ) is used in computation logic requiring a run date. The default value is 0 and it uses the custom run date that is supplied by IIB (corresponding to the IIB server system date during default runs).

#### **RunDateInFormatYYYYMMDDHyphenSeparated**

This parameter is used only if the value of IsRunDateEqServerDate parameter is 0. The parameter sets the custom run date. The required date format is YYYY-MM-DD.

#### **ServiceTablQtyMultiplier**

For performance reasons, sometimes you might need to run the QEWSL warranty engine on a sample of the complete data. QEWSL is a weighted algorithm, so by default it does not produce the same graphs or alerts for a sample as it would for the complete data. If the sample is a good true representative sample, this parameter helps to correct the scale of the weighted results or plots to give a representative output. The parameter is set with a value of multiplier as 1/*number*.

### **Service tables**

When the SPSS stream runs, it populates a DB2® table named PMQSCH.SERVICE (referred to as the Service table). After the table is populated, the processing is the same for all models.

The structure of the Service table is the same for all models. What changes is the computation and aggregation logic for the table fields by the different SPSS streams and models.

The Service table contains the following fields:

#### **PRODUCED\_DATE**

This field contains the vintage date of the Sales or Manufacturing model. Together with the PRODUCT\_ID field, this field represents the vintage of the record. Together with PRODUCT\_ID and SVC\_MNTHS fields, this field represents the composite unique key for the table.

#### **PRODUCT\_ID**

This field represents the non-serialized product identifier (numeric product type) for the product whose replacement needs to be tracked.

#### **SVC\_MNTHS**

This field represents the number of months that any of the products of that vintage (PRODUCED\_DATE + PRODUCT\_ID) were in service during their warranty period. For example, a three-year warranty period can contain up to 36 service months.

To have a consistent number of maximum service months across vintages in a computation lot, products with shorter warranty periods (for example, two years) can be given more SVC\_MNTHS to match products with longer warranty periods (for example, 36 months). In this case, during the SVC\_MNTHS that are outside of the warranty period, WPARTS and WREPL are both 0.

#### **WPARTS**

This field represents the number of products of that vintage (PRODUCED\_DATE + PRODUCT\_ID) that were in service without any warranty claims during the service month (SVC\_MNTHS).

#### **WREPL**

This field represents the number of products of that vintage (PRODUCED\_DATE + PRODUCT\_ID) that failed (received a warranty claim) during the service month (SVC\_MNTHS).

#### **TENANT\_ID**

This field is an identifier to differentiate between tenant data in a multi-tenant environment.

## **Warranty message flow and triggering mechanism**

When the SPSS modeler stream runs successfully, it invokes the warranty flow. A status message that is embedded with a date value is placed in the PMQ.QEWS.WARRANTY.IN queue. When the broker interface detects a message in the queue, it triggers the QEWSL algorithm. The embedded date value in the message is the rundate, which becomes the date of reference for the warranty flow. The Service table records and the parameters are passed to the QEWSL algorithm.

The same message flow is used to trigger all of the warranty models.

## **Output and reporting**

The output from the algorithm is persisted in the Lifetime\_KPI and Lifetime\_Profile tables. In these tables, along with the analysis output, there are columns for Rundate and UseCase. In addition,columns that refer to the master entities Resource, Process, Material, and Location are added to these two tables. Currently, the references to the master entities are not used. They refer to the NA rows for the default language.

The Replacement rate chart and the evidence charts are prepared by the Rapidly Adaptive Visualization Engine (RAVE) in IBM Cognos Business Intelligence, and they extract the records from the Lifetime KPI and Profile tables for a given rundate and use case.

# **Results and benefits**

The quality early warning system (QEWS) warranty use case in IBM Predictive Maintenance and Quality reduces cost by detecting problems and issues earlier than they would otherwise be detected, and more accurately.

## **Results**

IBM Predictive Maintenance and Quality QEWS delivers the following results:

- Shows you where to improve manufacturing processes to prevent warranty claims.
- Helps you to set pricing for warranties and extended warranties.
- v Helps you to evaluate vendors of the materials that are used in products.

### **Benefits**

Subtle changes in warranty claim rates indicative of potential emerging quality problems are detected earlier. This allows for quicker problem identification, faster problem resolution, and lower total costs.

The definitive nature of QEWS alerts eliminates the need for subjective judgment of statistical process control charts and other traditional tools, providing you with consistent and accurate direction.

QEWS can deliver insightful early warning signals even under variable lot size scenarios.

# **Parametric**

The quality early warning system (QEWS) parametric use case in IBM Predictive Maintenance and Quality detects unfavorable changes in variable-type data, and provides information that facilitates diagnostics and alarm prioritization.

The QEWS parametric use case uses the Quality Early Warning System for Variable Data (QEWSV) algorithm to monitor variable-type data. This type of data is found in a number of industrial applications, including Supply Chain, Manufacturing, and Finance applications. QEWSV identifies unfavorable trends in the data process. The focus is on providing timely detection of unacceptable process behavior while maintaining a pre-specified low rate of false alarms.

Predictive Maintenance and Quality maintains variable data in the event store, and prepares data for the QEWSV algorithm. Variable values and evidence charts are plotted by using parametric results.

The QEWSV system is organized around three basic notions that are referred to as Variables, Operations, and Time slides. The behavior of selected variables is monitored based on acceptable and unacceptable characteristics of the underlying

process. These characteristics are converted to rules of the decision-making scheme that is used to decide whether a variable is flagged. Operations refer to points in the process that have a potential of influencing the stochastic behavior of the variables and are thus considered as likely problem areas when variables show unacceptable behavior. Time slides are data structures that organize measurements that pertain to a particular variable regarding an operation of interest.

## **Mapping**

In Predictive Maintenance and Quality, Operation is synonymous to Process. Operation is the sequence of flow that is involved in arriving at the end product or intermediate product. Additionally, a tool is also considered a factor in identifying the behavior. In Predictive Maintenance and Quality, the tool is considered the Resource.

Time slides deal with the interval of time on which the measurement or observation on a variable is taken. The observation time stamp is more synonymous with time slides when an event observation is made.

Variables are defined for every operation per tool. In Predictive Maintenance and Quality, Variables are equated with Measurement type, whose measurements are read at different time intervals during the sequence of the operation flow.

### **Analysis performed in parametric use case**

Based on observations with a specific measurement type along the time slides, the deviation or drift from targeted values are computed and analyzed to show whether the sequence of process is adhering to normal operation limits. This analysis impacts the quality of the end or intermediate product.

### **Sub use cases**

Predictive Maintenance and Quality can handle a varied set of master data sets, from end products to manufacturing machinery to the raw materials used, as well as the environment or location-specific data. Predictive Maintenance and Quality identifies the following categories of analysis that is done on each of the master entities. Some categories might be a combination of different masters or a lone entity.

#### **Process resource validation**

This category is the default use case, where the process and the resource that takes part in the process is monitored based on a defined set of variables. These variables are associated with a set of parameters that define the target values, acceptable limit, unacceptable limit, standard deviation, false alarm rate, and unacceptable factor.

#### **Resource validation**

A resource is monitored based on the standard operation limits across a few measurement types (variables). This type of health check is essential in identifying any issues in the resource and correcting those issues to improve the performance and throughput.

#### **Product validation**

With Quality inspection, the product as a whole is checked, based on the failure rate. In variable data, given the set of variables whose targets are set for the product to meet, any deviation or drift beyond the allowed deviation highlights a flaw in the product.

#### **Material validation**

Raw materials purchased from a vendor are monitored for a defined set of guidelines as variables, and validated to check on the quality of the procured material.

#### **Location suitability**

With variable analysis, a location is analyzed to see whether it is suitable for a particular operation. Variables like pressure, temperature, humidity, and their time slide values can forecast the suitability of a location for carrying out any operation.

Each validation supports grains of Resource, Process, Material, Product, and Location. Given a combination of grains, a variable can be declared and provided with a target set of parameters to validate.

# **Business and technical challenges**

The parametric use case has business and technical challenges.

### **Business challenges**

The business challenges lie in identifying the rules to set up the quality norms for an end product or a raw material. When a rule is defined, if it does not identify a flaw in a product or material, it leads to noise and turbulence in the confidence of the quality. When there are more quality-related issues, there is more damage to the business, and the cost that is incurred in replacements and servicing is greater.

Applying complex statistical computation is a difficult task, and hard to implement with market available packages.

## **Technical challenges**

Identifying a quality defect is difficult, unless the defect is treated under different variable conditions. Usually, in the quality inspection process, the quality is defined by a set of rules. However, defining those rules cannot identify subtle variations that occur during the manufacturing process. Therefore, treating defects under various conditional checks across different measurements, based on a target value, helps in forecasting the type of flaw that might cause a product to fail. Implementing conditional checks is a difficult task, as it requires complex statistical procedures.

# **Defining the parametric solution**

To define the parametric solution, you must load master data, load event data, define message flows, and define the output location of the parametric analysis.

### **Procedure**

- 1. Load master data. The master data includes master records for Process, Resource, Product, Material, and Location. For more information about loading master data, see Chapter [4, "Master data," on page 21.](#page-28-0)
- 2. Load metadata. Metadata includes Measurement type (Variable), Event type, and Profile variable data.
- 3. Load event data. You can load event data in batch mode or in real time. Event data includes parameter data and measurement observations at every time scale for each defined event type. For more information about loading event data, see Chapter [5, "Event data," on page 49.](#page-56-0)

## **Results**

IBM Cognos Business Intelligence uses data in the PARAMETRIC\_KPI and PARAMETRIC\_PROFILE tables to generate the parametric dashboard and reports.

## **Parametric solution details**

There are requirements that you must consider when you load the master data, metadata, and event data.

#### **Master data and metadata loading**

Master data loading involves the loading of all master entities, such as Process, Resource, Product, Material, and Location.

Separate from the entities, Measurement type that is specific to a resource, product, process, or location must be loaded. For example, if temperature (TEMP) is the variable that is monitored, then the measurement type code for resource validation can be TEMP\_R, and the measurement type code for location suitability can be TEMP\_L.

In addition to the Measurement type, Event types must be loaded. An event type is dedicated to each sub use case. The following table describes the mapping of sub use cases to event type.

| Sub use case                  | Event type        |
|-------------------------------|-------------------|
| Process - Resource Validation | <b>PRVARIABLE</b> |
| Resource Validation           | <b>RVARIABLE</b>  |
| Product Validation            | PVARIABLE         |
| Material Validation           | <b>MVARIABLE</b>  |
| Location Suitability          | <b>LVARIABLE</b>  |

*Table 16. Sub use case to event type mapping*

Each sub use case is identified by the defined set of Event types. When a sub use case is triggered, then data for the event type is fetched from the Event and Event Observation tables.

For every measurement type, a unique profile variable is defined so that the Analytics Solutions Foundation orchestration engine is leveraged to load parameters to profile parameter tables, with multiple master grain levels supported. When parameters are loaded, profile variables are defined with the profile variable code *MesurementTypeCd*\_*ParameterName*, where *MeasurementTypeCd* is the variable code with the PROFILE\_PARAMETER\_ASSIGN calculation configured.

Before you can load parameters into tables, you must define measurement type entries. For example, to measure thickness, this measurement type must be loaded. To begin, you load the Measurement type table. The following text is an example of loading the Measurement type table.

measurement\_type\_cd,measurement\_type\_name,unit\_of\_measure,carry\_forward\_indicator, aggregation\_type,event\_code\_indicator,language\_cd,tenant\_cd THICKNESS\_P,Thickness,,0,SUM,0,EN,PMQ

When the Measurement type table is loaded, you must load the Master\_Profile\_Variable table. The parameter name has values such as THICKNESS\_P\_TARGET, THICKNESS\_P\_SIGMA, THICKNESS\_P\_LAM0, THICKNESS\_P\_LAM1, THICKNESS\_P\_CONTROL, THICKNESS\_P\_FALSEALARMRATE, THICKNESS\_P\_UNACCEPTFACTORSIGMA, and THICKNESS\_P\_NO\_DAYS. The following CSV file is an example of the Master\_Profile\_Variable table.

profile variable cd,profile variable name, profile calculation name, measurement type cd,resource type cd,material type cd,profile units,comparison string, low value date,high value date,low value number,high value number, kpi indicator, profile\_indicator,data\_type,aggregation\_type,carry\_forward\_indicator,process\_indicator, variance\_multiplier,language\_cd,tenant\_cd THICKNESS\_P\_TARGET,Thickness Target,ASSIGN,THICKNESS\_P,ASSET,-NA-,,,,,,,1,1,INT,,0,0,1, EN,PMQ THICKNESS\_P\_SIGMA,Thickness Sigma,ASSIGN,THICKNESS\_P,ASSET,-NA-,,,,,,,1,1,INT,,0,0,1, EN,PMQ THICKNESS P LAM0,Thickness Lam0,ASSIGN,THICKNESS P,ASSET,-NA-,,,,,,,1,1,INT,,0,0,1, EN,PMQ THICKNESS\_P\_LAM1,Thickness Lam1,ASSIGN,THICKNESS\_P,ASSET,-NA-,,,,,,,1,1,INT,,0,0,1, EN,PMQ THICKNESS P CONTROL, Thickness Control, ASSIGN, THICKNESS P, ASSET,-NA-,,,,,,,1,1,INT,,0,0,1, EN,PMQ THICKNESS\_P\_FALSEALARMRATE,Thickness FalseAlarmRate,ASSIGN,THICKNESS\_P,ASSET, -NA-,,,,,,,1,1,INT,,0,0,1,EN,PMQ THICKNESS\_P\_UACCEPTFACTORSIGMA,Thickness UacceptFactorSigma,ASSIGN,THICKNESS\_P,ASSET,-  $NA-,$ ,,,,,,,, $1,1,1$ NT,,0,0,1,EN,PMQ THICKNESS\_P\_NO\_DAYS,Thickness no of days,ASSIGN,THICKNESS\_P,ASSET,-NA-,,,,,,,1,1,INT,,0,0, 1,EN,PMQ

Note that the profile variable connects the measurement type to the parameter name.

## **Event data loading**

Parametric data uses the following two types of event data.

#### **parameter data**

Parameters remain unique for a combination of master entities. Parameters are loaded to the PROFILE\_PARAMETER table.

#### **variable data**

Variable and observation reading data are loaded to the Event and Event Observation tables, supporting different master data grains.

If parameter and variable data must be linked to process, product, resource, location, material, or a combination of these entities, appropriate grains in the event message must be set.

### **Parameter event loading**

Before you load parameters, you must understand the parameters that are required for the parametric use case. The following table describes the parameters that Predictive Maintenance and Quality uses.

*Table 17. Parametric parameters*

| <b>PMO</b> parameter | <b>OEWS</b> parameter Description |                                                                                                    |
|----------------------|-----------------------------------|----------------------------------------------------------------------------------------------------|
| 'SIGMA               | Sigma                             | The assumed standard deviation of the<br>measurements. This value must always be<br>greater than zero. |

*Table 17. Parametric parameters (continued)*

| PMQ parameter           | QEWS parameter            | Description                                                                                                    |
|-------------------------|---------------------------|----------------------------------------------------------------------------------------------------|
| TARGET                  | Target                    | The most desirable value for the center of the<br>measurement population. Typically interpreted<br>as the best level for the mean of the<br>measurements.                                                                                                    |
| LAM0                    | Accept_Level              | The level of mean of the measurements that is<br>still considered acceptable. Typically, this level<br>is close to the Target, and it reflects the amount<br>of wiggle room that remains for the population<br>mean around the target. In many cases<br>involving low process capability, this level<br>coincides with the Target, indicating that there<br>is no wiggle room for the population mean.                                                                                                    |
| LAM1                    | Unaccept_Level            | The level of mean of the measurements that is<br>considered unacceptable. This is the level for<br>which good detection capability is desired.<br>Generally, an unacceptable level should be<br>further away from the Target than the<br>acceptable level. It is also advisable to keep a<br>certain degree of separation between the<br>acceptable and unacceptable levels (for<br>example, no lower than 0.2*Sigma, where<br>possible).                                                                                                    |
| CONTROL                 | Type_of_Control           | 1 means that the control is one-sided (you are<br>only interested in detecting changes up or<br>down). 2 means that the control is two-sided:<br>both types of deviation from the Target are<br>considered unacceptable. If Type_of_Control =<br>1 and Accept_Level < Unaccept_Level, then<br>only changes of the process mean up are of<br>interest. If Type_of_Control = 1 and<br>Accept_Level > Unaccept_Level, then only<br>changes of the process mean down are of<br>interest. If $Type_of\_Control = 2$ , then you can<br>specify either Accept_Level < Unaccept_Level<br>or Accept_Level > Unaccept_Level, with the<br>understanding that the acceptable and<br>unacceptable levels of the two-sided procedure<br>are positioned symmetrically around the target. |
| <b>FALSEALARM RATE</b>  | False_Alarm_Rate          | Default = $1000$ , which means that the detection<br>procedure produces a rate of false alarms of 1<br>per 1000 points (that is, 1 per 1000 values in<br>the *.tsd data file) when the population mean<br>is located at the Accept_Level.                                                                                                    |
| UNACCEPTFACTOR<br>SIGMA | Unaccept_Factor_<br>Sigma | Presently not used.                                                                                                    |

Parameters, and combinations of parameters for the Resource, Location, Product, Material, and Process master entities are mapped to IBM Predictive Maintenance and Quality events. By using the PMQEventLoad flow in the orchestration engine, the parameters are loaded to the PROFILE\_PARAMETER table, based on the Master\_Profile\_Variable definition and the orchestration definition. Parameter values are stored in the PARAMETER\_VALUE column of the PROFILE\_PARAMETER table, along with the profile variable and master data references mapped in the event.

When parameters are loaded, profile variables are defined with the profile variable code *MesurementTypeCd*\_*ParameterName*, where *MeasurementTypeCd* is the variable code. The PROFILE\_PARAMETER\_ASSIGN profile calculation is used to load parameters to the PROFILE\_PARAMETER table.

## **Parameter event mapping**

The following table describes the mapping of parameters to events.

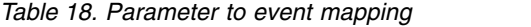

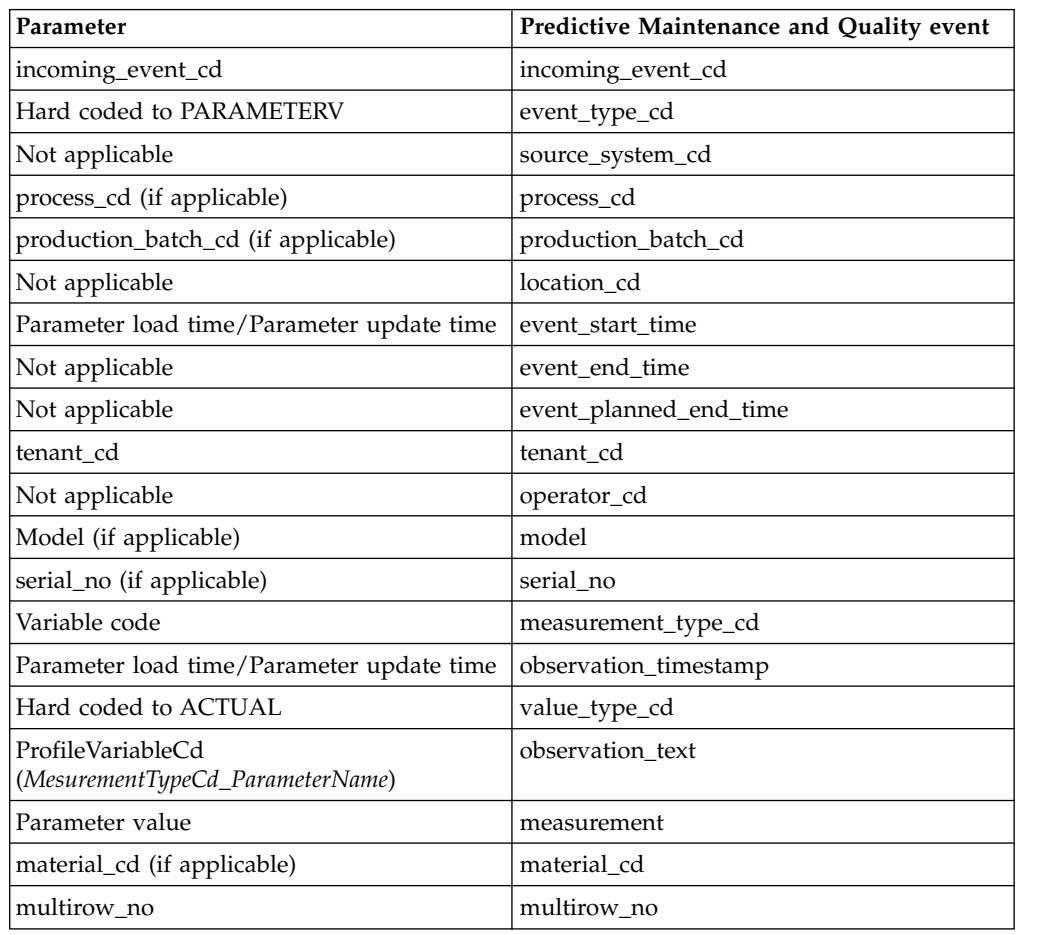

### **Parameter events processing**

Parameter events are processed through Predictive Maintenance and Quality Eventload message flows according to the orchestration definition file.

The orchestration definition file for parameter events is named PMQ orchestration definition parameter.xml, and it has a single orchestration step. For events with the PARAMETRV event type code and the ACTUAL value type, the PROFILE\_PARAMETER\_ASSIGN calculation is configured, and the profile adapter adds parameters to PROFILE\_PARAMETER tables.

The following text is an example of loading parameter event data.

incoming event cd,event type cd,source system cd,process cd,prod batch cd, location\_cd,event\_start\_time,event\_end\_time,event\_planned\_end\_time,tenant\_cd, operator\_cd,model,serialNo,measurement\_type\_cd,observation\_timestamp,value\_type\_cd, observation\_text,measurement,material\_code,multirow\_no

1,PARAMETERV,,-NA-,PP9-XX9-009,-NA-,2014-11-26 00:00:00,2014-11-26 00:00:00, 2014-11-26 00:00:00,PMQ,,-NA-,-NA-,THICKNESS\_P,2014-11-26 00:00:00,ACTUAL, THICKNESS\_P\_FALSEALARMRATE,1000,-NA-,1 2,PARAMETERV,,-NA-,PP9-XX9-009,-NA-,2014-11-26 00:00:01,2014-11-26 00:00:01, 2014-11-26 00:00:01,PMQ,,-NA-,-NA-,THICKNESS\_P,2014-11-26 00:00:01,ACTUAL, THICKNESS\_P\_LAM0,0.85,-NA-,1 3,PARAMETERV,,-NA-,PP9-XX9-009,-NA-,2014-11-26 00:00:02,2014-11-26 00:00:02, 2014-11-26 00:00:02,PMQ,,-NA-,-NA-,THICKNESS\_P,2014-11-26 00:00:02,ACTUAL, THICKNESS\_P\_LAM1,0.9,-NA-,1 4,PARAMETERV,,-NA-,PP9-XX9-009,-NA-,2014-11-26 00:00:03,2014-11-26 00:00:03, 2014-11-26 00:00:03,PMQ,,-NA-,-NA-,THICKNESS\_P,2014-11-26 00:00:03,ACTUAL, THICKNESS\_P\_CONTROL,2,-NA-,15,PARAMETERV,,-NA-,PP9-XX9-009,-NA-,2014-11-26 00:00:04,2014-11-26 00:00:04,2014-11-26 00:00:04,PMQ,,-NA-,-NA-,THICKNESS\_P, 2014-11-26 00:00:04,ACTUAL,THICKNESS\_P\_SIGMA,0.04,-NA-,1 6,PARAMETERV,,-NA-,PP9-XX9-009,-NA-,2014-11-26 00:00:05,2014-11-26 00:00:05, 2014-11-26 00:00:05,PMQ,,-NA-,-NA-,THICKNESS\_P,2014-11-26 00:00:05,ACTUAL, THICKNESS\_P\_TARGET,0.8,-NA-,1 7,PARAMETERV,,-NA-,PP9-XX9-009,-NA-,2014-11-26 00:00:06,2014-11-26 00:00:06, 2014-11-26 00:00:06,PMQ,,-NA-,-NA-,THICKNESS\_P,2014-11-26 00:00:06,ACTUAL, THICKNESS\_P\_UACCEPTFACTORSIGMA,1.5,-NA-,1 8,PARAMETERV,,-NA-,PP9-XX9-009,-NA-,2014-11-26 00:00:07,2014-11-26 00:00:07, 2014-11-26 00:00:07,PMQ,,-NA-,-NA-,THICKNESS\_P,2014-11-26 00:00:07,ACTUAL, THICKNESS P NO DAYS, 2000, -NA-, 1

## **Variable event loading**

Variable data is made up of the measurements and observation readings that are taken at different time intervals during the sequence of the operation flow. Observation readings or variable data are mapped to Predictive Maintenance and Quality events, and loaded to event and event observation tables. The orchestration engine is used to load the observation readings or variable data by using the PMQEventLoad flow, based on the orchestration definition. Master data references in the event vary, depending on the type of event and sub use case.

### **Variable event mapping**

The following table describes the parameter to event mapping for variables.

| Parameter                                                                                                    | Predictive Maintenance and Quality event |
|----------------------------------------------------------------------------------------------------|------------------------------------------|
| incoming_event_cd                                                                                                    | incoming_event_cd                        |
| Hard coded to event type, based on sub use<br>case chosen (PRVARIABLE, RVARIABLE,<br>PVARIABLE, MVARIABLE, LVARIABLE) | event_type_cd                            |
| Not applicable                                                                                                    | source_system_cd                         |
| process_cd (if applicable)                                                                                            | process_cd                               |
| production_batch_cd (if applicable)                                                                                   | production_batch_cd                      |
| location_cd (if applicable)                                                                                           | location cd                              |
| event start time                                                                                                    | event start time                         |
| Not applicable                                                                                                    | event end time                           |
| Not applicable                                                                                                    | event_planned_end_time                   |
| tenant_cd                                                                                                    | tenant_cd                                |
| Not applicable                                                                                                    | operator_cd                              |
| Model (if applicable)                                                                                                 | model                                    |
| serial_no (if applicable)                                                                                             | serial no                                |

*Table 19. Parameter to event mapping for variables*

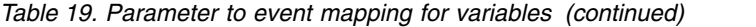

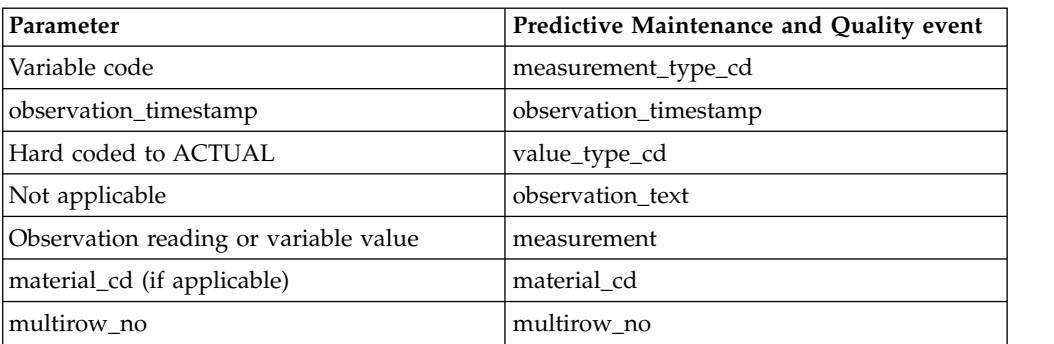

Master data references in the event vary, depending on the type of event or sub use case.

The following text is an example of variable event data.

```
incoming event cd,event type cd,source system cd,process cd,prod batch cd,location cd,
event start time, event end time, eventlanned end time, tenant cd, operator cd, model, serialNo,
measurement type cd,observation timestamp,value type cd,observation text,measurement,
material code, multirow no
1,PBVARIABLE,,-NA-,PP9-XX9-009,-NA-,2014-11-28 01:10:59,2014-11-28 01:10:59,
2014-11-28 01:10:59,PMQ,,-NA-,-NA-,THICKNESS_P,2014-11-28 01:10:59,ACTUAL,,0.75,-NA-,1
2,PBVARIABLE,,-NA-,PP9-XX9-009,-NA-,2014-11-28 02:10:59,2014-11-28 02:10:59,
2014-11-28 02:10:59,PMQ,,-NA-,-NA-,THICKNESS_P,2014-11-28 02:10:59,ACTUAL,,0.79,-NA-,1
3,PBVARIABLE,,-NA-,PP9-XX9-009,-NA-,2014-11-28 03:10:59,2014-11-28 03:10:59,
2014-11-28 03:10:59,PMQ,,-NA-,-NA-,THICKNESS_P,2014-11-28 03:10:59,ACTUAL,,0.79,-NA-,1
4,PBVARIABLE,,-NA-,PP9-XX9-009,-NA-,2014-11-28 04:10:59,2014-11-28 04:10:59,
2014-11-28 04:10:59,PMQ,,-NA-,-NA-,THICKNESS_P,2014-11-28 04:10:59,ACTUAL,,0.77,-NA-,1
```
### **Variable events processing**

Variable events are processed through Predictive Maintenance and Quality Eventload message flows according to the orchestration definition file.

The orchestration definition file for parametric events is named PMQ orchestration definition parametric.xml, and it has a single orchestration step. The event store adapter stores variable raw events into event and event observation tables. The event type is used to differentiate between the events of different sub use cases.

### **Parametric orchestration and triggering mechanism**

The parametric use case has the following batch triggering modes:

- Timer-based triggering, which passes the run date as the current date, and passes the sub use case name to the algorithm invocation flow.
- File-based triggering, which passes the run date and the event type code (the sub use case) as input.

Depending on the parametric use case, the SubUseCase value is configured:

- RVALIDATION for resource health check
- PRVALIDATION for process resource validation
- MVALIDATION for material validation
- PBVALIDATION for product validation
- LVALIDATION for location suitability

# **Timer-based triggering**

The orchestration definition file PMQ\_orchestration\_definition\_batch.xml, in the properties directory on the Integration Bus node computer, is configured to trigger the parametric timer at the configured scheduled time once per day. The AutoTrigger flow of the batch integration process flow accepts an input parameter, such as the SubUseCase name, from the scheduler configuration, in addition to the schedule time, the queue name, and the duration. The AutoTrigger flow places the timer request to the configured queue, which triggers the ProcessParametric flow at the scheduled time. The ProcessParametric uses the SubUseCase name and the run date (as the current date) as inputs. The ProcessParametric flow invokes the QEWS algorithm.

You can change the SubUseCase name and timer configuration in the orchestration definition file at run time.

## **File-based triggering**

In file-based triggering, a file with the naming convention parametric rundate\*.txt must be placed in the batchdatain folder. The contents of the file must have the following format: rundate=2014-12-01 subusecase=PBVALIDATION

The file is picked up by the ParametricDataPreparation flow, which is included in the PMQQEWSIntegration application. The ParametricDataPreparation flow converts the file into an WebSphere MQ message, and places the message in the PMQ.QEWS.PARAMETRIC.IN queue. The ProcessParametric flow is triggered, with the SubUseCase name and the run date as inputs.

## **Parametric algorithm invocation**

The following diagram shows how the parametric algorithm is invoked.

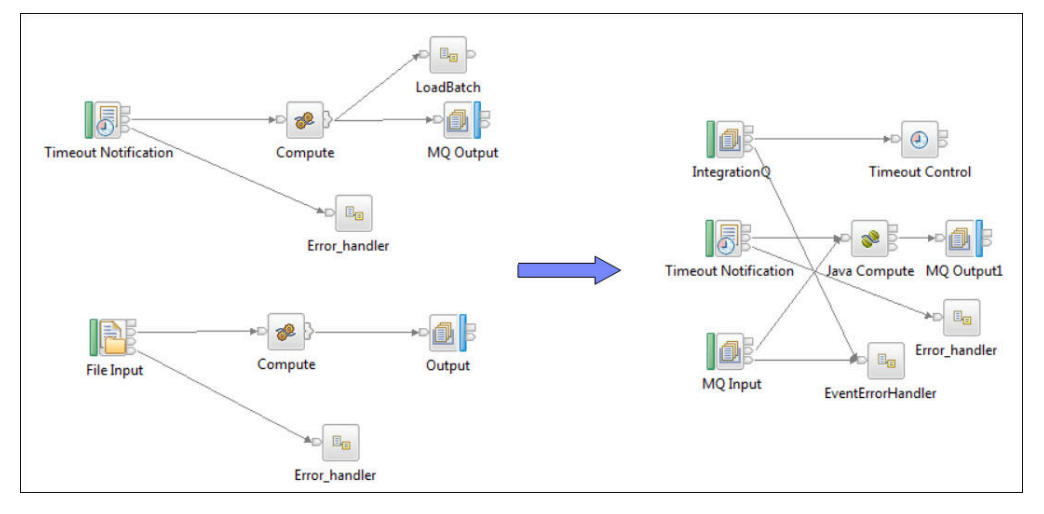

*Figure 26. Parametric algorithm invocation*

# **Output and reporting**

After the parametric algorithm is invoked by using the timer-based or file-based triggering mode, the Event and Event Observation tables are queried for a specific event type and date range. The date range covers a specified number of days backward from the run date. Each sub use case has a specific event type.

The specified number of days is taken from the NO\_DAYS parameter. When the grain combination is identified, the parameters are retrieved from the PROFILE\_PARAMETER table.

The data set from the Event and Event Observation tables and the parameters are passed to the parametric algorithm. The results of the parametric analysis are persisted into the PARAMETRIC\_KPI and PARAMETRIC\_PROFILE tables. These two tables include the Rundate and Event type ID columns. The Rundate column holds the date when the QWESV algorithm was triggered and when the execution began. The Event Type ID column refers to the Master Event Type table, where the Event type code for each of the sub use cases Process, Resource Validation, Material Validation, Location Validation, and Product Validation is stored.

The Rundate column provides the option of storing the processed data based on the execution date, which maintains the processed records of earlier runs. Currently, there is no purging policy set for the KPI and Profile tables. The purging policy may later be defined based on the business requirements.

IBM Cognos Business Intelligence includes the Rapidly Adaptive Visualization Engine (RAVE) that is used to build the Parametric chart. CognosBI queries the PARAMETRIC\_KPI and PARAMETRIC\_PROFILE tables based on the run date value, and gathers the records that fit the run date value. The records are populated into a .json file at run time, and the .json file is used to prepare the charts.

## **Results and benefits**

The quality early warning system for variables (QEWSV) in IBM Predictive Maintenance and Quality reduces cost by detecting problems and issues earlier and more accurately.

### **Results**

Predictive Maintenance and Quality QEWSV delivers the following results:

- Improves production yields in the manufacturing line.
- v Helps you to gain a better understanding of root causes of manufacturing issues by dealing directly with Variables and Operations.
- Provides faster detection of manufacturing quality problems.

### **Benefits**

Subtle changes in failure rates that indicate potential emerging quality problems are detected earlier. Early detection means quicker problem identification, faster problem resolution, and lower total costs. The definitive nature of QEWSV alerts eliminates the need for subjective judgment of statistical process control charts and other traditional tools, providing you with consistent and accurate direction. QEWSV can deliver insightful early warning signals, even under variable lot size scenarios.

# **Chapter 7. Situational Awareness and UI and Service Framework**

Situational Awareness is an application that helps operators monitor asset status changes in real time with different views. The Situational Awareness application also provides the Standard Operating Procedure feature to help users define procedure templates, and trigger the procedures if needed, usually when an asset is in abnormal status. The Situational Awareness application is based on a UI and Service framework that is a programming model that enables developers to easily customize existing applications or create new applications. The UI framework helps accelerate application development on the front end, and the REST service framework provides an extension mechanism that enables developers to develop services quickly.

# **Managing the Standard Operating Procedures**

A Standard Operating Procedure (SOP) is a set of instructions that describes all the relevant steps and activities of a process or procedure.

When you define an SOP, you define activities that are included in the SOP. SOP enables an administrator to organize personnel, information, and tasks in response to events and incidents in order to achieve a comprehensive control of the operation. A SOP comprises of these components:

#### **Standard Operating Procedure Definition**

An SOP definition is the template that is used when a SOP is instantiated in response to a particular occurrence. A SOP Definition is made up of activities that are described by Activity Definitions.

#### **Activity Definition**

A SOP Definition contains one or more Activity Definitions. An activity definition sets the individual instructions that need to be performed as part of the SOP.

#### **SOP Instance**

A single Instance of an SOP in response to a particular event or occurrence. One SOP Definition can be used for many SOP Instances. An SOP Instance can be in one of these states.

- Active
- Started
- Stopped
- Completed
- Canceled

#### **Activity Instance**

An Activity Instance is the instantiation of a single Activity Definition. A single Activity Definition can be used to create multiple Activity Instances. An Activity Instance can be in a number of states:

- Active
- Waiting
- Started
- Skipped

• Completed

### **References**

Supplemental information which is relevant to a Standard Operating Procedure or Activity. References can also be used to define e-mail templates.

- **Roles** There are two abilities, Owners and Readers. These can be set against administrative and user roles.
	- v A Reader can monitor the activities that are associated with a standard operating procedure.
	- v An Owner can monitor and complete the activities that are associated with the standard operating procedure.

### **Activity Type**

The Activity Type describes the response to the activity. The activities can be of different types and execution models. Any combination of different activities in an SOP is allowed.

- Manual: This type of activity must be manually carried out by the owner of the SOP.
- If-Then-Else Activity: A conditional activity that allows branching based on specific criteria. The user can choose which of the SOP definitions to instantiate when starting the activity. Either enter or select values for Then and Else.
- Alert Activity: This activity displays an e-mail template for the SOP owner to complete and send an email notification to predefined personnel.
- v REST Activity: An activity that creates a REST service call. The user can specify the service URL and any required authentication information to be invoked when the activity is started.
- SOP Activity: An activity that starts another standard operating procedure.

# **Roles for Standard Operating Procedures**

The abilities for each of the roles for SOPs are as follows:

### **SOP Administrator roles**

- View and delete an SOP definition
- Launch, view, and edit an SOP instance
- v Start and complete activities in an SOP instance

### **SOP author roles**

- v Create, edit, view, and delete an SOP definition
- Create an SOP draft
- View, edit, and delete an SOP activity
- Submit an SOP draft for approval
- Approve an SOP draft

### **Reference Librarian Role**

Create shared references

### **Owner Roles (SOP definition)**

- v Create an SOP draft
- v View, edit, and delete an SOP definition
- Edit and delete an SOP activity
- Submit an SOP draft for approval
- Approve an SOP draft
- Launch, view, and edit an SOP instance

### **Reader roles (SOP Definition)**

- View an SOP definition
- View an SOP instance from My Activities
- v View an SOP activity, provided the user has Reader role in the Activity definition

### **Owners roles (SOP activity)**

- View an SOP instance from My Activities
- v Start and complete activities in an SOP instance for their own activities from My Activities

### **Reader roles (SOP activity)**

View SOP instance from My Activities

# **Approval life cycle for an Standard Operating Procedure**

An SOP definition can assume different status during its life cycle.

- v Draft: When the SOP is first created, a draft version is saved initially. From an approved version of an SOP, it is also possible to create another draft version, when it is necessary to change the SOP definition using the approved version as a base. A draft can be edited, submitted for approval, or discarded.
- Pending approval: This is a draft SOP definition submitted for approval, ready to be approved or disapproved. The name of the version is defined in this status and it will name the SOP definition version if approved. If this version is not approved, the SOP definition goes back to the draft version status.
- Approved: When an SOP definition is approved it is ready to be launched.

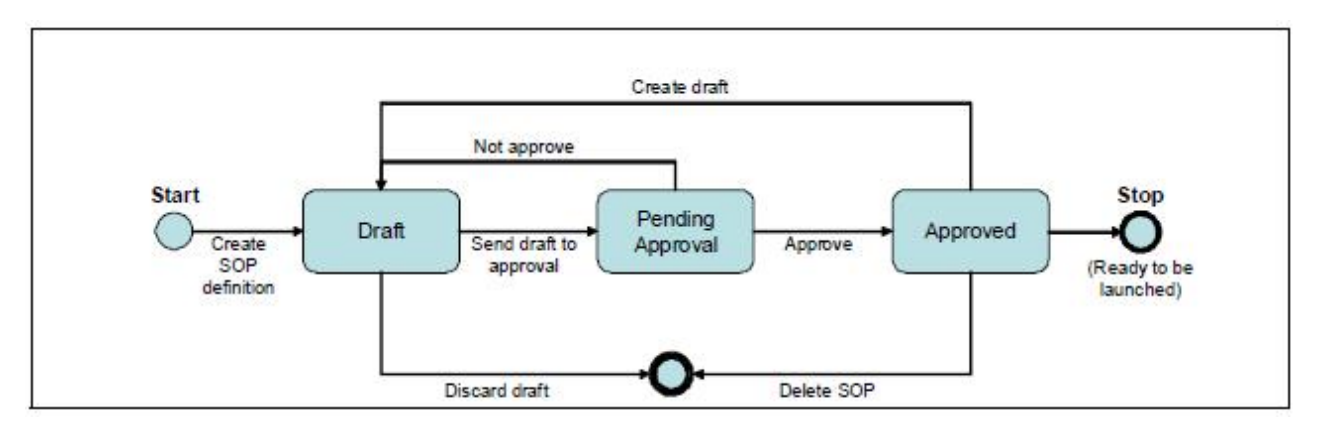

*Figure 27. SOP Life Cycle*

# **Configuring Standard Operating Procedures for different activities**

One of the important tasks for when defining a Standard Operating Procedures (SOP) is to define the set of activities that composes the procedure.

The activities can be of different types and execution models. Any combination of different activities in an SOP is allowed.

### **Configuring activities to start in sequence**

When you specify that activities are done in sequence, you will not be able to start an activity until the predecessor activity is completed.

Whether the activities of an SOP are executed sequentially or not is specified in the General Settings section of the SOP definition.

Specify that activities must be executed sequentially where the activities must be executed in a chronological order or where activities depend on the result of previous activity.

Examples of sequential activities are:

- MA1 Approve an operation.
- SA2 Collect information about and incident area and the number of victims.
- SA3 Prepare personnel for standby.
- SA4 Redirect traffic to clear an incident area.

The Sequential activities figure shows an activity flow with activities that run in sequential order.

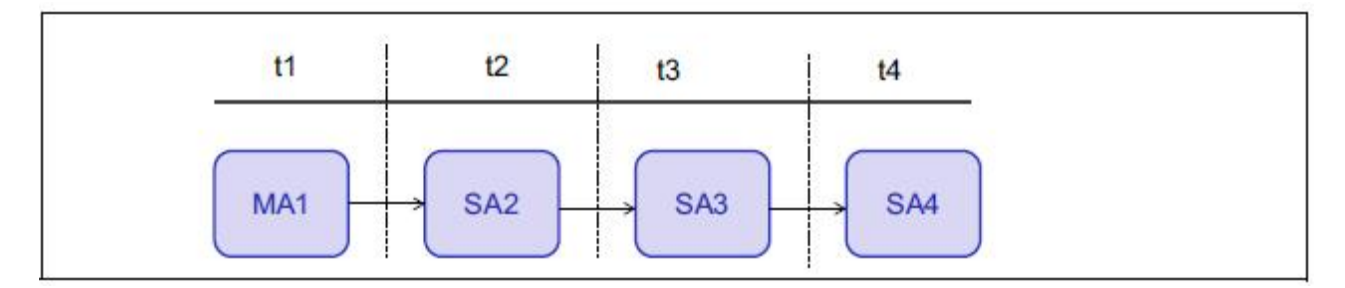

*Figure 28. Sequential activities*

#### **Note:**

- v The user can start SA2 only if MA1 is complete, SA3 after SA2 is complete, and SA4 after SA3 is complete. The sequential property of an SOP applies to all activities, either all activities are sequential or none for the entire SOP.
- v t1, t2, t3 and t4 represents the duration of the activity.

#### **Configuring required activities**

A required activity is one that is mandatory in a Standard Operating Procedure (SOP). You cannot skip over an activity that is specified as a required activity in the SOP definition.

Any of the activity types can be configured as required. Required is an attribute of an activity therefore an SOP can have activities that are required and activities that are optional (they can be skipped over). Examples of required activities are:

- MA1 Approve operation. Mandatory.
- v A2 Collect information about incident area and number of victims. Optional.
- A3 Prepare personnel for standby. Optional.
- v A4 Redirect traffic to clear incident area. Optional.

The mandatory activities figure shows an activity flow with activities that have mandatory and optional activities.

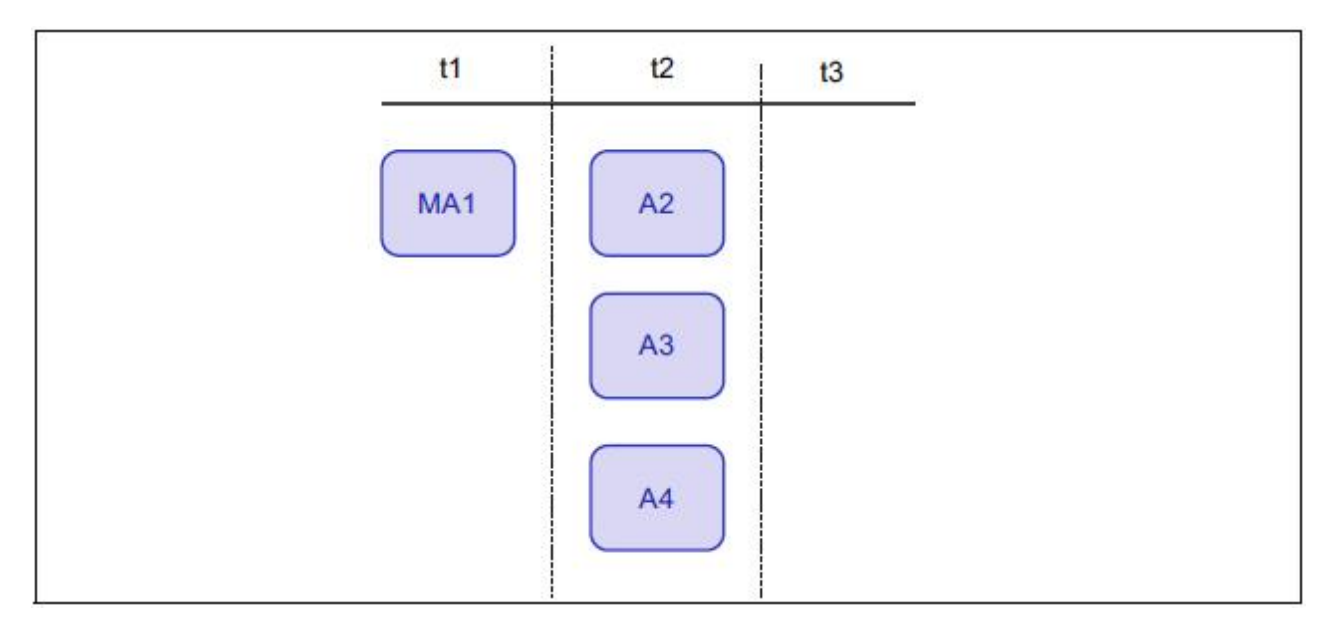

*Figure 29. Mandatory activities*

**Note:**

- MA1 is mandatory. All the other activities are optional and do not need to be performed sequentially.
- A2, A3, and A4 can be run in parallel.
- v t1, t2, t3 represents the duration of the activity.

### **Configuring manual activities**

A manual activity type is an activity that must be manually performed by the owner once the Standard Operating Procedure is launched.

Manual activities are the most basic and essential type. Examples of manual activities are:

- v A1 Collect information about the incident area and number of victims.
- A2 Prepare personnel for standby.
- v A3 Redirect traffic to clear incident area.

The manual activities figure shows an activity flow with activities that are started manually. In the figure, A1, A2, and A3 are all manual activities. t1, t2, t3 represents the duration of each activity.

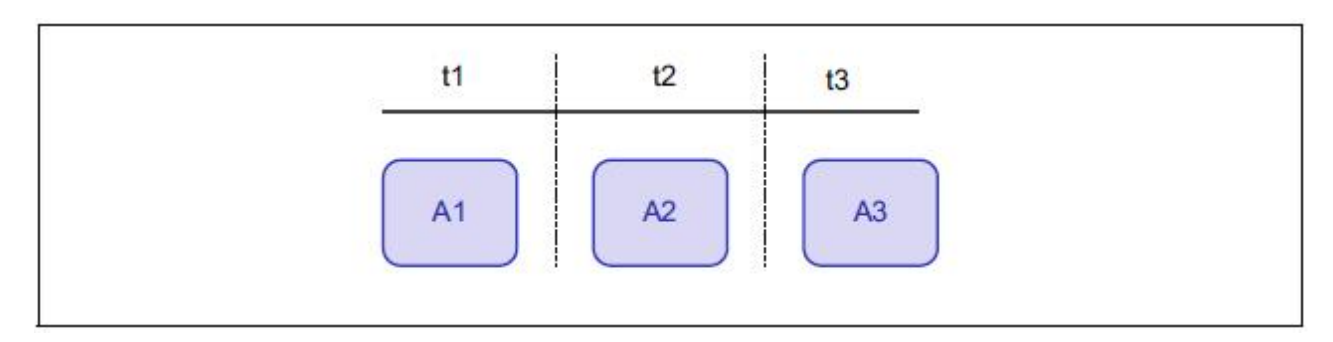

*Figure 30. Manual activities*

# **Configuring conditional activities**

Conditional activities are conditional activities that allow branching based on If-Then-Else criteria.

When the activity is launched, the operator decides whether to execute one set of actions (Then) or another set (Else).

The conditional activity is useful in situations where you want to use the results from other activities to make a decision and launch a new SOP to respond to the situation. Examples of a conditional activity is:

- MA1 Approve operation.
- SA2 Collect information about incident area and number of victims.
- SA3 Prepare personnel for standby.
- SA3 If (team is not available = true) Then initiate contingency plan. Conditional activity.
- v SA4 Redirect traffic to clear incident area.

The conditional activity figure shows a conditional activity flow.
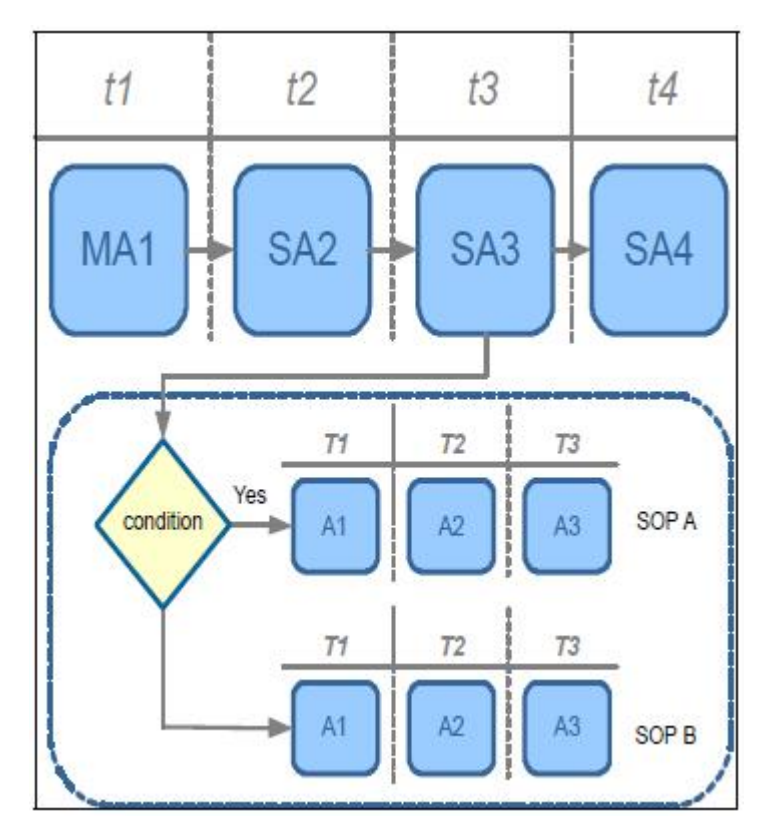

*Figure 31. Conditional activity*

When the SOP instance runs, the operator decides whether to launch the Then SOP or the Else SOP, if one is available, by selecting **Start Then** or **Start Else** options in my activity page.

### **Configuring notification activities**

Notification activities enable the operator to complete an email an send it. The email notification occurs as part of the required activity.

You need to set up an SMTP server to send the email notifications before configuring and launching a notification activity.

To set up an SMTP server, go to the sysprop.json table in the IFE database and update the following system properties in the SOP group:

- MailServerHostname: hostname of the SMTPserver
- MailServerPort: SMTP server port
- v MailSender: sender of emails to be sent by the activity in the **From** field.

Email templates can be created and then reused for a notification activity. All email templates are stored as **References**.

Here are example templates There are some email examples created as references, please access them using these urls where <liberty server ip> is the ip address of the IFE server:

https://<liberty server ip>:9443/ibm/ife/sop/app/js/ife/sop/email/ emailTemplate\_fireEvent.txt

https://<liberty server ip>:9443/ibm/ife/sop/app/js/ife/sop/email/ emailTemplate\_bombThreat.txt

https://<liberty server ip>:9443/ibm/ife/sop/app/js/ife/sop/email/ emailTemplate\_disturbanceEvent.txt

https://<liberty server ip>:9443/ibm/ife/sop/app/js/ife/sop/email/ emailTemplate\_evacuation.txt

https://<liberty server ip>:9443/ibm/ife/sop/app/js/ife/sop/email/ emailTemplate\_prep for power loss.txt

https://<liberty server ip>:9443/ibm/ife/sop/app/js/ife/sop/email/ emailTemplate radiationHazard.txt

https://<liberty server ip>:9443/ibm/ife/sop/app/js/ife/sop/email/ emailTemplate transitionToNewERlevel.txt

https://<liberty server ip>:9443/ibm/ife/sop/app/js/ife/sop/email/ emailTemplate weatherEvent.txt

To create a notification template:

1. Create a text file that contains the email template. The To, Subject, and Body fields are optional. Here is an example template:

To:

Subject:Attention: Emergency incident detected

Body:Emergency incident detected. Please contact administrator for further Information.

----------------------------------------------------------------------------------------------------------

----------------------------------------------------------------------------------------------------------

- 2. Publish the template in a location on the application server. Usually, the web content directory of the Situational Awareness application, which is accessible by the Situational Awareness application.
- 3. Create a reference in the Standard Operating Procedures References and point the address to the URL where the template is published.
- 4. Make sure the first line of the description field contains only the keyword NOTIFICATION.

You can add further description details in subsequent lines.

**Note:** If you receive a 401 error when you try to load the template into the email window, you need to include your credentials in the URI, for example:https:// user\_name:password@<host>:<port>/test-url/notification.

# **Defining a Standard Operating Procedure**

Define an SOP with all activities.

### **Procedure**

- 1. On the user interface, click **Administration** > **Standard Operating Procedures** > **SOP Definition**.
- 2. In the Basics section, define the basic information for the SOP.
	- a. Click **Create**.
	- b. In the Basics section, type a name and description for the SOP.
- c. If the activities need to be carried out in a particular order, select **Activities are done in order** in the **General Settings** field.
- d. Click **Add References** to add supplemental information.
- e. Click **Next** to go to the Roles section.
- 3. In the Roles section, define the roles for the SOP.
	- a. Select the **Roles** that will be assigned as **Owners** and **Readers** for the SOP created with this definition.
		- v If you want the role to be able to monitor activities that are associated with the standard operating procedure, select **Reader**.
		- v If you want a role to be able to monitor and complete activities that are associated with the standard operating procedure, select **Owner**.
	- b. Click **Next** to go to the Activities section.
- 4. In the Activities section, define the activities for the SOP.
	- a. Click **Add**.
	- b. If the activity is required, select **Required**. If not, the SOP can move on to the next activity during instantiation.
	- c. Select **Autostart** if this activity is to start automatically without owner operation.
	- d. You can select the roles for the Owners and Readers. If not, the roles are inherited from the SOP definition.
	- e. Set the duration of the activity. The duration is the length the activity takes once started.
	- f. Type a description of the activity.
	- g. Set the Activity type. The options are:
		- Manual Activity
		- If-Then-Else Activity
		- Alert Activity
		- REST Service
		- SOP Activity
	- h. To add more activities click **Add** and define the next activity for the SOP.
	- i. Click **Next** to go to the Summary section.
- 5. Review the SOP.
	- a. Review the information in the summary.
	- b. Click **Save**.

**Important:** The SOP is in now draft state. The SOP must be approved before it can be instantiated.

In the draft state, the SOP can be edited or deleted if not required.

## **Creating a reference for Standard Operating Procedures**

References are supplemental information relevant to an SOP or an activity. References can also be used to define e-mail templates.

### **About this task**

A user can create references for Standard Operating Procedures.

## **Procedure**

- 1. On the user interface, click **Administration** > **Standard Operating Procedures** > **References**.
- 2. Click **Add**.
- 3. In the **Name** field, type the name of the reference.
- 4. In the **URI** field, type or paste the web accessible address.
- 5. In the **Description** field, type a description of the reference.
- 6. If you want to restrict the use of the reference, select the **Private** check box. Otherwise the reference can be shared to other users.

# **Editing a Standard Operating Procedure**

Edit a Standard Operating Procure.

### **About this task**

To be able to edit an approved Standard Operating Procedure (SOP), the SOP must be returned to a draft version.

**Note:** You can always edit an SOP in a draft version.

### **Procedure**

- 1. On the user interface, click **Administration** > **Standard Operating Procedures** > **SOP Definition**.
- 2. From the list of SOP definitions, select the SOP to be edited.
- 3. From the **Version** field, select the version to be edited.
- 4. Click **Create Draft**. The SOP state is now in draft.
- 5. Click the SOP you want to edit.
	- v To add an activity, click **Add** in the Activities tab.
	- v To edit an activity, click the activity and then click **Edit**.
	- v To delete an activity, click the activity and then click **Delete**.
	- v To edit a role, select the Roles tab and then click **Edit**.
	- v To edit references, select the References tab, click **Edit** or **Delete** for a specific reference or click **Add** to add a new reference.
- 6. When the edits are complete, click **Save**.

### **What to do next**

Before the edits are accepted, you must submit the draft version for approval.

# **Submitting a draft Standard Operating Procedure for approval**

You can submit a draft version of an SOP for approval or discard it.

### **Before you begin**

The SOP must be set to Draft version, and you must have the administrator role.

### **Procedure**

1. On the user interface, click **Administration** > **Standard Operating Procedures** > **SOP Definition**.

2. Select the SOP for submission that is in **Draft** state, and click **Submit for Approval**.

**Attention:** An SOP that has been submitted for approval cannot be edited. The administrator can either Approve or Disapprove the SOP.

# **Testing a Standard Operating Procedure**

Test an approved version of a Standard Operating Procedure (SOP).

## **About this task**

An SOP must be in an approved state before it can be tested.

### **Procedure**

- 1. On the user interface, click **Administration** > **Standard Operating Procedures**.
- 2. Click on the approved SOP Definition that you want to test.
- 3. Click **Definition Actions** and from the drop-down list select **Launch**.

Once launched, the SOP Definition list will update to indicated the number of Active SOPs based on this definition.

The **My Activities** banner indicator shows that there are one or more activities that require attention.

- 4. You can perform the SOP and check for completeness.
- 5. If the SOP needs further work, click **Create Draft** to return the SOP to a draft state.

# **Exporting a Standard Operating Procedure**

You can export your Standard Operating Procedure definitions as an XML file. This capability is useful for migration purposes.

## **About this task**

To export an SOP definition performs the following steps:

### **Procedure**

- 1. On the user interface, click **Administration** > **Standard Operating Procedures** > **SOP Definition**.
- 2. Select **Standard Operating Procedures Definition** administration page.
- 3. From the **Definition Actions** drop-down list, select **Export All**.
- 4. In the pop-up window that is displayed, click **Save File** > **OK**.
- 5. Navigate to the directory where you want to save the SopDefinitions.xml file and click **Save**.

# **Importing a Standard Operating Procedure**

You can import a previously exported Standard Operating Procedure definitions file. This capability is useful in cases where the organization has predefined SOPs that were implemented using a different tool.

### **About this task**

To import an SOP definition performs the following steps:

## **Procedure**

- 1. On the user interface, click **Administration** > **Standard Operating Procedures** > **SOP Definition**.
- 2. Select **Standard Operating Procedures Definition** administration page.
- 3. From the **Definition Actions** drop-down list, select **Import**.
- 4. In the Import Standard Operating Procedures window, select the XML file to upload.

The imported definitions are displayed in the list of SOP definitions. You can import an SOP definition that has the same name as an existing SOP definition. In this case, the existing SOP definition is not overwritten. Instead, two SOP definitions with the same name are displayed in the list of definitions.

5. Click **Import**.

# **Reverting to a particular version of a Standard Operating Procedure**

You can revert back to a particular version of a Standard Operating Procedure (SOP).

### **About this task**

The Standard Operating Procedures shows the latest version of a definition. If you need to revert to a earlier version of a definition, you can use these steps.

### **Procedure**

- 1. On the user interface, click **Administration** > **Standard Operating Procedures** > **SOP Definition**.
- 2. From the list of SOP definitions, select the SOP to be edited.
- 3. From the **Version** field, select the version to be reverted to.
- 4. Click **Create Draft**. The SOP state is now in draft.

### **What to do next**

Before the revert is accepted, you must submit the draft version for approval.

## **Viewing a Standard Operating Procedure**

You can view a Standard Operation Procedure (SOP) as an administrator.

There are two ways to view an SOP instance:

- From the SOP Administration page.
- From the My Activities widget.

## **Viewing a Standard Operating Procedure as an administrator**

You can view a Standard Operation Procedure (SOP) as an administrator.

### **About this task**

To view the SOP instance from the SOP Administration do the following steps:

#### **Procedure**

1. On the user interface, click **IFE Administration** > **Standard Operating Procedures**.

- 2. Click on the approved SOP Definition that you want to view.
- 3. Click **Definition Actions** and from the drop-down list select **Launch**.

Once launched, the SOP Definition list will update to indicated the number of Active SOPs based on this definition.

- 4. Click the approved SOP Definition.
- 5. Click the Instances tab.
- 6. Click the SOP instance to view the details.

### **Viewing a Standard Operating Procedure as a user**

You can view a Standard Operation Procedure (SOP) as a user.

### **Before you begin**

The Standard Operating Procedure must have been launched before a user can view the instance.

### **About this task**

Users that are not authorized to view the Standard Operation Procedures Definition administration page, can view an SOP instance from My Activities.

#### **Procedure**

- 1. On the user interface, click **Administration**.
- 2. Click the **My Activities** icon.
- 3. Click the SOP instance you want to view.

# **Extend situation awareness**

The Situation Awareness Application consists of a presentation Layer, core Services, a core data model, data integration and an application content pack. The application is consists of two parts: The front end and back end. The front end runs on the UI Framework and back end is part of the application content pack, that includes the service and data model.

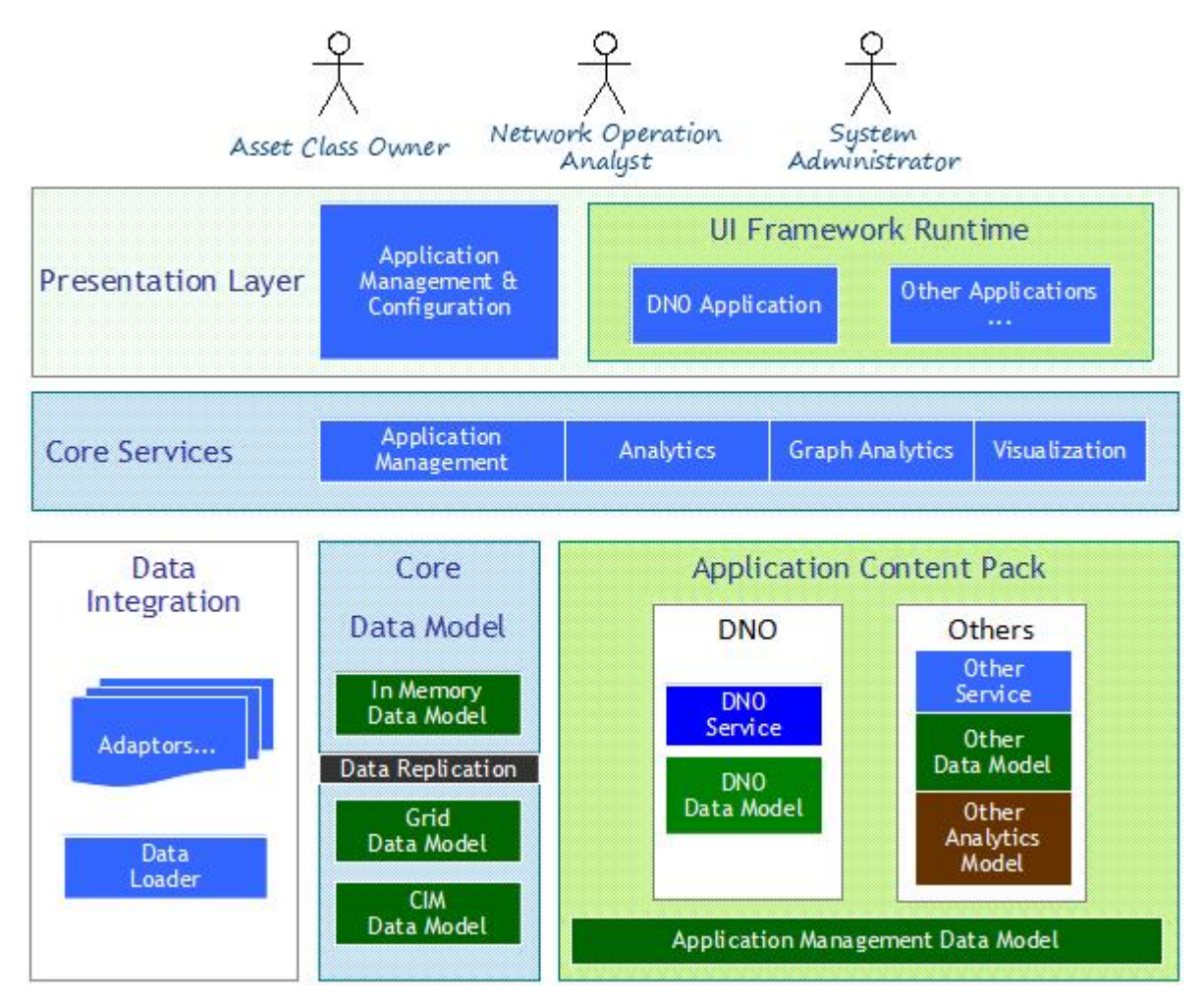

*Figure 32. Situation Awareness overview*

# **Configuration of the front end development**

The configuration based methodology for the front end development achieves a rapid development for the application.

The entry configuration file main.json includes a series of sub-configuration files depending of the functionality required. The JSON format configuration files are responsible for:

- Create widget instances
- Configure widget parameters
- Configure widgets containment
- Configure dependency injection among widgets
- Configure binding mechanism between source and target widgets so that the changes happening in source widget can be notified to target widget

The list of the configuration files include:

#### **main.json**

entry configuration

**layout.json**

page layout relevant configuration

### **header.json**

header bar relevant configuration

### **filter.json**

filter relevant configuration

### **content.json**

page content relevant configuration

#### **map.json**

map view relevant configuration

### **list.json**

list view relevant configuration

#### **previewCard.json**

preview card relevant configuration

#### **assetDetails.json**

asset details relevant configuration

#### **model.json**

model relevant configuration

#### **hierarchyModel.json**

hierarchy model relevant configuration

#### **bind.json**

widget interaction relevant configuration

# **Model driven back end implementation**

The back end implementation includes the REST service and the data model, where the data model is the base of the whole back end implementation.

### **Application REST Services**

All the REST services are configured in dno.xml. The implemented services are:

*Table 20. Implemented Asset services*

| <b>Service URL</b> | Create | Update | Read |
|--------------------|--------|--------|------|
| /overheadline      | Yes    | Yes    | Yes  |
| /substation        | Yes    | Yes    | Yes  |
| /wind farm         | Yes    | Yes    | Yes  |

*Table 21. Implemented Measurement services*

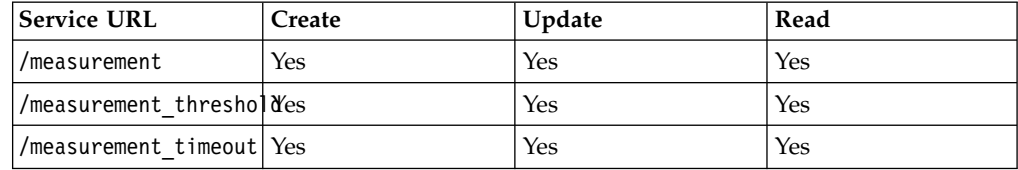

*Table 22. Implemented Reading services*

| <b>Service URL</b>                                                                                                    | Create | Update | Read |
|----------------------------------------------------------------------------------------------------|--------|--------|------|
| /health index                                                                                                    | Yes    | Yes    | Yes  |
| /health index/<br>byYear/<br>health index/<br>byMonth/<br>health index/byDay/<br>health index/<br>byHour/<br>health index/<br>byMinute | No     | No     | Yes  |
| /load index                                                                                                    | Yes    | Yes    | Yes  |
| /load index/byYear/<br>load index/byMonth/<br>load index/byDay/<br>load index/byHour/<br>load index/byMinute                           | No     | No     | Yes  |
| /impact level                                                                                                    | Yes    | Yes    | Yes  |
| /impact level/<br>byYear/<br>impact level/<br>byMonth/<br>impact level/byDay/<br>impact level/<br>byHour/<br>impact level/<br>byMinute | No     | No     | Yes  |

# **Extending the application**

Three types of assets are implemented: overhead line, substation and wind farm. These are the steps to follow to add a new asset type called underground cable.

The procedures show an example of how to add underground cable to extend the application.

### **Extending the data model**

To extend the data model you need to identify the table and the relationships, create the objects and then load them into the database.

### **Procedure**

- 1. Identify the table and the relationship to be created. The table is called DNO.UndergroundCable.
- 2. Provide the database object creation script:

```
CREATE TABLE DNO.UndergroundCable (
              ASSET ID INTEGER NOT NULL GENERATED BY DEFAULT AS IDENTITY
        (START WITH<sup>1</sup> INCREMENT BY 1 NO CYCLE CACHE 20 NO ORDER),
                      SERIAL_NUMBER VARCHAR(128) NOT NULL,
              NAME VARCHAR(128),
              DESCRIPTION VARCHAR(512),
              INSTALLATION_DATE DATE,
              STATUS SMALLINT,
              LOCATION DB2GSE.ST_GEOMETRY
```
) DATA CAPTURE NONE COMPRESS YES ADAPTIVE VALUE COMPRESSION;

- 3. Prepare the data to be loaded into database.
	- a. Prepare the asset data for the new asset type underground cable and put the following example content into a file called undergroundcable.csv and save it in the directory /opt/IBM/energy/data/dno\_sample/csv on the application server.

ASSET\_ID,SERIAL\_NUMBER,NAME,DESCRIPTION,INSTALLATION\_DATE,STATUS,LOCATION 3001,UGC\_N1,Underground Cable N1,Underground Cable N1,2014-10-01,, "LINESTRING (-3.0894280 55.3783630, -3.1038610 55.3800519)" 3002,UGC\_N1,Underground Cable N1,Underground Cable N1,2014-10-01,1, "LINESTRING (-1.0903370 53.9502490, -1.1012380 53.9519670)" 3003,UGC\_N2,Underground Cable N2,Underground Cable N2,2014-10-01,1, "LINESTRING (-1.1012380 53.9519670, -1.1108510 53.9547951)" 3004,UGC\_N3,Underground Cable N3,Underground Cable N3,2014-10-01,1, "LINESTRING (-1.1108510 53.9547951, -1.1202921 53.9559570)" 3005,UGC\_N4,Underground Cable N4,Underground Cable N4,2014-10-01,1, "LINESTRING (-1.1202921 53.9559570, -1.1320510 53.9545429)"

b. Prepare the measurement data for the underground cable asset and append the example content into the file measurement.csv in the folder /opt/IBM/energy/data/dno\_sample/csv on the application server.

```
1201,undergroundcable,3001,UGC_3001_Impact_Level,
Impact Level, Impact Level, Impact Level,
1202,undergroundcable,3002,UGC_3002_Impact_Level,
Impact Level, Impact Level, Impact Level,
1203,undergroundcable,3003,UGC_3003_Impact_Level,
Impact Level,Impact Level,Impact_Level,
1204,undergroundcable,3004,UGC_3004_Impact_Level,
Impact Level,Impact Level,Impact_Level,
1205,undergroundcable,3005,UGC_3005_Impact_Level,
Impact Level,Impact Level,Impact_Level,
```
c. Prepare measurement threshold data for the underground cable asset and append the example content into the file measurement\_threshold.csv in the folder /opt/IBM/energy/data/dno\_sample/csv on the application server.

1201,0.0,3.0,0 1201,3.0,5.0,1 1201,5.0,6.0,2 1202,0.0,3.0,0 1202,3.0,5.0,1 1202,5.0,6.0,2 1203,0.0,3.0,0 1203,3.0,5.0,1 1203,5.0,6.0,2 1204,0.0,3.0,0 1204,3.0,5.0,1 1204,5.0,6.0,2 1205,0.0,3.0,0 1205,3.0,5.0,1 1205,5.0,6.0,2

d. Prepare the reading data for the underground cable asset and append the example content as an example into the file impact\_level.csv in the folder /opt/IBM/energy/data/dno\_sample/csv on the application server.

1201,"2014-01-01 08:58:00",4.0 1201,"2013-01-01 08:59:00",4.0 1201,"2012-01-01 09:00:00",3.0 1202,"2014-01-01 08:58:00",2.0 1202,"2013-01-01 08:59:00",3.0 1202,"2012-01-01 09:00:00",4.0 1203,"2014-01-01 08:58:00",2.0 1203,"2013-01-01 08:59:00",3.0 1203,"2012-01-01 09:00:00",4.0 1204,"2014-01-01 08:58:00",2.0 1204,"2013-01-01 08:59:00",3.0 1204,"2012-01-01 09:00:00",4.0 1205,"2014-01-01 08:58:00",2.0 1205,"2013-01-01 08:59:00",3.0 1205,"2012-01-01 09:00:00",4.0

4. Update the list of csv files in the config.properties in the folder /opt/IBM/energy/data/dno\_sample/config.

```
csv.1=substation
csv.2=overheadline
csv.3=wind_farm
csv.4=undergroundcable
csv.5=measurement
csv.6=measurement_threshold
csv.7=health_index
csv.8=impact_level
csv.9=load_index
csv.10=measurement_status
csv.11=connection
```
5. Run the command: /opt/IBM/energy/data/runCSVLoader.sh /opt/IBM/energy/data/dno\_sample/config/config.properties.

### **Extending the REST service**

Add the new resource to the service configuration file.

### **Procedure**

Add a new section to the REST service xml configuration file.

```
<resource>
```

```
<url>/undergroundcable</url>
                    <properties idProperty="ASSET_ID">
                         <property name="ASSET_TYPE" type="String" />
                         <property name="ASSET_ID" type="Number" />
                         <property name="SERIAL_NUMBER" type="String" />
                         <property name="NAME" type="String" />
                         <property name="DESCRIPTION" type="String" />
                         <property name="INSTALLATION_DATE" type="Date" />
                         <property name="STATUS" type="Number" />
                         <property name="LOCATION" type="Geometry" />
                   </properties>
                   <query>select 'undergroundcable' as ASSET_TYPE,
ASSET ID, SERIAL NUMBER, NAME, DESCRIPTION, INSTALLATION_DATE, STATUS, LOCATION
from dno.undergroundcable</query>
                   <create>
                         MERGE INTO dno.undergroundcable T
                         USING TABLE(VALUES(CAST(:ASSET_ID AS INTEGER),
CAST(:SERIAL NUMBER AS VARCHAR(128)),
                         CAST(:NAME AS VARCHAR(128)), CAST(:DESCRIPTION AS VARCHAR(512)),
                         CAST(:INSTALLATION_DATE AS DATE),
                         CAST(:STATUS AS SMALLINT), db2gse.st geomFromText(:LOCATION, 1003)))
                         TMP(ASSET_ID, SERIAL_NUMBER, NAME, DESCRIPTION,
INSTALLATION_DATE, STATUS, LOCATION)
                         ON T.ASSET_ID = TMP.ASSET_ID
                         WHEN NOT MATCHED THEN INSERT(ASSET_ID, SERIAL_NUMBER, NAME, DESCRIPTION,
INSTALLATION_DATE, STATUS, LOCATION)
                         VALUES(TMP.ASSET_ID, TMP.SERIAL_NUMBER, TMP.NAME, TMP.DESCRIPTION,
TMP.INSTALLATION_DATE, TMP.STATUS, TMP.LOCATION)
                         WHEN MATCHED THEN UPDATE SET (SERIAL NUMBER, NAME, DESCRIPTION,
INSTALLATION_DATE, STATUS, LOCATION)
```
= (TMP.SERIAL\_NUMBER, TMP.NAME, TMP.DESCRIPTION, TMP.INSTALLATION\_DATE, TMP.STATUS, TMP.LOCATION) </create>

</resource>

## **Extending the user interface Procedure**

1. Extend the data model. Add following json objects into model.json.

```
\{"id": "undergroundCableModel",
       "module": "ifef/model/Model",
       "properties": ["criteria", "store"],
       "parameters": {
               "timer": "@{timer}",
               "storeModule": "ifef/model/Store",
               "target": "/ibm/ife/sample/dno/api/undergroundcable",
               "idProperty": "ASSET_ID"
       }}
```
2. Extend the filter. Add a new filter for an underground cable asset type into the file filter.json.

```
\{"id": "undergroundcable filter",
       "module": "ifef/widget/filter/Filter",
       "container": "groupl",
       "parameters": {
              "label": "Underground Cable",
              "style": "width: 100%;margin-top: 10px;",
              "enabled":true,
              "pattern":"and",
              "searchFields":[
                   \{"name":"NAME", "type":"string", "label":"@{dno_nls.NAME}"
          },
                   \{"name":"SERIAL_NUMBER", "type":"string",
"label":"@{dno_nls.Serial_Number}", "regExp":"([A-Za-z0-9][A-Za-z0-9-_]*)"
           },
                   \{"name":"INSTALLATION_DATE", "type":"date",
"label":"@{dno_nls.Installation_Date}"
           },
                  \{"name":"STATUS",
               "label":"@{dno_nls.STATUS}",
               "type":"number",
               "multiple":true,
               "options":[
                  \{"label":"@{dno_nls.Critical}",
               "icon":"/ibm/ife/widges/icons/critical.png",
               "value":2
                  },
                  {
                         "label":"@{dno_nls.Caution}",
                        "icon":"/ibm/ife/widges/icons/critical.png",
                        "value":1
                  },
                  \{"label":"@{dno_nls.Acceptable}",
                         "icon":"/ibm/ife/widges/icons/critical.png",
                         "value":0
                  },
                  \{"label":"@{dno_nls.NoReading}",
                        "icon":"/ibm/ife/widges/icons/critical.png",
```

```
"value":3
        }
       ]
       }
      ]
   }
}
```
3. Extend the map layer and the preview card.

```
a. Add a new map layer for the underground cable into the file map.json.
```

```
\{"id": "undergroundCableLayer",
      "module": "ifef/widget/map/DataLayer",
      "container": "map",
      "properties": ["store", "selected", "criteria"],
      "parameters": {
          "index":2,
           "map": "@{map}",
           "keyFields": ["ASSET_TYPE", "ASSET_ID"],
           "styles": [ {
               "condition": "STATUS==0",
               "style": {
                   "stroke":{
                   "type":"ol.style.Stroke",
                   "parameters": {
                       "color": "#699037",
                       "width": 2
                                }
                           }
                         }
                     },
                     \{"condition": "STATUS==1",
             "style": {
                  "stroke":{
                  "type":"ol.style.Stroke",
                  "parameters": {
                      "color": "#FDBA1A",
                      "width": 2
                              }
                          }
                      }
                    },{
             "condition": "STATUS==2",
             "style": {
                 "stroke":{
                 "type":"ol.style.Stroke",
                 "parameters": {
                    "color": "#C32E14",
                    "width": 2
                             }
                         }
                    }
                  },{
             "condition": "STATUS==3",
             "style": {
                  "stroke":{
                  "type":"ol.style.Stroke",
                  "parameters": {
                     "color": "#EE3D96",
                     "width": 2
                              }
                          }
                    }
                  },{
            "condition": "STATUS!=0 && STATUS!=1 && STATUS!=2 && STATUS!=3",
           "style": {
```

```
"stroke":{
          "type":"ol.style.Stroke",
          "parameters": {
              "color": "#BBBBBB",
              "width": 2
                     }
                 }
             }
        }]
  }
}
```
b. Add a new map preview card for the underground cable type into the file previewCard.json.

```
\{"id": "undergroundCableMapPreviewCard",
    "module": "ifef/widget/previewcard/PreviewCard",
    "properties":["data"],
    "parameters": {
        "titleProperty": "NAME",
        "position": "_position",
        "properties": [
             {"label":"@{dno_nls.Asset_ID}", "name":"ASSET_ID", "isKey": true},
             {"label":"@{dno_nls.Serial_Number}","name":"SERIAL_NUMBER", "isKey": true},
             {"label":"@{dno_nls.NAME}","name":"NAME", "isKey": true},
             {"label":"@{dno_nls.Description}","name":"DESCRIPTION", "isKey": true},
             {
                 "label":"@{dno_nls.STATUS}",
                 "name":"STATUS",
                 "isKey": true,
                 "render":{
                      "templates": [
                          {
                               "condition":"STATUS==0",
                              "content":"<span style='background-color:green'>${Accept
                              "variables":{
                                   "Acceptable":"@{dno_nls.Acceptable}"
                                         }
                         },
                         \{"condition":"STATUS==1",
                              "content":"<span style='background-color:orange'>${Cautio
                              "variables":{
                                  "Caution":"@{dno_nls.Caution}"
                                        }
                         },
                         \{"condition":"STATUS==2",
                              "content":"<span style='background-color:red'>${Critical}
                              "variables":{
                                  "Critical":"@{dno_nls.Critical}"
                                        }
                          }
                                  ]
                       }
             },
             {"label":"@{dno_nls.Location}","name":"LOCATION"}
                  ]
        }
}
```
- 4. Extend the list and list Container including preview card.
	- a. Add a new list for the underground cable asset type in the file list.json.

```
\{"id": "undergroundCableList",
       "module": "ifef/widget/list/List",
       "container": "listContainer",
```

```
"properties": ["store"],
           "parameters": {
                  "keyFields": ["ASSET TYPE", "ASSET ID"],
                  "title": "@{undergroundCable_filter.label}",
                  "pageSize": 100,
                  "paginationBar": [100,150,200,1000,0],
                  "baseSort": [
                       {
                                      "attribute": "STATUS",
                                      "descending": true
                       },
                       {
                                      "attribute": "SERIAL_NUMBER",
                                      "descending": true
                       }
                              ],
                  "column": [
                       {
                                        "name": "@{dno_nls.STATUS}",
                                        "field": "STATUS",
                                        "sortable" : true,
                                        "style" : "@{statusFormatter.style}",
                                        "decorator" : "@{statusFormatter.decorator}"
                       },
                       {
                                        "name": "@{dno_nls.Serial_Number}",
                                        "field": "SERIAL_NUMBER",
                                        "sortable" : true
                      },
                      {
                                        "name": "@{dno_nls.NAME}",
                                       "field": "NAME",
                                       "sortable" : true
                      },
                      {
                                       "name": "@{dno_nls.Installation_Date}",
                                        "field": "INSTALLATION_DATE",
                                        "sortable" : false
                      }
                               ]
           }
   }
b. Add a new preview card for the underground cable type into the file
   previewCard.json. \{"id": "undergroundCablePreviewCard",
          "module": "ifef/widget/previewcard/PreviewCard",
          "properties":["data"],
          "parameters": {
               "titleProperty": "NAME",
               "position": "_position",
               "properties": [
                    {"label":"@{dno_nls.Asset_ID}", "name":"ASSET_ID", "isKey": true},
                    {"label":"@{dno_nls.Serial_Number}","name":"SERIAL_NUMBER", "isKey": true},
                    {"label":"@{dno_nls.NAME}","name":"NAME", "isKey": true},
                    {"label":"@{dno_nls.Description}","name":"DESCRIPTION", "isKey": true},
                    {
                          "label":"@{dno_nls.Installation_Date}",
                          "name":"INSTALLATION DATE",
                          "render":{
                              "dateFormatOptions":{"selector" : "date", "datePattern": "yyyy-M
                                  }
                    },
                    {
                         "label":"@{dno_nls.STATUS}",
                         "name":"STATUS",
```

```
"isKey": true,
                            "render":{
                                "templates": [
                                {
                                     "condition":"STATUS==0",
                                     "content":"<span style='background-color:green'>${Acc
                                     "variables":{
                                         "Acceptable":"@{dno_nls.Acceptable}"
                                               }
                                 },
                                 \{"condition":"STATUS==1",
                                     "content":"<span style='background-color:orange'>${Caution}
                                     "variables":{
                                          "Caution":"@{dno_nls.Caution}"
                                                }
                                 },
                                 \{"condition":"STATUS==2",
                                     "content":"<span style='background-color:red'>${Criti
                                     "variables":{
                                         "Critical":"@{dno_nls.Critical}"
                                                }
                                  }
                              ]
                         }
                     },
                     {
                         "label":"@{dno_nls.Location}",
                         "name":"LOCATION"}
                 ],
                  "moreActions":[
                      { "label":"@{nls.HighlightOnMap}",
                         "func":"@{highlightOnMap.highlightOnMap}"
          }
          ]
   }}
c. Modify highlightOnMap to include undergroundcable in the file
   previewCard.json
   {
       "id":"highlightOnMap",
       "module":"ifef/widget/map/HighlightOnMap",
       "parameters":{
            "mapContainer":"@{mapTab}",
            "typeProperty":"ASSET_TYPE",
            "mappings":[
                {
                     "type":"overheadline",
                     "targetLayer":"@{overheadlineLayer}",
                    "dataIdProperty":"ASSET_ID",
                     "maxZoom":16
                },
                \{"type":"undergroundcable",
                     "targetLayer":"@{undergroundCableLayer}",
                     "dataIdProperty":"ASSET_ID",
                     "maxZoom":16
                },
                \{"type":"substation",
                     "targetLayer":"@{substationLayer}",
                    "dataIdProperty":"ASSET_ID",
                     "maxZoom":16
                },
                \{"type":"wind farm",
```

```
"targetLayer":"@{windFarmModelLayer}",
                        "dataIdProperty":"FARM_ID",
                        "maxZoom":16
                   }
              \mathbf{I}}
      }
5. Extend the logical Map: refer to section of New Application Development for
   the Logical Map.
6. Extend the binding: modify the file bind.json as in the example:
   [
   \{"id":"filterBind",
          "module":"ifef/behavior/Bind",
          "parameters":{
                  "bindings":[
           ...
          {"source": "@{undergroundcable_filter}", "sourceProp": "criteria", "target": "@{undergrou
           ...
                             ]
          }
   },<br>{     "id":"mapBind",
   { "id":"mapBind", "module":"ifef/behavior/Bind", "parameters":{
                  "bindings":[
                        ...
                        {"source": "@{undergroundCableModel}", "sourceProp": "store", "target": "@{undergroundCableLayer}", "targetProp":"store"},
                        ...
                        {"source": "@{undergroundCableLayer}", "sourceProp": "selected", "target":
                        ...
                  ]
          }
   \},<br>{ "id":"listBind",{ "id":"listBind", "module":"ifef/behavior/Bind", "parameters":{
                  "bindings":[
                        ...
                        {"source": "@{undergroundCableModel}", "sourceProp": "store", "target": "@{undergroundCableList}", "targetProp":"store"},
                        ...
                        {"source": "@{undergroundCableList}", "sourceProp": "selected", "target": "@{undergroundCablePreviewCard}", "targetProp":"data"},
                        ...
                  ]
          }
   },<br>{    "id":"logicMapBind",
   { "id":"logicMapBind", "module":"ifef/behavior/Bind", "parameters":{
                  "bindings":[
                        {"source": "@{logicMapPreviewCardHelper}", "sourceProp": "selected", "targ
                  ]
          }
   },
   { "id":"logicalMapLayoutBind", "module":"ifef/behavior/Bind", "parameters":{
          "bindings":[
              {"source": "@{logicalMap}", "sourceProp": "layoutData", "target": "@{logicalMapLayout
          ]
       }
   },<br>{    "id":"assetDetailBind",
                                        "module":"ifef/behavior/Bind", "parameters":{
                  "bindings":[
                        ...
                        {"source": "@{undergroundCableLayer}", "sourceProp": "criteria", "target":
                        ...
                        {"source": "@{undergroundCableList}", "sourceProp": "criteria", "target":
                        ...
```
...

} } ]

# **Customizing the solution using the UI and Service Framework**

]

You can customize the solution to suit your business requirements.

Use the Administration Console view to register custom user interface components and to customize the user interface to suit your particular operation.

# **Customizing the user interface**

You can use the extension capabilities that are provided by the user interface framework to build application user interfaces that meet your operational requirements.

UI Framework provides a number of reusable user interface components including pages, styles, layouts, and widgets. You can also add custom widgets and layouts to your solution by using the user interface extension framework. Use the Administration Console view to register new user interface components, to add new pages, and to configure the style, layout, widgets, access controls, and Representational State Transfer (REST) services for the pages in your solution.

## **Configuring pages**

If you are an administrator, you can add and configure custom pages. Each page has a style and a layout to manage the widgets on the page.

### **About this task**

Use the Administration Console view to add and configure custom pages. Each page is defined by a set of properties, and each property value that you enter is validated by the solution upon entry. You can view pages that are provided with the solution, but you cannot delete them, and you can edit only the layout properties for these pages.

### **Procedure**

1. In the Administration Console view, click **Page**.

- Adding a custom page
- 2. Click **Create**.
- 3. In the Create a Page window, enter the details for your custom page.
	- a. In **Title**, enter a unique page title.
	- b. Optional: In **Description**, enter a description of the page.
	- c. In **URI**, enter a valid URI, for example /ibm/ife/sample/index/HTML.
	- d. Click **Save**. The new page is listed under the **Create** button.
	- e. For a newly created page, select **Groups** in the **Access control** field if you want those groups to access this page. Click **Save**.

Editing information for a custom page

4. Edit the page title, description, URI and access control for a custom page.

5. Click **Save** to save the changes to the page's configuration. Deleting a custom page

6. Click the delete icon for the custom page, and then in the confirmation window, click **Yes**.

**Note:** You cannot delete a custom page if the page is included in the configuration of a page hierarchy.

### **Configuring page hierarchies**

If you are an administrator, you can add and remove page hierarchies, and you can configure the contents of page hierarchies. Page hierarchies that contain one or more pages are displayed in the main navigation bar.

### **About this task**

Use the Administration Console view to add, edit, and remove page hierarchies. Each hierarchy has a label and can contain one or more pages or page hierarchies. Each element of a page hierarchy is defined by a set of properties, and each property value that you enter is validated by the solution upon entry. The position of a page hierarchy in the main navigation bar is determined by the value of the hierarchy's sequence property. You cannot change the properties of system page hierarchies that are provided with the solution, but you can remove them or change their contents.

### **Procedure**

1. In the Administration Console view, click **Page Hierarchy**. Adding a page hierarchy

- 2. Add a label to create a new page hierarchy. You can add a top-level page hierarchy or you can add a page hierarchy to an existing page hierarchy. The label for a page hierarchy is displayed in the main navigation bar.
	- v To add a top-level hierarchy, click **Create**.
	- To add a hierarchy in an existing page hierarchy, click the add icon for the page hierarchy.
- 3. In the Create an Item window, enter the label details for your custom page hierarchy.
	- a. In **Type**, select **Label** in the drop-down list to add a page hierarchy.
	- b. In **Name**, enter a name for the page hierarchy. The name is displayed in the main navigation bar.
	- c. Optional: In **Description**, enter a description of the page hierarchy.
	- d. In **Sequence**, enter a number greater than or equal to 0 as the sequence number for the page hierarchy. The sequence number is a relative value that determines the position of a page hierarchy in relation to other page hierarchies in the main navigation bar. For example, if you have two top-level page hierarchies, then the page hierarchy with the lower sequence value is positioned to the left in the main navigation bar.
	- e. Click **Save**.

**Note:** A page hierarchy is not displayed in the main navigation bar until it contains one or more pages.

Adding a page to a hierarchy

- 4. Click the add icon for the page hierarchy.
- 5. In the Create an Item window, enter the details for your custom page.
	- a. In **Type**, select **Page** from the drop-down list.
	- b. In **Name**, enter the page name to display in the page hierarchy.
	- c. Optional: In **Description**, enter a description of the page.
- d. In **Sequence**, enter a number greater than or equal to 0. The sequence number is a relative value that determines the position of a page in a hierarchy in relation to other pages or page hierarchies.
- e. In **Page definition**, select the page to add to the hierarchy from the drop-down list.
- f. Click **Save**.

**Note:** You must refresh the browser to display the new page in the main navigation bar.

Editing a page hierarchy

- 6. Select a page hierarchy to edit the name, description, and sequence for the page hierarchy.
- 7. Select a page in a page hierarchy to edit the name, description, sequence, and page definition for the page.
- 8. Click **Save**.

Deleting a page hierarchy

- 9. Click the delete icon for the page hierarchy, and then in the confirmation window, click **Yes**.
- Deleting a page from a page hierarchy
- 10. Click the delete icon for the page, and then in the confirmation window, click **Yes**.

### **Configuring REST services**

If you are an administrator, you can register and configure custom Representational State Transfer (REST) services.

#### **About this task**

Use the Administration Console view to register and configure custom REST services. Each service is defined by a set of properties, and each property value that you enter is validated by the solution upon entry.

#### **Procedure**

1. In the Administration Console view, click **Service**. Registering a custom REST service

- 2. Click **Create**.
- 3. In the Create a Service window, enter the details for your custom service.
	- a. In **Name**, enter the name of the service.
	- b. In **URI**, enter the URI for the resource. For example, /ibm/ife/api/uiservice/style.

**Note:** You can append /\* to the base URI for the service to include all the resources that are managed by the service. For example, /ibm/ife/api/ui-service/\*.

- c. Optional: In **Description**, enter a description of the service.
- d. Click **Save**. The new service is listed under the **Create** button. Edit the service to assign access rights to the service to user groups in your solution.

Editing a custom REST service

- 4. Select the service and edit the values.
	- a. Edit the values for the name, URI, and description.
- b. For **Access Control** , assign access rights to the service for the user role groups in your solution. For each user role group, you can select one or more of the access controls that are labeled **Create**, **Read**, **Update**, and **Delete**. For more information about user role groups, see the related link.
- c. Click **Save** to save the changes.

Deleting a custom REST service

5. Click the delete icon for the service, and then in the confirmation window, click **Yes**.

## **Configuring notifications**

To be able to receive notifications, the user must configure the notifications in the administration page.

After Notifications are set up, the user is then able to receive notifications via the end user page, email or an SMS text message on a mobile communications system.

### **Making a subscription for Notification in Situational Awareness**

After Notification is set up you can receive Notification on your system dashboard. There are two extra methods for the user to receive notification, email and SMS text message.

#### **About this task**

On the Notification admin page, you can make a subscription for the system notification .

#### **Procedure**

- 1. On the user interface, click **Administration** > **Notification** > **Allert Settings**.
- 2. Click **System Message** > **Item Correlation**.
- 3. In the fields System Dashboard, email, SMS, you can select the check-box Receive notifications for the method for receiving system notifications. You can also select how long a message shows in your System Dashboard.
- 4. Click **Save**.

## **Configuring the application**

UI Framework provides the capability to configure the user interface, focusing on the filter bar and the connectivity filter.

### **Configuring Time in the filter bar**

You can configure the options for the time filter in the table AHA.ANALYSIS\_YEAR.

The options for the time filter are derived from the configuration of year analysis table AHA.ANALYSIS\_YEAR.

#### **TIME\_BUCKET**

Interger, is the yearly interval to analyze the given scope.

#### **ANALYSIS\_DURATION**

Integer, the number of years to be analyzed from the start year.

#### **ANALYSIS\_YEAR**

Integer, the start year to take analysis as nnnn.

# **UI Framework**

The user interface framework accelerates the development of an application on the front end.

The UI framework consists of several parts:

- Bootstrap
	- Is based on HTML/JSP bootstrap
	- Calls runtime to load the configuration files.
	- Responsible for loading the javascript libraries and the cascading style sheets.
- Configuration
	- Is a JSON format configuration file.
	- Configures the widget parameters.
	- Configures the widget containment.
	- Configures the dependency injection.
- Runtime Library
	- Is a lightweight javascript library.
	- Enables the API to load configuration file and initialize UI widget.
	- Enables the API to dynamically add/remove widgets.
- Ready-to-use widgets consists of:
	- Container widgets (BorderLayout, TabContainer, ContentPane,)
	- Functional widgets (Map, List, Chart,)
	- Data Model widgets
	- Property binding widgets
	- Behavior widgets
- Ready-to-use application template The template includes html bootstrap code, the configuration file and custom widgets.

### **Bootstrap**

Bootstrap is an jsp file, that loads the style sheet, loads and initializes the JSP libraries, defines the page level style and calls the runtime to load the configuration.

User can start from below default bootstrap as a template:

- Import custom javascript libraries (e.g. jquery, react.js, etc...)
- Import custom stylesheet

## **Configuration**

The configuration is managed by one JSON file that is loaded by Runtime and includes other required JSON files.

Each item inside configuration file is composed of:

- id a unique id of the widget.
- module the module name the widget.
- container an optional container of the widget.
- regions an optional list of regions if the widget is a container.
- parameters optional parameters for the widget.

### **Example one - Configure Widget Containment**

The widget containment relationship represents a parent - child relationship between the widgets. There is a root container that contains everything to be displayed. The root container widget is contained by a DOM node in the Bootstrap file. The example shows that div id ="root" is the division and can be used as the root container.

```
e <body class="oneui">
     <div id="root"></div>
۵
      <script>
          require(["ifef/Runtime.js"], function(Runtime){
              window.r = Runtime;
              Runtime.load("config3.json").then(function(widgets){
                  //console.debug("Success",widgets);
              \});
          \});
      </script>
```
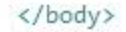

*Figure 33. The division as the root container*

Children widgets are contained by a container widget in a specified region. The example shows the left widget as part of the main widget and is located in the left region.

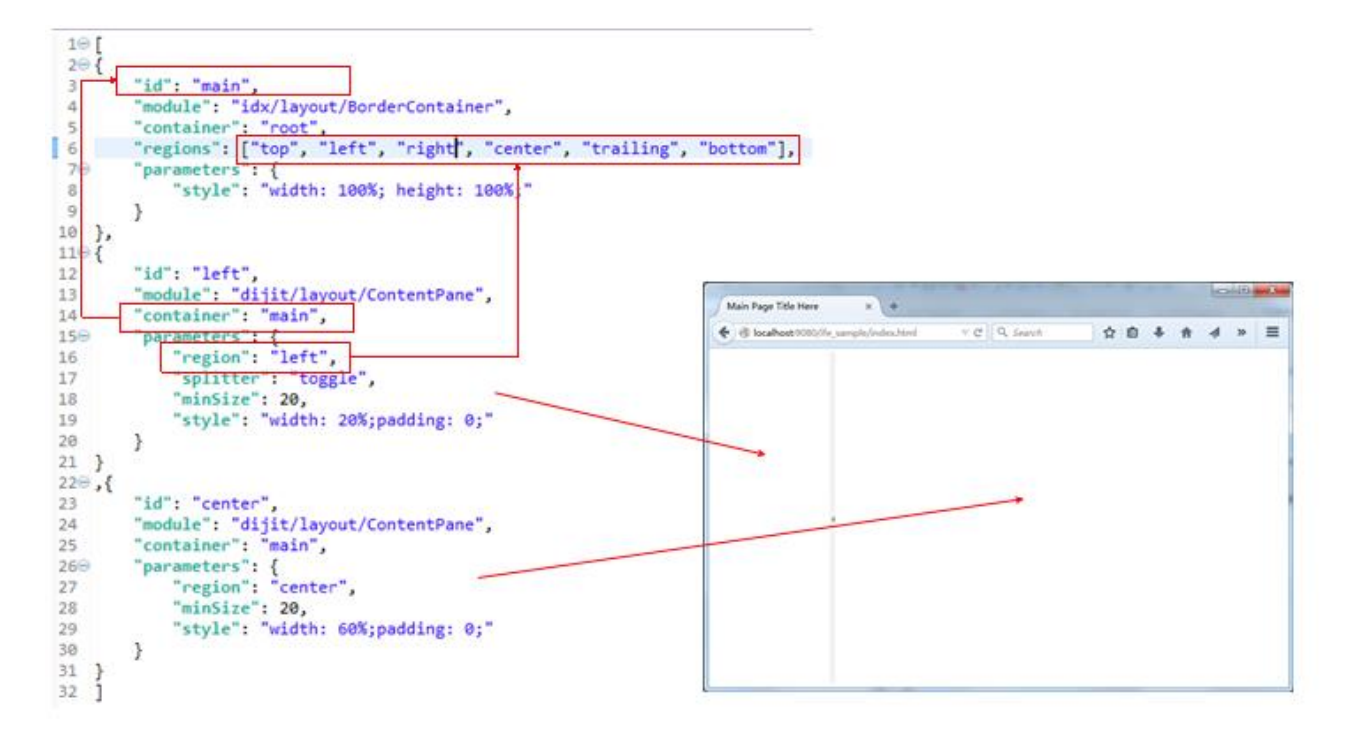

*Figure 34. Region container widget*

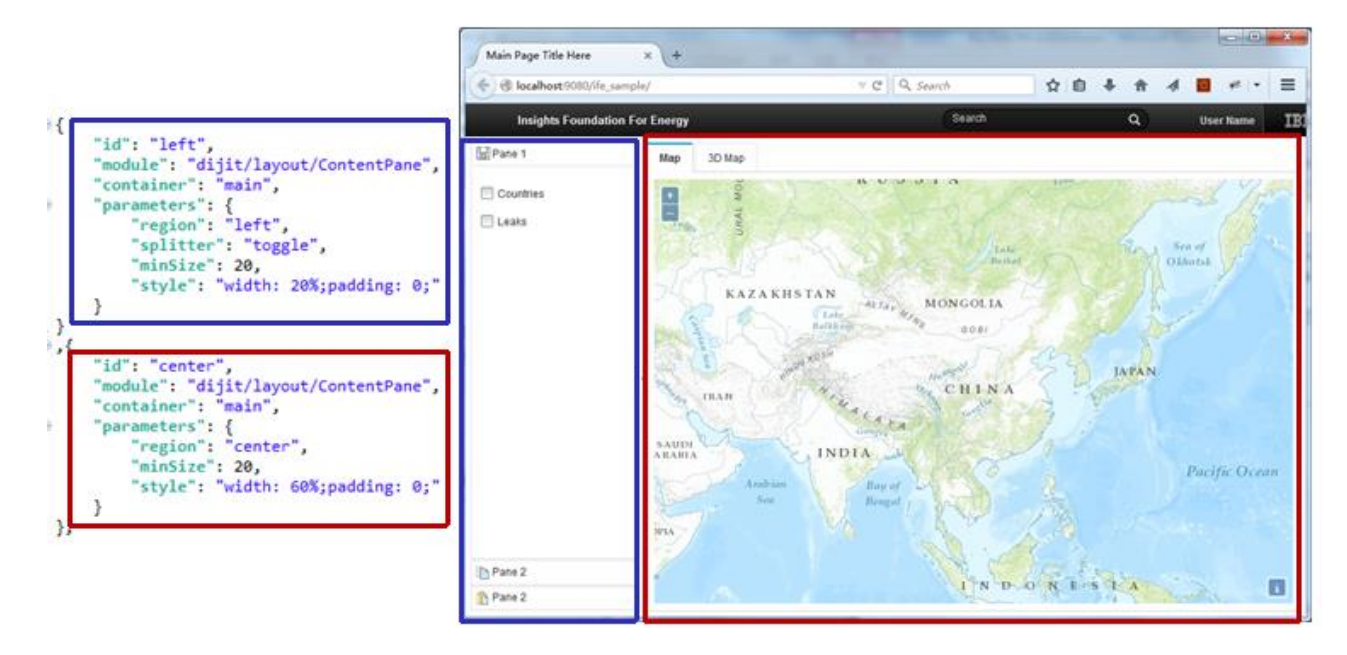

*Figure 35. Result for left and center containment*

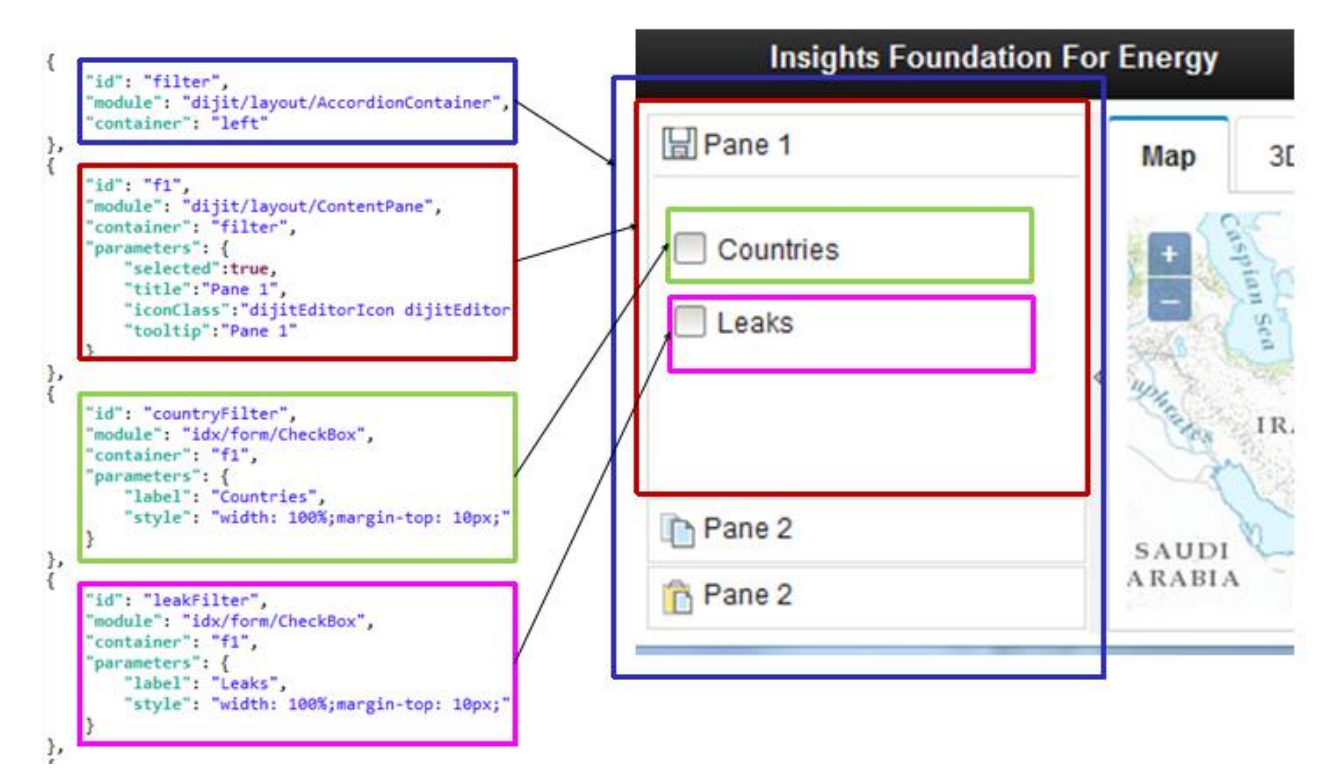

*Figure 36. Filter Panes are contained by left widget*

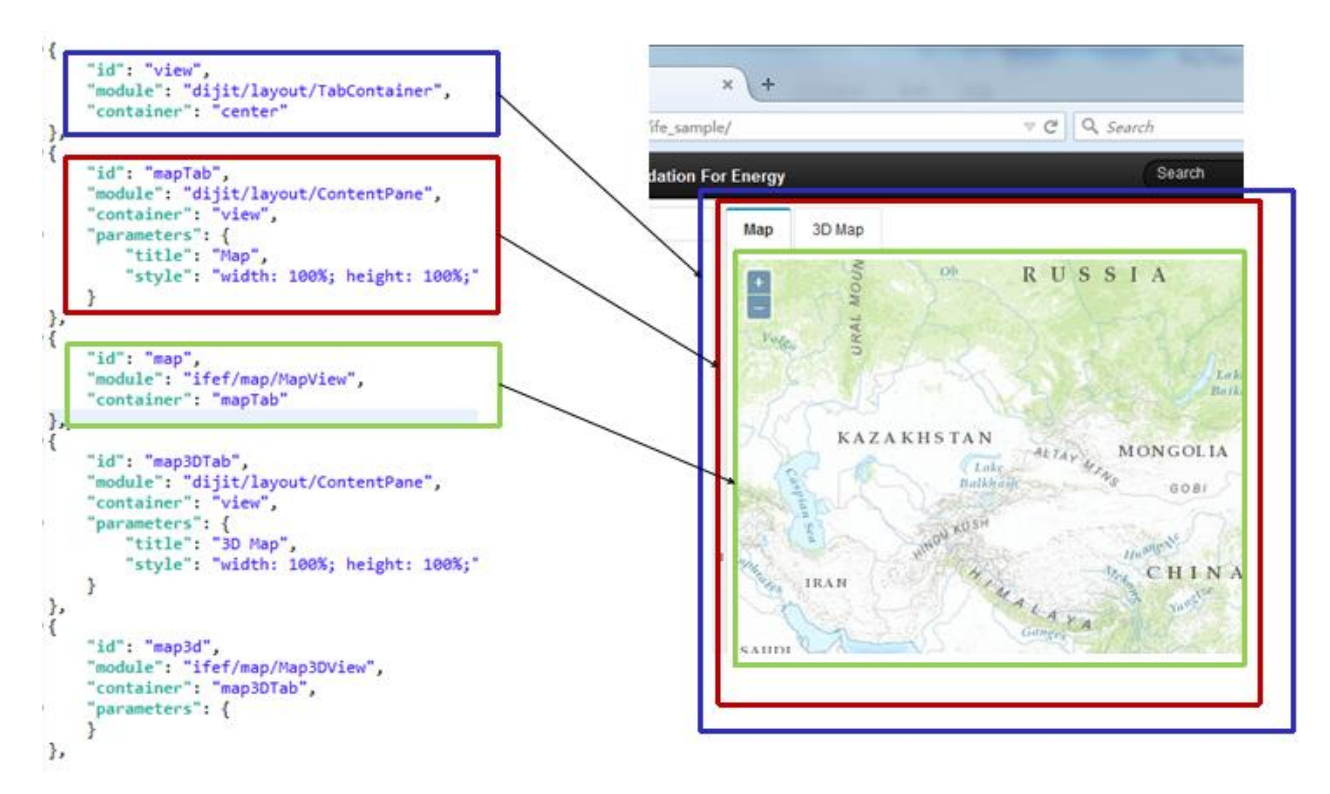

*Figure 37. Map & 3D Map contained by center widget*

## **Example two - Configure Dependency Injection**

Dependency represents the interaction relationship among different widgets. Dependency injection is the way of UI framework to configure this kind of relationship in JSON format configuration file. The example shows that the countryLayer module has the map and the countryFilter dependency is injected.

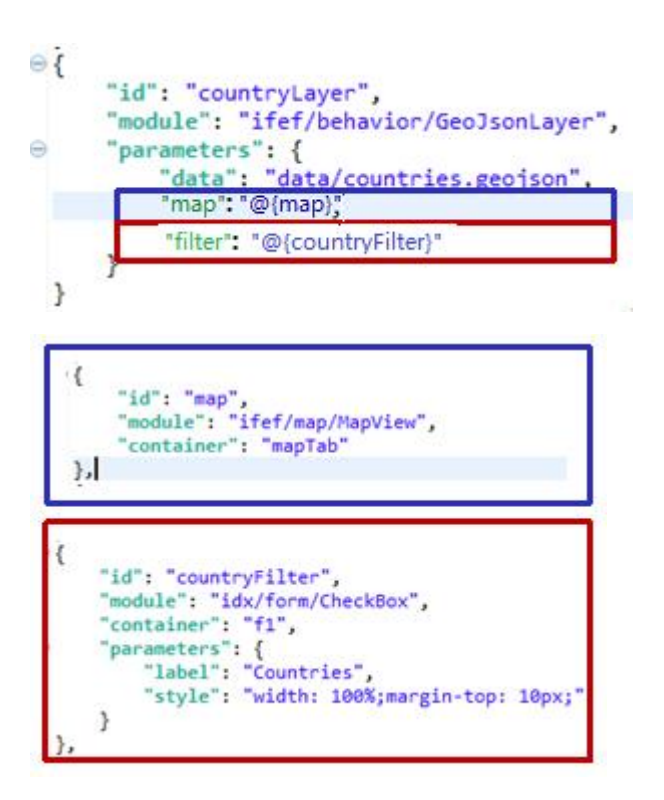

*Figure 38. The countryLayer module has {map} and {countryFilter} is the dependency*

### **Runtime library**

The Runtime library enables the API to dynamically manipulate UI configurations.

The commands for the Runtime Library are:

#### **add: add new widget(s)**

Parameters:

- widget: a widget configuration or an array of widget configurations, a widget instance or array of widget instances.
- container: optional, the ID of the container where the widgets are added.
- region: optional, the name of region of the container.

Returns: a dojo/Deferred object.

#### **remove: remove widget**

Parameter:

• id: The ID of the widget to be removed.

Returns: the array of the specified widget and its children that are removed. The user can reattach them to another container or region by calling an add command, or totally remove the widgets.

### **get: get widget instance**

- Parameter:
- id: the ID of the widget.

Returns: the widget instance of the specified ID.

#### **load: load widget from file**

Parameters:

• url: the address of the configuration file.

```
Returns:
```
• dojo/Deferred object.

#### **Note:**

- The Runtime library also maintains a global registry of widgets, the contents of the registry changes when user calls an add, remove, or load command.
- The Runtime library can be used in both bootstrap and custom widgets.

```
<script>
    define(f)"dojo/ base/declare", // declare
        "dojo/ base/lang",
        "dojo/Stateful",
        "ifef/Runtime"
    ], function(declare, lang, Stateful, Runtime){
    \});
</script>
```
#### *Figure 39. Bootstrap and custom widgets*

### **Ready-to-use widgets**

Ready-to-use widgets are widgets which can be used directly.

There are several types of widgets listed:

• Container widgets

Dojo and IDX container widgets are available to use. The following list contains the most common container. For other IDX container, please refer to IDX documentation.

- Reusable functional widgets: IFE provided widgets for a specific functionality:
	- Filter
	- Preview Card
	- Map
	- Data Layer
	- Logical Map
	- List
	- List Container
	- LineChart
	- BarChart
	- HeaderButton
	- Timer
- Behavior widgets
	- Property Binding Widgets. Property binding depends on the mechanism of getting, setting, and watching for property changes, we leverage **dojo/Stateful** and **dijit/\_WidgetBase** to provide this mechanism. For further information refer to [Stateful](http://dojotoolkit.org/reference-guide/1.10/dojo/Stateful.html#dojo-stateful) and [WidgetBase](http://dojotoolkit.org/reference-guide/1.10/dijit/_WidgetBase.html#dijit-widgetbase-custom-setters-getters) in the Dojo Toolkit Reference Guide.

The example shows the binding from the **checked** property of **countryFilter** to**filterSelected** property of **countryLayer**. When user checks the checkbox,

**countryLayer** is notified: the **\_filterSelectedSetter** method of countryLayer will be called to execute the corresponding actions:

```
1.17\begin{array}{c}\n11 \\
118 \\
1\n\end{array}"id": "bind1",
119
           "module": "ifef/behavior/Bind",
120"parameters": {
121\Theta"bindings": [
122⊝
                  {"source": "countryFilter", "sourceProp": "checked", "target": "countryLayer", "targetProp": "filterSelected"}
123
124
              Ĵ.
125
          \,126 }
127 ]
```
*Figure 40. The filterSelected method*

```
define(["dojo/_base/declare", "dojo/_base/lang", "dojo/Stateful"],
1
\overline{2}function(declare, lang, Stateful){
        // module:
\overline{3}\overline{4}\frac{1}{2}ifef/behavior/CountryLayer
5
        return declare("ifef.hebavior.GeoJsonLayer", [Stateful], {
             data: null,
6
\overline{7}8
             filterSelectedSetter: function(selected/*boolean*/){
\overline{9}if(self)0
                      this.layer = this.layer ? this.layer : new ol.layer.Vector({
1
                            source: new ol.source.Vector({
\overline{2}format: new ol.format.GeoJSON(),
3
                                url: this.data
4
                           )5
                      \});
6
                      this.map.map.addLayer(this.layer);
\overline{7}\} else {
\overline{8}if(this-layer){
9
                           this.map.map.removeLayer(this.layer);
ø
                       ł
                 J
\mathbf{1}\overline{2}},
3
```
*Figure 41. Execute action*

– Special Usage for Binding Widget

bindOnlyIfUnequal: only notify the target if the old value is not equal to new value.

```
\{"id": "bind1",
         "module": "ifef/behavior/Bind",
         "parameters": {
                "bindings": [
                         \sqrt{2}"source": "filter1",
                                    "sourceProp", "checked",
                                    "target": "countryLayer",
                                    "targetProp": "filterSelected"<br>"bindOnlyIfUnequal": true
                          \mathcal{F}\overline{J}\mathcal{F}\mathcal{I}
```
*Figure 42. Notifies the target if the two values do not agree*

convertor and func: function of injected convertor will be called before setting the value to the target. The functions give a conversion between different formats.

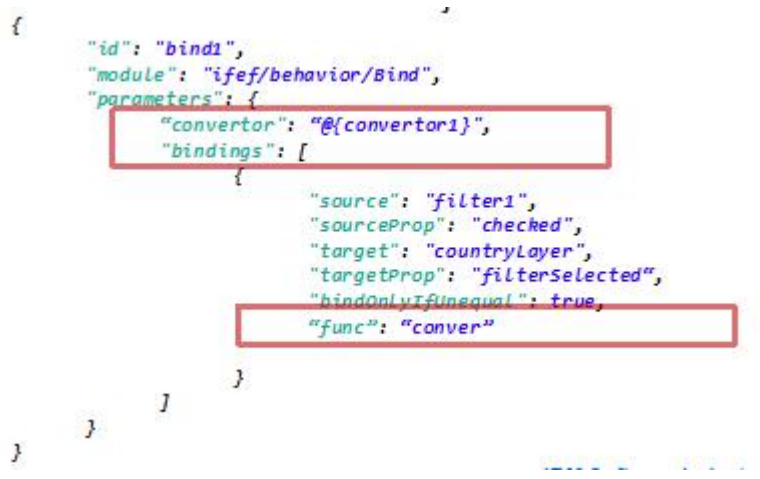

*Figure 43. Convertor and function*

- Data Model widgets
	- Model

The Data Model widget wraps the service created by the service framework. Two parameters should be specified for it:

target: The URL address of the service.

idProperty: The ID property of the response value.

```
\{"id": "model1"
     "module": "ifef/model/Model",
     "properties": ["criteria", "store"]
    "parameters": {<br>"target": "/url/to/rest/service",
         "idProperty": "id"
    ł
\mathcal{F}
```
*Figure 44. ID property of the response value*

The Data Model widget provides two properties for binding:

criteria: the filter criteria.

store: the dojo store that provides access to data that is applied to the filter criteria, where filter1 is the filter widget which provide filter criteria, and layer1 is the map layer widget that consumes the dojo store:

```
\left\{ \right."id": "bind1",
  "module": "ifef/behavior/Bind",
  "parameters": {
     "bindings": [
       \mathbf{1}}
\mathcal{F}
```
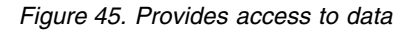

– ModelSelector

The ModelSelector widget is used to dynamically determine the model at the runtime. Its parameter is **models** that lists each key associated with each respective model. The following figure is an example:

```
\{"id" "readingSelector".
    "module": "ifef/model/ModelSelector",
    "properties": ["selector", "store"],
    "parameters": {
        "models": [
            {"key": "Load Index", "model": "@{loadIndexModel}"},
             {"key" "Health Index" "model" "@{healthIndexModel}"},
            {"key" "Impact Level", "model": "@{impactLevelModel}"}
        <sup>1</sup>
    \lambda\}
```
*Figure 46. The Models parameter with associated keys*

ModelSelector widget provides two properties available for binding: selector: the dojo object consists of a key and filter criteria. store: the dojo store that provides access to data that is applied according to the selector. In the example, the selection in the measurement list triggers the

change of reading list.

```
("source": "@{readingSelector)", "sourceProp": "store", "target": "@{readingList)", "targetProp": "store"),
```
*Figure 47. Provides access applied according to the selector*

#### **Reusable widgets**

Widgets are provided that can be modified to the needs of the user.

The parameters for each of the widgets are set by the user, the properties set how the widget displays in the user interface.

#### **Filter widget:**

The filter widget is used to organize the filter criteria for the result of IFE REST service.

The widget is made up of a check box and an additional dialog box.

#### **ifef.widget.filter.Filter**

#### **label:**

String, shows as the label for the check box, e.g. Name.

### **enabled:**

Boolean, specifies whether the criteria is enabled or not.

#### **searchFields:**

An array, describes the search fields in the more dialog filter:

- name: String, the name of the field.
- v type: String, the type of field. Supports three string types: string, number, date.
- label: String, label of the field to show in the more dialog box
- regExp: String, regular expression that validates the user input value. Available only when the type is string and 'options' is not defined.

#### **options:**

An array, predefined values that the user can select:

- label: the label shows from a drop-down list.
- value: predefined values

#### **The properties**

The properties are:

#### **criteria:**

An object that describes filter criteria. The property is changed when the user either clicks a check box or the **More Filter** dialog box is changed.

#### **Example**

The example shows the use of a filter widget.

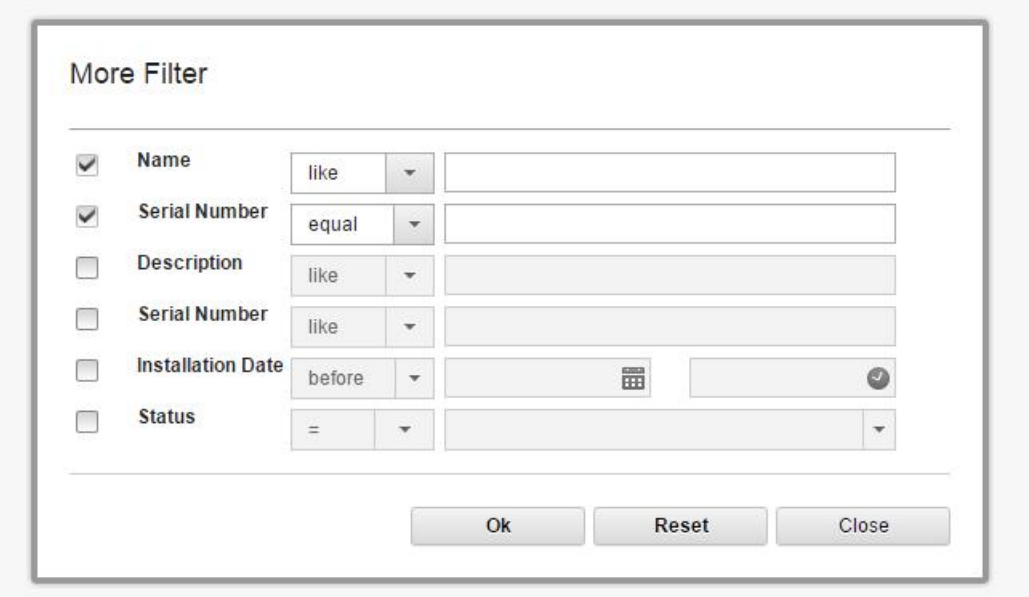

*Figure 48. Example filter widget*

```
{
      "id":"filter1",
      "module":"ifef/widget/filter/Filter",
      "container":"group1",
      "properties":["criteria"],
      "parameters": {
         "label": "Filter 1",
         "enabled":true,
         "logistic":"and",
         "searchFields":[
             {"name":"name", "type":"string",
     "label":"Name", "regExp":"([A-Za-z0-9][A-Za-z0-9-]*)"},
             { "name":"createTime","type":"date", "label":"Create Time"},
             {"name":"updateTime","type":"dateTime", "label":"Update Time"},
             {"name":"isActive","type":"boolean", "label":"Active"},
             \{"name":"status","label":"Status", "type":"string", "multiple":true,
             "options":[
             {"label":"Critical","value":"1"},
             {"label":"Warning", "value":"2"},
             {"label":"Ok", "value":"3"},
             { "label":"NoScore", "value":"4" }]
             }
     ]
}}
```
### **PreviewCard widget:**

The PreviewCard is a temporary card that shows the details panel for an asset, with the ability to select a **More Details** dialog box and an **More Actions** menu.

The user can select an asset from the map, then preview the details on a preview card with the information of asset.

#### **ifef.widget.previewcard.PreviewCard**

#### **titleProperty:**

String, the name of property in the data object. The property value shows as the title of preview card.

#### **position:**

A String or Array that specifies the position of the preview card. If it is a string, then the string content is the property name Position in the data object. The property name Position is defined by an array of two numbers in the data object or a domNode. If it is an array with two numbers, the preview card shows in the fixed position. The first number of array specify x value and the second number specify y value of current page.

#### **properties:**

An array that specifies the properties that show on the preview card content panel or more details dialog box.

- name: String, the property name.
- label: String, label of property that shows on content panel.
- isKey: Boolean, if true this property shows on content panel, if false the property shows on the **More details** dialog box.
- index: Numeric, if an index is specified, shows the indexed order.
- render: Object, defines the rules to render the property value:
	- numberFormatOptions: Object, shows the options to format a number as a string. [Refer to the dojo/number document.](http://dojotoolkit.org/api/?qs=1.10/dojo/number)
	- dateFormatOptions: Object, shows the options to format a date as a string. [Refer to the dojo/date/locale document.](http://dojotoolkit.org/api/?qs=1.10/dojo/date/locale)
- templates: Array, defines the conditions and template strings to render property values.
	- condition: String, a condition returns either a true or false status. Any property in data can be referenced as a condition, for example: STATUS=1
	- content: String, an html segment template that contains variables.
	- variables: Object, key or value pairs used to replace the variables in the content.

#### **moreActions:**

Array, shows the **More actions** menu

- label: String, shows the name of the menu item.
- children: Array, defines the sub-menu items.
- v func: Function, invoke when you click the menu item. Available when sub-menu items are not specified.
- options: Object, used by the 'func' function.

#### **The properties**

The properties are:

#### **data:**

A key or value object, when the data is set the review card is filled by the data object, and shows.

#### **Example**

The example shows the use of a preview card.

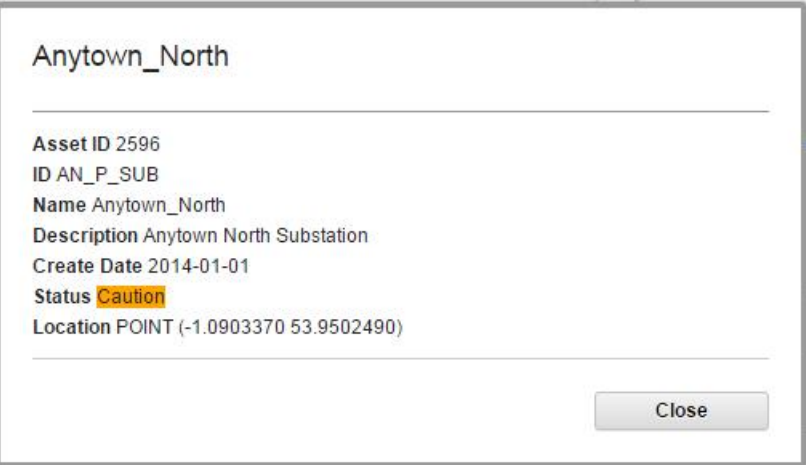

*Figure 49. Preview card*

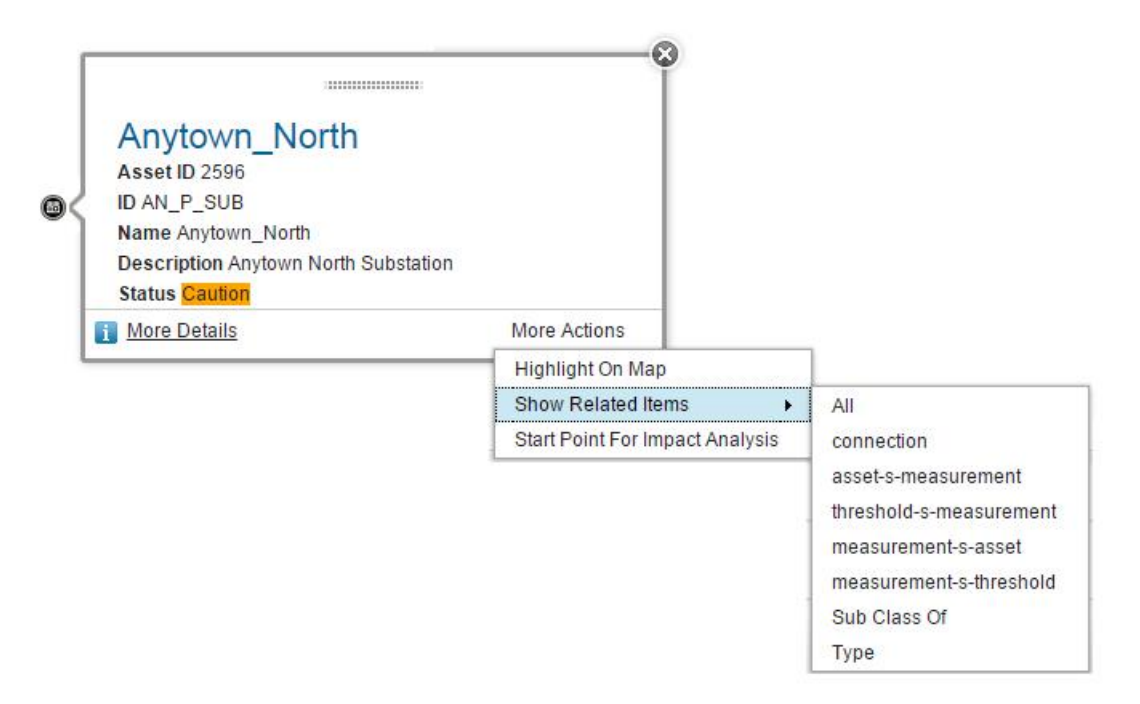

*Figure 50. Preview card with more details and more action dialog boxes*

```
{
    "id":"overheadlineMapPreviewCard",
    "module":"ifef/widget/previewcard/PreviewCard",
    "properties":["data"],
    "parameters": {
        "titleProperty": "NAME",
         "position": "_position",
         "properties": [
             {"label":"@{dno_nls.Asset_ID}", "name":"ASSET_ID", "isKey":true},
             {"label":"@{dno_nls.Serial_Number}","name":"SERIAL_NUMBER", "isKey":true},
             {"label":"@{dno_nls.NAME}","name":"NAME", "isKey": true},
             {"label":"@{dno_nls.Description}","name":"DESCRIPTION", "isKey":true},
             \{"label":"@{dno_nls.STATUS}",
                 "name":"STATUS",
                 "isKey": true,
```

```
"render":{
"templates": [
    {
    condition":"STATUS==0",
     "content":"<span style='background-color:green'>${Acceptable}</span>",
     "variables":{"Acceptable":"@{dno_nls.Acceptable}"}
},{
     "condition":"STATUS==1",
     "content":"<span style='background-color:orange'>${Caution}</span>",
     "variables":{"Caution":"@{dno_nls.Caution}"}
}]
    }},
         {"label":"@{dno_nls.Location}","name":"LOCATION"}
    ],
     "moreActions":[ { "label":"@{nls.HighlightOnMap}",
     "func":"@{highlightOnMap.highlightOnMap}"} ]
       }
}
```
### **Map widget:**

The administrator can configure the map controls that show on map for the user.

The administrator can what zoom and positing controls show on a map for the user. The administrator can also configure multiple base layers with the control parameters and attributes for each base layer.

### **ifef.widget.Map**

The parameters for the mapwidget are:

#### **controls:**

The administrator can configure which map controls show on a map.

- v type: Possible values are "ol.control.Zoom", "ol.control.ZoomSlider", "ol.control.FullScreen"," ol.control.MousePosition", ol.control.OverviewMap, "ol.control.Rotate", "ol.control.ScaleLine"
- parameters: each parameter has a shows a different type of mapping. See the type and parameters mapping table bellow:

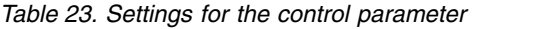

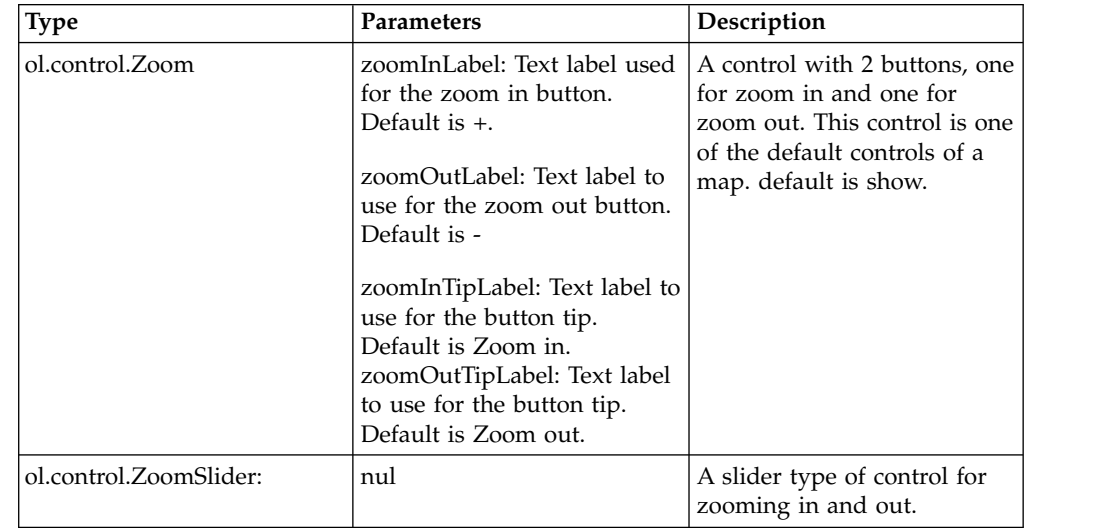
| Type                    | Parameters                                                                                                    | Description                                                                                                    |
|-------------------------|----------------------------------------------------------------------------------------------------|----------------------------------------------------------------------------------------------------|
| ol.control.FullScreen:  | label: Text label to use for the<br>button. The default is an<br>arrow.<br>tipLabel: Text label for the<br>button tip. Default is Toggle<br>full-screen.<br>ol.control.MousePosition: A<br>control to show the 2D<br>coordinates of the mouse<br>cursor.                                                                                                    | A button that when clicked<br>fills the screen with the map.<br>When in full screen mode, a<br>close button shows to exit<br>full screen mode. |
| ol.control.OverviewMap: | collapsed: Whether the<br>control should start collapsed<br>or expanded. Default to true.<br>collapseLabel: Text label to<br>use for the expanded<br>overviewmap button. Default<br>is $\ll$ .<br>collapsible: Whether the<br>control can be collapsed or<br>not. Default to true.<br>label:Text label to use for the<br>collapsed overviewmap<br>button. Default is ».<br>layers: Layers for the<br>overview map. tipLabel:Text<br>label to use for the button<br>tip. Default is Overview map | Create a new control with a<br>map acting as an overview<br>map for an other defined<br>map                                                    |

*Table 23. Settings for the control parameter (continued)*

#### **view**

The administrator can configure the view portion of the map.

- v **center**: An array of numbers representing an xy coordinate [pointX, pointY]. This is the initial center for the view. The coordinate system for the center is **EPSG:4326**
- v **zoom**: Only used if the resolution is not defined. The zoom level is used to calculate the initial resolution for the view. The initial resolution is determined using the **ol.View#constrainResolution** method.
- v **extent**: An array of numbers representing an extent: [minx, miny, maxx, maxy]. The extent constrains the center, the center cannot be set outside the extent. The default is undefined. The coordinate system for the extent is **EPSG:4326**.
- v maxZoom: The maximum zoom level used to determine the resolution constraint. It is used together with minZoom (or maxResolution) and zoomFactor. Th default is 28.

**Note:** If **minResolution** is provided, it has precedence over **maxZoom**.

v **minZoom**:The minimum zoom level used to determine the resolution constraint. It is used together with maxZoom (or minResolution) and zoomFactor. Default is 0. Note that if maxResolution is also provided, it is given precedence over minZoom.

# **layers**

The administrator can configure multiple base map layers.

• visible: boolean type, the default is true.

**Type Description** 

- v **title**: The title of the layer, you can view it on the map control.
- v **type**: The possible values are **ol.source.OSM**, **ol.source.MapQuest**, **ol.source.stamen**, **ol.source.xyz**, **ol.source.BingMaps**, **ol.source.TileArcGISRest**, **ol.source.TileJSON**, **ol.source.TileWMS**. Different layer types use different parameters.
- **parameters**: The object type, the parameters it is different according to the type you select. Parameters is the same with openlayer3. See the type and parameters mapping table bellow.

ol.source.OSM Optional.. A URL template that includes {x}, {y} or {-y}, and {z} placeholders. The default is http://{a-c}.tile.openstreetmap.org/{z}/  $\{x\}/\{y\}$ .png. ol.source. MapQuest Layer. The possible values are: osm, sat, and hyb. A URL template that includes  $\{x\}$ ,  $\{y\}$  or  $\{-y\}$ , and {z} placeholders. A value for Layer is mandatory, the URL is optional. ol.source.stamen Layer. The possible values are watercolor, terrain-labels. A URL template that includes  $\{x\}$ ,  $\{y\}$  or  $\{-y\}$ , and {z} placeholders. A value for Layer is mandatory, the URL is optional. ol.source. BingMaps The Bing map key is mandatory, an example key is: Ak-dzM4wZjSqTlzveKz5u0d4IQ4bRz VI309GxmkgSVr1ewS6iPSrOvOKhA-CJlm3 The options for the imagerySet: are: Road, Aerial, AerialWithLabels, collinsBart, and ordnanceSurvey.

ol.source.xyz  $\begin{cases} A \text{ URL template that includes } \{x\}, \{y\} \text{ or } \{-y\}, \end{cases}$ 

and {z} placeholders.

/ImageServer.

Map Service or Image Service.

Call for an ArcGIS REST service URL for a

The url should include either /MapServer or

*Table 24. Type and parameter mapping*

ol.source.

TileArcGISRest

| <b>Type</b>    | Description                                                                                                    |
|----------------|----------------------------------------------------------------------------------------------------|
| ol.source.     | The URL link to the address to the TileJS0N<br>file.                                                                                                    |
| TileJSON       |                                                                                                    |
| ol.source.     | WMS service URL.                                                                                                    |
| TileWMS        | serverType: The available server types are:<br>'carmentaserver, geoserver, mapserver, qgis.                                                                                                    |
|                | params: WMS request parameters.                                                                                                    |
|                | A LAYERS parameter is mandatory.                                                                                                    |
|                | STYLES is ' ' by default.                                                                                                    |
|                | VERSION is 1.3.0 by default.                                                                                                    |
|                | WIDTH, HEIGHT, BBOX and CRS (SRS for<br>WMS version $<$ 1.3.0) are set dynamically.                                                                                                    |
| ol.source.WMTS | url: A URL for the service. For KVP<br>encoding, it is a normal URL. For the<br>RESTful request encoding, this is a URL<br>template of the pattern {?-?}, for example:<br>subdomain{a-f}.domain.com. |
|                | attributions: Attributions.                                                                                                    |
|                | layer: Layer name as advertised in the<br>WMTS capabilities. Mandatory.                                                                                                    |
|                | matrixSet: Matrix set. Mandatory.                                                                                                    |
|                | format: Image format. Default is image/jpeg.                                                                                                    |
|                | projection: Projection. tileGrid: Tile grid. Set<br>the grid pattern for sources accessing WMTS<br>tiled-image servers.                                                                              |

*Table 24. Type and parameter mapping (continued)*

# **Example**

The example shows the use of a map widget.

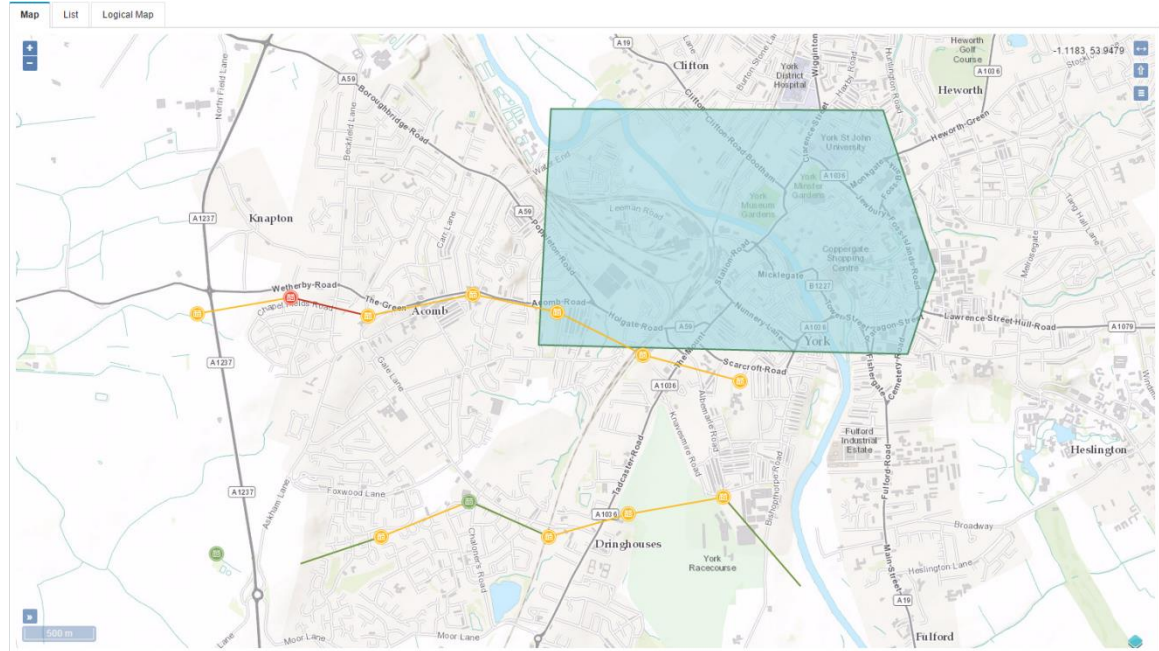

*Figure 51. Map widget*

{

```
"id": "map",
"module": "ifef/widget/Map",
"container": "mapTab",
    "parameters": {
        "controls":[
                   \{"type":"ol.control.Zoom",
                      "parameters":{
                          "zoomInTipLabel":"@{nls.Map_Zoom_In_Tip_Label}",
                          "zoomOutTipLabel":"@{nls.Map Zoom Out Tip Label}"
                                 }
                   },
                   {
                      "type":"ol.control.ZoomSlider",
                      "parameters":{}
                   },
                   {
                      "type":"ol.control.ScaleLine",
                      "parameters":{
                          "minWidth":"64",
                          "units":"metric"
                                 }
                   },
                   \{"type":"ol.control.FullScreen",
                      "parameters":{
                          "label":"\u2194",
                          "tipLabel":"@{nls.Map_Full_Screen_Tip_Label}"
                                 }
                   },
                   \{"type":"ol.control.Rotate",
                      "parameters":{
                          "autoHide":false,
                          "tipLabel":"@{nls.Map_Rotate_Tip_Label}"
                                 }
                   },
                   \{"type":"ol.control.OverviewMap",
```

```
"parameters":{
                           "tipLabel":"@{nls.Map_Overview_Tip_Label}"
                                   }
                   },
                    \{"type":"ol.control.MousePosition",
                      "parameters":{
                           "projection": "EPSG:4326"
                                   }
                    }
                 ],
        "layers":[
                    \{"type":"ol.source.OSM",
                      "visible":false,
                      "title":"@{nls.Map_Layer_Title_OSM}",
                      "parameters":{}
                   },
                    \{ \}"type":"ol.source.MapQuest",
                      "visible":false,
                      "title":"@{nls.Map_Layer_Title_MapQuest_Sat}",
                      "parameters":{
                           "layer": "sat"
                                   }
                   },
                   {
                      "type":"ol.source.Stamen",
                      "visible":false,
                      "title":"@{nls.Map_Layer_Title_Stamen}",
                      "parameters":{
                           "layer": "watercolor"
                                  }
                   },
                    \{"type":"ol.source.XYZ",
                      "visible":true,
                      "title":"@{nls.Map_Layer_Title_XYZ_ArcgisOnline}",
                      "parameters":{
                           "url":"http://server.arcgisonline.com/ArcGIS/rest/<br>}
                                   }
                   },
                   {
                      "type":"ol.source.BingMaps",
                      "visible":false,
                      "title":"@{nls.Map_Layer_Title_BingMaps}",
                      "parameters":{
                           "key":"Ak-dzM4wZjSqTlzveKz5u0d4IQ4bRzVI309GxmkgS
Vr1ewS6iPSrOvOKhA-CJlm3",
                           "imagerySet": "Road"
                                   }
                   },
                    \{"type":"ol.source.TileArcGISRest",
                      "visible":false,
                      "title":"@{nls.Map_Layer_Title_TileArcGISRest}",
                      "parameters":{
                           "url":"https://services.arcgisonline.com/arcgis/rest/
services/ESRI_Imagery_World_2D/MapServer"
                                   }
                    },
                    \{ \}"type":"ol.source.TileJSON",
                      "visible":false,
                      "title":"@{nls.Map_Layer_Title_TileJSON}",
                      "parameters":{
                           "url":"http://api.tiles.mapbox.com/v3/
```

```
mapbox.geography-class.jsonp"
                                     }
                     },
                     {
                        "type":"ol.source.TileWMS",
                        "visible":false,
                        "title":"@{nls.Map_Layer_Title_TileWMS}",
                        "parameters":{
                             "url":"http://demo.boundlessgeo.com/geoserver/wms",
                             "params": {"LAYERS": "ne:ne"}
                                     }
                     },
                     {
                        "type":"ol.source.WMTS",
                        "visible":false,
                        "title":"@{nls.Map_Layer_Title_WMTS}",
                        "parameters":{
                             "url":"http://services.arcgisonline.com/arcgis/rest/
                                   services/Demographics/USA_Population_Density
                                    /MapServer/WMTS/",
                             "layer": "0",
                             "matrixSet": "EPSG:3857",
                             "format": "image/png",
                             "projection":"EPSG:3857",
                             "style":"default",
                             "wrapX": "true",
                             "tileGrid":{
                                  "type":"ol.tilegrid.WMTS",
                                  "parameters":{
                                  "origin":[-20037508.342789244,
                                            20037508.342789244],
                                  "resolutions":[156543.03392804097,
                                                78271.51696402048,
                                                39135.75848201024,
                                                19567.87924100512,
                                                9783.93962050256,
                                                4891.96981025128,
                                                2445.98490512564,
                                                1222.99245256282,
                                                611.49622628141,
                                                305.748113140705,
                                                152.8740565703525,
                                                76.43702828517625,
                                                38.21851414258813,
                                                19.109257071294063],
                                  "matrixIds":[0, 1, 2, 3, 4, 5, 6, 7, 8, 9, 10,
                                              11, 12, 13]
                                                }
                                       }
                      }
                   }
                  ],
          "view": {
                     "zoom":5,
                     "maxZoom": "4",
                     "center": [104.31,28.72],
                      "extent":[-180,-80,180,80]
                     "minZoom": "8"
                   }
                }
}
```
**DataLayer widget:**

The Datalayer widget is used to show a data layer on the map.

The administrator can configure additional data layers. The data can come from a REST service or another data file in standard format. The formats that are currently supported are: GeoJSON, TopoJSON, EsriJSON, IGC, Polyline, WKT, GML, GPX, KML, OSMXML.

You can specify the data type in the Datalayer widget with the formatType parameter.

You can specify the data link in the ifef/model/Model widget by the target parameter.

You can configure the style for each data layer and set a condition for each style. Each data layer can be set for a custom range, fill, stroke and shape. You can also set text styles for each layer. The user can set the order of the layers.

## **Container**

The container for the DataLayer must be a map.

#### **Properties**

**Store**

You can retrieve stored data.

# **criteria**

An object that describes the filter criteria, this property is changed when the user click selects a check box or changes the more filter. If you bind this property with a model and the model is bound to a filter, you can use this properties to control how a layer is displayed or not.

#### **Selected**

Indicates that a user has selected an asset in the data layer. An asset can also be selected by the settings the selected properties value.

### **Parameters for ifef.widget.DataLayer**

#### **map:**

The map ID that the data layer is dependent on. For example: @{map}.

## **index:**

The order of the data layers. The greater the value or the layer the higher the layer.

## **formatType:**

If data comes from a REST service, then this parameter setting is optional. The formats that are supported are: GeoJSON, TopoJSON, EsriJSON, IGC, Polyline, WKT, GML, GPX, KML, and OSMXML. You can make a selection based on your service type.

## **geometryName:**

The parameter is required when the data is from the REST service and geometry field Name is not LOCATION. Default is "LOCATION".

#### **Styles:**

The user can configure multiple styles.

- Condition you can set the condition that uses the style.
- Style:
	- fill: Set the fill style for vector features.

type: "ol.style.Fill"

parameters: same as the openlayer "ol.style.Fill" class API.

color: Colors can be defined as strings as rgb (r,g,b) or rgba (r,g,b,a) formats, or in hex #rrggbb or #rgb format. The color names, 'red', 'blue' or 'green', can be used with the Canvas renderer. Default null; if null, the Canvas/renderer default black is used.

– stroke: Set the stroke style for vector features.

type: "ol.style.Stroke"

parameters: same as the openlayer "ol.style.Stroke" class API.

*Table 25. Stroke parameters*

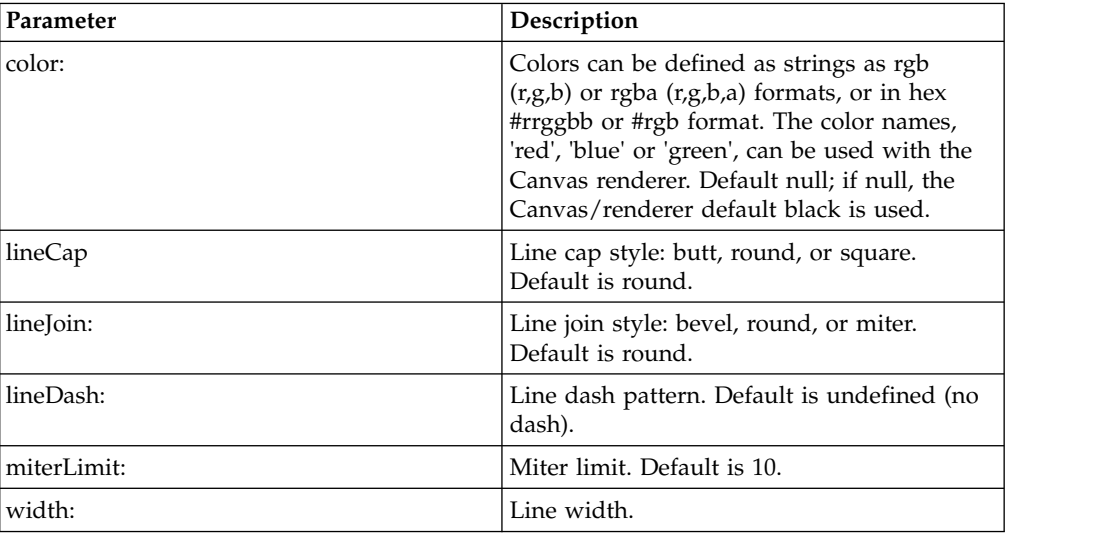

– image: - A circle, icon, or a RegularShape. See the [openlayer API](http://openlayers.org/en/v3.14.2/apidoc/) (http://openlayers.org/en/v3.14.2/apidoc/) for more information. type: "ol.style.Circle", "ol.style.Icon" , "ol.style.RegularShape", parameters: same as the openlayer's "ol.style.Circle" ,"ol.style.Icon","ol.style.RegularShape" API

if the type is ol.style.Circle:

*Table 26. Style is ol.style.Circle*

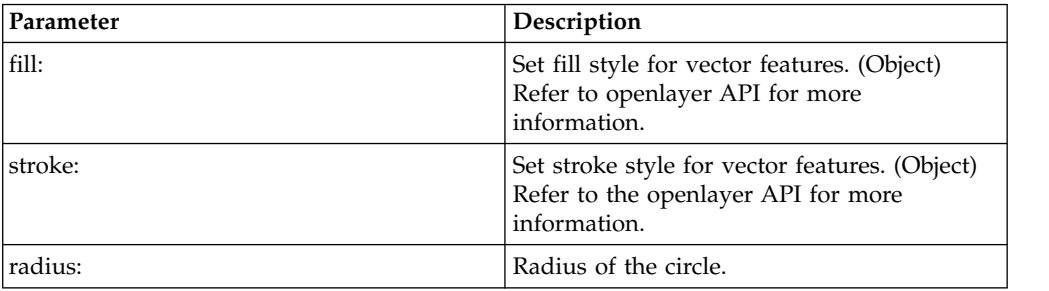

if the type is ol.style.Icon:

*Table 27. Style is ol.style.Icon*

| Parameter | Description                                                                                 |  |
|-----------|---------------------------------------------------------------------------------------------|--|
| fill:     | Set fill style for vector features. (Object)<br>Refer to openlayer API for more information |  |
| stroke:   | Set stroke style for vector features. (Object)                                              |  |

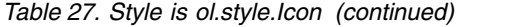

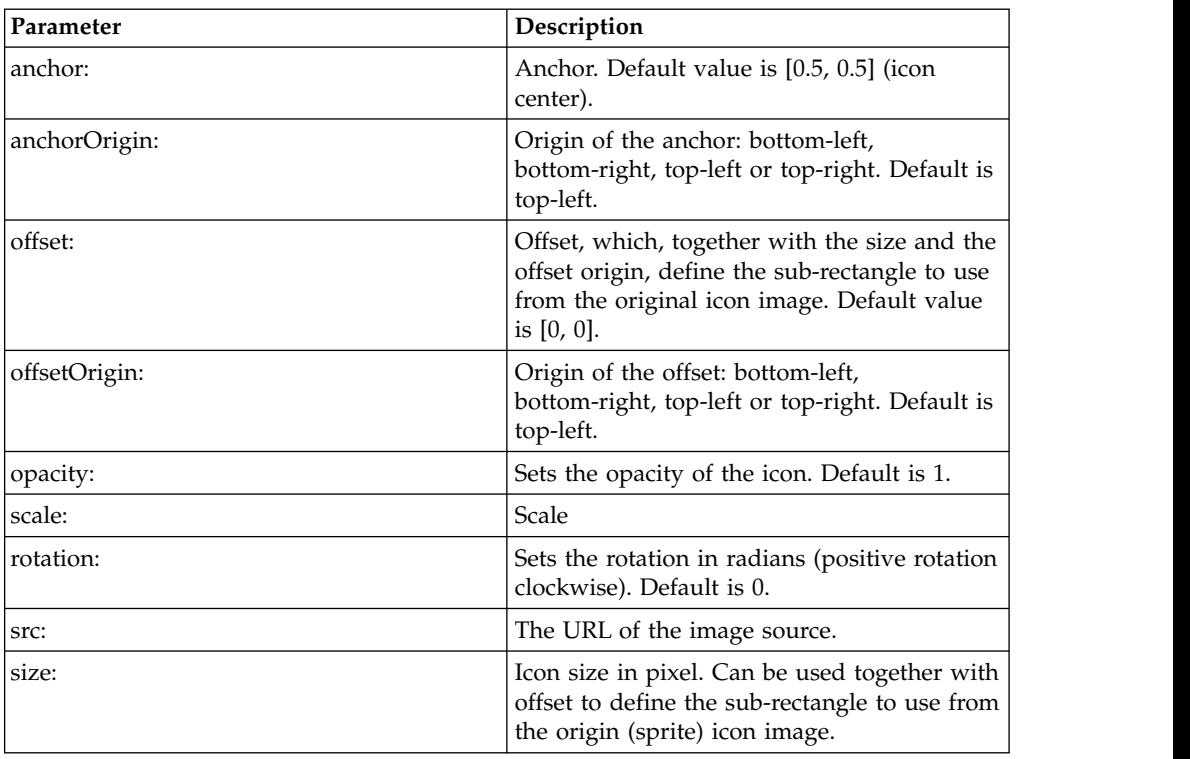

If the type is ol.style.IRegularShape: Then the resulting shape is a regular polygon when radius is provided, or a star when radius1 and radius2 are provided.

*Table 28. Style is ol.style.IRegularShape*

| Parameter<br>Description |                                                                                                    |  |
|--------------------------|----------------------------------------------------------------------------------------------------|--|
| fill:                    | Set fill style for vector features. (Object)                                                                                            |  |
| stroke:                  | Set stroke style for vector features. (Object)                                                                                          |  |
| points:                  | Number of points for stars and regular<br>polygons. In the case of a polygon, the<br>number of points is the number of sides.           |  |
| radius:                  | The circumradius of a regular polygon.                                                                                                  |  |
| radius1:                 | The inner radius of a star.                                                                                                    |  |
| radius2:                 | The outer radius of a star.                                                                                                    |  |
| angle:                   | The angle from the vertical of a shape in<br>radians. A value of 0 will have one of the<br>shape's point facing up. Default value is 0. |  |
| rotation:                | The angle of rotation in radians (positive<br>rotation clockwise). Default is 0.                                                        |  |

– text: - Sets the text style for vector features.

if the type is "ol.style.Text"

*Table 29. Style is ol.style.Text*

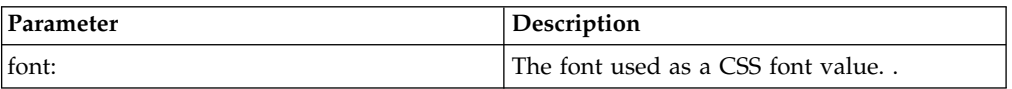

*Table 29. Style is ol.style.Text (continued)*

| Parameter     | Description                                                                                                    |
|---------------|----------------------------------------------------------------------------------------------------|
| offsetX:      | The horizontal text offset in pixels. A<br>positive value shifts the text to the right.<br>Default is 0.                           |
| offsetY:      | The vertical text offset in pixels. A positive<br>shifts the text down. Default is 0.                                              |
| scale:        | Scale                                                                                                    |
| rotation:     | The angle of rotation in radians (positive<br>rotation clockwise). Default is 0.                                                   |
| text:         | The text content.                                                                                                    |
| textAlign:    | The text alignment. The values are: 'left',<br>'right', 'center', 'end' and 'start'. The default<br>is 'start'                     |
| textBaseline: | Text base line. Possible values: 'bottom',<br>'top', 'middle', 'alphabetic', 'hanging',<br>'ideographic'. Default is 'alphabetic'. |
| fill:         | Set fill style for vector features. (Object).                                                                                      |
| stroke:       | The stroke style for vector features.                                                                                              |
|               |                                                                                                    |

Example

```
{"id": "overheadlineLayer",
    "module": "ifef/widget/map/DataLayer",
    "container": "map",
    "properties": ["store", "creteria","selected"],
    "parameters":
    {
         "index":2,
         "map":"@{map}",
         "styles":[
        {\sqrt{\frac{1}{100}} "condition":
                          "STATUS==0",
             "style": {
                 "stroke":{
                      "type":"ol.style.Stroke",
                           "parameters": {
                                         i*699037",
                               "width": 2
                                          }
                          }
                       }
         },
         \{"condition": "STATUS==1",
             "style": {
                  "stroke":{
                      "type":"ol.style.Stroke",
                           "parameters": {
                                "color": "#FDBA1A",
                               "width": 2
                                       }
                          }
                      }
        },{
             "condition": "STATUS==2",
             "style": {
                  "stroke":{
                      "type":"ol.style.Stroke",
```

```
"parameters": {
                            "color": "#C32E14",
                            "width": 2
                                   }
                       }
                   }
        }]
    }
},
{"id": "overheadlineModel",
    "module": "ifef/model/Model",
    "properties": ["store"],
    "parameters":
    {
        "storeModule": "ifef/model/Store",
           "target":"/ibm/ife/sample/dno/api/overheadline",
           "idProperty": "ASSET_ID"
    }
},
{"id": "bind1",
    "module":"ifef/behavior/Bind",
    "parameters":{
        "bindings":[
            {"source": "@{overheadlineModel}",
             "sourceProp": "store",
             "target": "@{overheadlineLayer}",
             "targetProp": "store"
            }
       ]
    }
},
```
## **Logical map widget:**

The logical map shows the relationship between assets and between an asset and a type of measurement.

The user can query the logical map via a keyword of the instance. The logical map can be extended to show related items, and the user can analyze the impact between instances.

In the illustration, the node in the logical map represents the instance. The line represents the relationship.

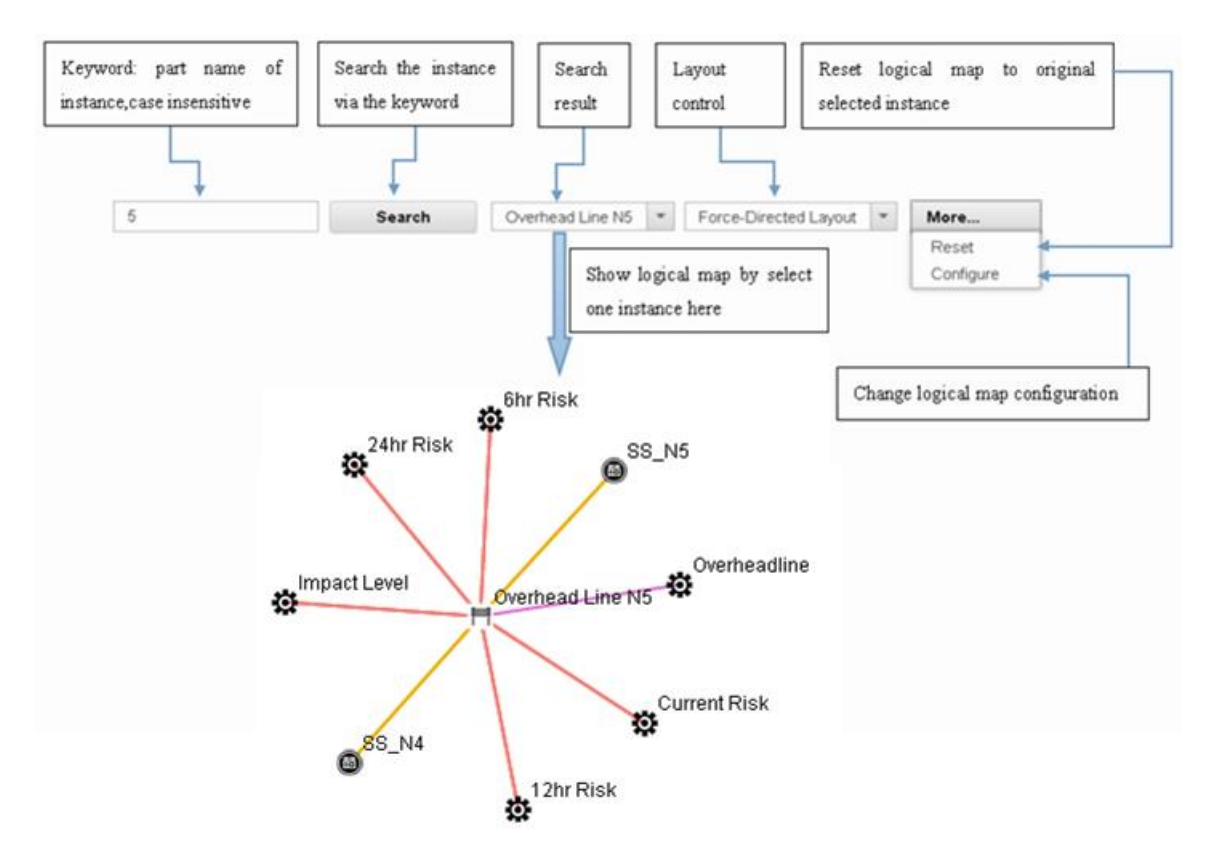

*Figure 52. Logical map widget*

The framework of a logical map is in three parts:

- 1. The logical map and its services. The data is queried from the model server via services and the model server interface.
- 2. The crawler and model server, The crawler generates the OWL file based on the configuration.
- 3. The user-defined part. This includes the data model and its service, and the configuration for the crawler to generate the OWL file.

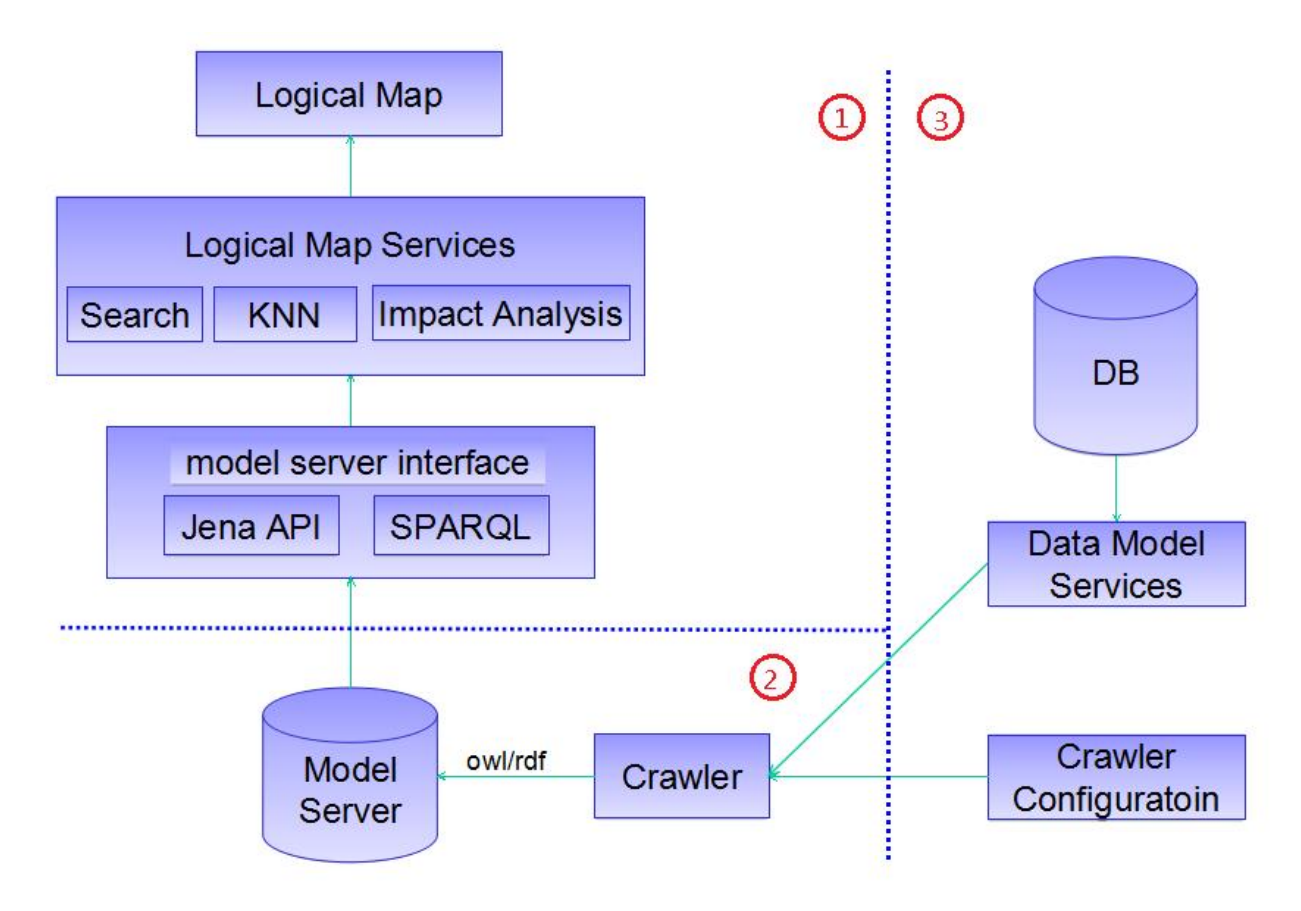

*Figure 53. The framework of a logical map*

Here is sample data that is generated by the crawler. In this example the OWL defines 2 kinds of instance types:

- substation and asset.
- Current\_Risk a measurement type.

The OWL also defines two relationships:

- Asset.hasMeasurement references the measurement belonging to the asset.
- Measurement.associatedToAsset references the asset belonging to the measurement.

The two relationships are an inverse of each other, therefore in the rdf file, only one relationship needs to be defined. After execution of inference.sh from the Jena installation path the other relationship is automatically generated.

```
<rdf:Description rdf:about="http://ontology#substation">
  <rdf:type rdf:resource="http://www.w3.org/2002/07//owl#class"/>
  <rdfs:lable xml:lang="en">Substation</rdfs:label>
  <rdfs:subClassOf rdf:resource="http://ontology#asset"/>
</red:Description>
<rdf:Description rdf:about="http://ontology#Asset.hasMeasurement">
  <rdf:type rdf:resource="http://www.w3.org/2002/07/owl#ObjectProperty"/>
  <rdfs:label xml:lang="en">Asset.hasMeasurement</rdfs#label>
  <owl:inverseOf rdf:resource="http://ontology#Measurement.associatedToAsset">
  <rdfs:subClassOf rdf:resource="http://ontology#Relationship"/>
</rdf:Description>
```

```
<rdf:Description rdf:about="http://ontology#Current_Risk">
  <rdf:type rdf:resource="http://www.w3.org/2002/07/owl#Class"/>
```

```
<rdfs:label xml:lang="en">Current_Risk</rdfs#label>
 <rdfs:subClassOf rdf:resource="http://ontology#Measurement"/>
  <rdfs:comment>Measurement</rdfs:comment>
</rdf:Description>
<rdf:Description rdf:about="http://ontology#Measurement.associationToAsset">
  <rdf:type rdf:resource="http://www.w3.org/2002/07/owl#ObjectProperty"/>
  <rdfs:label xml:lang="en">Measurement.associationToAsset</rdfs#label>
  <owl:inverseOf rdf:resource="http://ontology#Asset.hasMeasurement">
  <rdfs:subClassOf rdf:resource="http://ontology#Relationship"/>
```

```
</rdf:Description>
```
The example rdf file defines that Current Risk 944 is a measurement Measurement.associatedToAsset of substation 2596. After execution of the inference.sh then substation 2596 has the relationship Asset.hasMeasurement and references Current\_Risk\_944.

The rdf file defines two instances:

- substation 2596
- Current Risk 944

These two instance have the relationship Measurement.associatedToAsset. The Current Risk 944 is the measurement of the asset substation 2596.

**Note:** The rdf:resource should refer to an existing id defined in rdf:ID, e.g. rdf:resource of Current\_Risk\_944 refers to the rdf:ID of substation\_2596.

```
<otl:substation rdf:ID="substation_2596">
 <otl:Object.name>Anytown_North</otl:Object.name>
  <rdfs:label xml:lang="en">Anytown_North</rdfs:label>
  <otl:Object.item.Url>ibm/ife/sample/dno/api/substation/2596</otl:Object.item.Url>
</otl:substation>
<otl:Current_Risk rdf:ID="Current_Risk_944">
  <otl:Object.name>Current Risk</otl:Object.name>
  <rdfs:label xml:lang="en">Current Risk</rdfs:label>
  <otl:Object_description>Current Risk</otl:Object.description>
  <otl:Object.item.Url>ibm/ife/sample/dno/api/measurement/944</otl:Object.item.Url>
  <otl:Measurement.accosicatedToAsset rdf:resource="#substation_2596"/>
```

```
</otl:Current_Risk>
```
The example rdf file has the crawler configuration necessary to generate the OWL and RDF files as follows:

```
"type" "Class",
"id":"substation",<br>"value":"Substation",
 "subClassOf": "Asset",
"owl_template":" <rdf:Description rdf:about=\"@{namespace.fullurl}@{substation.id}\">\n
      <rdf:type rdf:resource=\"http://www.w3.org/2002/07/owl#@{substation.type}\"/>\n
      <rdfs:label xml:lang=\"en\">@{substation.value}</rdfs:label>\n
      crdfs:subClassOf rdf:resource='\\"@(namespace.fullurl)@(substation.subClassOf\\)\\"/*\n</rdf:Description>\n",
"itemsUrl":"/ibm/ife/sample/dno/api/substation".
"\texttt{ref}~\texttt{template}":\texttt{"&(\texttt{namespace}.\texttt{shorturl}):}\texttt{\texttt{if}(\texttt{substation.id})\texttt{rdf}:\texttt{ID=}\texttt{``}\texttt{if}(\texttt{substation.id})\texttt{f(\texttt{ttemsUr1}.\texttt{asset_id})\texttt{``\texttt{v}}})\texttt{n}}\langle \theta(\text{namespace}.\text{shortur1}): \theta(\text{Object\_name}.\text{value}) > \theta(\text{itemsUr1}.\text{name}) < \langle \theta(\text{namespace}.\text{shortur1}): \theta(\text{Object\_name}.\text{value}) > \text{in} \rangle \rangle\verb|<rdfs|:label |xml:land=\\n^m\verb|<|{items}{tr1,name}|\\<|rdfs|:label|>h|<@{namespace.shorturl}:@{Object_itemUrl.value}>@{itemsUrl.url}/@{itemsUrl.asset_id}</@{namespace.shorturl}:@{Object_itemUrl.value}>\n
      \langle/\theta{namespace.shortur1}:\theta{substation.id}>\n"
\lambda
```
*Figure 54. Crawler configuration ID:substation*

```
"type" "Class"
"id":"Current Risk"
"value": "Current Risk",
"subClassOf":"Measurement",<br>"owl_template":"<rdf:Description_rdf:about=\"@{namespace.fullur1}@{Current_Risk.id}\">\n
      - compare contrasted for the source=("http://www.w3.org/2002/07/owl#@{Current_Risk.type}\"/>\n<br>\cdf:type rdf:resource=("http://www.w3.org/2002/07/owl#@{Current_Risk.type}\"/>\n<br>\cdfs:iabel xml:lang=\"en\">@{Current_Risk.
      <rdfs:comment>Measurement</rdfs:comment>\n
   \langle/rdf:Description>\n",
", caricorry.com/infe/sample/dno/api/measurement",<br>"itemsUrl":"/ibm/ife/sample/dno/api/measurement",<br>"rdf_template": "<@{namespace.shorturl}:@{Current_Risk.id} rdf:ID=\"@{Current_Risk.id}_@{itemsUrl.MEASUREMENT_ID}\">\n
             <@{namespace.shorturl} :@{Object_name.value} >@{itemsUrl.name} </@{namespace.shorturl} :@{Object_name.value} >\n
             <rdfs:label xml:lang=\"en\">{{itemsUrl.name}</rdfs:label>\n<br><{{(namespace.shorturl):{{Object_description.value}>{{itemsUrl.description}</{(namespace.shorturl):{{Object_description.value}>\n
             <8(namespace.shorturl);8(Object_itemUrl.value)>8(itemsUrl.url)/8(itemsUrl.url)/8(itemsUrl.aESSUREMENT_ID)</8(namespace.shorturl);8(Object_itemUrl.value)>\n<br><8(namespace.shorturl);8(Object_itemUrl.value)>\n<br><8(namespace.sho
      \label{eq:3} \mbox{\texttt{<}/} \emptyset \mbox{ (namespace, shortur1)}: \emptyset \mbox{ (Current\_Risk.id)}\\ \mbox{\texttt{\\h}}''\rightarrow.
```
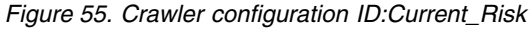

```
\epsilon"type":"ObjectProperty",
"id":"Measurement_associatedToAsset",
"value": "Measurement.associatedToAsset",
"subClassOf" "Relationship".
"owl template": "<rdf:Description rdf:about=\"@{namespace.fullurl}@{Measurement associatedToAsset.value}\">\n
    <rdf:type rdf:resource=\"http://www.w3.org/2002/07/owl#@(Measurement_associatedToAsset.type)\"/>\n
    <rdfs:label xml:lang=\"en\">@{Measurement associatedToAsset.value}</rdfs:label>\n
    <owl:inverseOf rdf:resource=\"@{namespace.fullurl}@{Asset_hasMeasurement.value}\"/>\n
    <rdfs:subClassOf rdf:resource=\"@{namespace.fullurl}@{Measurement associatedToAsset.subClassOf}\"/>\n
 </rdf:Description>\n"
 ,
```
## *Figure 56. Crawler configuration ID:Measurement\_associatedToAsset*

**Note:** Explanatory notes:

- The red rectangle ID:"substation" should be the same value as itermsUrl.asset\_type, otherwise the rdf:resource will refer to a none existing rdf:ID. The result in the logical map will not be correct.
- The values for id, value, subClassOf, owl template, and rdf template can all be edited.
- v The value for itemsUrl is the service URL and is mandatory. It represents the result returned from the service.
- The label is used to search and is mandatory.
- The owl template is the content of this type in the owl file.
- The rdf template is the content of a instance of this type in the rdf file.
- The variable  $\mathbb{O}\{\ldots\}$  is changed to a real value.

The Service.properties file at the location: /opt/IBM/energy/crawler defines some of the properties used in the crawler.

*Table 30. Type and parameter mapping*

| Property                      | Description       |
|-------------------------------|-------------------|
| serviceBaseURL=http://ip:port | The service URL.  |
| serviceUser=sysadmin          | Service username. |
| servicePassword=passw0rd      | Service password. |
| CLIENT_READ_TIMEOUT=0         | Read timeout.     |
| CLIENT_CONNECT_TIMEOUT=0      | Connect timeout.  |
| owlfile=d:/newfile.owl        | New OWL file.     |

*Table 30. Type and parameter mapping (continued)*

| Property                  | <i><b>Description</b></i> |
|---------------------------|---------------------------|
| rdffile=d:/newrdffile.rdf | New rdf file.             |

## **ifef.widget.LogicalMap Property**

The property for the logical map is:

#### **layoutData:**

The data that is used to draw in the logical map.

#### **ifef.widget.LogicalMap Parameters**

Th parameters for th logical map are:

#### **keyFields:**

Used to identify a record, json object, coming from a call of the model.

#### **namespace:**

The namespace of the data as an OWL/rdf file that is generated by the crawler. The namespace is defined in the configuration file of the crawler.

#### **knnDepth:**

The depth for the KNN service, K-NearestNeighbor.

#### **impactAnalysisDepth:**

The depth of the impact analysis service. It can be temporarily changed by the configuration dialog of the logical map.

#### **instCfg:**

The configuration for the instance. It can be temporarily changed by the configuration dialog of the logical map. The user can add or delete items to add or remove one kind of instance. The instType of newly added item here must be generated in OWL files and already imported to model server.

For example: Add one instance type:

```
{"instType":"undergroundline", "canBeOnMap":true, "checked":false, "label":"Underground
       Line", "instStyle":"/ibm/ife/logicalmap/test/logicalmap/icon/undergroundline.png"}
```
The instance type is defined in the configuration file of crawler:

```
"type" "Class"
"id": substation",<br>"value": "Substation",
 subClassOf":"Asset"
"owl_template":" <rdf:Description rdf:about=\"@{namespace.fullurl}@{substation.id}\">\n
     \verb|<rdf: type~ rdf: resource=\\ \verb||"http://www.w3.org/2002/07/owl\#@ (substation-type)\\ \verb||"/\\ \verb|\n|<tdfs:label xml:lang=\"en\">@(substation.value)</rdfs:label>\n
     <rdfs:subClassOf rdf:resource=\"@{namespace.fullurl}@{substation.subClassOf}\"/>\n
   \langle \ranglerdf:Description>\n",
"itemsUrl":"/ibm/ife/sample/dno/api/substation",
"rdf template":"<8(namespace.shorturl):8(substation.id) rdf:ID=\"8(substation.id) 8(itemsUrl.asset id)\">\n
           \verb| @ (namespace.showcut1): @ (Object_name.value) > @ (itemsUn1.name) < \verb|/ @ (namespace.show1): @ (Object_name) < \verb|/ @ (in4) {\#} @ (in4) {\#} @ (in4) {\#} @ (in4) {\#} @ (in4) {\#} @ (in4) {\#} @ (in4) {\#} @ (in4) {\#} @ (in4) {\#} @ (in4) {\#} @ (in4) {\#} @ (in4) {\#} @ (in4) {\#} @ (in4) {\#} @ (in4) {\#} @ (in4) {\#} @ (in4) {\#} @ (in4) {\#} @ (in4) {\#} @ (in4) {\#} @ (in4) {\#} @ (in4)<rdfs:label xml:lang=\"en\">@{itemsUrl.name}</rdfs:label>\n
           <@{namespace.shorturl}:@{Object_itemUrl.value}>@{itemsUrl.url}/@{itemsUrl.asset_id}</@{namespace.shorturl}:@{Object_itemUrl.value}>\n
     </@{namespace.shorturl}:@{substation.id}>\n'
\rangle ,
```
*Figure 57. Configuration file of the crawler*

- canBeOnMap the instance can be displayed on map. If true, then there must be a "Highlight On Map" action for this instance.
- checked Determines if this instance type is used to filter the search result.
- instStyle The icon used for this instance type
- label The text display in configuration dialog.

#### **relationshipCfg:**

The configuration for the relationship. It can be temporarily changed by the configuration dialog of logical map. The user can add or delete item here to add or remove one kind of relationship. The relationship must be generated in the OWL file and already be imported to the model server.

For example: Add one relationship.

{"relationship":"http://ontology#Asset.NewRelationship", "checked":true, "label":"New Relation

- relationship the relationship defined in the OWL file.
- v checked determines if this relationship is used to filter the search result.
- relationsihpStyle the color for this relationship. If the value is not in range of ColorPalette, then black(#000000) is used.
- label the text displayed in the configuration dialog.

An sample configuration

```
{
                "id": "logicalMap",
                "module": "lmap/widget/logicalmap/LogicalMap",
                "container": "logicalMapTab",
                "properties":["layoutData"],
                "parameters": {
        "keyFields":
        ["ASSET_TYPE",
        "ASSET ID"],
        "namespace":"http://ontology#",
        "knnDepth":1,
        "impactAnalysisDepth":6,
        "instCfg":[{"instType":"substation",
        "canBeOnMap":true, "checked":true,
"label":"@{nls.CfgDlgInstSubstation}",
"instStyle":"/ibm/ife/logicalmap/test/logicalmap/icon/substation.png"},
                   {"instType":"overheadline", "canBeOnMap":true, "checked":true,
"label":"@{nls.CfgDlgInstOverheadline}",
"instStyle":"/ibm/ife/logicalmap/test/logicalmap/icon/overheadline.png"},
                   {"instType":"wind_farm", "canBeOnMap":true, "checked":false,
"label":"@{nls.CfgDlgInstWindFarm}",
"instStyle":"/ibm/ife/logicalmap/test/logicalmap/icon/wind_farm.png"},
                   {"instType":"Measurement", "canBeOnMap":false, "checked":false,
"label":"@{nls.CfgDlgInstMeasurement}",
"instStyle":"/ibm/ife/logicalmap/test/logicalmap/icon/measurement.png"},
                   {"instType":"Default", "instStyle":"/ibm/ife/logicalmap/test/logicalmap/ico
           ],
        "relationshipCfg":[{"relationship":"http://ontology#Asset.Connects", "checked":true, '
        "relationshipStyle":"#7fff00"}, \{ "relationship":"http://onto
        "checked":true, "label":"@{nls.CfgDlgRealConnected}", "relationshipStyle":"#ffa500"},
                           {"relationship":"http://ontology#Asset.Contains",
        "checked":false, "label":"@{nls.CfgDlgRealContains}", "relationshipStyle":"#6495ed"},
                          {"relationship":"http://ontology#Asset.Contained",
        "checked":false, "label":"@{nls.CfgDlgRealContained}", "relationshipStyle":"#7b68ee"},
                           {"relationship":"http://ontology#Asset.hasMeasurement",
        "checked":true, "label":"@{nls.CfgDlgRealHasMeasurement}", "relationshipStyle":"#f08080"},
                   {"relationship":"http://ontology#Measurement.associatedToAsset",
        "checked":true, "label":"@{nls.CfgDlgRealAssociatedToAsset}",
        "relationshipStyle":"#ff4500"},
                    {"relationship":"http://ontology#Asset.hasPrimaryMeasurement",
        "checked":true, "label":"@{nls.CfgDlgRealHasPrimaryMeasurement}", "relationshipStyle":"#b22222"},
```

```
{"relationship":"http://ontology#Measurement.Is_Primary_Measurement_Of",
   "checked":true, "label":"@{nls.CfgDlgRealIsPrimaryMeasurementOf}", "relationshipStyle":";
              {"relationship":"http://www.w3.org/2000/01/rdf-schema#subClassOf",
   "checked":true, "label":"@{nls.CfgDlgRealSubClassOf}",
   "relationshipStyle":"#ffe4c4"},
              {"relationship":"http://www.w3.org/1999/02/22-rdf-syntax-ns#type",
   "checked":true, "label":"@{nls.CfgDlgRealType}",
   "relationshipStyle":"#da70d6"} ] }
}
```
## **Related configuration for the logical map**

There are three other configurations to support the logical map:

1. Logical map layouts - used to draw logical maps with different layouts.

• Property -

rawLayoutData: the data used to draw the logical map.

• Parameter -

The id of logical map.

Configuration sample:

```
\{"id": "logicalMapLayouts",
"module": "lmap/behavior/LogicalMapLayouts",
"properties":["rawLayoutData"],
"parameters": { "logicalMap":"@{logicalMap}" } }
```
- 2. Logical map previewcard helper used as the helper class for more actions of logical map previewcard.
	- Parameters:

{

- logicalMap: the ID of logical map.
- highlightOnMap: the common highlight on the map support.

Configuration sample:

```
"id":"logicMapPreviewCardHelper",
           "module":"lmap/widget/logicalmap/LogicMapPreviewCardHelper",
           "parameters":{
                          "logicalMap":"@{logicalMap}",
                          "highlightOnmap":"@{highlightOnMap.highlightOnMap}"
           }
}
```
3. Logical map previewcard - Refer to ["PreviewCard widget" on page 133](#page-140-0) for information about the parameters.

The property "NAME" is required to display the relationship or instance information without an item URL, for example: Instance type:substation, in the previewcard. For example: {"label":"@{dno\_nls.NAME}","name":"NAME", "isKey": true}.

A sample configuration is given:

```
"id":"logicalMapPreviewCard",
               "module": "ifef/widget/previewcard/PreviewCard",
               "properties":["data"],
               "parameters": {
                     "titleProperty": "NAME",
                     "position": "_position",
                     "properties":[
                          \{"label":\cdot"@\{dno_nls.Measurement_ID\}", "name":"MEASUREMENT_ID", "isKey"
                          {"label":"@{dno_nls.Asset_ID}", "name":"ASSET_ID", "isKey": true},
                          {"label":"@{dno_nls.FARM_ID}", "name":"FARM_ID", "isKey": true},
                          {"label":"@{dno_nls.Measurement_Type}", "name":"MEASUREMENT_TYPE", "isKey": true},
                          {"label":"@{dno_nls.ID}","name":"ID", "isKey": true}, {"label":"@{dno_nls.NAME}","name":"NAME", "isKey": true},
```

```
{"label":"@{dno_nls.Serial_Number}","name":"SERIAL_NUMBER", "isKey": true},
                        {"label":"@{dno_nls.UNIT}","name":"UNIT", "isKey": true},
                        {"label":"@{dno_nls.Description}","name":"DESCRIPTION", "isKey": true},
                        {"label":"@{dno_nls.Create_Date}","name":"CREATE_DATE"},
                        {"label":"@{dno_nls.Installation_Date}","name":"INSTALLATION_DATE"},
                        {"label":"@{dno_nls.STATUS}",
                   "name":"STATUS",
                   "isKey": true,
                   "render":{
                        "templates":[
                            \{"condition":"STATUS==0",
                                 "content":"<span
style='background-color:green'>${Acceptable}</span>",
                                 "variables":{
                                     "Acceptable":"@{dno_nls.Acceptable}"
                                 }
                            },
                            \{"condition":"STATUS==1",
                                 "content":"<span
style='background-color:orange'>${Caution}</span>"
                                 "variables":{
                                     "Caution":"@{dno_nls.Caution"}
                                 }
                             },
                             {
                                  "condition":"STATUS==2",
                                  "content":"<span
style='background-color:red'>${Critical}</span>"
                                  "variables":{
                                      "Critical":"@{dno_nls.Critical}"
                                  }
                              }
                         ]
                     }
                  },
                  {"label":"@{dno_nls.Location}","name":"LOCATION"},
             ]"
         "moreActions":[
    ]
    }
}
```
# **List Widget:**

The List widget is the wrapper for the idx gridx widget. It provides the capability for a developer to create and configure list and column customizations.

### **ifef.widget.List Properties**

#### **store:**

The data store that acts as the bridge to the REST service.

# **selected:**

When a property is selected from a list, it is populated with the corresponding JSON object.

#### **criteria:**

A JSON object that describes the filter criteria. This property will be populated only if the keyFields parameter is specified (see below) and is updated when the selected property is changed.

## **ifef.widget.List Parameters**

## **list level:**

- v pageSize: The initial size of the page, the number of the items that will be displayed on the initial page. For example: "pageSize": 10 will show 10 items on the initial page.
- paginationBar: the pagination for the list. The quantity of items that show on each page. A value of 150 will display the next 150 items on that page and also on subsequent pages. The last value 0 displays all the items in the data store.
- baseSort: The sort sequence for the columns, ascend or descend. Specify descending as true or false to determine the sort order of the column.

```
Example:
"baseSort": [
      \left\{ \right."attribute": "ASSET_ID",
              "descending": true
},
{
              "attribute": "NAME",
              "descending": true
}
]
```
• keyFields: The fields used to generate the criteria and selectors based on the selected row in the list.

# **column level:**

- v field: The column field. The field that matches the field in the store that is queried from the database.
- v name: The name for the column that will be displayed in the list. For example "name": "ASSET\_STATUS"

#### **Note:**

The user can use the strings in the nls file to support globalization , for example: "name": "@{dno\_nls.STATUS}".

- v sortable: Determines if the column can be sorted or not, true or false. For example: "sortable": true, mean that the column can be sorted.
- v width: the width of the column in pixels. For example: "width": "80px".
- v formatter: the format of the cell data for time or date.
	- type: specify the two data type that you want to format , 'number' or 'date'.

number

When number, you must also specify the parameter "places", this is the number of fixed significant digits without specifying the dot as a placement. For example:

```
"formatter":
{
   "type": "number",
   "places":2
}
```
date

When date, you must also specify the parameter "formatLength". The available values are: long, short, medium and full. For example:

```
"formatter":
\{"type": "date",
    "formatLength":"short"
}
```
- v style: the style for the cells. The value for this style can be a function that returns a style string, or simply be a style string for this column. For example:"style" :"background-color:#EE3D96;color:red" or "style" : "@{statusFormatter.style}".
- decorator: the function to decorate the raw data.

# **Configuration example**

{

}

```
"id": "measurementList",
          "module": "ifef/widget/list/List",
          "container": "measurementPane",
          "properties": ["store", "selected", "criteria", "selector"],
          "parameters":{
                          "selectorFields" : ["MEASUREMENT_TYPE"],
                          "keyFields" : ["MEASUREMENT_ID"],
                          "pageSize": 10,
                          "paginationBar":[10,50,100,0],
                          "baseSort": [
                                      {
                                          "attribute": "STATUS",
                                          "descending": false
                                     },
                                      {
                                          "attribute": "NAME",
                                          "descending": true
                                      }
                                     ],
                          "column": [
                                    {
                                          "name": "@{dno_nls.STATUS}",
                                          "field": "STATUS",
                                          "sortable" : true,
                                          "style" : "@{statusFormatter.style}",
                                          "decorator" : "@{statusFormatter.decorator}"
                                    },
                                     {
                                          "name": "@{dno_nls.Measurement_ID}",
                                          "field": "MEASUREMENT_ID",
                                          "sortable" : true
                                    },
                                     {
                                          "name": "@{dno_nls.NAME}",
                                          "field": "NAME",
                                          "sortable" : true
                                     },
                                      {
                                          "name": "@{dno_nls.UNIT}",
                                          "field": "UNIT",
                                          "sortable" : false
                                     }
    ]
}
```
## **List Container Widget:**

The user can place one list directly in one page. However, where there are multiple lists that can change based on the selection made by the user, it is better to put all the lists in one List Container.

In the List Container widget you can specify the container for the lists. This is configured in a widget containment JSON file.

#### **ifef.widget.ListContainer Parameters**

# **selectLabel:**

The label used for the drop down list.

#### **style:**

The cascading style sheet (CSS) used to define the display style.

## **Configuration sample**

```
\{"id": "listContainer",
       "module": "ifef/widget/list/ListContainer",
       "container": "listTab",
       "parameters": {
                     "selectLabel":"@{dno_nls.Select_Item}",
                     "style": "width:
      100%; height: 100%;"
       }
    },
    {
      "id": "overheadlineList",
       "module": "ifef/widget/list/List",
       "container": "listContainer",
         "properties": ["store"],
       "parameters": {
                    "keyFields":["ASSET_TYPE", "ASSET_ID"],
                    "title": "@{overheadline_filter.label}",
                    "pageSize": 100,
                    "paginationBar":[100,150,200,1000,0],
                    "baseSort": [
                       \{"attribute": "STATUS",
                        "descending": true
                       }
                       ],
                    "column": [
                       {
                        "name": "@{dno_nls.STATUS}",
                        "field": "STATUS"
                       },
                       \{"name": "@{dno_nls.NAME}",
                        "field": "NAME",
                        "sortable" : true
                       }
                  ]
    }
}
```
#### **Line Chart Widget:**

The LineChart widget is used to show changes to a series of values over time.

The Line Chart can be enlarged or made smaller by zooming in or out, and the time period can be changed by dragging the chart to show different time periods. The line chart is used to show changes of one measurement reading over time for a specified asset.

#### **ifef.widget.LineChart Parameters**

# **title:**

String, the title of the chart.

# **chartWidth:**

Number, specifies the width of the chart.

# **chartHeight:**

Number, specifies the height of the chart.

## **series:**

Array, describes the number of lines and name for the specified series.

- displayName: String, the display name for the specified series.
- property: String, The field name for each of the series of the Y axis data. The field name must be a number.

## **X\_property:**

String, The field name for each time period used for the X axis. The field name must be a timestamp or period.

# **X\_title:**

The display name for the X axis.

# **Y\_title:**

The display name for the Y axis.

#### **The properties for the Line Chart widget**

## **store:**

The data for line chart should be bound to the property store of the LineChart instance. This property changes when the user selects different measurement criteria.

## **Configuration sample**

The configuration sample shows two series of data for the displayName VALUE1 and VALUE2.

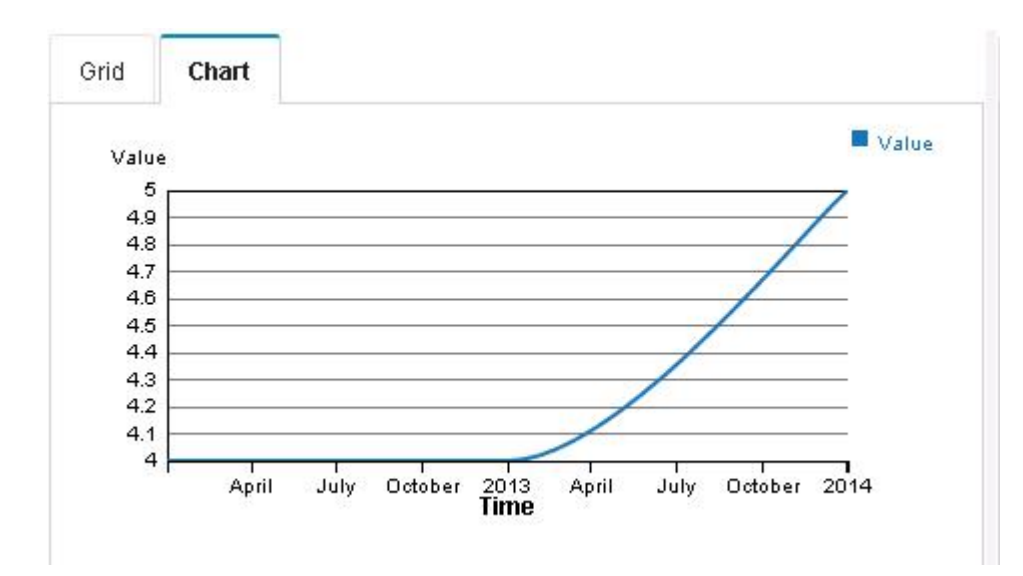

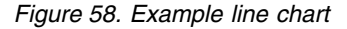

```
\{ \}"id": "readingLineChart",
     "module": "ifef/widget/chart/LineChart",
     "container": "readingLineChartTab",
     "properties": ["store"],
     "parameters": {
          "title": "@{dno_nls.Reading_Line_Chart}",
          "chartWidth":450,
          "chartHeight":200,
          "series": [{
                "displayName": "@{dno_nls.VALUE1}",
                "property": "VALUE1"
          },{
                "displayName": "@{dno_nls.VALUE2}",
                "property": "VALUE2"
          }],
          "X_property": "TIME",
          "X_title": "@{dno_nls.TIME}",
          "Y_title": "@{dno_nls.VALUE}"
    }
}
```
The data for the Line Chart should be provided as a JSON Array that must have a field that contains the timestamp value. The other fields which contain number value can be shown as a series of lines.

```
[{
     "id": 1,
     "TIME": "2013-01-01 08:58:00",
    "VALUE": 4
},{
     "id": 2,
     "TIME": "2014-01-01 08:59:00",
    "VALUE": 4
},{
     "id": 3,
     "TIME": "2015-01-01 09:00:00",
    "VALUE": 5
}]
```
# **Bar Chart widget:**

The BarChart widget is used to show a group of related values that can be grouped as a hierarchical relationship.

As a time-series value, a bar chart widget can be grouped to show year, Month, Day, Hour, or Minute.

As a population series a bar chart can be grouped to show population by Country, State, City, Town, or Region.

You can click on the bar chart to drill up and drill down the hierarchical levels.

The example bar chart is used to show measurements readings for maximum, minimum and average values for a specified asset. The bar chart is grouped by Year, Month, Day, Hour and Minute.

#### **ifef.widget.LineChart Parameters**

#### **title:**

String, the title of the chart.

## **chartWidth:**

Number, specifies the width of the chart.

#### **chartHeight:**

Number, specifies the height of the chart.

#### **legends:**

Array, specifies the number of bars for each of the groups.

- displayName: String, the display name for the specified series of bars.
- v property: String, The field name for each series of bars of Y axis data. The field name must be a number.

# **X\_property:**

String, The field name for each time period used for the X axis. The field name must be a number.

# **X\_title:**

The display name for the X axis.

#### **defaultLevelIndex:**

Number, specifies the level of the hierarchy that shows when the bar chart opens.

#### **levels:**

Array, describes the number of levels of the bar chart can be drilled down or up, and also the number of hierarchy levels of the data in the chart.

- index: String, the index number of the current level.
- X title: String, The display name of the X axis.
- modelSelector: Widget instance, specifies which model selector instance is used for the current level. Model Selector is a type of REST store map that provides the specified store for the widget by a key. The following figure is an example of a model selector instance.

```
"id": "readingSelector",
"module": "ifef/model/ModelSelector",
"properties": ["selector", "store"],
"parameters": {
    "models": [
        {"key" "Load Index" "model" : "@{loadIndexModel}"},
        ("key": "Health Index", "model": "@{healthIndexModel}"),
        {"key": "Impact Level". "model": "@{impactLevelModel}"}
    ı
\,
```
*Figure 59. Model Selector instance for the current level of hierarchy*

- params: Array, the fields that describe the hierarchy relationship of each level.
	- displayName: String, the display name for this field that shows as the drill up title.
	- property: String, specifies the field name of the data that is used to drill down or up and filter the data for Y axis.
	- value: Number, shows the default value for this field when the current level is the default level.

# **ifef.widget.BarChart Properties**

## **store:**

The data for the bar chart that should bound to the property "store" of the bar instance. This property changes when the user selects different measurement criteria.

## **Configuration sample**

```
\{ \}"id": "readingBarChart",
      "module": "ifef/widget/chart/BarChart",
      "container": "statisticsBarChartTab",
      "properties": ["store","chartListColumns","chartListData"],
     "parameters":
                \{"title": "@{dno_nls.Reading_Bar_Chart}",
           "chartWidth":
               450, "chartHeight":<br>200, "legends":
                               "legends":
                ["displayName": "@{nls.Chart_Label_MAX}",
                 "property": "MAX"
           },{
                 "displayName": "@{nls.Chart_Label_MIN}",
                  "property": "MIN"
           },{
                  "displayName": "@{nls.Chart_Label_AVG}",
                  "property": "AVG"
           }],
            "X property": "TIME",
            "Y_title": "@{dno_nls.VALUE}",
           "defaultLevelIndex":0,
           "levels": [{
                 "index": "0",
                  "X title": "@{nls.Chart Label YEAR}",
                  "modelSelector": "@{readingByYearSelector}",
```

```
"params": []
},{
      "index": "1",
       "X_title": "@{nls.Chart_Label_MONTH}",
      "modelSelector": "@{readingByMonthSelector}",
      "params": [{
          "displayName": "@{nls.Chart_Label_YEAR}",
           "property": "YEAR",
           "value": "2013"
     }]
},{
      "index": "2",
      "X title": "@{nls.Chart Label DAY}",
       "modelSelector": "@{readingByDaySelector}",
       "params": [{
            "displayName": "@{nls.Chart_Label_YEAR}",
            "property": "YEAR",
            "value": "2013"
      },{
            "displayName": "@{nls.Chart_Label_MONTH}",
            "property": "MONTH",
            "value": "1"
    }]
},{
      "index": "3",
      "X title": "@{nls.Chart_Label_HOUR}",
       "modelSelector": "@{readingByHourSelector}",
       "params": [{
           "displayName": "@{nls.Chart_Label_YEAR}",
            "property": "YEAR",
            "value": "2013"
     },{
            "displayName": "@{nls.Chart_Label_MONTH}",
            "property": "MONTH",
            "value": "1"
     },{
            "displayName": "@{nls.Chart_Label_DAY}",
            "property": "DAY",
            "value": "1"
     }]
},{
      "index": "4",
      "X title": "@{nls.Chart_Label_MINUTE}",
      "modelSelector": "@{readingByMinuteSelector}",
       "params": [{
           "displayName": "@{nls.Chart_Label_YEAR}",
            "property": "YEAR",
            "value": "2013"
     },{
            "displayName": "@{nls.Chart_Label_MONTH}",
            "property": "MONTH",
            "value": "1"
     },{
            "displayName": "@{nls.Chart_Label_DAY}",
            "property": "DAY",
            "value": "1"
     },{
            "displayName": "@{nls.Chart_Label_HOUR}",
            "property": "HOUR",
            "value": "1"
     }]
}]
```
}

}

# **Data sample**

The data samples show a time-series value for year as the top level and month and day as subsequent levels.

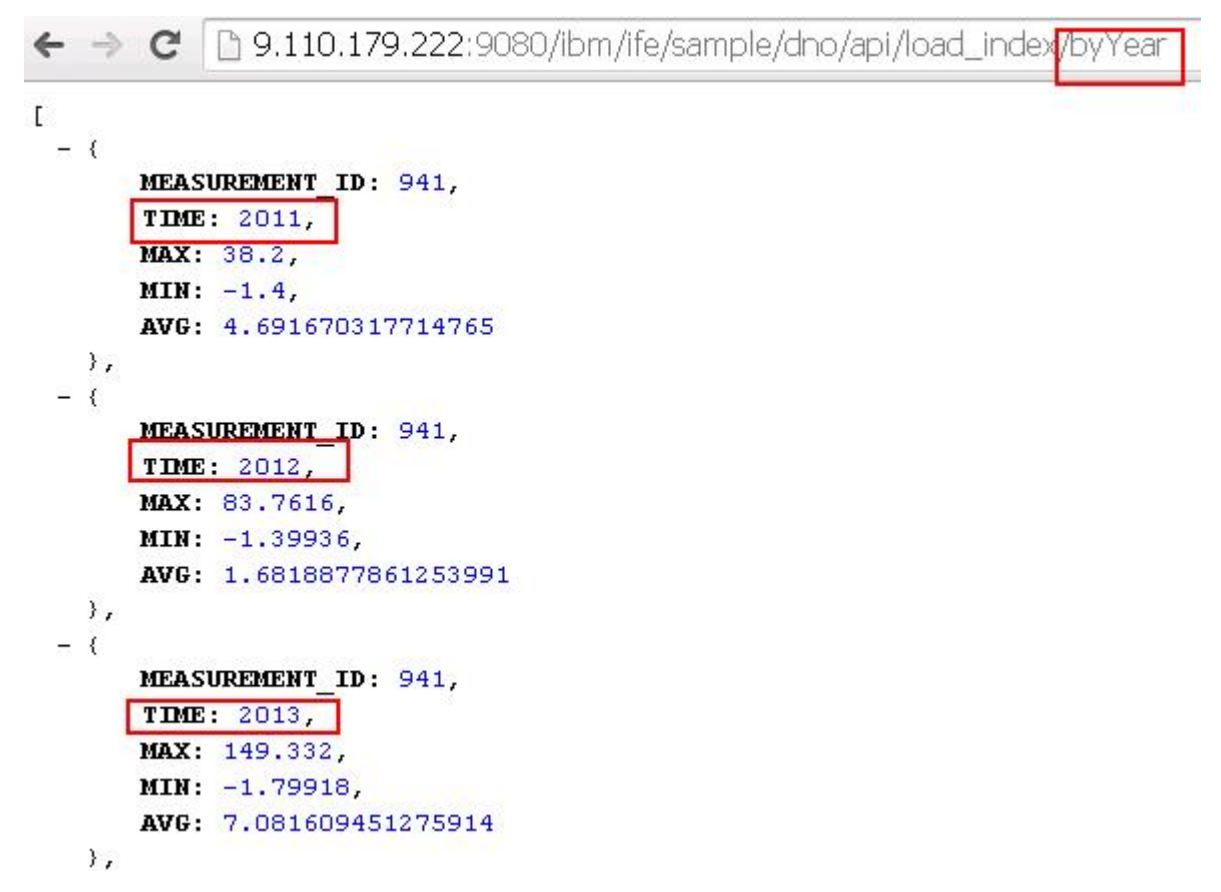

*Figure 60. Hierarchy level: By Year*

9.110.179.222:9080/ibm/ife/sample/dno/api/load\_index/byMonth?  $\mathbf{C}^t$ 

```
- (
     MEASUREMENT ID: 941
     YEAR: 2013,
     TIME: 1,
     MAX: 7.79643,
     MIN: -1.79918,
     AVG: 1.617091073681189
 \},
-(-\ell)MEASUREMENT ID: 941,
     YEAR: 2014.
     TIME: 1,
     MAX: 3.19853,
     MIN: -1.79918,
     AVG: -0.2287927434120238
 \},
- \ellMEASUREMENT ID: 941,
     YEAR: 2011,
     TIME: 2,
     MAX: 3.2,
     MIN: -1.4,
     AVG: 0.34890291865036355
 \},
- {
     MEASUREMENT ID: 941,
     YEAR: 2012,
     TIME: 2,
     MAX: 4.7978,
     MIN: -1.19945,
     AVG: 1.8333586516282894
```
*Figure 61. Hierarchy level: By Month*

9.110.179.222:9080/ibm/ife/sample/dno/api/load\_index/byDay

```
- {
     MEASUREMENT ID: 941,
     YEAR: 2011,
     MONTH: 1,
     TIME: 1,MAX: 3.2,
     MIN: -0.8,
     AVG: 2.39387308533915
 ,- {
     MEASIDEMENT ID: 941,
     YEAR: 2012,
     MONTH: 2,
     TIME: 1.
     MAX: 4.19808,
     MIN: 2.19899,
     AVG: 2.865803075196376
 ,- {
     MEASUREMENT ID: 941
     YEAR: 2013,
     MONTH: 2,
     TIME: 1,
     MAX: 0.199908,
     MIN: -1.39936,
     AVG: - 0.8856438865710623
 ,- {
     MEASUREMENT ID: 941,
     YEAR: 2014,
     MONTH: 2,
     TIME: 1.
```
*Figure 62. Hierarchy level: By Day*

## **Header Button Widget:**

The Header Button widget provides the ability to show a pop-up dialog box that contains other widgets.

The Header Button is placed on the header bar.

## **ifef.widget.HeaderButton Parameters**

**label:**

String, the label of the button.

**icon:**

The customized icon for the button to be shown for the label.

 $\mathbf{C}$ 

### **content:**

The widget instance, specifies the widget that show in the pop-up dialog box when opened.

### **Properties**

#### **alertcount:**

The alertcount is bound to the button, and shows as a number to the right of the label.

#### **Configuration sample**

In the configuration example, the icon can be customized, and the content changed to show the widgets that need to be included.

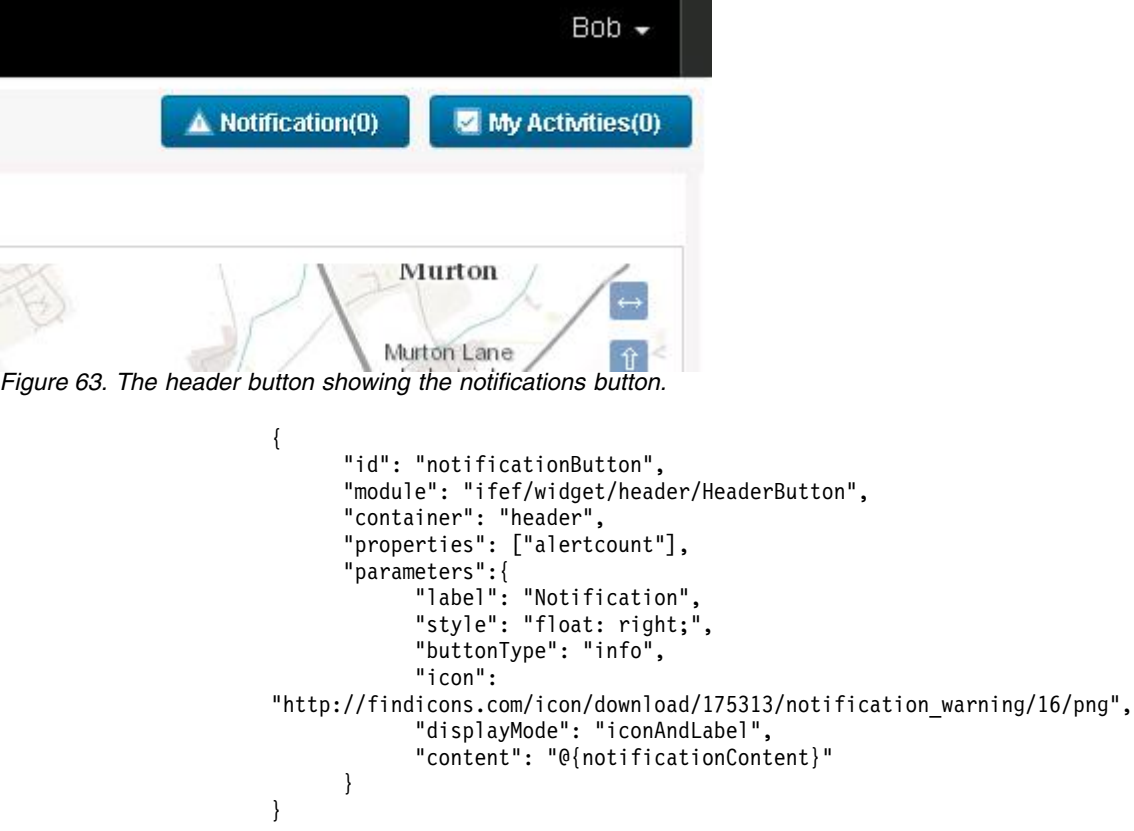

# **Ready-to-use application template**

An application template is a set of preconfigured configuration widgets that provide the basis of an application for the user to build upon. The template gives the user a start in building the application.

# **The REST service framework**

This section introduces the mechanism and tasks to help the user to develop customized services. The REST service framework programming model provides an extension mechanism that lets the user to develop their own service quickly. These customized services can be used by the custom user interface (UI extension) for existing data.

The extension mechanism is a declarative programming model that lets the user to quickly create custom services. The services are shown in REST style and support general large-scale data handling. For example: pagination, filter by expression, and sorting.

# **The Sample Application**

The aim of the sample application is to help teach new developers how to incrementally develop the user interface based on UI framework provided by IFE.

There are two parts to the sample application:

- filter panel.
- corresponding map view.

The filter panel is used to control the data that is displayed in the map view. By enabling or disabling the filters, the map view changes accordingly.

# **Creating a UI Web project**

# **About this task**

You create a Dynamic Web Project called ife demo web.

# **Procedure**

- 1. Start Eclipse.
- 2. Right-click the project explorer and select **Dynamic Web Project**.
- 3. In the **Project Name** field, type ife\_demo\_web.
- 4. In the **Target runtime** field, select **WebSphere Application Server V8.5 Liberty Profile**.
- 5. In the **Dynamic web module version** field, select **3.0**.
- 6. In the **Configuration** field, select **Default configuration for WebSphere Application Server V8.5 Liberty Profile**.
- 7. Click **Next**.
- 8. In the **Context root** field, type **ife\_demo\_web**.
- 9. In the **Content directory** field, type WebContent and enable the option: **Generate web.xml deployment descriptor**.
- 10. Click **Finish**.

# **Creating the main configuration and bootstrap files**

You need to create the bootstrap file and place it into the WebContent directory of the project and create the configuration files to include different parts of the configuration items.

# **About this task**

Different from traditional UI development, the UI Framework can parse JSON format configuration files dynamically at the runtime. The JSON format configuration contains the widget creation, containment, and the dependency relationship. The bootstrap file acts as the startup for the runtime.

## **Procedure**

1. Create the bootstrap file index.html and save it to the WebContent directory for the project.

- 2. Create the configuration files to include the different configuration items, and save each one to the WebContent directory of the project.
	- config.json the entry configuration file.
	- layout.json the page layout configuration.
	- map.json the map view configuration.
	- model.json the model configuration.
	- bind.json the widget interaction configuration.

The example shows the structure of the directory.

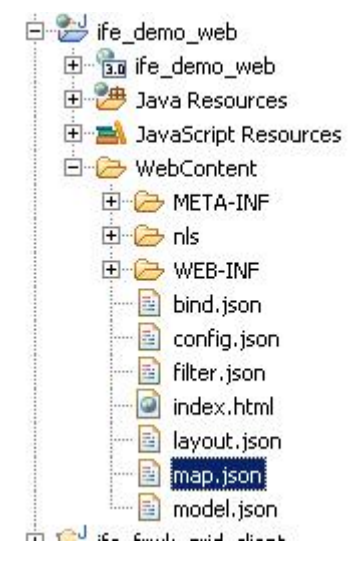

*Figure 64. The structure of the directory*

3. Create the UIMessage.js message file in the nls folder for the supported localization languages. The example message file contains the localized language settings for French, Chinese, traditional Chinese, Japanese, and Brazilian Portuguese.

```
define({
root : {
Assets: "Assets",
STATUS : "Status",
NAME : "Name",
UNIT : "Unit",
...
 },
 "fr" : true,
"zh" : true,
"zh-tw" : true,
"ja" : true,
"pt-br" : true
});
```
For each enabled locale, there is corresponding subdirectory. In this example, the message files under fr, zh, zh-tw, ja, and pt-br or nls is created.The result is:

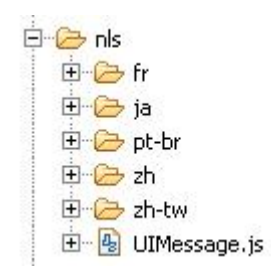

*Figure 65. The nls directory structure*

# **Deploying the web application to the Websphere Liberty server**

# **About this task**

You need to deploy the ife\_demo\_web project to the Websphere Liberty server.

# **Procedure**

- 1. Open the Server view, and right-click **Websphere Application Server V8.5 Liberty** from the local host and select **Add and Remove**.
- 2. Select **ife\_demo\_web** from the **Available** field and click **Add**.
- 3. Click **Finish**.

# **Launching the page**

After you have deployed the sample application, you can launch the web page.

# **Procedure**

- 1. Open your browser.
- 2. Type the URL as follows: https://<your ip>:<port>/ife\_demo\_web/index.html Where <your ip> and <port> are adjusted to your machine settings.

# **Chapter 8. Predictive models**

Use predictive models to generate the information you need to make informed operational, maintenance, repair, or component replacement decisions.

This section describes the steps that are needed to build predictive models in the predictive maintenance area by using IBM Predictive Maintenance and Quality (PMQ). It also covers some sample use cases in the manufacturing field. Later, it highlights the steps involved, starting from the business/data understanding to deploying the predictive models built for a given use case.

The following models form the basis of the predictive models in IBM Predictive Maintenance and Quality:

- The Maintenance predictive model
- The Sensor Health predictive model
- The Top Failure Reason predictive model
- The Integrated Health predictive model

Sample predictive models are provided. For more information, see ["IBM SPSS](#page-295-0) [artifacts" on page 288.](#page-295-0)

# **The training and scoring process**

The steps for training and scoring the predictive models are as follows:

- 1. The modeling node estimates the model by studying records for which the outcome is known and creates a model nugget. This is referred to as training the model.
- 2. The model nugget can be added to any stream with the expected fields to score records. By scoring the records for which you already know the outcome (such as existing customers), you can evaluate how well it performs.
- 3. After you are satisfied that the model performs acceptably well, you can score new data (such as health score of an asset or life time of an asset) to predict how they will perform.

# **Optimized recommended actions**

When an asset or a process is scored and identified as having a high probability of failure, recommendations can be generated.

Define recommended actions by using rules in IBM Analytical Decision Management. Use IBM Analytical Decision Management to understand the drivers that are used to define the rules, and to determine what happens based on the scores received. For example, if a score breaches a threshold, what is the resulting action? You can automate alerts for recommended actions by integrating with other systems or by defining a routing rule to send emails. Depending on the manufacturing execution systems (MES) that you use, the recommendation may be acted on automatically. You can also predict the success rate of the corrective action that is based on previous actions.

When IBM Predictive Maintenance and Quality generates recommendations, for example, to inspect an asset, you can configure the system so that the

recommendation results in a work order that is created by IBM Maximo. The work order is populated with the information needed to complete the task, for example, a device identifier and a location.

# **Prioritize application template**

Use the prioritize application template when you have a good understanding of the predictive analytics scores and the interaction between the predictive scores. You can use the template OptimizedAssetMaintenance.xml to prioritize your business objective that is based on, for example, profit maximization, or downtime minimization.

# **The Maintenance predictive model**

The Maintenance predictive model helps you optimize your Preventive Maintenance System.

In the past, a scheduler would optimize a plant's Preventive Maintenance System (PMS) by carefully altering the days that were allotted for maintenance in the OEM's default schedule. The IBM Predictive Maintenance and Quality Maintenance predictive model helps you to optimize your maintenance schedule using predictive analysis.

Often, in a new setup of PMQ sensors in the plant, even if sensor data has not gained optimal maturity for effective predictions, there may be enough data in the plant's maintenance system (Maximo/ SAP-PM etc.) to initiate a Predictive Maintenance regime. IBM PMQ's Maintenance Analytics can work on such maintenance work orders alone and does not depend on any sensor data. Therefore, the Maintenance model may help to expedite the ROI of any Predictive Analytics system before any useful sensor data is obtained.

For some resources or instances, sensor analytics alone might not provide the most accurate predictions. In this case, you can combine the results of both Maintenance Analytics and Sensor Analytics (via Integration Analytics module) to produce more optimal end results.

# **Data understanding**

The performance indicator table RESOURCE\_KPI contains aggregated values for each day. You can use it to prepare for model training and scoring.

The following figure shows the counts of various profiles in the dataset for a given resource and their percentages of the dataset.

| Table | Graph      | Annotations |            |       |       |
|-------|------------|-------------|------------|-------|-------|
| Value |            |             | Proportion | %     | Count |
|       | <b>AMC</b> |             |            | 27.66 | 13    |
|       | BC         |             |            | 34.04 | 16    |
|       | <b>SMC</b> |             |            | 38.3  | 18    |

*Figure 66. Percentage and counts of each profile*

Additionally, the MASTER\_PROFILE\_VARIABLE and the MASTER\_MEASUREMENT\_TYPE tables help to define the appropriate codes, names, and other generic or static data.
The following figure shows a data audit node.

| Field -            | Sample Graph | Measurement     | Min            | Max        | Mean     | Std. Dev     | <b>Skewness</b> | Unique | Valid |
|--------------------|--------------|-----------------|----------------|------------|----------|--------------|-----------------|--------|-------|
| <b>RE</b> KPI_DATE |              | R<br>Continuous | 2010-01-01     | 2014-10-28 |          |              |                 |        | 3287  |
| ACTUAL VALUE       |              | Continuous      | $-82.650$      | 70423.000  | 197,788  | 1631.452     | 34.824          |        | 2329  |
| MEASURE_COUNT      |              | Continuous      | $\mathbf{1}$   | 109        | 8.436    | 21.000       | 3.335           |        | 3287  |
| PROFILE VARIABL.   | <b>MA</b>    | Continuous      | 1002           | 1106       | 1042.998 | 18.013       | 1.104           |        | 3287  |
| RESOURCE ID        |              | Continuous      | 1146           | 1766       | 1174,556 | 122.805      | 4.486           |        | 3287  |
| EVENT_CODE_ID      |              | Continuous      | 1              | 1822       | 19.439   | 178,989      | 9.831           |        | 3287  |
| LOCATION_ID        |              | Continuous      | $\Delta$       | 1301       | 75.814   | 296.669      | 3,890           |        | 3287  |
| PROCESS ID         |              | Continuous      | $\overline{7}$ | 73         | 10.654   | 15,097       | 3,890           |        | 3287  |
| PRODUCTION BA      |              | Continuous      | 11             | 434        | 34.421   | 96.755       | 3.890           |        | 3287  |
| TENANT ID          |              | Continuous      | 1              |            |          | $\mathbf{0}$ |                 |        | 3287  |

*Figure 67. Data audit node*

The data audit node provides summary statistics, histograms, and distribution graphs that can help you to better understand the data. The report also displays the storage icon (data type) before the field name.

# **Pre-modeling the data**

All pre-modeling required by Maintenance Analytics is done during the MAINTENANCE.str modeling stream.

For information about both the modeling and pre-modeling data preparation, see "Modeling the data."

## **Modeling the data**

Modeling for the Maintenance model occurs during the MAINTENANCE.str stream.

See the following table for information about MAINTENANCE.str.

| Stream name     | Purpose                                                                                                    | Input                                                                                                    | <b>Target</b>                                                                                           | Output                                                                                                    |
|-----------------|----------------------------------------------------------------------------------------------------|----------------------------------------------------------------------------------------------------|----------------------------------------------------------------------------------------------------|----------------------------------------------------------------------------------------------------|
| MAINTENANCE.str | Predicts forecasted<br>days to maintenance<br>based on Maximo<br>work orders, and<br>then converts these<br>predictions into<br>continuous health<br>scores. | The Maximo (or other  <br>Plant Maintenance<br>interval of equipment Systems') work orders<br>converted into<br>profiles for the actual,<br>planned, and<br>scheduled<br>maintenance dates for<br>Breakdown and<br>Planned Maintenance. | Custom Target as<br>obtained using<br>pre-data<br>preparation within<br>the stream itself.<br>2. IsFail | 1. Forecasted days<br>until the next<br>maintenance for<br>each resource and<br>each historic and<br>current day<br>2. Health score of<br>the equipment for<br>each day |

*Table 31. The MAINTENANCE.str stream*

There are some limitations that affect the Maintenance model:

- Limitations exist in the Breakdown  $+$  Planned maintenance work orders that are extracted from Maximo. As a result, these work orders are not optimal for forecasting directly. Breakdown + Planned maintenance work orders represent intermittent events, for which the default SPSS Time Series Modeling node cannot be used directly.
- Both types of the maintenance series contain censured data at either limit. For example, for the Breakdown series, we cannot identify from the given work orders what the optimal maintenance day would be to prevent a breakdown or irreversible wear. Similarly, for the Planned Maintenance work orders, we cannot identify the day on which a breakdown or irreversible wear would occur if we choose not to perform machine maintenance on the day identified by the Breakdown work orders.
- The series that we want to predict, that is, an ideal maintenance period, either does not exist or is divided into two series of planned and unplanned maintenance. Direct application of time series models, even with transfer function or multi-variate ARIMA models, might not help to solve the problem.

To overcome these limitations, IBM PMQ uses a custom application of Croston's forecasting methods for intermittent demand (patent pending). Using this method, the two work orders' dates series are converted to the difference of days and then combined into a single series (using censoring adjustments). This single series can be subsequently forecasted using available time series nodes in SPSS. In the current application, a simple method of global user-defined multiplicative factors is used. However, other more sophisticated, optimal, and customized methods can also be used.

The resulting value of the number of days until the next forecast can then be used to predict the machine's failure. Health scores can then be obtained using the raw propensity scores or the adj raw propensity/ or the confidence of the obtained predictions. These Health scores can be used directly or with standardization at each resource level. The present implementation uses standardization to get a uniform scale/ level of health scores for each resource.

# **Post modeling data manipulation**

Post modeling for the Maintenance model occurs during the MAINTENANCE\_DAILY.str and MAINTENANCE\_EVENTS.str streams.

See the following table for more information.

| Stream name           | Purpose                                                                                                    | Input                                                                                                    | Output                                                                                          |
|-----------------------|----------------------------------------------------------------------------------------------------|----------------------------------------------------------------------------------------------------|-------------------------------------------------------------------------------------------------|
| MAINTENANCE DAILY.str | This is a post modeling<br>data preparation stream for<br>the purpose of preparing<br>data for BI plots. This<br>stream converts the<br>predictions from the<br>MAINTENANCE TRENDS table<br>into a format required by<br>the Maintenance Overview<br>Dashboard. The results are<br>entered into the<br>Maintenance Daily table in<br>the DB. | The input data source<br>contains all the records<br>present in the Maintenance<br>Trends table in the DB<br>across all the days. | Only the current day's data<br>with some transformations<br>into the Maintenance Daily<br>Table |

*Table 32. The MAINTENANCE\_DAILY.str and MAINTENANCE\_EVENTS.str streams*

| Stream name            | Purpose                                                                                                    | Input                                                                                                    | Output                                                                                                    |
|------------------------|----------------------------------------------------------------------------------------------------|----------------------------------------------------------------------------------------------------|----------------------------------------------------------------------------------------------------|
| MAINTENANCE EVENTS.str | This is a post modeling<br>data preparation stream for<br>the purpose of preparing<br>data for BI plots. This<br>stream converts the data<br>from the MAINTENANCE DAILY<br>table into a format required<br>by the by IIB flows. The<br>results are used to populate<br>the IBM PMQ Events in the<br>Event Observation table in<br>the DB. | The input data source<br>contains all the records<br>present in the Maintenance<br>Daily table in the DB. | A csv file (uploaded on the<br>IIB integration in folder on<br>the Analytics server) with<br>the Maintenance Daily data<br>in a format that can be<br>used by IIB flows to<br>populate the Events Table. |

*Table 32. The MAINTENANCE\_DAILY.str and MAINTENANCE\_EVENTS.str streams (continued)*

To improve the performance at the BI end and ensure a fast refresh and optimal user experience, all static computations and data manipulations (calculations and data manipulations not affected by user selection of prompts/ filters on the dashboards) were transferred to the SPSS batch jobs. These batch jobs can be run at an off-peak hour.

The later part of Maintenance.strand Maintenance daily.str run the batch jobs and prepare the Maintenance Trends and Maintenance Daily tables.

The data form maintenance daily can be transferred back as events in a IBM PMQ acceptable event format. External applications can then access the events. Dashboards can also consume structure events efficiently, as the Overview dashboard does currently. The Maintenance Events.str stream helps achieve this objective.

# **Evaluation of the model**

This example illustrates how the Maintenance predictive model can be used effectively.

The following figure shows a time series plot with both predicted values and actual values. In this case, the predictions were accurate.

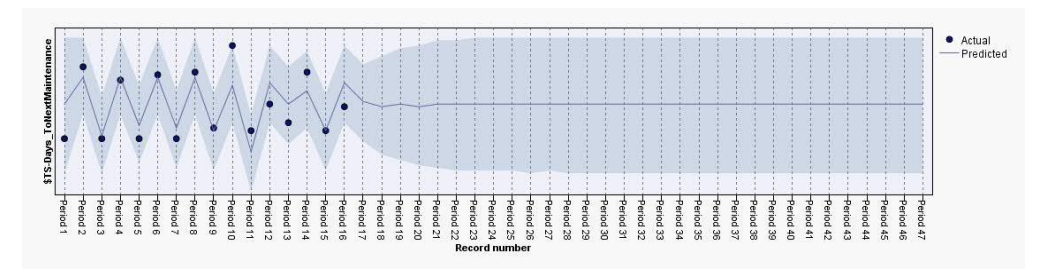

*Figure 68. Time series plot*

The Analysis node in the output tab helps with the evaluation of a particular model output. In this example, the predicted IsFAIL is compared on with the existing or actual values and arrived at a best-fitting training model. See the following table.

*Table 33. Comparing \$L-IsFAIL with IsFAIL*

| <b>Category</b>           | Value |
|---------------------------|-------|
| Minimum Error             | 0.0   |
| Maximum Error             | 1.0   |
| Mean Error                | 0.032 |
| Mean Absolute Error       | 0.032 |
| <b>Standard Deviation</b> | 0.177 |
| Linear Correlation        |       |
| Occurrences               | 495   |

### **Deployment of the model**

The Maintenance predictive model uses parameters from SPSS.

The model is developed using parameters which should also be used during deployment. Some parameters are configured in the downstream applications. If the parameter values are passed when the stream is executed, these values are used. Otherwise, default values are used.

The following figure shows parameters used for deployment.

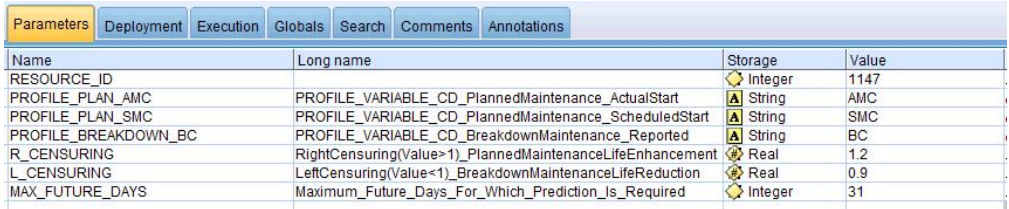

*Figure 69. Parameters used for deployment*

You can find all of these parameters using SPSS. However, only the RESOURCE\_ID is exposed from the IIB end out of the box. This is because the stream has multiple execution branches that use scripts to sequence the parameters. You can see the scripts being referenced in the Execution tab.

### **Recommendations from ADM**

The Maintenance predictive model provides scores and data that allow you to adjust maintenance dates optimally.

The deployed model, once invoked, helps to produce probability and propensity scores. However, probability and propensity scores may not be very useful to an end business user. Therefore, the results are consumed by IBM SPSS Decision Management, which then provides a more useful, text-based result.

The following figure shows the probability and propensity scores.

| □ Prepone_Maintenance_Dev_LT_-100       | 2005 |  |
|-----------------------------------------|------|--|
| DEVIATION_PERCENT < - 100               |      |  |
| □ Maintenance_as_planned_bet_0_10       | 3001 |  |
| DEVIATION_PERCENT BETWEEN 0.0 and 10.0  |      |  |
| □ Maintenance_as_planned_bet_-10_0      | 3002 |  |
| DEVIATION_PERCENT BETWEEN -10.0 and 0.0 |      |  |
| <b>E No Forecast Available</b>          | 4001 |  |
| FORECASTED_DAYS IS NULL                 |      |  |

*Figure 70. Probability and propensity scores*

Based on the scores and the data received from the modeler stream, we can determine whether specific maintenance tasks should be rescheduled.

### **The Sensor Health predictive model**

The Sensor Health predictive model analyzes an asset's sensor readings to help determine the likelihood that the asset will fail. If the likelihood of failure is high, you can schedule an urgent inspection of the machine.

The Sensor Health model continuously monitors the health of a machine or an asset and predicts potential machine faults in real time. The model uses historical sensor data profile values stored in the KPI tables and keeps a running status to determine the current health of an asset. The Sensor Health model can also be used to predict the future health of an asset.

**Tip:** If there are too many failures (for example, more than 30% of the days, or multiple times in a day), then instead of using the KPI tables for training, a user could use raw events from the event table for training with appropriate filtering or treatment of noise, if any.

### **Data understanding**

The Sensor Health predictive model uses the RESOURCE\_KPI and MASTER PROFILE VARIABLE tables.

The performance indicator table RESOURCE\_KPI is used to hold aggregated values for each day. The table can be further used to prepare for model training and scoring. The MASTER\_PROFILE\_VARIABLE is used to help identify the specific profiles and select only the profiles that require further analysis.

The following diagram shows an example of the source data stream for the Sensor Health predictive model.

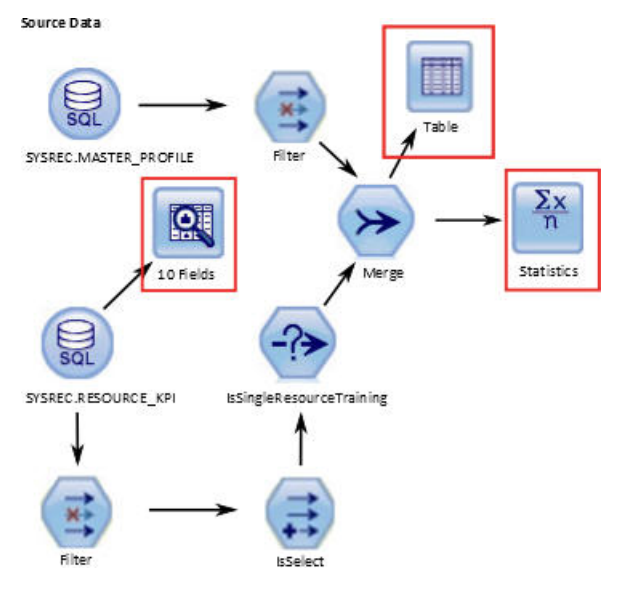

*Figure 71. Example source data stream*

In the diagram, the highlighted red boxes indicate possible ways that we can interpret the data. For example, the Statistics node addresses the summary statistics for individual fields and the correlations between fields. The Data Audit node provides a comprehensive first look at the data and is presented in an easy-to-read matrix. This matrix can be sorted and used to generate full-size graphs and a variety of data preparation nodes.

## **Data preparation**

Data preparation for the Sensor Health predictive model occurs during execution of the SENSOR\_HEALTH\_DATA\_PREP stream.

The SENSOR\_HEALTH\_DATA\_PREP.str data preparation stream extracts the data from Predictive Maintenance and Quality tables and prepares the data to be used in the modeling. The eligible data is exported to a csv file for the modeling. The input data source contains the measurement type actual reading information of machines. The output is a list of machines for which there is enough data and that are eligible for training to identify the patterns.

To prepare for analysis of the health score based on the measurement types, only the machine's measurement type attributes are considered. Each measurement type has a value. The number of times that the value exceeds the upper and lower limits is accounted for. To train the model to identify failure patterns, enough failure data must be available. Machines that do not have sufficient failure data are not eligible for further modeling. Machine names are logged in the file Training Eligibility SensorAnalytics Report.csv. In this file, resources are indicated either with 1 (eligible) or 0 (not eligible).

The following diagrams show an example of a data preparation stream for the Sensor Health predictive model.

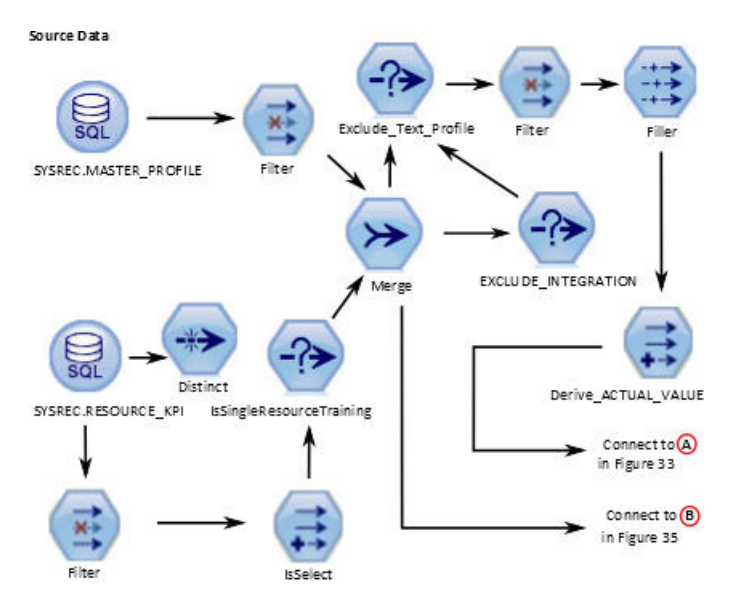

*Figure 72. Example data preparation stream for the Sensor Health predictive model - Part 1*

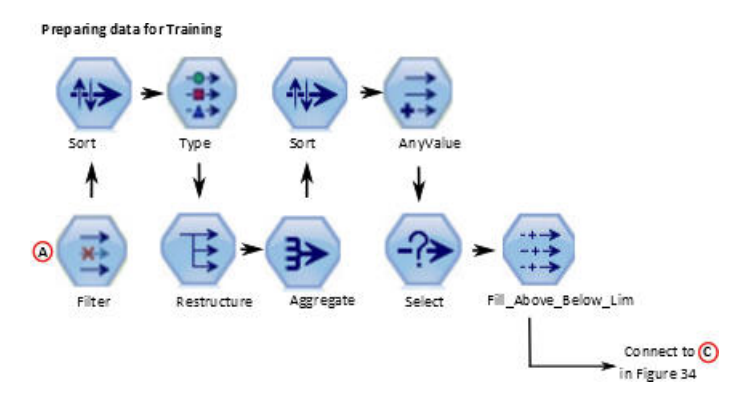

*Figure 73. Example data preparation stream for the Sensor Health predictive model - Part 2*

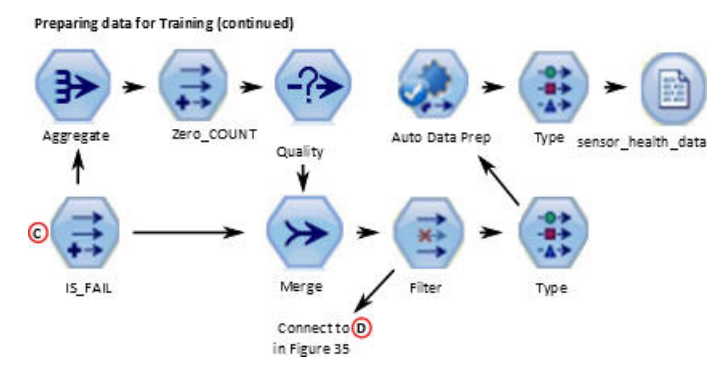

*Figure 74. Example data preparation stream for the Sensor Health predictive model - Part 3*

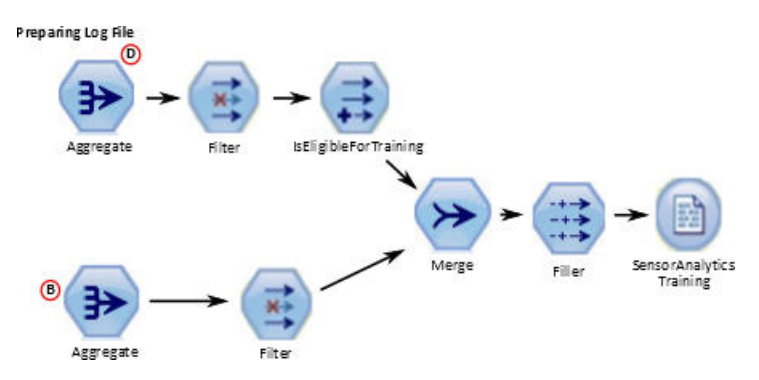

*Figure 75. Example data preparation stream for the Sensor Health predictive model - Part 4*

## **Data modeling**

The Sensor Health predictive model uses the SENSOR\_HEALTH\_COMBINED.str stream.

See the following table.

*Table 34. The SENSOR\_HEALTH\_COMBINED.str stream*

| Stream name    | Purpose               | Input                  | <b>Target</b> | Output              |
|----------------|-----------------------|------------------------|---------------|---------------------|
| SENSOR_HEALTH_ | Predicts failure of   | The machine levels     | IS FAIL       | Health score of the |
|                | equipment based on    | measurement type       |               | equipment           |
| COMBINED.str   | the measurement       | data received thru the |               |                     |
|                | types received thru   | sensor reading         |               |                     |
|                | the sensor details,   | systems                |               |                     |
|                | train the models and  |                        |               |                     |
|                | also refresh them for |                        |               |                     |
|                | the scoring service   |                        |               |                     |

The following figures show an example of a modeling stream for the Sensor Health predictive model.

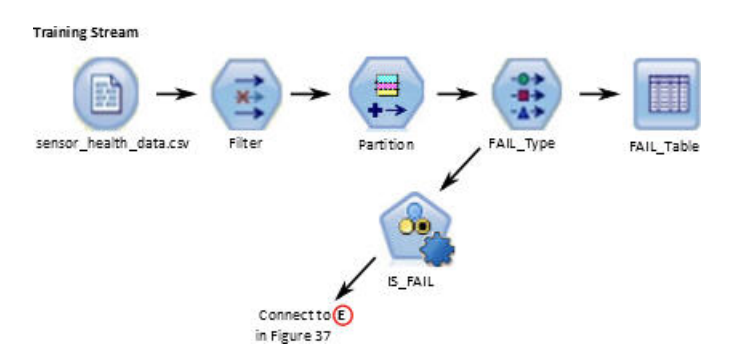

*Figure 76. Example modeling stream for the Sensor Health predictive model - Part 1*

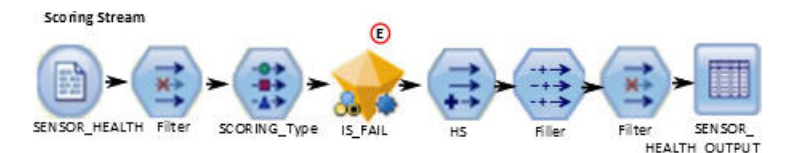

*Figure 77. Example modeling stream for the Sensor Health predictive model - Part 2*

Depending upon the input data, you might need to consider a different approach for the health score modeling. In addition, the concept of Splits at a resource id level (in Type Node) is introduced because, for each resource, the trained model would be unique.

The value of the health score of an asset is between 0 and 1. The higher the value of the health scores, the better the health of the asset. If the input data model and structure is modified, the health score model must be retrained on the new data.

The health score model is based on the IBM SPSS Modeler auto classification model's confidence. Alternatively, raw and adjusted raw propensity scores can be used to generate such scores. In the model node, there are options to modify the costs, revenue, and weights. This setting depends on the requirements and the available data. Similarly, the data in this case is not balanced. Depending on the data and requirements, balancing might give better results.

**Note:** Not all of the models support propensity score outputs, especially when splits are enabled.

## **Evaluation of the model**

The model should be verified against the business success criteria established at the beginning of the project.

At this point, most of the data mining activities are complete. However, there is a need to verify the model across the business success criteria that were established at the beginning of the project. We asked the following questions:

- Did the Health scores that were generated from sensor readings provide any helpful insights?
- What new insights or surprises were discovered?
- Were there any issues that were caused by inadequate data preparation or misinterpretation of the data? If there was an issue, we returned to the appropriate stage and rectified the problem.

## **Deployment**

The Sensor Health predictive model uses a combined stream that performs several functions.

The model is developed using parameters which should also be used during deployment. Some parameters are configured in the downstream applications. If the parameter values are passed when the stream is executed, these values are used. Otherwise, default values are used. See the following figure.

|                    | Parameters Deployment Execution Globals Search Comments Annotations |           |                     |                                         |       |  |
|--------------------|---------------------------------------------------------------------|-----------|---------------------|-----------------------------------------|-------|--|
| Name               |                                                                     | Long name |                     | Storage                                 | Value |  |
| IS 1 RES TRAIN     |                                                                     |           |                     | Resource Training required <>>> Integer |       |  |
| <b>RESOURCE ID</b> |                                                                     |           | Resource identifier | hteger                                  | 595   |  |

*Figure 78. Parameters used for Deployment*

If there is a provision to train one resource at a time, the resource id is passed along with the flag value.

This combined stream performs the following functions:

- helps to train the models
- refreshes data for the scoring service
- uses auto-modeling to identify the best suitable model
- v produces health score output that measures the probability of machine failure

The stream has multiple execution branches that use scripts to sequence the parameters. Note that the scripts being referenced appear in the Execution tab. See the following figure.

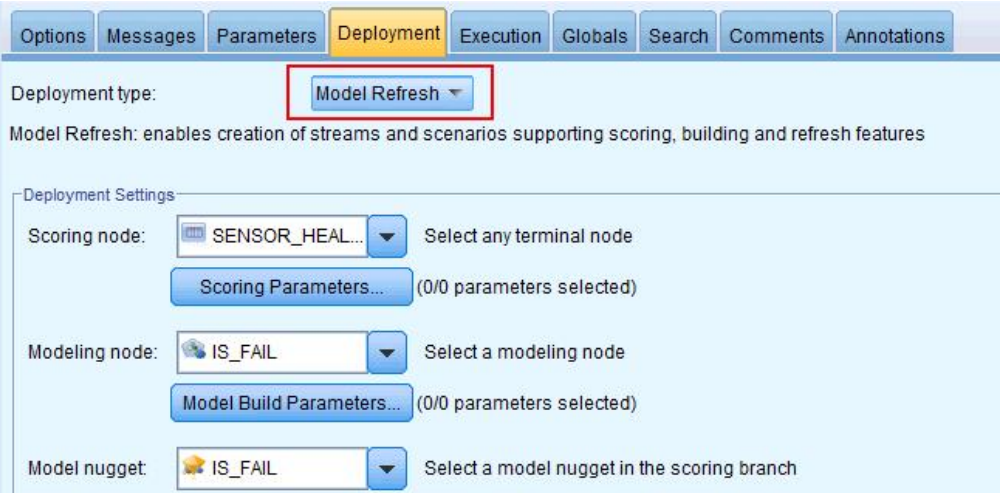

*Figure 79. Refreshing the data for the scoring service*

The stream is auto-generated when a training instance occurs and, for the real time scoring, in the SENSOR\_HEALTH\_SCORE service which is invoked by the IIB flows.

## **Recommendations**

The Sensor Health predictive model provides recommendations for each asset.

Sensor analytics recommendations are produced using the real-time mode of invocation. In the invocation mode, the stream is developed using the ADM and a SENSOR\_RECOMMENDATION service is configured for scoring services. The service is invoked to receive a recommendation for each asset. See the following figure.

| $\cancel{P}$ HS >= 0.7<br>□ Need Inspection | <b>HS102</b> |  |
|---------------------------------------------|--------------|--|
| HS BETWEEN 0.4 and 0.7                      |              |  |
| Remainder                                   | <b>HS103</b> |  |

*Figure 80. Recommendation settings*

Depending on the Heath score calculated from the Modeler, a recommendation of an Urgent Inspection (HS101) may be produced. For each HS101 code, a trigger is sent to Maximo to create the work order.

## **The Top Failure Reason predictive model**

The Top Failure Reason predictive model helps you identify the top failure predictors for a given asset in order of their importance. You can then further analyze the identified reasons or parameters to assist in a guided trail from cause or root cause analysis to its respective pattern discovery.

This model is used to analyze and discover the top percentile and number of parameters which are influential in predicting a machine's failure (or optimal health) and their relative importance.

## **Understanding the data**

The Top Failure Reason predictive model uses the event and master tables from the IBM PMQ database to get the sensor data available for each resource at a given point in time. It also gathers the defective and failure information.

The performance indicator table RESOURCE\_KPI contains aggregated values for each day. You can use it to prepare for model training and scoring. The MASTER\_PROFILE\_VARIABLE and the MASTER\_MEASUREMENT tables are used to help identify the specific profiles which are considered as parameters and will be considered for further analysis.

## **Preparing the data**

Preparation for the Top Failure Reason predictive model includes merging data, selecting a sample subset, deriving new attributes, and removing the unwanted fields.

Depending on the data and identified goals, in this phase of data preparation the following tasks are performed:

- Merging data sets and records of the master and the events data
- v Selecting a sample subset of data, identifying only the specified resource and profiles
- v Deriving new attributes for each of the selected profiles based on the parameters
- Removing unwanted fields that are not required for further analysis

The measurements used as parameters are based on the data understanding. They are kept as parameters so they can be modified later, based on the data set. In the IIB layer, only the resource id is available.

# **Modeling the data**

The prepared data is now considered for the modeling exercise. The target is set as the IS\_FAIL variable and uses the Logistic regression model to obtain a percentile or probability value.

See the following figure.

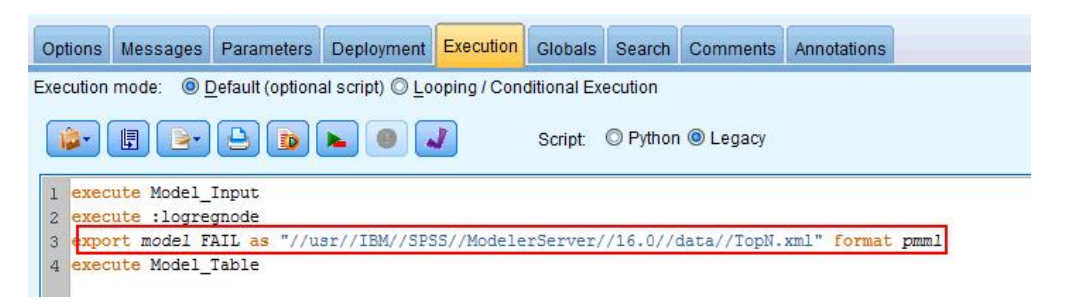

*Figure 81. The Execution tab for the modeling stream*

The stream has multiple execution branches that use scripts to sequence the parameters. You can see the scripts being referenced in the Execution tab. The important point here is to have exported the model FAIL in the pmml format. This is consumed in the TopN\_XML stream to obtain the appropriate predictive importance of each profile.

## **Evaluation**

The Top Failure Reason predictive model should be verified against the business success criteria established at the beginning of the project.

The Cumulative Gains chart shows the advantage of using a predictive model instead of a default, random model. The random model (depicted by a red line in the following figure) shows an equal ratio of percent gain (that is, the selection of entities of interest) to the percent of the total number of entities processed. Therefore, the red line has a 45 degree slope and the gains percentage is equal to the population percentile.

Cumulative Gains charts always start at 0 percent and end at 100 percent. In the following Cumulative Gains chart, the percentage gain rises from zero percent to one hundred percent as the percentage of failures rises from zero percent to forty percent. Continuing after the forty percent failure rate, there are no gains until one hundred percent of the assets have failed.

A good predictive model has a steeper slope than the random model. When using a predictive model, the goal is to categorize and predict more entities of interest than would be done randomly. The model shown in the following figure can predict all the entities of interest by incorporating only 40 percent of the total population.

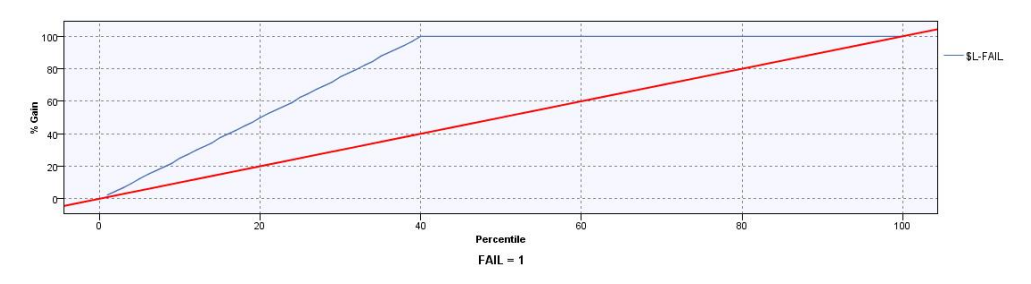

*Figure 82. A Cumulative Gains chart*

For example, a training and validation set contains only 2 percent of defective parts. Using a random selection model, we would have to select 100 percent of the parts to identify the intended 2 per cent of the faults. However, using the model in the preceding figure, we only need to select the top 40 percent of the parts that are most likely defective. This will ensure that all 2 percent of the intended defective parts (equivalent to 100 percent of gain) are covered in our target set.

## **Deployment**

The output of the model calculates the cumulative sum of all the predictive importance values. These values are exported to a csv file. The IIB flow loads the csv file into the profiles table that will be consumed in the Cognos charts.

**Note:** You can alter the values at each resource level by exposing them to IIB and making a mechanism for picking the correct parameters for each resource. Otherwise, for ad-hoc purposes, the parameters may be changed and triggered manually for each required resource. Also, the output table contents must be deleted manually for this operation, in case the data for the same resource exists from an earlier run.

## **The Feature-based predictive model**

The Feature-based predictive model produces a resource's predicted health score and optimal maintenance period, and recommends inspection or changes to maintenance schedules.

#### **Sample features supported in IBM Predictive Maintenance and Quality**

The following list describes sample features that Predictive Maintenance and Quality supports.

• Based on the raw sensor reading of a single sensor.

For example, <Load>-<RAW> = Raw Sensor reading for Load

• Based on computations that involve a single sensor reading.

For example, <FlowMeter>-<OilFlow> = delta(log(<FlowMeter>-<RAW>+2)

Subtypes under this class of features include mathematical operators,

system-defined mathematical functions, logical operators, comparison operators, If Then-Else conditions, and time functions.

v Based on computations that involve more than one sensor, and/or sensor+ time stamp types.

For example, <FlowMeter>-<OilFlowWeighted> = Power (delta(log(<FlowMeter>- <RAW>+2) / delta(Mean(<RPM>-<RPM-FEATURE-1>+2)

• If Else condition based on one or more sensors and a time stamp

For example, <current>-<overload>= If (month(timestamp) In (2,3,4) and <Current>-<Raw> > <Static>- <SummerOverload>) OR ( month(timestamp) Not In (2,3,4) and <Current>-<Raw> > <Static>- <WinterOverload>) THEN 1 Else 0

• Based on sensor reading and nameplate parameters.

For example, <Static>-<OverloadThreshold> = 0.8 \* <Static>-<RatedKVA> <Load>-<OverloadFactor> = Log (0.9 \* <Load>-<RAW>/<Static>-<RatedKVA>)

- Based on nameplate parameters. For example, <Load>-<RatedVA> = <Static>-<RatedKVA>\*1000
- Logical comparison and condition-based features.

For example, <Load>-<WeightedOverload> = If <Load>-<OverloadFactor> > <Static>-<OverloadThreshold> then <Measurement-2><Feature-3>\*0.75 else 0

Features are modeled as profile calculations. The following calculations are supported:

#### **Comparison operators**

Various comparison operators are supported.

#### **Logical operators**

Various logical operators are supported.

#### **Date calculations**

Various date calculations are supported, including Day of Month and Year.

#### **Date math calculations**

Various date mathematical operations are supported.

#### **If Else calculations**

You can define If Else conditions.

#### **Math calculations**

Simple mathematical calculations are supported, such as addition and subtraction.

#### **Advanced math calculations**

Mathematical functions are supported, such as cos, sin, log, and exp.

#### **Measurement text does not contain count**

Users can check whether an observation text matches a string.

- **Substation cooling stage analysis and substation overload analysis** These calculations apply to substation transformers.
- **Derived preservative kind, derived species type, and pole analysis** These calculations apply to poles.

#### **Data model changes for Feature-Based Analytics**

IBM SPSS requires both raw sensor readings and the computed features that are derived by using sensor readings in consistent way, from a consistent data source (table), and on same grain as event.

For Feature-Based Analytics, a new profile table, EVENT\_PROFILE, is supported in Predictive Maintenance and Quality, which allows users to store profiles at the same grain of the event. All features that are computed for the Feature-Based Analytics model are stored in the EVENT\_PROFILE table.

Features that are aggregated at day and life time grain are stored respectively in the RESOURCE\_KPI and RESOURCE\_PROFILE tables.

SPSS also supports resource sub type level modeling. As a result, there is a new table in Predictive Maintenance and Quality, called MASTER\_PROFILE\_MAPPING, that holds mappings between resource sub types and profile mappings. Predictive Maintenance and Quality master data loading flows are used to load data in the MASTER\_PROFILE\_MAPPING table.

### **Orchestration rules**

The data preparation for Feature-Based Analytics is done through Predictive Maintenance and Quality standard event processing flows. Events for Feature-Based Analytics must have the event type FEATURE. When feature events are processed by the orchestration engine, the following orchestration steps are executed by the specified adapter.

1. Service Adapter

This step is executed only when Dissolved Gas Analysis measurements are reported. This step is bypassed for all other measurement types. This step performs computations for gas measurement data.

2. Profile Adapter

This step computes various features on raw reading data, and stores the computed results in KPI and profile tables.

3. Scoring Adapter

This step invokes the SPSS Feature-Based Analytics model through the Representational State Transfer (REST) interface.

4. Scoring Adapter

This step invokes the SPSS Integration Analytics model through the REST interface.

5. Service Adapter

This step performs post-processing of Integration Analytics results.

6. Service Adapter

This step creates a work order in IBM Maximo if the Integration Analytics model provides Urgent Inspection as the recommendation. Work orders are created in Maximo through the Service Adapter.

#### **Training**

Feature-Based Analytics training is timer-based, and it is configured through generic batch orchestration. Generic batch orchestration provides capabilities to run the scheduler or invoke any SPSS batch job by taking inputs from a configurable XML file, instead of developing separate message flows for each use case implementation.

Feature-Based Analytics training is scheduled to trigger every 90 days. If you must schedule training earlier, modify the orchestration definition XML file. Modify the values in the <scheduler> element as shown in the the following figure.

```
<!-- Orchestration for FBA Training -->
<orchestration>
   <Identifier>FHSTrigger</Identifier>
    <scheduler>
       <scheduled time>02:00:00</scheduled time>
       <queue name>PMQ.FHSTIMER.IN</queue name>
        <duration in days>90</duration in days>
    \epsilon/scheduler>
    <!-- Webservice configuration for FBA Training-->
    <webservice>
<url>http://localhost:9080/process/services/ProcessManagement</url>
        <jobLocationURI>ggsggr:///?id=5691007b1cf528e700000149562efe098639</jobLocationURI>
        <notificationEnabled>true</notificationEnabled>
    </webservice>
</orchestration>
```
*Figure 83. Location in the orchestration definition file where to modify the training schedule*

## **Input data for training**

Feature-based health score and days to maintenance training requires a combination of input data.

The following list describes the input data that the feature-based model requires.

- raw sensor events
- static or nameplate parameters
- day level KPI data
- lifetime parameters
- v domain-specific features, which are computations on a combination of one or more raw events, static parameters, or lifetime parameters

Sensor data and features are processed and loaded into the Predictive Maintenance and Quality data store through the Predictive Maintenance and Quality event load flow, as specified in the orchestration definition file. Feature calculations are configured in IBM Integration Bus (IIB), or implemented in SPSS batch jobs.

## **Minimum data requirements**

The minimum data that feature-based analytics requires is three failure and three non-failure events per resource, or per resource sub type for sub type level models, with optimal data quality for other parameters.

The input data can be at event grain, day grain, or lifetime grain. For day grain data, any KPI date with even a single failure event in that day is considered a failure date. It is recommended to use noise treatments, as the training event uses data too. For event grain data, users can flag events before failure as fail events for realistic modeling.

Resources that do not satisfy the minimum data requirements are not trained, and they are logged in the Training Eligibility report as 0 against their eligibility to be trained. Any attempt to score these resources returns a health score of -1 or a predicted days to maintenance of -9999. These results are identified and dropped by IBM Integration Bus (IIB), and they are not available in databases for downstream applications.

**Note:** The data requirements are only an implemented bare minimum, and they do not guarantee an optimally trained model.

For resources that satisfy the bare minimum data requirements, IBM SPSS can sometimes give errors or fail some of the ensemble models. The errors or failures occur when the data quality is not good, or for other reasons. Under such conditions, the data volume and quality must be improved. As a last resort, you can remove the failing models from the expert modeler.

## **Resource sub type level modeling**

Sub type level modeling is sometimes needed to supplement resource level modeling.

In many cases, equipment failures occur after a long duration, and they are replaced or refurbished after the failure. Because IBM Predictive Maintenance and Quality 2.0 Sensor Analytics is trained per resource, there are no trainable resources for these failures.

Users can have a custom segmentation model that will segment resources, even within a type, based on similar characteristics, and use that segment information within the model. Predictive Maintenance and Quality 2.5 supports segmentation at a resource sub type level.

During scoring, the health score and forecasted days to maintenance come from the most specific model that was trained. For example, for a resource, if the resource level model was not trained, then the resource sub type model is used for scoring. If the resource level model was trained, then that model is used for health scores and forecasted days to maintenance.

## **Training job**

The IBMPMQ\_SENSOR\_FEATURE\_BASED\_ANALYTICS job calls the data preparation stream, followed by training and refreshing the health score and forecasted days to maintenance models.

The following diagram shows the IBMPMQ\_SENSOR\_FEATURE\_BASED\_ANALYTICS job.

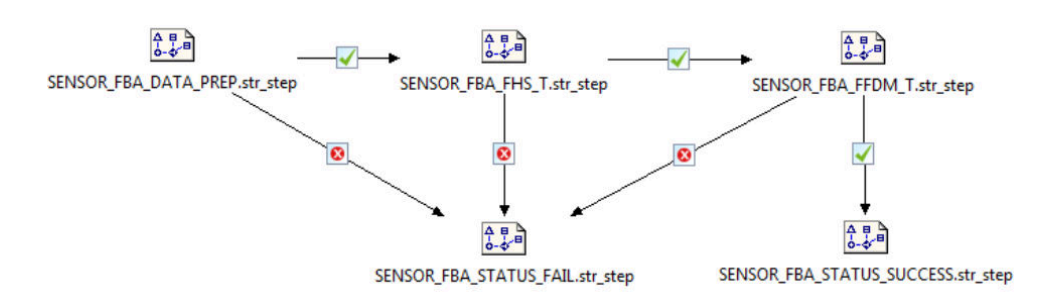

#### *Figure 84. The IBMPMQ\_SENSOR\_FEATURE\_BASED\_ANALYTICS job*

At the end of the job, the file Training FBA in.csv is returned to the \root\integrationin directory. The file contains two fields, System Timestamp and Status, which are read by the IBM Integration Bus (IIS).

If there is failure at any step in the job, the file contains FAIL as the status. When all steps are completed successfully, the file contains SUCCESS as the status.

## **Data preparation**

Data preparation for the Feature-based predictive model occurs during execution of the SENSOR\_FBA\_DATA\_PREP.str stream.

The following table describes the SENSOR\_FBA\_DATA\_PREP.str stream.

*Table 35. The SENSOR\_FBA\_DATA\_PREP.str stream*

| Stream name              | Purpose                                                                                                    | Input                                                                                                    | Output                                                                                                    |
|--------------------------|----------------------------------------------------------------------------------------------------|----------------------------------------------------------------------------------------------------|----------------------------------------------------------------------------------------------------|
| SENSOR FBA DATA PREP.str | A Data preparation stream<br>extracts the data from IBM<br>Predictive Maintenance and<br>Quality tables, and<br>prepares the data to be<br>used in the modeling. The<br>eligible data is exported to<br>a csv file for the modeling. | The input data source<br>contains raw sensor event<br>data, day level and lifetime<br>KPIs, and static or<br>nameplate parameters with<br>appropriate linking to the<br>master data tables. It also<br>references the IBM Maximo,<br>or other plant maintenance<br>systems, work orders that<br>were converted into profiles<br>for the actual, planned, and<br>scheduled maintenance<br>dates for breakdown and<br>planned maintenance. | A list of machines for<br>which there is enough data<br>and that are eligible for<br>training to identify the<br>patterns.<br>Transformed data input to<br>modeling for the eligible<br>resources. |

This stream prepares the data for analysis of the health score and forecasted days to maintenance, based on raw sensor data, day and lifetime KPI data, and static or nameplate parameters. In addition, to train the model to identify failure patterns, enough failure data must be available.

Machines that do not have sufficient failure data are not eligible for further modeling. Machine IDs are logged in the Training Eligibility SensorFBA Report.csv file. In this file, resources are indicated either with 1 (eligible) or 0 (not eligible).

Based on the specific domain and equipment data available, if data or features are added, deleted, or modified, then the data preparation stream must be modified to incorporate the changes. In addition, the framework processes both numeric and categorical features in the final modeling input. There is also a provision to enable or disable certain features out of the input. This provision is configured at a resource sub type level in the MASTER\_PROFILE\_MAPPING table.

## **Data modeling**

The Feature-based predictive model uses different streams for health score modeling and for forecasted days to maintenance modeling.

### **Health score modeling**

The following table describes the SENSOR\_FBA\_FHS\_T.str stream that is used for health score modeling.

*Table 36. The SENSOR\_FBA\_FHS\_T.str stream*

| Stream name | Purpose                                                                                                    | Input                                                                                                    | <b>Target</b> | Output                           |
|-------------|----------------------------------------------------------------------------------------------------|----------------------------------------------------------------------------------------------------|---------------|----------------------------------|
|             | SENSOR FBA FHS T.str   Predicts the failure of<br>equipment based on<br>the measurement<br>types that are<br>received through the<br>features, trains the<br>models, and refreshes<br>them for the scoring<br>service | Transformed data<br>(raw event data, day<br>level and lifetime<br>KPIs, and static or<br>nameplate<br>parameters) from the<br>data preparation<br>stream | IS FAIL       | Health score of the<br>equipment |

Depending on the input data, you might have to consider a different approach for the feature-based health score modeling. In addition, the concept of Splits is introduced at a tenant ID, location ID, resource sub type, and resource ID level in the Type Node, because the trained model must be unique for each combination of tenant, location, and resource.

The value of the health score of an asset is  $0 - 1$ . The higher the value of the health scores, the better the health of the asset. If the input data model and structure is modified, the health score model must be retrained on the new data.

The health score model is based on the IBM SPSS Modeler auto classification model's confidence. Alternatively, raw and adjusted raw propensity scores can be used to generate such scores. In the model node, there are various modeling technique-specific settings. These settings can be configured based on the requirements and the available data. Similarly, the data in this case is not balanced. Depending on the data and requirements, balancing might give better results.

**Note:** Not all of the models support propensity score outputs, especially when splits are enabled.

### **Forecasted days to maintenance modeling**

The following table describes the SENSOR FBA\_FFDM\_T.str stream that is used for forecasted days to maintenance modeling.

*Table 37. The SENSOR\_FBA\_FFDM\_T.str stream*

| Stream name                               | Purpose                 | Input                  | <b>Target</b>                                 | Output             |
|-------------------------------------------|-------------------------|------------------------|-----------------------------------------------|--------------------|
| SENSOR FBA FFDM T.str Predicts forecasted |                         | Transformed data       | DTM (Days to                                  | Forecasted days to |
|                                           | days to maintenance     | (raw events, day level | maintenance based on $ $ the next maintenance |                    |
|                                           | based on the            | and lifetime KPIs,     | the maintenance or                            | for the equipment  |
|                                           | measurement types       | and static or          | failure records)                              |                    |
|                                           | that are received       | nameplate              |                                               |                    |
|                                           | through the features,   | parameters) from the   |                                               |                    |
|                                           | trains the models,      | data preparation       |                                               |                    |
|                                           | and refreshes them      | stream                 |                                               |                    |
|                                           | for the scoring service |                        |                                               |                    |

Depending on the input data, you might have to consider a different approach for the feature-based forecasted days to maintenance modeling. In addition, the concept of Splits is introduced at a tenant ID, location ID, resource sub type, and resource ID level in the Type Node, because the trained model must be unique for each combination of tenant, location, and resource.

The value of the forecasted days to maintenance determines the optimal maintenance period. The lower the value, the earlier the maintenance is recommended.

The forecasted days to maintenance are based on the SPSS Modeler auto numeric model. In the model node, there are various modeling technique-specific settings. These settings can be configured based on the requirements and available data. Similarly, the data in this case is not balanced. Depending on the data and requirements, balancing might give better results.

### **Deployment**

In its data preparation stream, the Feature-based predictive model exposes certain parameters that can be used to modify the input data that is created for modeling.

Some parameters are configured in the downstream applications. If the parameter values are passed when the stream is executed, these values are used. Otherwise, default values are used. See the following figure.

| <b>Name</b>           | Long name                                  | Storage            | Value      | <b>Type</b>            |
|-----------------------|--------------------------------------------|--------------------|------------|------------------------|
| <b>IS 1 RES TRAIN</b> | <b>Train for a Single Resource</b>         | $\Diamond$ Integer |            | (no values)            |
| <b>RESOURCE ID</b>    | Which Resource to train for $\leq$ Integer |                    | 461        | $\mathscr$ (no values) |
| PROFILE PLAN AMC      | <b>PROFILE VARIABLE CD  A String</b>       |                    | <b>AMC</b> | no values)             |
| PROFILE PLAN SMC      | PROFILE_VARIABLE_CD   A String             |                    | <b>SMC</b> | (no values)            |
| PROFILE BREAKDOWN BC  | PROFILE_VARIABLE_CD_  A String             |                    | <b>BC</b>  | ob (no values)         |
| <b>R CENSURING</b>    | RightCensuring (Value>1)  <#>Real          |                    | 1.0        | (no values)            |
| L CENSURING           | LeftCensuring (Value<1) B (#) Real         |                    | 0.999      | $\mathscr$ (no values) |

*Figure 85. Parameters used for Deployment*

In IBM SPSS, you can find all of these parameters, but IBM Integration Bus (IIB) exposes only the RESOURCE\_ID and the IS\_1\_RES\_TRAIN flag in the IBM Predictive Maintenance and Quality release.

If there is a requirement to train one resource at a time, the resource id is passed along with the flag value.

The deployment type for both the health score and forecasted days to maintenance models is selected as **Model Refresh**, which supports scoring, building, and refresh features.

The following figure shows the deployment type for the health score model.

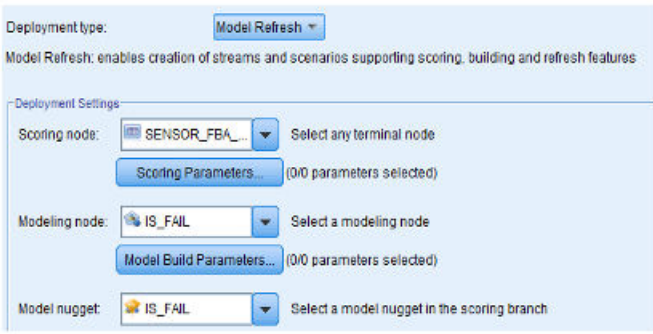

*Figure 86. Refreshing the data for the scoring service*

The following figure shows the deployment type for the forecasted days to maintenance model.

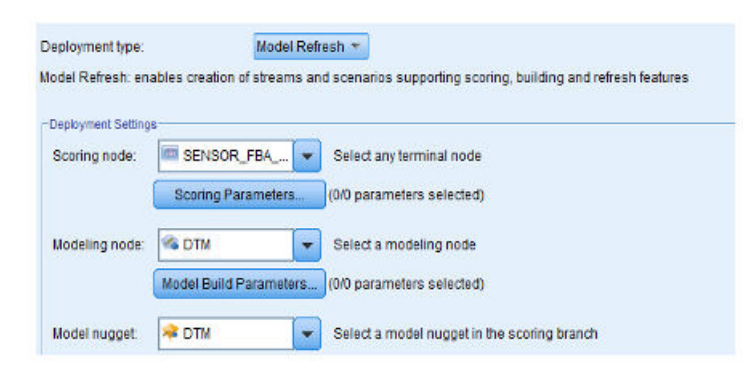

*Figure 87. Refreshing the data for the scoring service*

### **Recommendations**

The Feature-based predictive model provides recommendations for each asset.

Feature-based analytics recommendations are produced by using the real-time mode of invocation. In the invocation mode, the stream is developed by using the ADM, which internally calls the health score and forecasted days to maintenance models, and a feature-based analytics service is configured for scoring services.

The service returns the health score (FHS), Forecasted Days to Maintenance (FFDM), deviation (DEV\_FFDM), deviation percentage (DEV\_FFDM\_PCT) when compared to schedule maintenance (when available), and a recommended action (RECOMMENDATION) for each asset.

Depending on the heath score, forecasted days to maintenance, and deviation percentage, the final recommendation is produced.

The following diagram shows an example of feature-based analytics recommendations.

|                 | Rule name                                    | Allocate to   | Insert rule | Sort | Remove | <b>E No Forecast Available</b>                                  |
|-----------------|----------------------------------------------|---------------|-------------|------|--------|-----------------------------------------------------------------|
|                 | No Forecast Available                        | 4001          |             | ▲▼   | ×      | $2$ FHS IS NULL                                                 |
|                 | <b>ED</b> Urgent Inspection                  | <b>FBA101</b> |             | AT   | ×      | OR $\neq$ FHS = -1                                              |
|                 | <b>D</b> Need Monitoring                     | <b>FBA102</b> |             | AT   | -      | <b>/ FFDM IS NULL</b><br>OR $\cancel{\mathcal{P}}$ FFDM = -9999 |
|                 | <b>D</b> Within Limits                       | <b>FBA103</b> |             | AV   | ×      | <b>El Urgent Inspection</b>                                     |
|                 | <b>D</b> No Schedule Available               | 4002          |             | 上节   | ×      | P FHS BETWEEN 0.0 and 0.4                                       |
|                 | <b>El Maintenance as Scheduled (0 to 10)</b> | 3001          |             | A    | ж.     | OR FFDN BETWEEN -9998.0 and 3.0                                 |
|                 | El Maintenance as Scheduled (-10 to 0)       | 3002          |             | ▲▼   | ×      |                                                                 |
|                 | El Prepone Maintenance (-25 to -10)          | 2001          |             | AV   | ∽      |                                                                 |
|                 | Prepone Maintenance (-50 to -25)             | 2002          |             | AV   | ×      |                                                                 |
| 10 <sup>°</sup> | Prepone Maintenance (-75 to -50)             | 2003          |             | AV   |        |                                                                 |

*Figure 88. Recommendation settings for the Feature-based predictive model*

# **The Integrated predictive model**

The Integrated predictive model produces a predicted health score and days to maintenance for each asset or process at a site. The health score is used to determine an asset's performance.

The health score determines how likely an asset is to fail. This health score model can continuously monitor machine or asset health and predict potential machine faults in real time. It uses historical defect and maintenance data, along with

results of the other Analytics models, to determine the integrated health score and forecasted days to maintenance of an asset. The integrated model can also be used to predict the future health of an asset.

## **Input data for training**

Integrated health score and days to maintenance training requires a combination of input data.

The following list describes the input data that the integrated model requires.

- sensor health score
- maintenance health score and predicted days to maintenance
- v feature-based maintenance health score and predicted days to maintenance
- v user-planned or user-scheduled days to maintenance, if available

### **Minimum data requirements**

The minimum data that integrated analytics requires is three failure and three non-failure events per resource, or per resource sub type for sub type level models, with optimal data quality for other parameters.

The input data can be at event grain, day grain, or lifetime grain. For day grain data, any KPI date with even a single failure event in that day is considered a failure date. It is recommended to use noise treatments, as the training event uses data too. For event grain data, users can flag events before failure as fail events for realistic modeling.

Resources that do not satisfy the minimum data requirements are not trained, and they are logged in the Training Eligibility report as 0 against their eligibility to be trained. Any attempt to score these resources returns a health score of -1 or a predicted days to maintenance of -9999. These results are identified and dropped by IBM Integration Bus (IIB), and they are not available in databases for downstream applications.

**Note:** The data requirements are only an implemented bare minimum, and they do not guarantee an optimally trained model.

For resources that satisfy the bare minimum data requirements, IBM SPSS can sometimes give errors or fail some of the ensemble models. The errors or failures occur when the data quality is not good, or for other reasons. Under such conditions, the data volume and quality must be improved. As a last resort, you can remove the failing models from the expert modeler.

## **Resource sub type level modeling**

Sub type level modeling is sometimes needed to supplement resource level modeling.

In many cases, equipment failures occur after a long duration, and they are replaced or refurbished after the failure. Because IBM Predictive Maintenance and Quality 2.0 Integrated Analytics is trained per resource, there are no trainable resources for these failures.

Users can have a custom segmentation model that will segment resources, even within a type, based on similar characteristics, and use that segment information within the model. Predictive Maintenance and Quality 2.5 supports segmentation at a resource sub type level.

During scoring, the health score and forecasted days to maintenance come from the most specific model that was trained. For example, for a resource, if the resource level model was not trained, then the resource sub type model is used for scoring. If the resource level model was trained, then that model is used for health scores and forecasted days to maintenance.

## **Training job**

The IBMPMQ\_INTEGRATED\_FEATURE\_BASED\_ANALYTICS job calls the data preparation stream, followed by training and refreshing the health score and forecasted days to maintenance models.

The following diagram shows the IBMPMQ\_INTEGRATED\_FEATURE\_BASED\_ANALYTICS job.

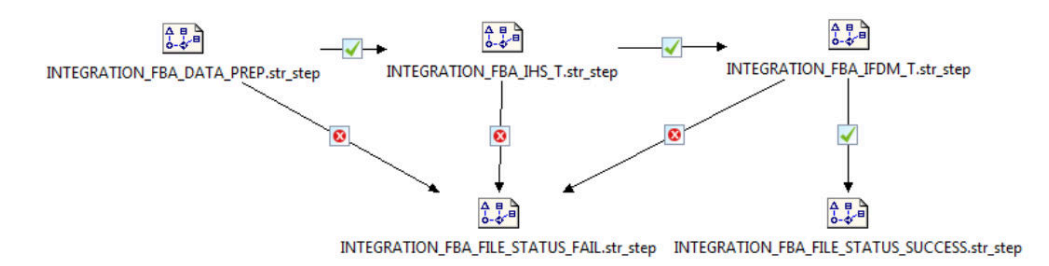

*Figure 89. The IBMPMQ\_INTEGRATED\_FEATURE\_BASED\_ANALYTICS job*

At the end of the job, the file Training\_IHS\_in.csv is returned to the \root\integrationin directory. The file contains two fields, System Timestamp and Status, which are read by the IBM Integration Bus (IIS).

If there is failure at any step in the job, the file contains FAIL as the status. When all steps are completed successfully, the file contains SUCCESS as the status.

## **Data preparation**

Data preparation for the Integrated predictive model occurs during execution of the INTEGRATION FBA DATA PREP.str stream.

The Integrated Analytics model produces a final predicted health score and forecasted days to maintenance for each asset at a site. The health score is used to determine an asset's performance.

The health score determines how likely an asset is to fail (inversely proportional), and the forecasted days to maintenance determines optimal days to the next maintenance. Together, these models can continuously monitor machine or asset health, and predict potential machine faults and/or optimal maintenance schedules in real time.

The INTEGRATION FBA DATA PREP.str stream is described in the following table.

*Table 38. The INTEGRATION\_FBA\_DATA\_PREP.str stream*

| Stream name          | Purpose                                       | Input                                  | Output                     |
|----------------------|-----------------------------------------------|----------------------------------------|----------------------------|
| INTEGRATION FBA DATA | A Data preparation stream                     | The input data source                  | A list of machines for     |
|                      | extracts the data from IBM                    | contains sensor,                       | which there is enough data |
| PREP.str             | Predictive Maintenance and   maintenance, and |                                        | and that are eligible for  |
|                      | Quality tables, and                           | feature-based analytics                | training to identify the   |
|                      | prepares the data to be                       | health scores and forecasted patterns. |                            |
|                      | used in the modeling. The                     | days to maintenance                    |                            |
|                      | eligible data is exported to                  | information of machines, in            | Transformed data input to  |
|                      | a csv file for the modeling.                  | addition to the scheduled              | modeling for the eligible  |
|                      |                                               | maintenance details.                   | resources.                 |

This stream prepares the data for analysis of the health score and forecasted days to maintenance, based on the output of the other analytics models, namely Sensor (HS), Sensor FBA (FHS and FFDM), Maintenance (MHS and FDM), and scheduled days to maintenance (SDM) when available. In addition, to train the model to identify failure patterns, enough failure data must be available.

Machines that do not have sufficient failure data are not eligible for further modeling. Machine IDs are logged in the

Training\_Eligibility\_IntegrationFBA\_Report.csv file. In this file, resources are indicated either with 1 (eligible) or 0 (not eligible).

## **Orchestration rules**

Integrated Analytics takes input from Sensor, Feature-Based, and Maintenance Analytics.

In IBM Predictive Maintenance and Quality, the Integration Analytics model is called after Feature-Based Analytics, through the same orchestration rule configured for the event type FEATURE.

The Integration Analytics model is invoked through the Scoring adapter, which invokes the model through the Representational State Transfer (REST) interface. The Scoring adapter is exposed by Analytics Solutions Foundation.

IBM SPSS exposes a single service to invoke the scoring model and the ADM service. The service returns the integrated health score (IHS), Integrated Forecasted Days to Maintenance (IFDM), deviation (DEV\_IFDM), deviation percentage (DEV\_IFDM\_PCT) when compared to schedule maintenance (when available), and a recommended action (RECOMMENDATION) for each asset. In Predictive Maintenance and Quality, the recommendation is processed as an event.

SPSS results are stored in the EVENT\_PROFILE and RESOURCE\_PROFILE tables.

## **Predictive modeling**

The Integrated predictive model uses different streams for health score modeling and for forecasted days to maintenance modeling.

#### **Health score modeling**

The following table describes the INTEGRATION FBA\_IHS\_T.str stream that is used for health score modeling.

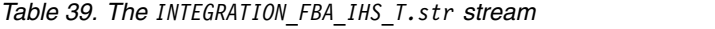

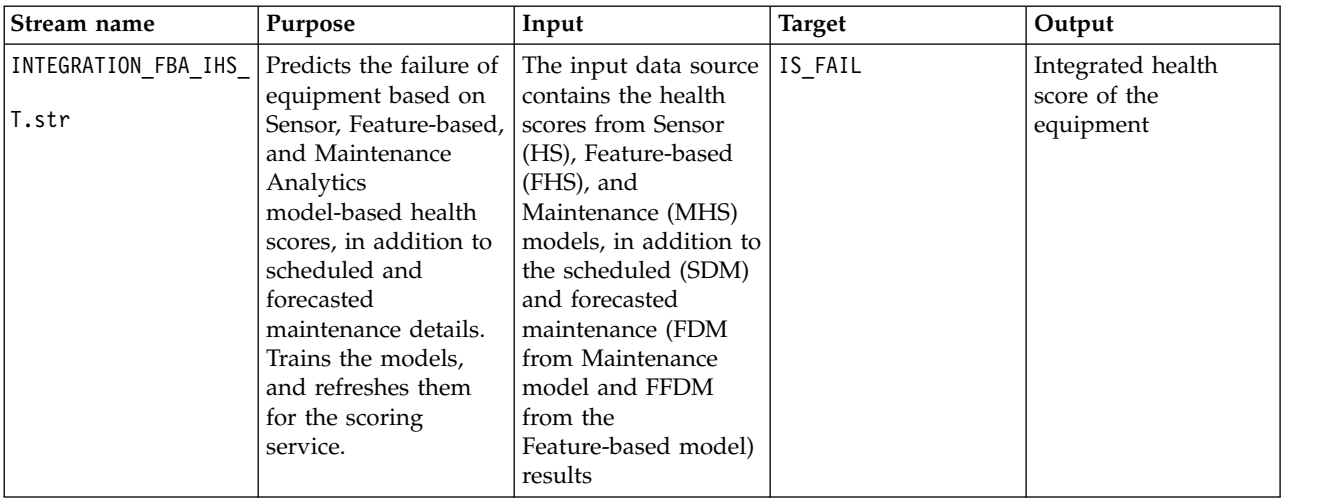

Depending on the input data, you might have to consider a different approach for the integrated health score modeling. In addition, the concept of Splits is introduced at a tenant ID, location ID, resource sub type, and resource ID level in the Type Node, because the trained model must be unique for each combination of tenant, location, and resource.

The value of the health score of an asset is  $0 - 1$ . The higher the value of the health scores, the better the health of the asset. If the input data model and structure is modified, the health score model must be retrained on the new data.

The health score model is based on the IBM SPSS Modeler auto classification model's confidence. Alternatively, raw and adjusted raw propensity scores can be used to generate such scores. In the model node, there are various modeling technique-specific settings. These settings can be configured based on the requirements and the available data. Similarly, the data in this case is not balanced. Depending on the data and requirements, balancing might give better results.

**Note:** Not all of the models support propensity score outputs, especially when splits are enabled.

#### **Forecasted days to maintenance modeling**

The following table describes the INTEGRATION\_FBA\_IFDM\_T.str stream that is used for forecasted days to maintenance modeling.

*Table 40. The INTEGRATION\_FBA\_IFDM\_T.str stream*

| Stream name     | Purpose                                    | Input                  | <b>Target</b>        | Output                |
|-----------------|--------------------------------------------|------------------------|----------------------|-----------------------|
| INTEGRATION FBA | Predicts forecasted                        | The input data source  | DTM (Days to         | Integrated forecasted |
|                 | days to next                               | contains the health    | maintenance based on | days to the next      |
| IFDM T.STR      | maintenance based on   scores from Sensor  |                        | the maintenance or   | maintenance for the   |
|                 | Sensor, Feature-based, (HS), Feature-based |                        | failure records)     | equipment             |
|                 | and Maintenance                            | (FHS), and             |                      |                       |
|                 | Analytics                                  | Maintenance (MHS)      |                      |                       |
|                 | model-based health                         | models, in addition to |                      |                       |
|                 | scores, in addition to                     | the scheduled (SDM)    |                      |                       |
|                 | scheduled and                              | and forecasted         |                      |                       |
|                 | forecasted                                 | maintenance (FDM       |                      |                       |
|                 | maintenance details.                       | from Maintenance       |                      |                       |
|                 | Trains the models,                         | model and FFDM         |                      |                       |
|                 | and refreshes them                         | from the               |                      |                       |
|                 | for the scoring                            | Feature-based model)   |                      |                       |
|                 | service.                                   | results                |                      |                       |

Depending on the input data, you might have to consider a different approach for the integrated forecasted days to maintenance modeling. In addition, the concept of Splits is introduced at a tenant ID, location ID, resource sub type, and resource ID level in the Type Node, because the trained model must be unique for each combination of tenant, location, and resource.

The value of the forecasted days to maintenance determines the optimal maintenance period. The lower the value, the earlier the maintenance is recommended.

The forecasted days to maintenance are based on the SPSS Modeler auto numeric model. In the model node, there are various modeling technique-specific settings. These settings can be configured based on the requirements and available data. Similarly, the data in this case is not balanced. Depending on the data and requirements, balancing might give better results.

## **Deployment**

The Integrated predictive model uses a data preparation stream that determines that the data for modeling is developed by using parameters that must also be used during deployment.

Some parameters are configured in the downstream applications. If the parameter values are passed when the stream is executed, these values are used. Otherwise, default values are used. See the following figure.

| <b>Name</b>           | Long name                            | Storage            | Value      | <b>Type</b>            |
|-----------------------|--------------------------------------|--------------------|------------|------------------------|
| <b>IS 1 RES TRAIN</b> | <b>Train for a Single Resource</b>   | $\Diamond$ Integer |            | (no values)            |
| <b>RESOURCE ID</b>    | Which Resource to train for Integer  |                    | 461        | (no values)            |
| PROFILE PLAN AMC      | <b>PROFILE VARIABLE CD  A String</b> |                    | <b>AMC</b> | $\bullet$ (no values)  |
| PROFILE PLAN SMC      | PROFILE VARIABLE CD                  | A String           | <b>SMC</b> | $\bullet$ (no values)  |
| PROFILE BREAKDOWN BC  | <b>PROFILE VARIABLE CD  A String</b> |                    | <b>BC</b>  | ob (no values)         |
| R_CENSURING           | RightCensuring (Value>1)  (#> Real   |                    | 1.0        | $\mathscr$ (no values) |
| L CENSURING           | LeftCensuring (Value<1) B (#) Real   |                    | 0.999      | $\mathscr$ (no values) |

*Figure 90. Parameters used for Deployment*

In IBM SPSS, you can find all of these parameters, but IBM Integration Bus (IIB) exposes only the RESOURCE\_ID and the IS\_1\_RES\_TRAIN flag in the IBM Predictive Maintenance and Quality release.

If there is a requirement to train one resource at a time, the resource id is passed along with the flag value.

The deployment type for both the health score and forecasted days to maintenance models is selected as **Model Refresh**, which supports scoring, building, and refresh features.

The following figure shows the deployment type for the health score model.

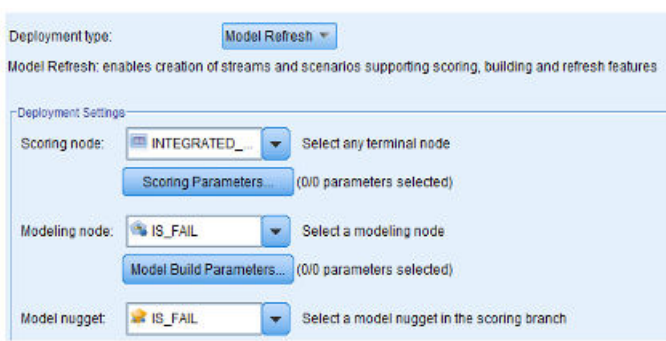

*Figure 91. Refreshing the data for the scoring service*

The following figure shows the deployment type for the forecasted days to maintenance model.

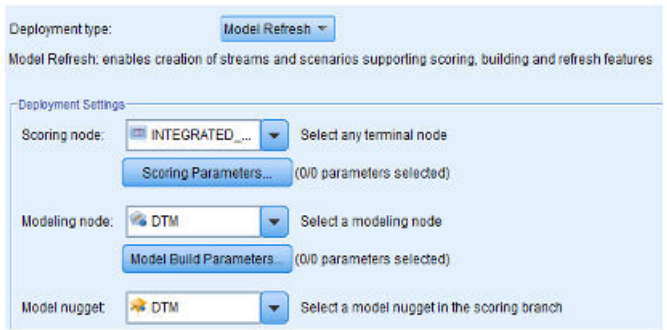

*Figure 92. Refreshing the data for the scoring service*

#### **Recommendations**

The Integrated predictive model provides final recommendations for each asset, based on the results of other analytics models on Sensor, Maintenance, and Feature-based data.

Integrated analytics recommendations are produced by using the real-time mode of invocation. In the invocation mode, the stream is developed by using the ADM, which internally calls the health score and forecasted days to maintenance models, and an INTEGRATED\_FBA service is configured for scoring services.

The service returns the integrated health score (IHS), Integrated Forecasted Days to Maintenance (IFDM), deviation (DEV\_IFDM), deviation percentage

(DEV\_IFDM\_PCT) when compared to schedule maintenance (when available), and a recommended action (RECOMMENDATION) for each asset.

Depending on the heath score, forecasted days to maintenance, and deviation percentage, the final recommendation is produced.

The following diagram shows an example of Integrated analytics recommendations.

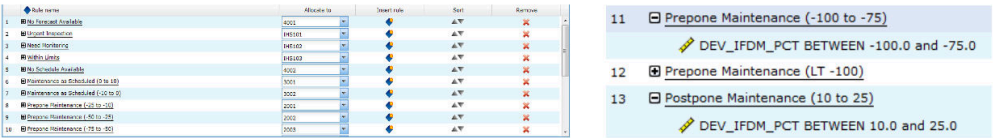

*Figure 93. Recommendation settings for the Integrated predictive model*

# **Chapter 9. Recommendations**

When an asset or a process is scored and identified as having a high probability of failure, recommendations can be generated.

Define recommended actions by using rules in IBM Analytical Decision Management. Use IBM Analytical Decision Management to understand the drivers that are used to define the rules, and to determine what happens based on the scores received. For example, if a score breaches a threshold, what is the resulting action? You can automate alerts for recommended actions by integrating with other systems or by defining a routing rule to send emails. Depending on the manufacturing execution systems (MES) you use, the recommendation can be acted on automatically. You can also predict the success rate of the corrective action that is based on previous actions.

For information about using IBM Analytical Decision Management, see [IBM](http://www.ibm.com/support/knowledgecenter/SS6A3P) [Analytical Decision Management Knowledge Center](http://www.ibm.com/support/knowledgecenter/SS6A3P) (http://www.ibm.com/ support/knowledgecenter/SS6A3P).

When IBM Predictive Maintenance and Quality generates recommendations, for example, to inspect an asset, you can configure the system so that the recommendation results in a work order that is created by IBM Maximo. The work order is populated with the information needed to complete the task, for example, a device identifier and a location.

Two IBM Analytical Decision Management templates are provided with IBM Predictive Maintenance and Quality:

- Prioritize application template
- Combine application template

#### **Prioritize application template**

Use the prioritize application template when you have a good understanding of the predictive analytics scores, and the interaction between the predictive scores. You can use this template to prioritize your business objective that is based on, for example, profit maximization, or downtime minimization.

The template is stored in the following location: /opt/IBM/SPSS/Deployment/5.0/ Server/components/decision-management/Templates/ PredictiveMaintenanceQuality.xml

This template contains the following information that can be customized:

- v Input source data: contains the health score and expected device life time data from the IBM SPSS Modeler stream output. Additionally, it contains the calculations such as Mean, Minimum, Maximum values for a particular resource for a specific time stamp.
- Defined rules: resource recommendations are given based on the rules defined. The recommended actions are classified as **Urgent inspection**, **Need monitoring**, or **Within limits**.
- Prioritization: you can define the optimization objective for the business, for example, "profit maximization" or "downtime or loss minimization".

## **Combine application template**

Use the combine application template to use existing rules along side new predictive scores. This is useful if there are many rules that you do not want to replace with new predictive scores straight away. You can define a precedence structure for these rules to enable them to co-exist.

The template is stored in the following location: /opt/IBM/SPSS/Deployment/5.0/ Server/components/decision-management/Templates/PredictiveMaintenance.xml

This template contains the following information that can be customized:

- v Input source data: contains the health score and expected device life time data from the IBM SPSS Modeler stream output. Additionally, it contains calculations such as Mean, Minimum, Maximum values for a particular resource for a particular time stamp.
- Defined rules: logic-based business rules with appropriate risk points.
- v Combine: specify the precedence order when the actions from the business rules and the model do not match.

## **Preventing scoring for incoming events**

You can prevent scoring from being performed by IBM SPSS for incoming events. If you require IBM Maximo work order creation, you must not prevent scoring. By default, scoring is enabled (**SPSSTRIGGER** is set to TRUE).

#### **Procedure**

- 1. In the IBM WebSphere MQ Explorer, expand the **Brokers** node, the **MB8Broker** node, the **PMQ1** node, the **PMQEventLoad** node, right-click the **StdEventLoad** item, and click **Properties**.
- 2. Click **User Defined Properties**.
- 3. Set the **SPSSTRIGGER** property to FALSE. To re-enable scoring, set the **SPSSTRIGGER** property to TRUE.

### **Disabling work order creation**

If IBM Maximo is not integrated with your IBM Predictive Maintenance and Quality installation, or if you want to disable work order creation, do the following steps:

#### **Procedure**

- 1. In the IBM WebSphere MQ Explorer, go to **Brokers** > **MB8Broker** > **PMQ1**. Right-click the **PMQIntegration** node, and click **Properties**.
- 2. Click **User Defined Properties**.
- 3. Set the **MaximoTRIGGER** value to FALSE. To re-enable work order creation, set the **MaximoTRIGGER** property to TRUE. By default, the **MaximoTRIGGER** property is set to FALSE.

# **Chapter 10. Reports and dashboards**

You can customize and extend the reports and dashboards that are supplied with IBM Predictive Maintenance and Quality. You can also design your own reports and dashboards and add them to the menu.

You can use IBM Cognos Report Studio to create scorecards and reports. Before you run the reports, familiarize yourself with the behavior of reports in Report Studio. For example, a star next to a prompt indicates that it is required. For information about how to use Report Studio, see *IBM Cognos Report Studio User Guide*. You can obtain this user guide from [IBM Knowledge Center](http://www.ibm.com/support/knowledgecenter/) (http://www.ibm.com/support/knowledgecenter/).

**Tip:** Images that are needed for custom and extended reports must be placed in the /opt/ibm/cognos/analytics/webcontent/Images folder on the Business Intelligence node. The image URL property value in Report Studio for images placed in this directory is the name of the file.

You can modify the data model for these reports by using IBM Cognos Framework Manager. For more information, see Appendix [D, "IBM Cognos Framework](#page-274-0) [Manager model description," on page 267.](#page-274-0)

The following table describes the reports available from the Site Overview Dashboard.

| <b>Reports</b>             | Description                                                                                                    |
|----------------------------|----------------------------------------------------------------------------------------------------|
| Overview                   | Provides a high-level summary of the health of all of your assets at<br>all sites, it shows the key performance indicators (KPIs) with the<br>greatest impact. You can change the detail that is displayed by<br>selecting items from the list boxes. For example, you can change the<br>date and the equipment type. |
| <b>Top 10 Contributors</b> | Identifies the equipment, locations, and operators responsible for<br>the most failures.                                                                                                    |
| <b>KPI</b> Trending        | You can select multiple key performance indicators (KPIs) to be<br>plotted side-by-side in a line chart. You can identify correlations<br>between the KPIs and see whether there is any lagging behavior.<br>For example, if there is a spike in one KPI, how long does it take to<br>impact the other KPIs?          |
| Actual vs Plan             | You can monitor how closely the metrics track against the plan.<br>Variances are highlighted.                                                                                                    |
| <b>Equipment Listing</b>   | The health score for a site is derived from the lower-level scores<br>from each piece of equipment in the site. This report shows you all<br>the pieces of equipment on the site and the health scores and<br>relevant KPIs for that equipment.                                                                       |
| <b>Equipment Outliers</b>  | Lists the equipment (or assets) that are performing outside of<br>allowable limits. The measures that are shown differ depending on<br>the equipment, but examples are operating temperature, lateral<br>strain, hydraulic pressure, average value, last value, and control<br>limits.                                |

*Table 41. Reports available from the Site Overview Dashboard*

*Table 41. Reports available from the Site Overview Dashboard (continued)*

| <b>Reports</b>                      | Description                                                                                            |
|-------------------------------------|----------------------------------------------------------------------------------------------------|
| List Of<br>Recommended<br>  Actions | A summary of all recommended actions for each piece of<br>equipment, for the health score measurement. |

The following table describes the reports that are available from the Equipment dashboard.

| <b>Reports</b>                    | Description                                                                                                    |
|-----------------------------------|----------------------------------------------------------------------------------------------------|
| <b>Equipment Profile</b>          | A detailed report that shows everything that is known about a piece<br>of equipment: how it is performing today and how it performed in<br>the past. |
| <b>Equipment Control</b><br>Chart | Shows the upper and lower control limits and the average limits for<br>selected measures.                                                            |
| Equipment Run<br>Chart            | Shows the measures for a particular piece of equipment.                                                                                              |
| <b>Equipment Outliers</b>         | Shows detailed measures for a piece of equipment that shows<br>anomalies.                                                                            |
| <b>Event Type History</b>         | Lists the events for a device.                                                                                                    |

*Table 42. Reports available from the Equipment dashboard*

The following table describes the reports that are available from the Product Quality Dashboard.

*Table 43. Reports available from the Product Quality Dashboard*

| Reports                                    | Description                                                                                                    |
|--------------------------------------------|----------------------------------------------------------------------------------------------------|
| <b>Defect Analysis</b>                     | Shows product defects and inspection rates.                                                                    |
| <b>Inspection Rate</b><br>Analysis         | Examines the relationship between inspections and defects over<br>time to find the optimal rate of inspection. |
| <b>Material Usage By</b><br><b>Process</b> | Provides an overview of material usage in the production processes.                                            |

### **Site Overview Dashboard**

The Site Overview Dashboard provides a high-level summary of the health of all of your assets at all sites. It shows the key performance indicators (KPIs) with the greatest impact. It contains the Site Summary Report, the Health Score Trend Bar Chart, the Health Score Contributors Pie Chart, and the Incident and Recommendation Analysis Bar Chart.

You can use the following prompt filters in the dashboard. The filters are applied to all reports and charts on the dashboard:

- From Date
- To Date
- Location
- Resource sub type

## **Site Summary Report**

The following table describes the measures for the Site Summary Report.

*Table 44. Site summary measures*

| Measures                             | Description                                                                                                    |
|--------------------------------------|----------------------------------------------------------------------------------------------------|
| Health Score                         | The evaluation of the health of a resource that is based<br>on predictive models.                                                                                                    |
| Resource Count                       | The number of resources.                                                                                                    |
| Incident Count                       | Counts the number of failures that are recorded by<br>resources.                                                                                                    |
| Alarm Count                          | Counts the number of alarms that are generated by<br>resources.                                                                                                    |
| <b>Recommendation Count</b>          | A recommendation is generated by the predictive model<br>when a resource approaches a failure. This measure<br>counts the number of recommendations generated.                                                                                                    |
| MTTR (Mean time to repair)           | Average time, for example, in hours between the<br>occurrence of an incident and its resolution, which is<br>calculated by using the following calculation: Repair<br>Time / Repair Count                                                                                                    |
| MTBF (Mean time between<br>failures) | The average time between equipment failures over a<br>period. For example, the average time a device functions<br>before it fails. It is the reliability rating that indicates the<br>expected failure rate of equipment. It is calculated by<br>using the following calculation: Operating Hours Delta /<br>Incident Count |

The measure source is the resource kpi table. The measures are displayed by location.

### **Health Score Trend Bar Chart**

The Health Score Trend Bar Chart uses the Health score measure. The measure source is the resource\_kpi table. The measure is displayed by date.

### **Health Score Contributors Pie Chart**

The Health Score Contributors Pie Chart uses the Health score measure. The measure source is the resource\_kpi table. The measure is displayed by resource.

#### **Incident and Recommendation Analysis Bar Chart**

You can use this report to analyze incidents and recommendations.

You can access the Drill Through - Incident and Recommendation Event List drill through report from the Incident and Recommendation Analysis Bar Chart:

**Note:** The drill through reports are stored in the **Drill Through Reports** folder. The reports in this folder are intended to be run from the main report with which they are associated. Do not run the drill through reports on their own.

The following table describes the measures for the **Incident and recommendation analysis** bar chart. The measure source is the resource\_kpi table. The measures are displayed by date.

*Table 45. Incident analysis bar chart*

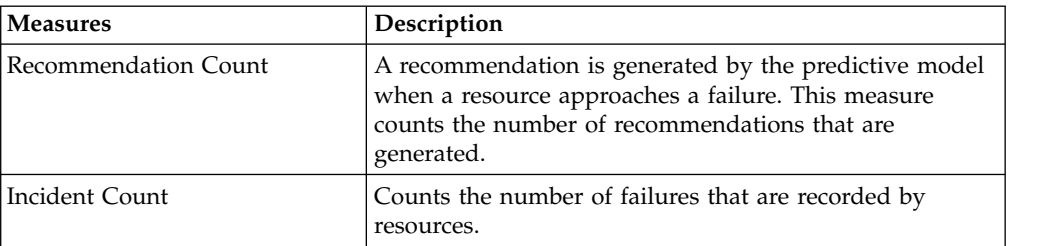

#### **Recommendation and Incident Count Accessibility List**

This chart provides the same information as the Incident and Recommendation Analysis Bar Chart in an accessible format.

The Recommendation and Incident Count Accessibility List contains the following drill through reports:

**Drill Through - Incident Event List** 

This report shows the incident event list in tabular form.

#### **Drill Through - Recommendation Event List**

This report shows the recommendation event list in tabular form.

**Note:** The drill through reports are stored in the **Drill Through Reports** folder. The reports in this folder are intended to be run from the main report with which they are associated. Do not run the drill through reports on their own.

## **Top 10 Contributors dashboard**

The Top 10 Contributors dashboard identifies the top 10 equipment, locations, and operators responsible for the most failures.

The following table indicates which dimension is used to display the Actual Value measure in each report.

| Report                              | Dimension       |
|-------------------------------------|-----------------|
| Top 10 Contributors by Resource     | Resource        |
| Top 10 Contributors by Location     | Location        |
| Top 10 Contributors by Organization | Group Dimension |

*Table 46. Dimensions that display the Actual Value measure in Top 10 Contributors reports*

The Actual Value measure is the aggregated value of an actual event measurement. Depending on the aggregation type of the Profile Variable, it can be calculated by using the following calculation: sum (Actual Value) / sum (Measure Count) or sum (Actual Value)

The measure source is the resource\_kpi table. The measures are displayed by the Location hierarchy.

The following prompt filters are applied to this report:

- Date
- Location
- Resource sub type

• Profile variable

## **KPI trending report**

Users can select multiple key performance indicators (KPIs) to be plotted side-by-side in a line chart. You can identify correlations between the KPIs and see whether there is any lagging behavior. For example, if there is a spike in one KPI, how long does it take to impact the other KPIs?

The KPI trending report uses the Actual Value measure, which is the aggregated value of an actual event measurement. Depending on the aggregation type of the Profile Variable, it can be calculated by using the following calculation: sum(Actual Value) / sum (Measure Count) or sum (Actual Value). The measure is displayed by the Calendar hierarchy, and the measure source is the resource kpi table.

The following prompt filters are applied to this report:

- Date
- Location
- Resource sub type
- Profile variable

# **Actual vs plan report**

This report monitors how closely the metrics are tracking against the plan. Variances are highlighted when a metric is off-track.

The following table describes the measures, and the measure source for the **Actual vs plan** report.

| <b>Measures</b>   | Measure description                                                                               | Measure source         |
|-------------------|---------------------------------------------------------------------------------------------------|------------------------|
| Plan Last Value   | The last recorded planned value<br>for the resource. "Planned" is<br>determined by the Value Type | resource profile table |
| Actual Last Value | The last recorded actual value for<br>the resource. "Actual" is<br>determined by the Value Type   | Resource Profile       |
| Variance          | Plan value - Actual Value                                                                         | Report calculation     |

*Table 47. Measures and the measure source in the Actual vs plan report*

The following prompt filters are applied to this report:

- Date
- Location
- Resource sub type
- Profile variable

# **Equipment listing report**

The health score for a site is derived from the lower-level scores from each piece of equipment in the site. Use this report to view all the pieces of equipment on the site and the health scores and relevant key performance indicators (KPIs) for that equipment.

The following table describes the measures for the Equipment listing report. The measure source is the resource\_kpi table. The measures are displayed by the Resource hierarchy.

| <b>Measures</b>                   | Description                                                                                                    |
|-----------------------------------|----------------------------------------------------------------------------------------------------|
| Health Score                      | The evaluation of the health of a resource based<br>on predictive models.                                                                                                    |
| Work Order Count                  | This counts the number of work orders issued. A<br>Work Order is a separate event type from<br>resource measurements.                                                                                                    |
| Incident Count                    | This counts the number of failures recorded by<br>resources.                                                                                                    |
| Recommendation Count              | A recommendation is issued by the predictive<br>model when a resource approaches a failure. This<br>measure counts the number of recommendations<br>that have been issued.                                                                                                    |
| MTBF (Mean time between failures) | The average time between equipment failures<br>over a given period, for example, the average<br>time a device will function before failing. It is the<br>reliability rating indicating the expected failure<br>rate of equipment. It is calculated by using the<br>following calculation: Operating Hours Delta /<br>Incident Count. |
| MTTR (Mean time to repair)        | Average time (for example, in hours) between the<br>occurrence of an incident and its resolution,<br>calculated by using the following calculation:<br>Repair Time / Repair Count                                                                                                    |

*Table 48. Measures in the Equipment listing report*

The following prompt filters are applied to this report:

- Date
- Location
- Resource sub type

# **Outliers report**

This reports lists the equipment or assets that are performing outside of allowable limits.

The following table provides the measure details for the Outliers report.

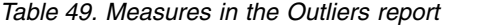

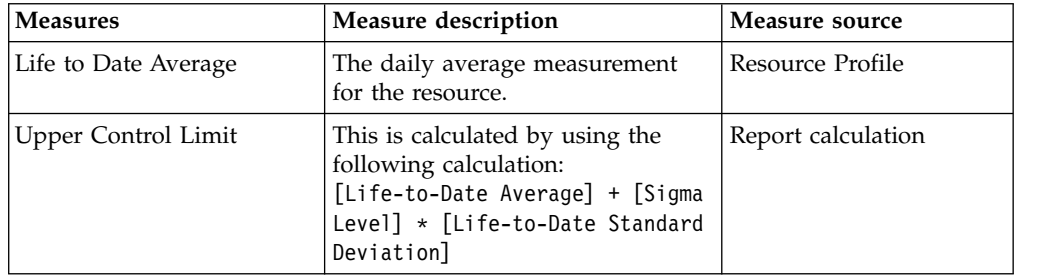
| <b>Measures</b>     | Measure description                                                                                                    | Measure source     |
|---------------------|----------------------------------------------------------------------------------------------------|--------------------|
| Lower Control Limit | This is calculated by using the<br>following calculation:<br>[Life-to-Date Average] - [Sigma<br>Level] * [Life to Date Standard<br>Deviation] | Report calculation |
| Last Value          | The most recent recorded<br>measurement for this resource.                                                                                    | Resource Profile   |

*Table 49. Measures in the Outliers report (continued)*

The following prompt filters are applied to this report:

- Date
- Location
- Resource sub type
- Sigma level

# **Recommended actions report**

This report summarizes all recommended actions for each piece of equipment.

The Recommended actions report uses the Health Score measure, which is the evaluation of the health of a resource that is based on predictive models. The measure is displayed by the Event Observation Resource hierarchy, and the measure source is the event table.

The following prompt filters are applied to this report:

- Date
- Location
- Resource sub type

# **Equipment dashboard**

The Equipment dashboard gives you access to the Equipment profile report, the Equipment control chart, the Equipment run chart, the Equipment outliers chart, and Event type history chart.

# **Equipment profile report**

The Equipment profile report is a detailed report that shows everything that is known about a piece of equipment: how it is performing today and how it performed in the past.

The following table provides the measure description for the **Equipment profile** report. The measure source is the resource profile table. The measures are displayed by the Profile Variable hierarchy.

| <b>Measures</b> | Measure description                                                                      |
|-----------------|------------------------------------------------------------------------------------------|
| Period Minimum  | The lowest actual reading that is recorded for the resource<br>measurement this period.  |
| Period Maximum  | The highest actual reading that is recorded for the resource<br>measurement this period. |

*Table 50. Measures in the Equipment profile report*

| Measures       | Measure description                                                                    |
|----------------|----------------------------------------------------------------------------------------|
| Period Average | The daily average measurement for the resource.                                        |
| Last Value     | The most recent recorded measurement for this resource.                                |
| Period Total   | The total actual reading that is recorded for the resource<br>measurement this period. |

*Table 50. Measures in the Equipment profile report (continued)*

The following prompt filters are applied to this report:

- Resource sub type
- Resource name
- Resource code
- Location
- Event code

# **Equipment control chart**

The Equipment control chart shows the upper and lower control limits and the average limits for selected measures.

The following table provides the measure details for the **Equipment control chart** report.

| <b>Measures</b>      | <b>Measure description</b>                                                                                                    | Measure source         |
|----------------------|----------------------------------------------------------------------------------------------------|------------------------|
| Life to Date Average | This is an average measurement<br>that is calculated over the life of<br>the resource.                                                        | resource_profile table |
| Upper Control Limit  | This is calculated by using the<br>following calculation:<br>[Life-to-Date Average] + [Sigma<br>Level] * [Life-to-Date Standard<br>Deviation] | Report calculation     |
| Lower Control Limit  | This is calculated by using the<br>following calculation:<br>[Life-to-Date Average] - [Sigma<br>Level] * [Life-to-Date Standard<br>Deviation] | Report calculation     |
| Measurement          | The actual value recorded on an<br>event.                                                                                                    | event table            |

*Table 51. Measures in the Equipment control chart*

The following prompt filters are applied to this report:

- Resource sub type
- Resource name
- Resource code
- Location
- Event code
- Calendar date
- Start time
- End time
- Measurement type
- Profile variable
- Sigma level

# **Equipment run chart**

The equipment run chart shows the measures for a particular piece of equipment.

The Equipment run chart uses the Measurement measure, which is the actual value that is recorded on an event. The measure source is the event table, and the measure is displayed by the event time hierarchy.

The following prompt filters are applied to this report:

- Resource sub type
- Resource name
- Resource code
- Location
- Event code
- Calendar date
- Start time
- End time
- Measurement type

# **Equipment outliers**

The equipment outliers report shows detailed measures for a piece of equipment that shows anomalies.

The following table describes the measures for the Equipment outliers report. The measures are displayed by the Profile Variable hierarchy.

| <b>Measures</b>      | Measure description                                                                                                    | Measure source     |
|----------------------|----------------------------------------------------------------------------------------------------|--------------------|
| Life to Date Average | This is an average measurement<br>that is calculated over the life of<br>the resource.                                                        | resource profile   |
| Upper Control Limit  | This is calculated by using the<br>following calculation:<br>[Life-to-Date Average] + [Sigma<br>Level] * [Life-to-Date Standard<br>Deviation] | Report calculation |
| Lower Control Limit  | This is calculated by using the<br>following calculation:<br>[Life-to-Date Average] - [Sigma<br>Level] * [Life-to-Date Standard<br>Deviation] | Report calculation |
| Last Value           | The most-recent recorded<br>measurement for this resource.                                                                                    | resource profile   |

*Table 52. Measures in the Equipment outliers report*

The following prompt filters are applied to this report:

- Resource sub type
- Resource name
- Resource code
- Location
- Event code

# **Event type history report**

The event type history report lists the events for a device.

The Event type history report uses the Measurement measure, which is the actual value that is recorded on an event. The measure source is the event table, and the measure is displayed by the Event Time, Measurement Type and Event Observation.

The following prompt filters are applied to this report:

- Resource sub type
- Resource name
- Resource code
- Location
- Event code
- Calendar date
- Event type

# **Product quality dashboard**

The Product quality dashboard highlights areas of the production process that are affected by defects, and enables you to see if any relationships exist between the rate of inspections, and the rate of defects.

## **Defect analysis dashboard**

The Defect analysis dashboard provides an overview of product defects and inspection rates. The dashboard is made up of a number of reports that analyze defects by event code, location, and production batch.

### <span id="page-219-0"></span>**Defect summary**

This report analyzes product defects and inspection rates.

The following table describes the measures for the **Defect summary** report. The measure source is the process\_kpi table. The measures are displayed by the Product hierarchy.

| <b>Measures</b>    | <b>Measure Description</b>                                  |
|--------------------|-------------------------------------------------------------|
| Defect Count       | The number of defects that are reported.                    |
| Quantity Produced  | The quantity that is produced.                              |
| Defect Rate        | Defect Count divided by Quantity Produced.                  |
| Quantity Planned   | The quantity that is expected to be produced.               |
| Defect Target      | The acceptable number of defects.                           |
| Test Failure Rate  | Test Failures divided by Number of Tests.                   |
| Target Defect Rate | Defect Target divided by Quantity Planned.                  |
| Inspection Time    | The amount of time that is spent inspecting the<br>product. |

*Table 53. Measures in the Defect summary report*

| Measures                | <b>Measure Description</b>                                 |  |
|-------------------------|------------------------------------------------------------|--|
| Assembly Time           | The amount of time that is spent producing the<br>product. |  |
| Inspection Time Rate    | Inspection Time divided by the Assembly Time.              |  |
| <b>Inspection Count</b> | The number of inspections performed.                       |  |
| Inspection Rate         | Inspection Count divided by Quantity Produced.             |  |
| Average Assembly Time   | .Assembly Time divided by Quantity Produced.               |  |

*Table 53. Measures in the Defect summary report (continued)*

The following prompt filters are applied to this report:

- Process hierarchy
- Calendar from/to date

## **Defects by event code**

This pie chart shows product defects by event code, also known as failure code.

The Defects by event code report uses the Actual Value measure, which is the aggregated value of an actual event measurement. Depending on the aggregation type of the Profile Variable, it can be calculated by using the following calculation: sum (Actual Value) / sum (Measure Count) or sum (Actual Value)

The measure is displayed by the Event Code hierarchy, and the measure source is the process\_kpi table.

The following prompt filters are applied to this report:

- Process hierarchy
- Calendar from/to date

## **Defects by location**

This pie chart shows product defects by location.

The Defects by location report uses the Actual Value measure, which is the aggregated value of an actual event measurement. Depending on the aggregation type of the Profile Variable, it can be calculated by using the following calculation: sum (Actual Value) / sum (Measure Count) or sum (Actual Value)

The measure is displayed by the Location hierarchy, and the measure source is the process\_kpi table.

The following prompt filters are applied to this report:

- Process hierarchy
- Calendar from/to date

## **Defects by production batch**

This pie chart shows product defects by production batch.

The Defects by production batch report uses the Actual Value measure, which is the aggregated value of an actual event measurement. Depending on the aggregation type of the Profile Variable, it can be calculated by using the following calculation:

sum (Actual Value) / sum (Measure Count) or sum (Actual Value)

The measure is displayed by the Production batch hierarchy, and the measure source is the process kpi table.

The following prompt filters are applied to this report:

- Process hierarchy
- Calendar from/to date

### **Inspection rate analysis**

This report examines the relationship between inspections and defects over time in order to find the optimal rate of inspection.

It is made up of the [Defect Summary report,](#page-219-0) the Defect plan vs actual bar chart, and the Defect rate vs inspection rate line chart.

#### **Defect plan vs actual report**

The following table provides the measure details for the Defect plan vs actual report. The measure is displayed by the Product hierarchy, and the measure source is the process\_kpi table.

| <i>Neasures</i>    | Measure description                                                   |  |
|--------------------|-----------------------------------------------------------------------|--|
| Defect Rate        | Defect Count divided by Qty Produced.                                 |  |
| Target Defect Rate | The rate of the Defect Target divided by<br>Quantity Planned measure. |  |

*Table 54. Measures in the Defect plan vs actual report*

The following prompt filters are applied to this report:

- Process hierarchy
- Calendar from and to date

#### **Defect rate vs inspection rate line chart**

The following table provides the measure details for the Defect rate vs inspection rate line chart. The measure is displayed by the Calendar hierarchy, and the measure source is the process\_kpi table.

*Table 55. Measures in the Defect rate vs inspection rate line chart*

| Measures               | Measure description                               |
|------------------------|---------------------------------------------------|
| Defect Rate            | Defect Count divided by Quantity<br>Produced.     |
| <b>Inspection Rate</b> | Inspection Count divided by Quantity<br>Produced. |

The following prompt filters are applied to this report:

• Process hierarchy

• Calendar from/to date

## **Material usage by process crosstab**

This report provides an overview of material usage in the production processes.

This report includes the [Defect Summary report.](#page-219-0)

This report uses the Period Measure Count, which is the number of measurements that are taken in one period. By default, a period is one day. The measure is displayed by the Material by Type, Supplier, and Batches by Product hierarchies, and the measure source is the material profile table.

The Process hierarchy prompt filter is applied to this report.

# **Audit Report**

The Audit Report shows the count of rows in the major master data tables.

**Note:** The Asset count is shown in the Audit Report.

The Audit Report contains the following drill through reports:

#### **Drill Through - Resource List**

Lists the resources for a resource type.

#### **Example**

For example, the Audit Report shows the count for the Asset resource type. Click on this count number to open the Drill Through - Resource List report that lists all of the assets.

#### **Drill Through - Profile Variables**

Lists all measures and key performance indicators that are being tracked in daily profiles and historical snapshots.

#### **Drill Through - Process List**

Lists all production processes.

#### **Drill Through - Material List**

Lists materials that are used in the production process.

#### **Drill Through - Production Batch List**

Lists production batches for a product.

#### **Drill Through - Measurement Type List**

Lists measurement types. For each measurement type, the report shows unit of measure and aggregation type.

**Note:** The drill through reports are stored in the **Drill Through Reports** folder. The reports in this folder are intended to be run from the main report with which they are associated. Do not run the drill through reports on their own.

The following table describes the measures in the Audit Report. The measure source is the report calculation.

*Table 56. Measures in the Audit Report*

| Measures                       | <b>Measure Description</b>       | Hierarchies      |
|--------------------------------|----------------------------------|------------------|
| Count of Resources by<br> Type | A count of rows in the dimension | Resource by Type |

<span id="page-223-0"></span>

| <b>Measures</b>                           | <b>Measure Description</b>                       | <b>Hierarchies</b> |
|-------------------------------------------|--------------------------------------------------|--------------------|
| Count of Materials by Type                | A count of rows in the dimension                 | Material by Type   |
| Count of Profile Variables                | A count of rows in the dimension                 | Profile Variable   |
| Count of Measurement<br>Types             | A count of measurement types in<br>the dimension | Measurement Type   |
| Count of Processes                        | A count of rows in the dimension                 | <b>Process</b>     |
| Count of Production<br>Batches by Product | A count of rows in the dimension                 | Batches by Product |

*Table 56. Measures in the Audit Report (continued)*

# **Material usage by production batch**

This report provides an overview of material usage by production batch. By correlating production batches with defects to material usage by production batch, you can begin to trace the impact of defective materials.

The material usage by production batch report uses the Period Measure Count, which is the number of measurements that are taken in one period. By default, a period is a day. The measure is displayed by the following hierarchies:

- Batches by Product
- Supplier
- Material by Type

The measure source is the material profile table.

The following prompt filters are applied to this report:

- Process hierarchy
- Event code

## **Maintenance Overview Dashboard**

The Maintenance Overview Dashboard provides insights by using existing maintenance data and can include sensor data when your organization's data matures. The Maintenance Overview Dashboard also gives you insight into stable life and rapid wear scenarios.

This report shows the sensor health score, maintenance health score, the integrated health score, and the feature based health score by location and resource for the last current day in the record. The sensor health score is a near real-time value calculated from the sensor reading. The maintenance health score is calculated from the maintenance logs. The sensor health score and the maintenance health score are combined to give the integrated health score.

Recommendations are shown for each health score value to help users take the necessary actions. The prompt filters forecasted days to next maintenance, scheduled days to next maintenance, feature based forecasted days to next maintenance, and integrated forecasted days to next maintenance, along with their deviations, are shown in the report, which help users to proceed with or postpone the scheduled maintenance cycle.

You can set the following prompt filters in this chart:

- Location
- Health Score
- Recommendation
- Absolute Deviation % (Maintenance)
- Absolute Deviation % (Feature based)
- Absolute Deviation % (Integrated)
- Forecasted Days to Next Maintenance
- Scheduled Days to Next Maintenance
- v Feature Based Forecasted Days to Next Maintenance
- v Integrated Forecasted Days to Next Maintenance
- Event Code
- Resource

The following columns are reported in this chart.

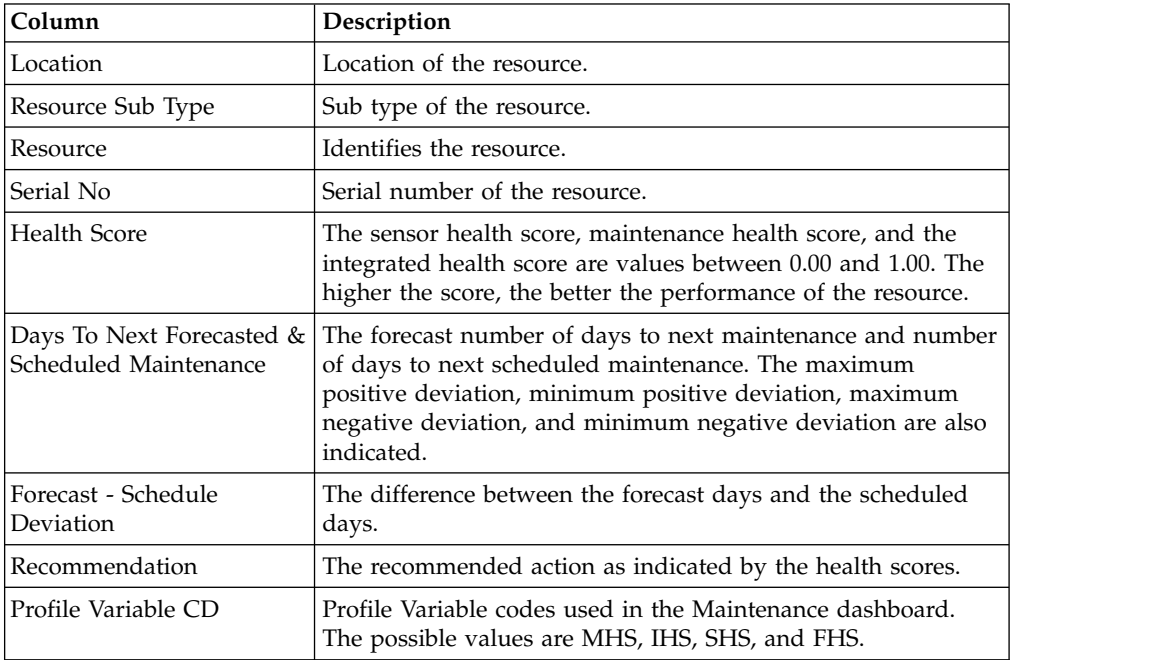

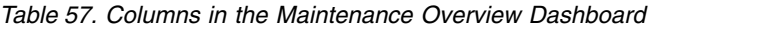

The Maintenance Overview Dashboard is designed on Materialized Query Tables (MQT) to improve the report response time. The MQTs that are created in the IBMPMQ database are:

- MAINTENANCE\_PROFILE
- MAINTENANCE EVENT

When the underlying tables are loaded, these tables must be refreshed. The crontab job is used to refresh these tables. The job runs ON scheduled basis on a daily basis, and it can be configured according to customer needs. The job runs every midnight to refresh these MQTs.

To see the data in the report immediately, refresh the MQTs manually by running the corntab script manually or by running the REFRESH command against these tables. The REFRESH command syntax is

#### REFRESH TABLE SCHMENAME.MQT\_**TABLENAME**

For example, REFRESH TABLE PMQSCH.MAINTENANCE\_PROFILE.

For more information about the corntab script, see the IBM Predictive Maintenance and Quality *Installation Guide*.

### **Maintenance Advance Sorting**

Click **Advance Sorting** to drill through to the Maintenance Advance Sorting report. This report displays the same measures as the main report in a tabular format. You can sort on a column by clicking the column header. The prompt values from the main report are used in the Maintenance Advance Sorting report. You can change the prompt values in the Maintenance Advance Sorting report and run it with the new values.

#### **Maintenance Health and Failure Detail Report**

Click a resource in the **Resource** column to drill through to the Maintenance Health and Failure Detail Report for the resource.

The prompt values from the main report are used in this chart. You can change the following prompt filters in this chart and run it with the new values:

- From date
- To date
- Location
- Resource

You can include or exclude the following events:

- Breakdown maintenance
- Planned maintenance
- Forecasted maintenance
- Scheduled maintenance

Each event that you include appears as a bar on the chart. The bar indicates the date on which the event occurs. The health score, which is a value between zero and one, is indicated on the y axis. The  $x$  axis indicates the date of the health score. Health scores that occur before the current date are historical health scores. Health scores that occur after the current date are forecast health scores. The current health score is shown for the current date.

Click **Top N Failure Analysis** to drill through to the Top N Failure Analysis Report. For more information, see ["TopN Failure Analysis Report" on page 227.](#page-234-0)

**Note:** It is possible that the location of a resource in the Maintenance Health and Failure Detail Report is different from the location of the same resource in the Top N Failure Analysis Report. If this happens, the **Location** field in the TopN Failure Analysis Report will be empty and you must select a location from the list and then run the report.

## **Statistical process control reports**

The statistical process control (SPC) reports monitor the stability of a process. The charts in the reports show the data points in relation to the mean value, and upper and lower control limits.

# **SPC - Histogram**

This bar chart is an overview of the frequency of an event or observation across a set of ranges or bins. The y axis shows the frequency. The x axis shows the bins. The height of the bar in a bin indicates the frequency of the event that falls into the range.

You can set the following prompt filters in this chart:

- From Date
- To Date
- Location
- Resource
- Event Type
- Measurement Type
- Event Code
- v Number of Bins: Select **Number of Bins** to set the number of bins to display in the chart. The value that you select from the **User Selected Value** list is the number of bins that appears on the x axis.
- v Bin Interval: Select **Bin Interval** to set the range for each bin. Enter the range in the **User Selected Value** field.
- v Minimum: The minimum value for the bin range limit. Use this filter to set the lowest data point to be included in the data set.
- v Maximum: The maximum value for the bin range limit. Use this filter to set the highest data point to be included in the data set.

The following measures are reported in the SPC Histogram chart.

*Table 58. Measures in the SPC Histogram chart*

| Measure                                   | Description                                                                                                    |  |
|-------------------------------------------|----------------------------------------------------------------------------------------------------|--|
| Frequency                                 | Number of events that fall into a bin. The height of the bar<br>indicates the frequency. Displayed on the y axis. |  |
| Bin Range                                 | The bin interval. Displayed on the bins on the x axis.                                                            |  |
| Frequency of Bin<br>Containing Mean Value | Frequency of the bin that contains the mean value of the<br>events in the chart.                                  |  |
| Count of Observations                     | Total number of events in the chart.                                                                              |  |
| Mean                                      | Mean value of the data in the chart.                                                                              |  |
| Median                                    | Median value of the data in the chart.                                                                            |  |
| Minimum                                   | Minimum value of the data in the chart.                                                                           |  |
| Maximum                                   | Maximum value of the data in the chart.                                                                           |  |
| Range                                     | The difference between the minimum and maximum values.                                                            |  |
| <b>Standard Deviation</b>                 | The standard deviation of the data in the chart.                                                                  |  |
| <b>Skewness</b>                           | Indicates how symmetrical or asymmetrical the data is.                                                            |  |
| Kurtosis                                  | Indicates if the data is peaked or flat, relative to a normal<br>situation.                                       |  |

*Table 58. Measures in the SPC Histogram chart (continued)*

| Measure    | Description                                  |  |
|------------|----------------------------------------------|--|
| Start Date | The date of the earliest event in the chart. |  |
| End Date   | The date of the latest event in the chart.   |  |

The **Fitted Distribution** line shows the trend in the data.

Click **X Bar R/S Chart** to run the SPC - X Bar R/S Chart.

# **SPC - X Bar R/S Chart**

The SPC - X Bar R/S chart shows variations in a process. You can use this chart to evaluate the stability of a process over a set of day ranges.

The SPC - X Bar chart shows how the average process changes over time. The median control limit is indicated by a dotted line. The solid lines on the chart indicate the upper and lower control limits. Data points that occur outside of the control limits indicate that the process is unstable.

The SPC - R/S chart shows how the average within a sub group changes over time. The SPC - R (range) chart is displayed when you enter a sub group value of 10 or less. The SPC - S (standard deviation) chart is displayed when you enter a sub group value that is greater than 10. The sub group size prompt controls the ranges that display on the x axis of both charts. For example, if you set the sub group prompt to 11 and the charts contain data from Jan 1 to Mar 9 (68 days), the x axis displays six ranges in 11-day increments. The seventh range contains a 2-day increment. The y axis on both charts indicates the control limit value.

The following prompts apply to this chart:

- From date
- To date
- Location
- Resource sub type
- Resource
- Measurement type
- Event code
- Resource code
- Profile variable type
- Sub group

## **Advanced KPI Trend Chart**

This chart compares multiple key performance indicators (KPIs) across multiple resources. You can use this chart to analyze variations in a resource against a set of profiles. The main chart shows monthly data and you can drill down to a daily chart.

You can set the following prompt filters in this chart:

- From Date
- To Date
- Location
- Resource Sub Type
- Resource
- Profiles
- Event Code

Each chart displays data for one profile and all resources that you select in the prompt lists. By default, the chart displays all resources and all profiles but for clarity, select a few related profiles to analyze across a set of resources. Each data point in the chart represents one month of data for the profile. Click a data point or on the month on the x axis to see one month of data by day.

The following measures are reported in this chart.

| Measure      | Description                                                                                               |  |
|--------------|----------------------------------------------------------------------------------------------------|--|
| Actual Value | The value of the profile or measure for the resource for the<br>month. Shown on the y axis.               |  |
| Date         | The year and month. Shown on the x axis. The month does<br>not display if there is no data for the month. |  |

*Table 59. Measures in the Advanced KPI Trend Chart*

# **QEWS quality dashboards**

The QEWS quality dashboards show data for the QEWS quality inspection, warranty, and parametric use cases.

The quality dashboards provide an instant overview of parts and products with the help of stoplights. The following four factors are used to calculate stoplights:

- Return Code
- Severity
- Supplemental Alarms (also known as supplemental criteria)
- Business needs

The dashboards have a main report that shows the number of parts in each traffic light rule category, and a column that shows the overall distribution with respect to the product hierarchy level for a selected run date. The dashboards are linked to a detail history report, with a drill through link to show details of various threshold values with respect to each product of the drill through product hierarchy level. From the detail history report, a drill through link is provided to trigger the QEWS - Inspection chart report, the QEWSL - Warranty chart report, and the QEWSV - Parametric chart report.

## **Quality dashboard - Inspection**

The Quality dashboard - Inspection report provides an overview of the state of products at a selected run date.

### **Prompt details**

You can set the following prompt filter in this report:

• Run Date

### **Drill behavior**

Drill up and drill down is enabled on the Product column. There is a drill through link from the Product column to the Quality Dashboard – Inspection Detail History report.

## **Quality dashboard - Inspection Detail History**

The Quality dashboard - Inspection Detail History report provides details about the state of products and the various threshold values for a selected product category at a selected run date.

#### **Prompt details**

You can set the **Run Date** prompt filter in this report.

#### **Drill behavior**

There is a drill through link from the Product Code column to the QEWS – Inspection Chart report. The report is triggered from the Quality Dashboard - Parametric report.

#### **Conditional formatting**

Conditional formatting is applied to conditionally render the stoplight images for Distribution.

## **QEWS - Inspection Chart**

The quality early warning system inspection chart reports the failure rates and values of evidence that the underlying failure rate process is unacceptably high.

You can report on a specific product type or a group of products. The analysis is based on data for a specified time period.

The chart shows performance of parts by vintage, where vintage is the day that the part was shipped. However, the analysis can be done for other vintages, such as the day of part manufacturing, or the day of part testing.

This chart is generated by IBM Predictive Maintenance and Quality daily. If the daily chart was not generated for the date that you select, the report is empty.

You can set the following prompt filters in this chart:

- Product Type
- Product Code
- Run Date

The chart heading contains the following information:

- Product code
- v Last run date of the chart
- Period during which the product was shipped (start date and end date)
- Number of parts that were shipped over the period
- v Number of parts that failed over the period
- Failure rate per 100 units over the period

**Note:** This chart is not an IBM Cognos Report Studio report so you cannot modify it in Report Studio.

### **Failure rate chart**

This chart has a dual x axis that shows vintage number and Cumulative N\_Tested. Vintage number is the day number that the part was shipped during the period. Cumulative N\_Tested is the number of parts that were tested. The y axis shows the failure rate of the product per 100 units. A data point in the chart indicates the failure rate for a vintage number. The Acceptable Level is a horizontal line that indicates the acceptable failure rate.

### **Evidence chart**

This chart has a dual x axis that shows vintage number and Cumulative N\_Tested. Vintage number is the day number that the part was shipped during the period. Cumulative N Tested is the number of parts that were tested. The y-axis shows the level of evidence that the underlying process failure rate is unacceptable, which is computed by using a weighted cumulative sum (CUSUM) formula.

The H Value is a horizontal line on the chart that shows the failure rate threshold value. The CUSUM values that are higher than H Value are displayed as triangles on the chart. The triangles indicate unacceptable process levels in the data. The vertical dotted line indicates the last time that the vintage number had an unacceptable failure rate. The forgiveness marker is the point in time when the process accumulated enough statistical evidence to suggest that its underlying failure rate was acceptable.

## **Summary list**

The summary list header contains the same information as the chart heading. The summary list shows detailed information by vintage. It includes date, failure rate, total quantity that failed, and other data.

## **Quality dashboard - Warranty**

The Quality dashboard - Warranty report provides an overview of the state of products at a selected run date.

### **Prompt details**

You can set the following prompt filters in this report:

- Run Date
- Analysis Date

This prompt determines whether the Warranty start date is considered as the Date Sold, Date Manufactured, or Date Raw Materials Produced.

### **Drill behavior**

Drill up and drill down is enabled on the Product column. There is a drill through link from the Product column to the Quality Dashboard – Warranty Detail History report.

# **Quality dashboard - Warranty Detail History**

The Quality dashboard - Warranty Detail History report provides details about the state of products and the various threshold values for a selected product category at a selected run date.

## **Prompt details**

You can set the following prompt filters in this report:

- Run Date
- Analysis Date

This prompt determines whether the Warranty start date is considered as the Date Sold, Date Manufactured, or Date Raw Materials Produced.

## **Drill behavior**

There is a drill through link from the Product Code column to the QEWSL – Warranty Chart report.

## **Conditional formatting**

Conditional formatting is applied to conditionally render the stoplight images for Replacement and for Wear out.

# **QEWSL - Warranty Chart**

The quality early warning system life time (QEWSL) warranty chart reports the replacement rates for a specific product type and product code over a time period.

This chart is generated by IBM Predictive Maintenance and Quality daily. If the daily chart was not generated for the date that you select, the report is empty.

You can set the following prompt filters in this chart:

- Run Date
- Product Type
- Product Code

The chart heading contains the following information:

- Product code
- Last run date of the chart
- Period during which the product was shipped (start date and end date)
- Number of parts that were shipped over the period
- Number of parts that failed over the period
- Replacements per machine month of service over the period

**Note:** This chart is not an IBM Cognos Report Studio report so you cannot modify it in Report Studio.

## **Replacement rate chart**

This chart has a dual x axis that shows vintage number and cumulative number of machine months of service. Vintage number is the day number that the part was shipped during the period. Cumulative number of machine months is the total number of machine months of service that is accrued by the population of

machines that have the parts installed. The y axis shows the replacement rate of the product per machine month. A data point on the chart indicates the replacement rate for a vintage. The Acceptable Level is a horizontal line on the chart that shows the acceptable replacement rate.

If the severity of wear out conditions is greater than zero, the chart contains a curve corresponding to monitoring wear out conditions. The levels of wear out index that is based on vintages summarized monthly corresponds to the y-axis on the chart.

### **Evidence chart**

This chart monitors the reliability or characteristics of the lifetime of a part. The chart has a dual x axis that shows vintage number and cumulative number of machine months of service. Vintage number is the day number that the part was shipped as part of a machine. Cumulative machine months is the number of machine months of service. Cumulative machine month is shown on the x-axis. The y-axis shows the level of evidence that the underlying process replacement rate is unacceptable. It is computed by using a weighted cumulative sum (CUSUM) formula.

Threshold H is a horizontal line that shows the replacement rate threshold value. The CUSUM values that are higher than Threshold H are displayed as triangles on the chart. The triangles indicate unacceptable process levels in the data. The vertical dotted line indicates the last time that the vintage number had an unacceptable replacement rate per machine month.

If the severity of wear out conditions is greater than zero, the chart contains a curve corresponding to monitoring wear out conditions. The wear out curve is shown together with the corresponding threshold.

#### **Summary list**

The summary list header contains the same information as the chart heading. The summary list shows detailed information by vintage number. It includes date, number of parts that were tested, total quantity, and other data.

## **Quality dashboard - Parametric**

The Quality dashboard - Parametric report provides an overview of the state of products at a selected run date for a variable.

### **Prompt details**

You can set the following prompt filters in this report:

- Run Date
- Variable

#### **Drill behavior**

You can drill up and drill down on the Product column. There is a drill through link from the Product column to the Quality Dashboard – Parametric Detail History report.

# **Quality dashboard - Parametric Detail History**

The Quality dashboard - Parametric Detail History report provides details about the state of products and the various threshold values for a selected product category, at a selected run date for a variable.

### **Prompt details**

You can set the following prompt filters in this report:

- Run Date
- Variable

### **Drill behavior**

There is a drill through link from the Product Code column to the QEWSV – Parametric Chart report.

### **Conditional formatting**

Conditional formatting is applied to conditionally render the stoplight images for the Early Warning System (EWS) stoplights.

## **QEWSV - Parametric chart**

The QEWSV - Parametric chart report is used for monitoring variable-type data and CUSUM values that are obtained from the QEWSV batch along with threshold levels.

The report is designed to support five different validation types: Material Validation, Process-Resource Validation, Production Batch Validation, Resource Health Check, and Location Suitability.

## **Prompt details**

You can set the following prompt filters in this report:

- Run Date
- Validation Type

Production Batch is the supported default sub use case.

• Material

Depending on the Validation type prompt, this prompt is shown or hidden. This prompt is cascaded from Validation Type.

When Validation Type is MVARIABLE, this prompt is shown. Otherwise, it is hidden.

• Process

Depending on the Validation type prompt, this prompt is shown or hidden. This prompt is cascaded from Validation Type.

When Validation Type is PRVARIABLE, this prompt is shown. Otherwise, it is hidden.

Resource

Depending on the Validation type prompt, this prompt is shown or hidden. This prompt is cascaded from Validation Type.

When Validation Type is PRVARIABLE or RVARIABLE, this prompt is shown. Otherwise, it is hidden.

<span id="page-234-0"></span>• Location

Depending on the Validation type prompt, this prompt is shown or hidden. This prompt is cascaded from Validation Type.

When Validation Type is LVARIABLE, this prompt is shown. Otherwise, it is hidden.

• Product Type

Depending on the Validation type prompt, this prompt is shown or hidden. This prompt is cascaded from Validation Type.

When Validation Type is PBVARIABLE, this prompt is shown. Otherwise, it is hidden.

• Product Code

Depending on the Validation type prompt, this prompt is shown or hidden. This prompt is cascaded from Validation Type.

When Validation Type is PBVARIABLE, this prompt is shown. Otherwise, it is hidden.

• Variable Type

This prompt represents the measurement type.

### **Drill behavior**

The Material, Location, Process, Resource, Product Type, and Product Code prompts are conditionally displayed based on the Validation Type prompt selection.

# **TopN Failure Analysis Report**

This report shows the profiles that contribute to the failure of a resource. Each profile has an importance value that is expressed as a percentage. The total of the importance values displayed on the report is 100%.

The profile is indicated by the  $x$  axis. The importance value is indicated on the  $y$ axis. Each profile is represented by a bar on the chart. The higher the importance value, the more that the profile contributes to the failure of the resource.

The curved line on the chart indicates the cumulative importance value.

You can set the following prompt filters in this chart:

- Location
- Resource Sub Type
- Resource
- Resource Code
- Event Code

You can also access this report from the Maintenance Health and Failure Detail Report. For more information, see ["Maintenance Overview Dashboard" on page](#page-223-0) [216.](#page-223-0)

### **Drill through to the statistical process control reports**

Select a profile from the **Analyze Profile Variable** list. Click a link to one of the statistical process control (SPC) reports.

**Note:** The raw measurement type for the profile is passed to the SPC report.

# **Chapter 11. Implement a data lake by using the Hadoop Distributed File System**

A *data lake* is a large-scale data storage repository and processing engine. You can upload large amounts of raw data into a data lake, without any transformation, and use the data in IBM Predictive Maintenance and Quality for further analysis.

There are two ways to upload raw data into a data lake that is implemented with the Hadoop Distributed File System (HDFS), retrieve the data from the data lake, do profiling work for analytics usage, and save the transformed data to analytics store.

The following table describes the methods:

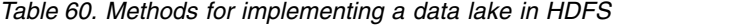

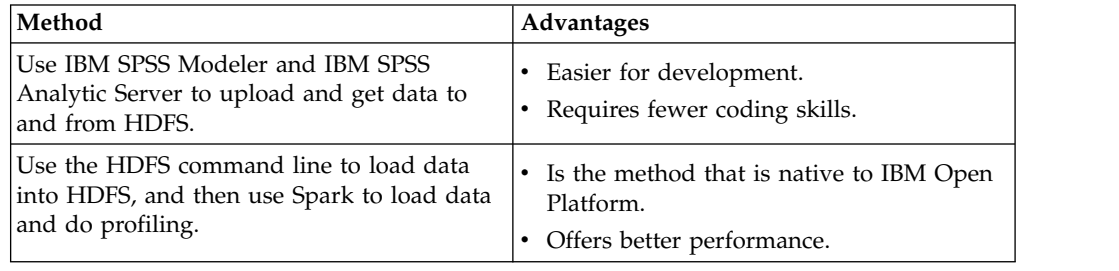

# **Use IBM SPSS Modeler and IBM Analytics Server**

# **Setting up a connection between IBM SPSS Modeler and IBM Analytics Server**

#### **Procedure**

- 1. Log in to the Ambari console.
- 2. Hover the mouse pointer over SPSS Analytic Server and ensure that Analytic Metastore and Analytic Server are started.
- 3. Open the *SPSS\_installation\_location*\config\options.cf file and edit the following parameters:

#### **as\_host**

The host address of your SPSS Analytics Server instance. For example, 9.112.229.106.

#### **as\_port**

The port number of your SPSS Analytics Server instance. The default port number is 9080.

#### **as\_prompt\_for\_password**

Set the value to Y so that SPSS Analytics Server prompts for a user name and password before it makes a connection.

- 4. Start SPSS Modeler Client.
- 5. Click the **Sources** tab and drag an **Analytic Server** node to the canvas.
- 6. Double-click the **Analytic Server** node.

7. In the **Analytic Server** window, click **Launch Datasource Editor**. If the IBM SPSS Analytic Server data source editor appears in a new browser tab, then the connection is set up correctly.

# **Creating input and output folders in HDFS**

### **Procedure**

1. Use SSH to log in to the Hadoop cluster management node and change to HDFS user:

[root@iopmgmt1 ~]# su hdfs [hdfs@iopmgmt1 root]\$

2. Create input and output data folders:

[hdfs@iopmgmt1 root]\$ hdfs dfs -mkdir /inputdata [hdfs@iopmgmt1 root]\$ hdfs dfs -mkdir /outputdata

3. Change the permission of the following folders:

```
[hdfs@iopmgmt1 root]$ hdfs dfs -chmod -R 777 /inputdata
[hdfs@iopmgmt1 root]$ hdfs dfs -chmod -R 777 /outputdata
```
4. Check the result:

```
[hdfs@iopmgmt1 root]$ hdfs dfs -ls /
Found 9 items
drwxrwxrwx - yarn hadoop 0 2016-03-30 15:34 /app-logs
drwxr-xr-x - hdfs hdfs 0 2016-03-30 15:33 /apps
drwxrwxrwx - hdfs hdfs 0 2016-04-18 15:53 /inputdata
drwxr-xr-x - hdfs hdfs 0 2016-03-30 15:31 /iop
drwxr-xr-x - mapred hdfs 0 2016-03-30 15:31 /mapred
drwxr-xr-x - hdfs hdfs 0 2016-03-30 15:31 /mr-history
drwxrwxrwx - hdfs hdfs 0 2016-04-18 15:53 /outputdata
drwxrwxrwx - hdfs hdfs 0 2016-03-30 15:37 /tmp
drwxr-xr-x - hdfs hdfs 0 2016-04-15 15:13 /user
```
# **Creating an SPSS Modeler stream to load data into the data lake**

## **Procedure**

- 1. In SPSS Modeler client, create a new stream.
- 2. Click the **Sources** tab and drag **Var. File** to the canvas.
- 3. Double-click the **Var. File** node.
- 4. In the **File** tab of window that appears, browse to the machine event file on your computer.
- 5. Clear the **Read field names from file** check box, and click **OK**.
- 6. Click the **Export** tab and drag an Analytic Server node to the canvas.
- 7. Right-click the **Var. File** node and click **Connect** to connect it to **Analytic Server** node.
- 8. Double-click the **Analytic Server** node.
- 9. In the **Analytic Server** window, click **Launch Datasource Editor**. IBM SPSS Analytic Server data source editor appears in a new browser tab.
- 10. Click **New**.
- 11. Type a data source name (for example, *inputdata*), select the **Files** content type, and click **OK**.
- 12. In the IBM SPSS Analytic Server data source editor, under **Output**, select **Make writable**.
- 13. Click **Browse** to select an Output folder.
- 14. Under **Select an output folder**, in the **Mode** box, select *File System*. Select the *inputdata* folder, and click **OK**.
- 15. Under **Output**, in the **File format** box, select the file format (for example, *CSV*).
- 16. In SPSS Modeler client, select the newly created *inputdata* data source, and click **OK**.
- 17. Save the stream and click **Run**.

# **Checking the result of the data load**

### **Procedure**

1. Use SSH to log in to the Hadoop cluster management node and change to HDFS user:

[root@iopmgmt1 ~]# su hdfs [hdfs@iopmgmt1 root]\$

2. The *inputdata* folder should contain a new comma-separated values file (.csv) with the correct file size:

[hdfs@iopmgmt1 root]\$ hdfs dfs -ls /inputdata Found 2 items **-rw-r--r-- 3 as\_user hdfs 43533541 2016-04-19 11:22 /inputdata/data\_1542c89afcb-e3bba1a3af**<br>-rw-r--r-- 3 as user hdfs 3685 2016-04-19 11:21 /inputdata/data\_dm0.xml 3685 2016-04-19 11:21 /inputdata/data dm0.xml

# **Configuring data sources in SPSS Analytics Server**

#### **Procedure**

- 1. In the SPSS Modeler client, click **File** > **New Stream**.
- 2. Click the **Sources** tab and drag an **Analytic Server** node to the canvas.
- 3. Double-click the **Analytic Server** node.
- 4. In the **Analytic Server** window, click **Launch Datasource Editor**.
- 5. In the IBM SPSS Analytic Server data source editor, click the existing *inputdata* data source.
- 6. Under **File Input**, in the **Mode** box, select **File System**.
- 7. Click the *inputdata* folder.
- 8. Select the comma-separated values file (.csv) and click the double arrow button to add the file to the data source definition.
- 9. In the **Settings** tab, set **First row contains field names** to **Yes**, and click **OK**. After processing, you see a new file in the data source definition pane.
- 10. In SPSS Modeler, double-click the **Analytic Server** node.
- 11. In the **Analytic Server** window, click **Select**. Select the *inputdata* data source, and click **OK**.
- 12. Click **Refresh** to confirm that all fields are updated.
- 13. Click **Preview**.

You should see a table of event data, which means that SPSS Modeler successfully retrieved data from HDFS.

- 14. You must create another data source to save the profiling result. In the IBM SPSS Analytic Server data source editor, click **Data Sources**.
- 15. Click **New**.
- 16. In the **New data source** window, type *outputdata* as the data source name and in the **Content type** box, select **Files**. Click **OK**.
- 17. Under **Output**, select **Make writable**.
- 18. Click **Browse** to select an Output folder.
- 19. Under **Select an output folder**, in the **Mode** box, select *File System*. Select the *outputdata* folder, and click **OK**.
- 20. Under **Output**, in the **File format** box, select the file format (for example, *CSV*).

## **Creating an SPSS Modeler stream to profile data**

#### **Procedure**

- 1. In SPSS Modeler client, return to the stream that was created earlier.
- 2. Click the **Record Ops** tab and drag **Aggregate** to the canvas.
- 3. Right-click the **inputdata** node and click **Connect** to connect it to **Aggregate** node.
- 4. Double-click the **Aggregate** node.
- 5. In the **Aggregate** window, in the **Settings** tab, click **Pick**.
- 6. Select the desired fields, and click **OK**. Select *Temperature* for this example.
- 7. In the **Settings** tab, choose the **Default mode**. Clear **Sum** and select **Mean**, **Min** (minimum), **Max** (maximum), and **SDev** (standard deviation). Click **Apply**.
- 8. Click **Preview**. The aggregate result is displayed in a table.
- 9. Click **OK** twice.
- 10. In the canvas, select **File** > **Save**.
- 11. Click the **Export** tab and drag an Analytic Server node to the canvas.
- 12. Right-click the **Aggregate** node and click **Connect** to connect it to the **Analytic Server** node.
- 13. Double-click the **Analytic Server** node.
- 14. In the **Analytic Server** window, click **Select** to select a data source.
- 15. Select *outputdata*.
- 16. Click **OK** twice.
- 17. In the canvas, select **File** > **Save**.
- 18. Click **Run**.

## **Checking the result of the data profiling**

#### **Procedure**

1. Use SSH to log in to the Hadoop cluster management node and change to HDFS user:

[root@iopmgmt1 ~]# su hdfs [hdfs@iopmgmt1 root]\$

2. The *outputdata* folder should contain new files:

```
[hdfs@iopmgmt1 ~]$ hdfs dfs -ls /outputdata
```
Found 2 items<br>drwxr-xr-x - as\_user hdfs<br>-rw-r--r-- 3 as\_user hdfs 0 2016-04-19 15:03 /outputdata/data 1542d5492a9-f93eed2bf003 509 2016-04-19 15:03 /outputdata/data\_dm0.xml

3. Check the file in the \*.csv folder. Use the cat command to view the aggregate result:

```
[hdfs@iopmgmt1 ~]$ hdfs dfs -ls /outputdata/data_1542d5492a9-f93eed2bf0030482_0.csv
Found 1 items<br>-rw-r--r-- 3 as user hdfs
                                              65 2016-04-19 15:03 /outputdata/data 1542d5492a9-f93eed2bf003
[hdfs@iopmgmt1 ~]$ hdfs dfs -cat /outputdata/data_1542d5492a9-f93eed2bf0030482_0.csv/part-r-125.910791340131823,-2.22728,101.355341,7.4164352860553295,362821
```
# **Use the HDFS command line and Apache Spark**

## **Uploading raw data by using the HDFS command line**

You can use the HDFS command line to load data into HDFS. Because this method is native to IBM Open Platform, it offers better performance than using IBM SPSS Modeler and IBM Analytics Server.

#### **About this task**

This task assumes that you already uploaded a machine event data file called 1M MachineEvent al to the remote server.

#### **Procedure**

1. Use the following command to load data into HDFS system:

[root@iopmgmt1 rawdata]# hdfs dfs -put /rawdata/1M\_MachineEvent\_al /inputdata/

2. Use the following command to check the result:

```
[root@iopmgmt1 rawdata]# hdfs dfs -ls /inputdata
Found 3 items<br>-rw-r--r-- 3 hdfs
-rw-r--r-- 3 hdfs hdfs 43170721 2016-04-19 11:25 /inputdata/1M_MachineEvent_al
            3 as user hdfs 43533541 2016-04-19 11:22 /inputdata/data 1542c89afcb-e3bba1a3af
-rw-r--r-- 3 as_user hdfs 3685 2016-04-19 11:21 /inputdata/data_dm0.xml
```
# **Use Apache Spark for data profiling**

You can choose Java, Scala, or Python to compose an Apache Spark application. Scala is an Eclipse-based development tool that you can use to create Scala object, write Scala code, and package a project as a Spark application.

The following example calculates aggregate values from the MachineEvent data input:

package datalake.spark

```
import org.apache.spark._
import org.apache.spark.SparkContext._
import org.apache.spark.sql.SQLContext
import org.apache.spark.sql._
import org.apache.hadoop.conf.Configuration
import org.apache.hadoop.fs._
object EventProcessing {
 def main(args: Array[String]) {
    //for scala test
    //System.setProperty("hadoop.home.dir", "D:/hadoop-common-2.2.0-bin-master")
   //System.setProperty("spark.master","local")
   //create new spark config object and set application name
   val sparkConf = new SparkConf()
    sparkConf.setAppName("EventProcessing")
   //create new spark context and sql context
    val sc = new SparkContext(sparkConf)
    val sqlContext = new SQLContext(sc)
//spark-csv is a tool that can load a csv file directly to a data frame
//you can check hdfs port from ambary console
    val df = sqlContext.read
        .format("com.databricks.spark.csv")
        .option("header", "true") // Use first line of all files as header
```

```
.option("inferSchema", "true") // Automatically infer data types
        .load("hdfs://9.112.229.106:8020/inputdata/1M_MachineEvent_al")
//select columns from a data frame
   var selecteddf = df.select("IncomingEventCode", "EventTime", "Temperature")
   //describe() is the spark native functions to calculate aggregate values
   //here we will show the result in console, including mean, min, max, stdDev
   selecteddf.describe().show()
   //write aggregate value to a csv
   selecteddf.describe().write
       .format("com.databricks.spark.csv")
       .option("header", "true")
       .save("hdfs://9.112.229.106:8020/outputdata/temp.csv")
   //merge csv part files to a single csv file
   merge("hdfs://9.112.229.106:8020/outputdata/temp.csv", "hdfs://9.112.229.106:8020/outputdata/eve
  }
 //function to merge distributed part files to a single csv file
 def merge(srcPath: String, dstPath: String): Unit = {
        val hadoopConfig = new Configuration()
        val hdfs = FileSystem.get(hadoopConfig)
        FileUtil.copyMerge(hdfs, new Path(srcPath), hdfs, new Path(dstPath), false, hadoopConfig, n
       }
}
```
# **Submitting an Apache Spark application**

You package a project as a Spark application and then you submit the application.

#### **Procedure**

- 1. In Scala IDE, in the **Package Explorer** tab, right-click the package and click **Export**.
- 2. Save the package as a JAR file. In the **Export** window, click **Java**, and click **JAR file**.
- 3. Use the following commands to upload the application and dependency JAR files to IBM Open Platform management nodes:

```
[root@iopmgmt1 /]# cd /datalake
[root@iopmgmt1 datalake]# ls
commons-csv-1.2.jar datalake.jar spark-csv_2.10-1.3.0.jar
```
4. Use the following command to grant permission to hdfs user:

[root@iopmgmt1 datalake]# chmod 777 -R /datalake/

5. Use the following command to switch to hdfs user:

```
[root@iopmgmt1 datalake]# su hdfs
[hdfs@iopmgmt1 datalake]$
```
6. Use the following command to submit the Spark application:

```
[hdfs@iopmgmt1 root]$ spark-submit --master yarn-client
--jars /datalake/spark-csv_2.10-1.3.0.jar,/datalake/commons-csv-1.2.jar
--class datalake.spark.EventProcessing /datalake/datalake.jar
```
7. View the result from the Spark console:

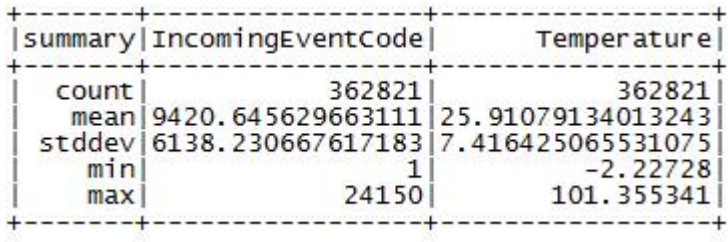

*Figure 94. Spark console result*

8. Check the output folder to see the new files that were created there. Use the cat command to preview the result:

[hdfs@iopmgmt1 root]\$ hdfs dfs -ls /outputdata/ Found 2 items -rw-r--r-- 3 hdfs hdfs 216 2016-04-21 14:56 /outputdata/eventaggregation.csv drwxr-xr-x - hdfs hdfs 0 2016-04-21 14:56 /outputdata/temp.csv [hdfs@iopmgmt1 root]\$ hdfs dfs -ls /outputdata/temp.csv Found 3 items<br>-rw-r--r-- 3 hdfs hdfs<br>-rw-r--r-- 3 hdfs hdfs 0 2016-04-21 14:56 /outputdata/temp.csv/ SUCCESS -rw-r--r-- 3 hdfs hdfs 99 2016-04-21 14:56 /outputdata/temp.csv/part-00000 117 2016-04-21 14:56 /outputdata/temp.csv/part-00001 [hdfs@iopmgmt1 root]\$ hdfs dfs -cat /outputdata/eventaggregation.csv summary,IncomingEventCode,Temperature count,362821,362821 mean,9420.645629663111,25.91079134013243 summary,IncomingEventCode,Temperature stddev,6138.230667617183,7.416425065531075 min,1,-2.22728 max,24150,101.355341

# **Chapter 12. Implement a data lake by using IBM DB2**

A *data lake* is a large-scale data storage repository and processing engine. You can upload large amounts of raw data into a data lake, without any transformation, and use the data in IBM Predictive Maintenance and Quality for further analysis.

The most efficient way to upload raw data into a data lake that is implemented with an IBM DB2 database is to use IBM SPSS Modeler and IBM SPSS Analytic Server.

## **Creating an SPSS Modeler stream to load data into the data lake**

#### **Before you begin**

In IBM DB2, create a staging database. The staging database can exist on any convenient server. Give the staging database a recognizable name, such as PMO STAGING. In the staging database, create a MACHINE EVENT table to load the raw events data. The table structure must match the machine event file. For example, a machine event file might contain the following fields: IncomingEventCode, SourceSystem, ResourceCd1, ResourceCd2, ResourceLocation, EventTime, ValueType, Temperature, AmbientTemperature, Load, Vibration, Exception, Overload, CumulativeLoad, CumulativeOverload, TemperatureRatio, CumulativeStoppage.

Create an ODBC entry that points to the staging database server.

#### **Procedure**

- 1. In SPSS Modeler client, create a new stream.
- 2. Click the **Sources** tab and drag **Var. File** to the canvas.
- 3. Double-click the **Var. File** node.
- 4. In the **File** tab of window that appears, browse to the machine event file on your computer. Click **OK**.
- 5. Click the **Export** tab and drag a **Database** node to the canvas.
- 6. Right-click the **Var. File** node and click **Connect** to connect it to **Database** node.
- 7. Right-click the **Database** node. In the **Data source** box, select the staging table. For example, PMQ\_STAGING.
- 8. Click **Select** and choose the table name. For example, PMQ\_STAGING.MACHINE\_EVENT.
- 9. Click **OK**.
- 10. Save the stream and click **Run**.

#### **What to do next**

Log in to the server on which the staging database exists. Check the MACHINE EVENT table to confirm that the event data loaded correctly.

# **Appendix A. Accessibility features**

Accessibility features help users who have a physical disability, such as restricted mobility or limited vision, to use information technology products.

For information about the commitment that IBM has to accessibility, see the [IBM](http://www.ibm.com/able) [Accessibility Center](http://www.ibm.com/able) (www.ibm.com/able).

IBM Cognos HTML documentation has accessibility features. PDF documents are supplemental and, as such, include no added accessibility features.

### **Report output**

In IBM Cognos Administration, you can enable system-wide settings to create accessible report output. For more information, see the *IBM Cognos Business Intelligence Administration and Security Guide*. In IBM Cognos Report Studio, you can enable settings to create accessible output for individual reports. For more information, see the *IBM Cognos Report Studio User Guide*. You can access the previously mentioned documents at [IBM Knowledge Center](http://www.ibm.com/support/knowledgecenter) (http:// www.ibm.com/support/knowledgecenter).

# **Appendix B. The flat file API**

Use the flat file application programming interface (API) to supply and modify IBM Predictive Maintenance and Quality master data.

The IBM Predictive Maintenance and Quality API supports the **upsert** operation.

The **upsert** operation attempts to update an existing row. If the matching row cannot be found, a new row is created that uses the values in the input record.

All the values for the row must be included even if only a single value of the row is being changed.

An IS ACTIVE indicator is used to mark records as no longer in use (IS ACTIVE = 0).

The IS ACTIVE indicator is not used to take any decisions while loading the master or event data. For example, while loading a resource, if the associated location has the following indicator: IS\_ACTIVE=0, that resource is loaded and associated with that location. Similarly if the event is reported by the resource with IS\_ACTIVE=0, the event is processed and stored in the datastore.

## **Master data in the API**

Use master data to supply IBM Predictive Maintenance and Quality with information about the context in which events occur.

The following records are supported by the master data section of the application programming interface (API). They are listed in alphabetical order but functionally they fall into one of four logical groups:

- Resource-related records include the location, resource, and resource type records
- Process-related records include the batch\_batch, process, product, and production\_batch records
- Material-related records include the material and material type records
- v Other records can be related to both devices and processes. These records include the group dim, source system, and supplier records

No Delete operation is supported for master data. The upsert API can be used to mark a master data row as no longer active. In this case, the item in the row is no longer used in reports.

#### **Load order**

Some tables include references to rows in other tables. A row must be loaded before it can be referenced from another table.

The language and tenant tables must be loaded before any other data is loaded. The language cd and tenant cd rows are referenced in many tables. The values that are supplied for the language\_cd and tenant\_cd rows must reference rows already present in the language and tenant tables.

In addition, the rows of some tables refer to other rows in the same table, for example, parent rows. The referenced rows must be added before the rows that reference them.

Master files must be loaded sequentially.

The following table lists tables that contain references to other tables.

*Table 61. Tables that must exist before other tables can be loaded*

| <b>Table</b>     | Prerequisite tables                                                                                                    |
|------------------|----------------------------------------------------------------------------------------------------|
| batch batch      | production batch                                                                                                    |
| material         | material type, supplier                                                                                                    |
| process          | process (parent process)<br>Note: No circular relationship is allowed. That is,<br>a process code cannot be a parent to itself. |
| production batch | product                                                                                                    |
| resource         | group dim, location, resource (parent resource)                                                                                 |
| profile variable | measurement type, material type                                                                                                 |

# **batch\_batch**

Creates a many-to-many relationship between production batches.

Use the **batch\_batch** for batch traceability so that batches that share materials can be enumerated when a defect is found at any point. Every batch must relate to every batch in its lineage for full traceability.

For example, batch 1 splits into 2 and 3, and batch 3 splits into 4 and 5. **batch\_batch** holds these pairs:

- $\cdot$  1,1
- $\cdot$  1,2
- $\cdot$  1,3
- $\cdot$  1,4
- $\cdot$  1,5
- 
- $\cdot$  2,1
- $\cdot$  2,3
- $\cdot$  3,1
- $\cdot$  3,2
- $\cdot$  3,4
- $3,5$
- $\cdot$  4,1
- $\cdot$  4,3
- $\cdot$  4,5
- $5,1$
- $\cdot$  5,3
- $5,4$

The fields in the **batch\_batch** table are listed in the following table.

*Table 62. Fields in the* **batch\_batch** *table*

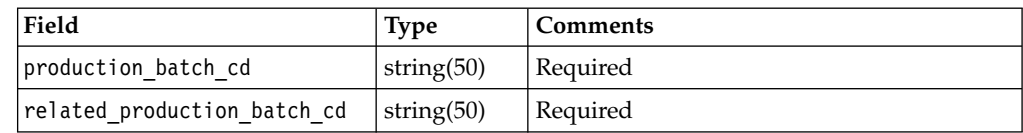

#### **batch\_batch code snippet**

You can use the following SQL Code snippet to retrieve master data in the format that is required by the **upsert** API.

For example, if you lost the original files that are used to load master data, you can use the snippet to retrieve the data, make changes, and submit the changes by using the **upsert** API.

The command must be on a single line, not as shown here.

```
SELECT PB1.PRODUCTION_BATCH_CD, PB2.PRODUCTION_BATCH_CD FROM
SYSREC.MASTER_BATCH_BATCH M JOIN SYSREC.MASTER_PRODUCTION_BATCH PB1 ON
M.PRODUCTION BATCH ID = PB1.PRODUCTION BATCH ID JOIN
SYSREC.MASTER_PRODUCTION_BATCH_PB2 ON M.RELATED_PRODUCTION_BATCH_ID =
PB2.PRODUCTION_BATCH_ID;
```
#### **event\_code**

Contains codes for alarms, failures, issues, and so on.

When an event arrives with a measurement type which has an event code indicator of 1, the text from the **event\_observation\_text** value is assumed to contain an event code. The measurement type of the event defines the **event\_code\_set** value.

The fields in the **event\_code** table are listed in the following table.

| Field               | <b>Type</b>    | <b>Comments</b>                                                     |
|---------------------|----------------|---------------------------------------------------------------------|
| event code set      | string $(50)$  | Required                                                            |
| event code set name | string $(200)$ | Required                                                            |
| event code          | string $(50)$  | Required                                                            |
| language cd         | string $(50)$  | Optional. This value must reference a row in the<br>language table. |
| tenant cd           | string $(50)$  | Optional. This value must reference a row in the<br>tenant table.   |

*Table 63. Fields in the* **event\_code** *table*

### **event\_code code snippet**

You can use the following SQL Code snippet to retrieve master data in the format that is required by the **upsert** API.

For example, if you lost the original files that are used to load master data, you can use the snippet to retrieve the data, make changes, and submit the changes by using the **upsert** API.

The command must be on a single line, not as shown here.

```
SELECT M.EVENT_CODE_SET, M.EVENT_CODE_SET_NAME, M.EVENT_CODE, L.LANGUAGE_CD,
T.TENANT CD FROM SYSREC.MASTER EVENT CODE M JOIN SYSREC.LANGUAGE L ON
M.LANGUAGE ID = L.LANGUAGE ID JOIN SYSREC.TENANT T ON M.TENANT ID =
T.TENANT_ID;
```
## **group\_dim**

Provides classifications for resources.

Up to five classifications are possible for each resource. The classifications vary depending on how IBM Predictive Maintenance and Quality is used. For example, a classification may be manufacturer or organization.

The fields for the **group\_dim** table are listed in the following table.

| Field             | <b>Type</b>    | <b>Comments</b>                                                     |
|-------------------|----------------|---------------------------------------------------------------------|
| group type cd     | string $(50)$  | Required                                                            |
| group type name   | string $(200)$ | Required                                                            |
| group member cd   | string $(50)$  | Required                                                            |
| group member name | string $(200)$ | Required                                                            |
| language cd       | string $(50)$  | Optional. This value must reference a row in the<br>language table. |
| tenant cd         | string $(50)$  | Optional. This value must reference a row in the<br>tenant table.   |

*Table 64. Fields in the* **group\_dim** *table*

#### **group\_dim code snippet**

You can use the following SQL Code snippet to retrieve master data in the format that is required by the **upsert** API.

For example, if you lost the original files that are used to load master data, you can use the snippet to retrieve the data, make changes, and submit the changes by using the **upsert** API.

The command must be on a single line, not as shown here.

```
SELECT M.GROUP TYPE CODE, M.GROUP TYPE TEXT, M.GROUP MEMBER CODE,
M.GROUP_MEMBER_TEXT, L.LANGUAGE_CD, T.TENANT_CD FROM SYSREC.MASTER_GROUP_DIM M
JOIN SYSREC.LANGUAGE L ON M.LANGUAGE ID = L.LANGUAGE ID
JOIN SYSREC. TENANT T ON M. TENANT ID = T. TENANT ID;
```
## **language**

Contains the list of supported languages.

The fields in the **language** table are listed in the following table.

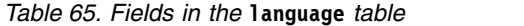

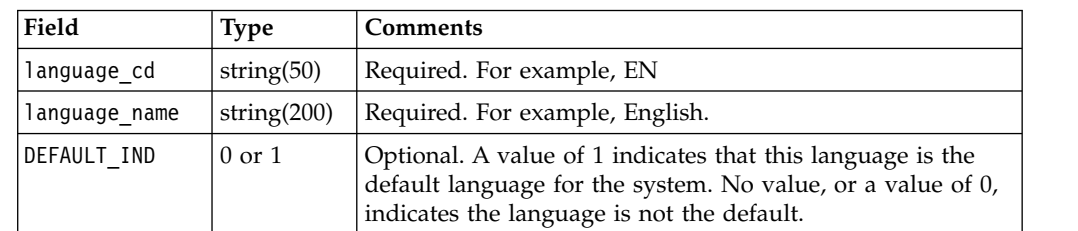
# <span id="page-252-0"></span>**language code snippet**

You can use the following SQL Code snippet to retrieve master data in the format that is required by the **upsert** API.

For example, if you lost the original files that are used to load master data, you can use the snippet to retrieve the data, make changes, and submit the changes by using the **upsert** API.

The command must be on a single line. SELECT LANGUAGE CD, LANGUAGE NAME, DEFAULT IND FROM SYSREC.LANGUAGE;

### **New languages and tenants**

After you have added new languages, or new tenants, you must populate the NA rows in the database for all new valid combinations of language and tenant. See the following example.

```
db2 "call SCHEMA.POP_NA( 'LANGUAGE_CD' , 'LANGUAGE_NAME' , 'TENANT_CD' , 'TENANT_NAME' )"
```
Where schema is a valid DB2 schema, such as db2inst1.

# **location**

The location of a resource or event.

The location can be as specific, such as a room in a factory or general, such as a mine site.

The fields in the **location** table are listed in the following table.

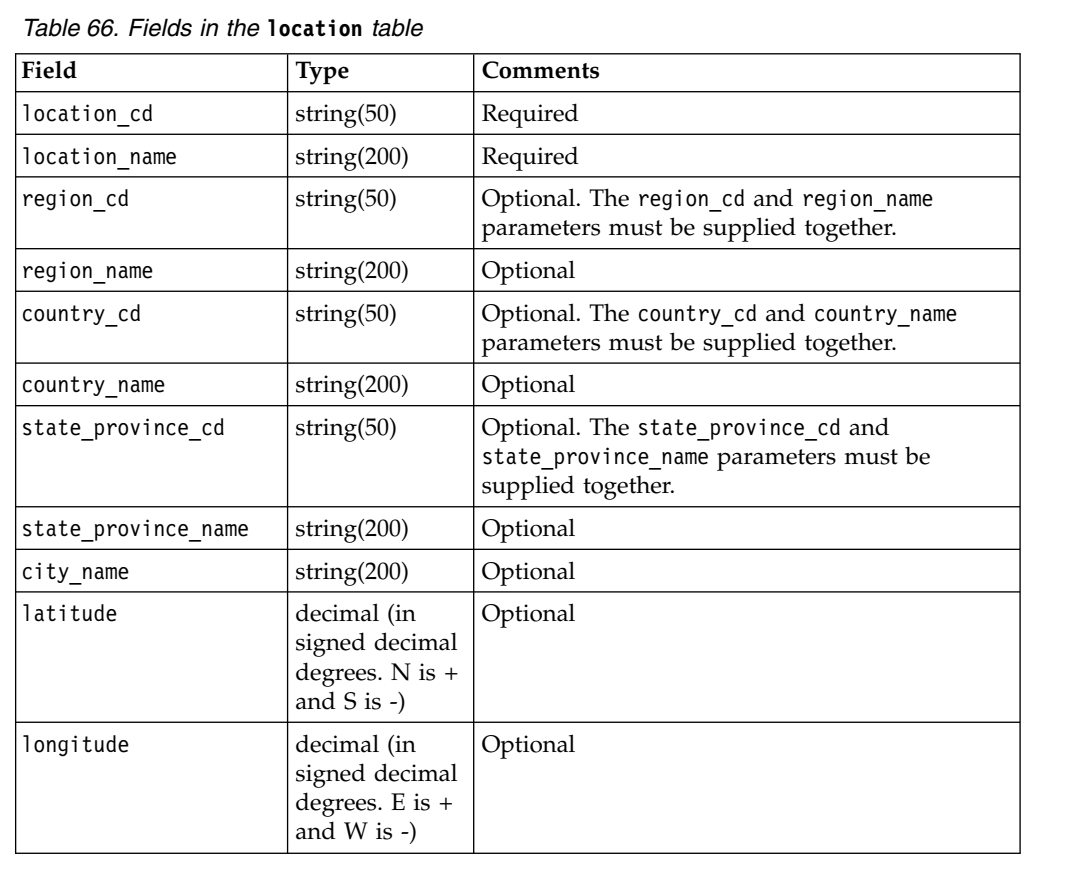

*Table 66. Fields in the* **location** *table (continued)*

| Field       | Type              | <b>Comments</b>                                                                                                    |
|-------------|-------------------|----------------------------------------------------------------------------------------------------|
| language cd | string $(50)$     | Optional. This value must reference a row in the<br>language table.                                                                 |
| tenant cd   | string $(50)$     | Optional. This value must reference a row in the<br>tenant table.                                                                   |
| IS ACTIVE   | $0 \text{ or } 1$ | Optional. A value of 0 indicates that the record<br>is inactive. No value, or a value of 1, indicates<br>that the record is active. |

# **location code snippet**

You can use the following SQL Code snippet to retrieve master data in the format that is required by the **upsert** API.

For example, if you lost the original files that are used to load master data, you can use the snippet to retrieve the data, make changes, and submit the changes by using the **upsert** API.

The command must be on a single line, not as shown here.

```
SELECT M.LOCATION CD, M.LOCATION NAME, M.REGION CD, M.REGION NAME, M.COUNTRY CD,
M.COUNTRY_NAME, M.STATE_PROVINCE_CD, M.STATE_PROVINCE_NAME, M.CITY_NAME,
M.LATITUDE, M.LONGITUDE, L.LANGUAGE_CD, T.TENANT_CD, M.ISACTIVE FROM
SYSREC.MASTER LOCATION M JOIN SYSREC.LANGUAGE L ON M.LANGUAGE ID =
L.LANGUAGE_ID JOIN SYSREC.TENANT T ON M.TENANT_ID = T.TENANT_ID;
```
### **material**

Defines the material that is used for an event.

The fields in the **material** table are defined as a specific instance of a material type, including a link to the supplier. It can be material that is used in a repair or material that is used in a production process.

The fields in the **material** table are listed in the following table.

| Field            | <b>Type</b>    | <b>Comments</b>                                                                                                    |  |
|------------------|----------------|----------------------------------------------------------------------------------------------------|--|
| material cd      | string $(50)$  | Required                                                                                                    |  |
| material name    | string $(200)$ | Required                                                                                                    |  |
| material type cd | string $(50)$  | Required                                                                                                    |  |
| supplier cd      | string $(50)$  | Required                                                                                                    |  |
| language cd      | string $(50)$  | Optional. This value must reference a row in the<br>language table.                                                                 |  |
| tenant cd        | string $(50)$  | Optional. This value must reference a row in the <b>tenant</b><br>table.                                                            |  |
| IS ACTIVE        | $0$ or $1$     | Optional. A value of 0 indicates that the record is<br>inactive. No value, or a value of 1, indicates that the<br>record is active. |  |

*Table 67. Fields in the* **material** *table*

### **material code snippet**

You can use the following SQL Code snippet to retrieve master data in the format that is required by the **upsert** API.

For example, if you lost the original files that are used to load master data, you can use the snippet to retrieve the data, make changes, and submit the changes by using the **upsert** API.

The command must be on a single line, not as shown here.

```
SELECT M.MATERIAL CD, M.MATERIAL NAME, MT.MATERIAL TYPE CD, S.SUPPLIER CD,
L.LANGUAGE_CD, T.TENANT_CD, M.ISACTIVE FROM SYSREC.MASTER_MATERIAL M
JOIN SYSREC.LANGUAGE L ON M.LANGUAGE ID = L.LANGUAGE ID JOIN
SYSREC.TENANT T ON M.TENANT_ID = T.TENANT_ID JOIN
SYSREC.MASTER_MATERIAL_TYPE MT ON M.MATERIAL_TYPE_ID = MT.MATERIAL_TYPE_ID AND
M.LANGUAGE_ID = MT.LANGUAGE_ID JOIN SYSREC.MASTER_SUPPLIER S ON M.SUPPLIER_ID =
S.SUPPLIER ID AND M.LANGUAGE ID = S.LANGUAGE ID;
```
# **material\_type**

A categorization of material by type.

Material type is material that is used in a repair, such as engine filters or parts, or it can be material that is used in a production process.

The fields in the **material type** table are listed in the following table.

| Field              | <b>Type</b>          | Comments                                                            |
|--------------------|----------------------|---------------------------------------------------------------------|
| material type cd   | string $(50)$        | Required                                                            |
| material type name | string(200) Required |                                                                     |
| language cd        | string $(50)$        | Optional. This value must reference a row in the<br>language table. |
| tenant cd          | string(50)           | Optional. This value must reference a row in the<br>tenant table.   |

*Table 68. Fields in the* **material type** *table*

### **material\_type code snippet**

You can use the following SQL Code snippet to retrieve master data in the format that is required by the **upsert** API.

For example, if you lost the original files that are used to load master data, you can use the snippet to retrieve the data, make changes, and submit the changes by using the **upsert** API.

The command must be on a single line, not as shown here.

```
SELECT M.MATERIAL TYPE CD, M.MATERIAL TYPE NAME, L.LANGUAGE CD, T.TENANT CD FROM
SYSREC.MASTER_MATERIAL_TYPE M JOIN SYSREC.LANGUAGE L ON M.LANGUAGE ID =
L.LANGUAGE_ID JOIN SYSREC.TENANT T ON M.TENANT_ID = T.TENANT_ID;
```
#### **process**

Represents a production process.

A process can be part of a hierarchy of processes.

The fields in the **process** table are listed in the following table.

| Field             | Type           | <b>Comments</b>                                                     |
|-------------------|----------------|---------------------------------------------------------------------|
| process cd        | string $(50)$  | Required                                                            |
| process name      | string $(200)$ | Required                                                            |
| parent process cd | string $(50)$  | Optional                                                            |
| language cd       | string $(50)$  | Optional. This value must reference a row in the<br>language table. |
| tenant cd         | string $(50)$  | Optional. This value must reference a row in the<br>tenant table.   |

*Table 69. Fields in the* **process** *table*

### **process code snippet**

You can use the following SQL Code snippet to retrieve master data in the format that is required by the **upsert** API.

For example, if you lost the original files that are used to load master data, you can use the snippet to retrieve the data, make changes, and submit the changes by using the **upsert** API.

The command must be on a single line, not as shown here.

SELECT M.PROCESS\_CD, M.PROCESS\_NAME, P.PROCESS\_CD AS PARENT\_PROCESS\_CD, L.LANGUAGE\_CD, T.TENANT\_CD FROM SYSREC.MASTER\_PROCESS M JOIN SYSREC.LANGUAGE L ON M.LANGUAGE ID = L.LANGUAGE ID JOIN SYSREC.TENANT T ON M.TENANT\_ID = T.TENANT\_ID JOIN SYSREC.MASTER\_PROCESS P ON M.PARENT PROCESS ID =  $\overline{P}$ .PARENT PROCESS ID AND M.LANGUAGE  $\overline{ID}$  = P.LANGUAGE ID;

# **product**

Defines the product being produced by the events.

The fields in the **product** table are listed in the following table.

| Field        | Type              | <b>Comments</b>                                                                                                    |  |
|--------------|-------------------|----------------------------------------------------------------------------------------------------|--|
| product cd   | string $(50)$     | Required                                                                                                    |  |
| product name | string(200)       | Required                                                                                                    |  |
| language cd  | string $(50)$     | Optional. This value must reference a row in the <b>language</b><br>table.                                                       |  |
| tenant cd    | string $(50)$     | Optional. This value must reference a row in the <b>tenant</b><br>table.                                                         |  |
| IS ACTIVE    | $0 \text{ or } 1$ | Optional. A value of 0 indicates that the record is inactive.<br>No value, or a value of 1, indicates that the record is active. |  |

*Table 70. Fields in the* **product** *table*

### **product code snippet**

You can use the following SQL Code snippet to retrieve master data in the format that is required by the **upsert** API.

For example, if you lost the original files that are used to load master data, you can use the snippet to retrieve the data, make changes, and submit the changes by using the **upsert** API.

The command must be on a single line, not as shown here.

SELECT M.PRODUCT\_CD, M.PRODUCT\_NAME, L.LANGUAGE\_CD, T.TENANT\_CD, M.ISACTIVE FROM SYSREC.MASTER\_PRODUCT M JOIN SYSREC.LANGUAGE L ON M.LANGUAGE ID = L.LANGUAGE ID JOIN SYSREC.TENANT T ON M.TENANT ID = T.TENANT ID;

# **production\_batch**

Contains information about product groupings during the production event.

A batch can split and merge throughout the production process, and so one batch can be related to many other batches.

The fields in the **production\_batch** table are listed in the following table.

| Field                 | Type           | <b>Comments</b>                                                     |
|-----------------------|----------------|---------------------------------------------------------------------|
| production batch cd   | string $(50)$  | Required                                                            |
| production batch name | string $(200)$ | Required                                                            |
| product cd            | string $(50)$  | Required                                                            |
| product type cd       | string $(50)$  | Required                                                            |
| language cd           | string $(50)$  | Optional. This value must reference a row in the<br>language table. |
| tenant cd             | string $(50)$  | Optional. This value must reference a row in the<br>tenant table.   |

*Table 71. Fields in the* **production\_batch** *table*

### **production\_batch code snippet**

You can use the following SQL Code snippet to retrieve master data in the format that is required by the **upsert** API.

For example, if you lost the original files that are used to load master data, you can use the snippet to retrieve the data, make changes, and submit the changes by using the **upsert** API.

The command must be on a single line, not as shown here.

SELECT M.PRODUCTION BATCH CD, M.PRODUCTION BATCH NAME, P.PRODUCT CD, L.LANGUAGE CD, T.TENANT CD FROM SYSREC.MASTER PRODUCTION BATCH M JOIN SYSREC.LANGUAGE L ON M.LANGUAGE\_ID = L.LANGUAGE\_ID JOIN SYSREC.TENANT T ON M.TENANT\_ID = T.TENANT\_ID JOIN SYSREC.MASTER\_PRODUCT P ON M.PRODUCT ID = P.PRODUCT ID AND M.LANGUAGE ID = P.LANGUAGE ID;

### **profile\_calculation**

These records define a set of profile calculation names.

Profile calculations aggregate event values into KPIs and Profiles.

The fields in the **profile calculation** table are listed in the following table.

| Field                    | <b>Type</b>    | <b>Comments</b> |
|--------------------------|----------------|-----------------|
| profile calculation name | string $(200)$ | Required        |
| language cd              | string $(50)$  | Optional        |
| tenant cd                | string $(50)$  | Optional        |

*Table 72. Fields in the* **profile\_calculation** *table*

### **profile\_calculation code snippet**

You can use the following SQL Code snippet to retrieve master data in the format that is required by the **upsert** API.

For example, if you lost the original files that are used to load master data, you can use the snippet to retrieve the data, make changes, and submit the changes by using the **upsert** API.

The command must be on a single line, not as shown here.

```
SELECT M.PROFILE_CALCULATION_NAME, T.TENANT_CD FROM
SYSREC.MASTER_PROFILE_CALCULATION M JOIN SYSREC.TENANT T ON M.TENANT ID
= T.TENANT ID;
```
#### **resource**

Defines resources of type asset or agent. Asset or agent are the only resource types allowed.

An asset is a piece of equipment. An agent is the operator of the equipment. Some asset resources can form a hierarchy. For example, a truck is a parent of a tire.

Parent resources must be loaded before child resources. Resources cannot be their own parent.

More specific types of resources can be named in the resource\_sub\_type column.

The fields in the **resource** table are listed in the following table.

*Table 73. Fields in the* **resource** *table*

| Field                     | <b>Type</b>    | <b>Comments</b>                                                                                                    |
|---------------------------|----------------|----------------------------------------------------------------------------------------------------|
| resource cd1              | string $(50)$  | Optional. Used to provide serial<br>Number. Either resource_cd1 and<br>resource_cd2 are required or<br>operator_cd is required. |
| resource cd2              | string $(50)$  | Optional. Used to provide model<br>information of resource.                                                                     |
| operator cd               | string $(50)$  | Optional                                                                                                    |
| resource name             | string $(500)$ | Required                                                                                                    |
| resource type cd          | string $(50)$  | Required                                                                                                    |
| resource sub type         | string $(50)$  | Optional                                                                                                    |
| parent resource serial no | string $(50)$  | Optional. The<br>parent resource serial no and<br>parent resource model<br>parameters must be supplied<br>together.             |

| Field                             | <b>Type</b>   | <b>Comments</b>                                                                                                    |
|-----------------------------------|---------------|----------------------------------------------------------------------------------------------------|
| parent resource model             | string(50)    | Optional                                                                                                    |
| parent_resource_operator_cd       | string(50)    | Optional                                                                                                    |
| standard production rate          | decimal       | Optional                                                                                                    |
| production rate uom               | string $(40)$ | Optional                                                                                                    |
| preventative_maintenance_interval | decimal       | Optional                                                                                                    |
| group_dim_type_cd_1               | string(50)    | Optional. The type and a member<br>must be supplied together.                                                                          |
| group dim member cd 1             | string(50)    | Optional                                                                                                    |
| group_dim_type_cd_2               | string(50)    | Optional                                                                                                    |
| group_dim_member_cd_2             | string(50)    | Optional                                                                                                    |
| group_dim_type_cd_3               | string(50)    | Optional                                                                                                    |
| group_dim_member_cd_3             | string(50)    | Optional                                                                                                    |
| group_dim_type_cd_4               | string(50)    | Optional                                                                                                    |
| group_dim_member_cd_4             | string(50)    | Optional                                                                                                    |
| group_dim_type_cd_5               | string(50)    | Optional                                                                                                    |
| group dim member cd 5             | string(50)    | Optional                                                                                                    |
| location cd                       | string(50)    | Optional                                                                                                    |
| language_cd                       | string(50)    | Optional. This value must<br>reference a row in the language<br>table.                                                                 |
| mfg_date                          | date          | Optional. Manufacturing date of<br>resource.                                                                                           |
| tenant cd                         | string(50)    | Optional. This value must<br>reference a row in the <b>tenant</b><br>table.                                                            |
| IS ACTIVE                         | $0$ or $1$    | Optional. A value of 0 indicates<br>that the record is inactive. No<br>value, or a value of 1, indicates<br>that the record is active. |

*Table 73. Fields in the* **resource** *table (continued)*

### **resource code snippet**

You can use the following SQL Code snippet to retrieve master data in the format that is required by the **upsert** API.

For example, if you lost the original files that are used to load master data, you can use the snippet to retrieve the data, make changes, and submit the changes by using the **upsert** API.

The command must be on a single line, not as shown here.

SELECT M.RESOURCE CD1, M.RESOURCE CD2, M.RESOURCE NAME, RT.RESOURCE\_TYPE\_CD,M.RESOURCE\_SUB\_TYPE, P.RESOURCE\_CD1 AS PARENT\_RESOURCE\_CD1,P.RESOURCE\_CD1 AS PARENT\_RESOURCE\_CD2, M. STANDARD\_PRODUCTION\_RATE, M. PRODUCTION\_RATE\_UOM,M.PREVENTIVE\_MAINTENANCE\_INTERVAL, G1.GROUP\_TYPE\_CD AS GROUP\_TYPE\_CD\_1,G1.GROUP\_MEMBER\_CD AS GROUP\_MEMBER\_CD\_1, G2.GROUP\_TYPE\_CD AS GROUP\_TYPE\_CD\_2,G2.GROUP\_MEMBER\_CD AS GROUP\_MEMBER\_CD\_2, G3.GROUP\_TYPE\_CD AS GROUP\_TYPE\_CD\_3,G3.GROUP\_MEMBER\_CD AS GROUP\_MEMBER\_CD\_3, G4.GROUP\_TYPE\_CD AS GROUP\_TYPE\_CD\_4,G4.GROUP\_MEMBER\_CD AS GROUP\_MEMBER\_CD\_4,

G5.GROUP\_TYPE\_CD AS GROUP\_TYPE\_CD\_5,G5.GROUP\_MEMBER\_CD AS GROUP\_MEMBER\_CD\_5, LC.LOCATION\_CD,M.MFG\_DATE, L.LANGUAGE\_CD,T.TENANT\_CD, M.IS\_ACTIVE FROM SYSREC.MASTER RESOURCE M JOIN SYSREC. LANGUAGEL ON M. LANGUAGE ID = L. LANGUAGE ID JOIN SYSREC.TENANT T ON M.TENANT\_ID =T.TENANT\_ID LEFT OUTER JOIN SYSREC.MASTER\_RESOURCE P ON M.PARENT RESOURCE ID =P.MASTER RESOURCE ID AND M.LANGUAGE ID = P.LANGUAGE ID JOIN SYSREC.MASTER GROUP DIM G1 ONM.GROUP DIM ID 1 = G1.MASTER GROUP DIM ID AND M.LANGUAGE\_ID = G1.LANGUAGE\_ID\_JOINSYSREC.MASTER\_GROUP\_DIM G2 ON M.GROUP\_DIM\_ID\_2 = G2.MASTER\_GROUP\_DIM\_ID AND M.LANGUAGE\_ID= G2.LANGUAGE\_ID JOIN SYSREC.MASTER\_GROUP\_DIM G3 ON M.GROUP\_DIM\_ID\_3<sup>-</sup>=G3.MASTER\_GROUP\_DIM\_ID AND M.LANGUAGE\_ID = G3.LANGUAGE\_ID JOIN SYSREC.MASTER\_GROUP\_DIM G4ON M.GROUP\_DIM\_ID\_4 = G4.MASTER\_GROUP\_DIM\_ID AND M.LANGUAGE\_ID = G4.LANGUAGE\_ID\_JOINSYSREC.MASTER\_GROUP\_DIM G5 ON M.GROUP\_DIM\_ID\_5 = G5.MASTER GROUP DIM ID AND M.LANGUAGE ID= G5.LANGUAGE ID JOIN SYSREC.MASTER LOCATION LC ON M.LOCATION  $I\overline{D}$  = LC.MASTER LOCATION ID AND M.LANGUAGE ID = LC.LANGUAGE ID JOIN SYSREC.MASTER\_RESOURCE\_TYPE RT ONM.RESOURCE\_TYPE\_ID = RT.MASTER\_RESOURCE\_TYPE\_ID AND  $M.LANGUAGE$   $ID = RT.LANGUAGE$   $ID$ ;

### **resource\_type**

These records categorize resources.

The two supported resource types are asset and agent. An asset is a piece of equipment that is used in the production process. An agent is the operator of the equipment.

The fields in the **resource type** table are listed in the following table.

| Field              | <b>Type</b>    | <b>Comments</b>                                                     |
|--------------------|----------------|---------------------------------------------------------------------|
| resource type cd   | string $(50)$  | Required                                                            |
| resource type name | string $(200)$ | Required                                                            |
| language cd        | string $(50)$  | Optional. This value must reference a row in the<br>language table. |
| tenant cd          | string $(50)$  | Optional. This value must reference a row in the<br>tenant table.   |

*Table 74. Fields in the* **resource\_type** *table*

#### **resource\_type code snippet**

You can use the following SQL Code snippet to retrieve master data in the format that is required by the **upsert** API.

For example, if you lost the original files that are used to load master data, you can use the snippet to retrieve the data, make changes, and submit the changes by using the **upsert** API.

The command must be on a single line, not as shown here.

SELECT M.RESOURCE TYPE CD, M.RESOURCE TYPE NAME, L.LANGUAGE CD, T.TENANT CD FROM SYSREC.MASTER RESOURCE TYPE M JOIN SYSREC. LANGUAGE L ON M. LANGUAGE ID = L.LANGUAGE ID JOIN SYSREC.TENANT T ON M.TENANT ID = T.TENANT ID;

#### **source\_system**

Contains information about the system generating an event.

The fields in the **source\_system** table are listed in the following table.

*Table 75. Fields in the* **source\_system** *table*

| Field              | Type              | <b>Comments</b>                                                                                                    |
|--------------------|-------------------|----------------------------------------------------------------------------------------------------|
| source system cd   | string $(50)$     | Required.                                                                                                    |
| source system name | string $(200)$    | Required.                                                                                                    |
| language cd        | string $(50)$     | Optional. This value must reference a row in the<br>language table.                                                                 |
| tenant cd          | string $(50)$     | Optional. This value must reference a row in the<br>tenant table.                                                                   |
| IS ACTIVE          | $0 \text{ or } 1$ | Optional. A value of 0 indicates that the record is<br>inactive. No value, or a value of 1, indicates that<br>the record is active. |

### **source\_system code snippet**

You can use the following SQL Code snippet to retrieve master data in the format that is required by the **upsert** API.

For example, if you lost the original files that are used to load master data, you can use the snippet to retrieve the data, make changes, and submit the changes by using the **upsert** API.

The command must be on a single line, not as shown here.

```
SELECT M.SOURCE SYSTEM CD, M.SOURCE SYSTEM NAME, L.LANGUAGE CD, T.TENANT CD,
M. ISACTIVE FROM SYSREC. MASTER SOURCE SYSTEM M JOIN SYSREC. LANGUAGE L ON
M.LANGUAGE ID = L.LANGUAGE ID JOIN SYSREC.TENANT T ON M.TENANT ID =
T.TENANT ID;
```
# **supplier**

Contains material supplier information.

The fields in the **supplier** table are listed in the following table.

| Field         | <b>Type</b>       | <b>Comments</b>                                                                                                    |
|---------------|-------------------|----------------------------------------------------------------------------------------------------|
| supplier cd   | string $(50)$     | Required.                                                                                                    |
| supplier_name | string $(200)$    | Required.                                                                                                    |
| language cd   | string $(50)$     | Optional. This value must reference a row in the<br>language table.                                                                 |
| tenant cd     | string $(50)$     | Optional. This value must reference a row in the<br>tenant table.                                                                   |
| IS ACTIVE     | $0 \text{ or } 1$ | Optional. A value of 0 indicates that the record is<br>inactive. No value, or a value of 1, indicates that<br>the record is active. |

*Table 76. Fields in the* **supplier** *table*

### **supplier code snippet**

You can use the following SQL Code snippet to retrieve master data in the format that is required by the **upsert** API.

For example, if you lost the original files that are used to load master data, you can use the snippet to retrieve the data, make changes, and submit the changes by using the **upsert** API.

The command must be on a single line, not as shown here.

```
SELECT M.SUPPLIER_CD, M.SUPPLIER_NAME, L.LANGUAGE_CD, T.TENANT_CD, M.ISACTIVE
FROM SYSREC.MASTER SUPPLIER M JOIN SYSREC.LANGUAGE L ON M.LANGUAGE ID =
L.LANGUAGE ID JOIN SYSREC. TENANT T ON M. TENANT ID = T. TENANT ID;
```
### **tenant**

Contain the list of supported tenants.

The fields in the **tenant** table are listed in the following table.

*Table 77. Fields in the* **tenant** *table*

| Field       | Type              | <b>Comments</b>                                                                                                    |  |
|-------------|-------------------|----------------------------------------------------------------------------------------------------|--|
| tenant cd   | string $(50)$     | Required.                                                                                                    |  |
| tenant name | string $(200)$    | Required.                                                                                                    |  |
| DEFAULT IND | $0 \text{ or } 1$ | Optional. A value of 0 indicates that the record is inactive.<br>No value, or a value of 1, indicates that the record is active. |  |

#### **tenant code snippet**

You can use the following SQL Code snippet to retrieve master data in the format that is required by the **upsert** API.

For example, if you lost the original files that are used to load master data, you can use the snippet to retrieve the data, make changes, and submit the changes by using the **upsert** API.

The command must be on a single line. SELECT TENANT CD, TENANT NAME, DEFAULT IND FROM SYSREC.TENANT;

For information on adding new languages and tenants, see the following information: ["New languages and tenants" on page 245.](#page-252-0)

# **Changing the tenant code and name**

You can rename the tenant code and name. For example, in the sample data, the tenant code and name by default is PMQ.

#### **Procedure**

1. Type the following command to connect to the **IBMPMQ** database by connecting to the DB2 node:

db2 "connect to IBMPMQ user *user\_name* using *password*"

2. Type the following command:

db2 "update sysrec.master\_tenant set tenant\_code='*CODE*', tenant name='NAME' where tenant code='PMQ''

Where *CODE* is the tenant code, and *NAME* is the tenant name.

For example, the following code renames the tenant code to XY, and the tenant name to XY Ltd.

db2 "update sysrec.master tenant set tenant code='XY', tenant name=XY Ltd' where tenant code='PMQ'"

- 3. Type the following command to commit the transaction: db2 "commit"
- 4. Type the following command to disconnect from the database: db2 "connect reset"

# **value\_type**

Defines the set of possible numerical observations, including actual, planned or forecast.

The fields for the **value\_type** table are listed in the following table.

| Field           | <b>Type</b>    | <b>Comments</b>                                                     |  |
|-----------------|----------------|---------------------------------------------------------------------|--|
| value type cd   | string $(50)$  | Required                                                            |  |
| value type name | string $(200)$ | Required                                                            |  |
| language cd     | string $(50)$  | Optional. This value must reference a row in the<br>language table. |  |
| tenant cd       | string $(50)$  | Optional. This value must reference a row in the<br>tenant table.   |  |

*Table 78. Fields for the* **value\_type** *table*

### **value\_type code snippet**

You can use the following SQL Code snippet to retrieve master data in the format that is required by the **upsert** API.

For example, if you lost the original files that are used to load master data, you can use the snippet to retrieve the data, make changes, and submit the changes by using the **upsert** API.

The command must be on a single line, not as shown here.

SELECT M.VALUE TYPE CD, M.VALUE TYPE NAME, L.LANGUAGE CD, T.TENANT CD FROM SYSREC.MASTER VALUE TYPE M JOIN SYSREC.LANGUAGE L ON M.LANGUAGE ID = L.LANGUAGE ID JOIN SYSREC.MASTER TENANT T ON M.TENANT ID = T.TENANT ID;

# **Metadata in the API**

The following records are supported by the metadata section of the application programming interface (API). The records are listed in alphabetical order.

### **event\_type**

These records define a categorization of events.

Some examples of event types are measurement, alarm, and inspection.

The fields in the **event\_type** table are listed in the following table.

*Table 79. Fields in the* **event\_type** *table*

| Field           | <b>Type</b>    | Comments  |
|-----------------|----------------|-----------|
| event type cd   | string $(50)$  | Required. |
| event type_name | string $(200)$ | Required. |

*Table 79. Fields in the* **event\_type** *table (continued)*

| Field       | <b>Type</b>   | <b>Comments</b>                                                     |
|-------------|---------------|---------------------------------------------------------------------|
| language cd | string $(50)$ | Optional. This value must reference a row in the<br>language table. |
| tenant cd   | string $(50)$ | Optional. This value must reference a row in the<br>tenant table.   |

#### **event\_type code snippet**

You can use the following SQL Code snippet to retrieve metadata in the format that is required by the **upsert** API.

For example, if you lost the original files that are used to load metadata, you can use the snippet to retrieve the data, make changes, and submit the changes by using the **upsert** API.

The command must be on a single line, not as shown here.

```
SELECT M.EVENT_TYPE_CD, M.EVENT_TYPE_NAME, L.LANGUAGE_CD, T.TENANT_CD FROM
SYSREC.MASTER_EVENT_TYPE M JOIN SYSREC.LANGUAGE L ON M.LANGUAGE_ID =
L.LANGUAGE_ID JOIN SYSREC.TENANT T ON M.TENANT_ID = T.TENANT_ID
```
#### **measurement\_type**

Contains all the measures and event code sets that can be observed for the **resource**, **process**, and **material** records.

Some examples of measurement types are engine oil pressure, ambient temperature, fuel consumption, conveyor belt speed, capping pressure, and so on.

In the case of measurement types where the **event code indicator** value is 1, there is a special class to capture failure codes, issue codes, and alarm codes as **event\_code** records. The **measurement\_type\_code** and **measurement\_type\_name** records become the **event\_code\_set** and **event\_code\_set\_name** records respectively. This is a trigger to the event integration process to begin recording event codes from the **observation\_text** record.

The fields for the **measurement type** table are listed in the following table.

| Field                   | <b>Type</b>       | <b>Comments</b>                                                          |
|-------------------------|-------------------|--------------------------------------------------------------------------|
| measurement_type_cd     | string $(50)$     | Required                                                                 |
| measurement type name   | string $(200)$    | Required                                                                 |
| unit of measure         | string $(100)$    | Optional                                                                 |
| carry forward indicator | $0 \text{ or } 1$ | Optional                                                                 |
| aggregation type        | string $(100)$    | Optional                                                                 |
| event code indicator    | $0 \text{ or } 1$ | Optional                                                                 |
| language cd             | string $(50)$     | Optional. This value must reference a row<br>in the language table.      |
| tenant cd               | string $(50)$     | Optional. This value must reference a row<br>in the <b>tenant</b> table. |

*Table 80. Fields for the* **measurement\_type**

#### **measurement\_type code snippet**

You can use the following SQL Code snippet to retrieve metadata in the format that is required by the **upsert** API.

For example, if you lost the original files that are used to load metadata, you can use the snippet to retrieve the data, make changes, and submit the changes by using the **upsert** API.

The command must be on a single line, not as shown here.

SELECT M.MEASUREMENT\_TYPE\_CD, M.MEASUREMENT\_TYPE\_NAME, M.UNIT\_OF\_MEASURE, M.CARRY\_FORWARD\_INDICATOR, M.AGGREGATION\_TYPE, M.EVENT\_CODE\_INDICATOR, L.LANGUAGE\_CD, T.TENANT\_CD FROM SYSREC.MASTER\_MEASUREMENT\_TYPE M JOIN SYSREC.LANGUAGE L ON M.LANGUAGE\_ID = L.LANGUAGE\_ID JOIN SYSREC.TENANT T ON M.TENANT\_ID = T.TENANT\_ID;

# **profile\_variable**

These records relate the measurement\_type, resource\_type, and material\_type values to profile calculations.

The fields in the **profile** variable table are listed in the following table.

| Field                    | <b>Type</b>    | Comments                                                                                                    |
|--------------------------|----------------|----------------------------------------------------------------------------------------------------|
| profile_variable_cd      | string(50)     | Required                                                                                                    |
| profile_variable_name    | string(200)    | Required                                                                                                    |
| profile calculation name | string(200)    | Required                                                                                                    |
| measurement type cd      | string(50)     | Required                                                                                                    |
| resource type cd         | string(50)     | Optional                                                                                                    |
| material type cd         | string(50)     | Optional                                                                                                    |
| profile_units            | string(100)    | Optional                                                                                                    |
| comparison string        | string(200)    | Optional                                                                                                    |
| low_value_date           | datetime       | Optional                                                                                                    |
| high_value_date          | datetime       | Optional                                                                                                    |
| low value number         | decimal        | Optional                                                                                                    |
| high_value_number        | decimal        | Optional                                                                                                    |
| kpi indicator            | $0$ or $1$     | Optional. To disable a profile variable, set its<br>kpi indicator and profile indicator to 0                                        |
| profile indicator        | $0$ or $1$     | Optional. To disable a profile variable, set its<br>kpi indicator and profile indicator to 0                                        |
| data type                | string $(100)$ | Optional                                                                                                    |
| aggregation type         | string $(100)$ | Optional                                                                                                    |
| carry_forward_indicator  | $0$ or $1$     | Optional                                                                                                    |
| process indicator        | $0$ or $1$     | Optional                                                                                                    |
| variance multiplier      | $-1$ or $1$    | Required. A value of 1 indicates that a higher<br>measurement value is preferred. A value of -1<br>that a lower value is preferred. |
| tenant cd                | string(50)     | Optional. This value must reference a row in<br>the tenant table.                                                                   |

*Table 81. Fields in the* **profile\_variable** *table*

Due to references from the KPI and Profile tables, the upsert API for a profile variable only allows the values of the following fields to be updated

- profile units
- comparison string
- low\_value\_date
- high value date
- low\_value\_number
- kpi indicator
- profile indicator
- data type
- aggregation type
- process indicator
- profile variable name

### **profile\_variable code snippet**

You can use the following SQL Code snippet to retrieve metadata in the format that is required by the **upsert** API.

For example, if you lost the original files that are used to load metadata, you can use the snippet to retrieve the data, make changes, and submit the changes by using the **upsert** API.

The command must be on a single line, not as shown here.

```
SELECT M.PROFILE VARIABLE CD, M.PROFILE VARIABLE NAME, PC.PROFILE CALCULATION NAME,
MSRT.MEASUREMENT_TYPE_CD, RT.RESOURCE_TYPE_CD, MT.MATERIAL_TYPE_CD, M.PROFILE_UNITS,
M.COMPARISON_STRING, M.LOW_VALUE_DATE, M.HIGH_VALUE_DATE, M.LOW_VALUE_NUMBER,
M.HIGH_VALUE_NUMBER, M.KPI_INDICATOR, M.PROFILE_INDICATOR, M.DATA_TYPE,
M.AGGREGATION_TYPE, M.CARRY_FORWARD_INDICATOR, M.PROCESS_INDICATOR,
M.VARIANCE MULTIPLIER, L.LANGUAGE CD, T.TENANT CD FROM
SYSREC.MASTER PROFILE VARIABLE M JOIN SYSREC.LANGUAGE L ON M.LANGUAGE ID =
L.LANGUAGE_ID_JOIN SYSREC.TENANT T ON M.TENANT ID = T.TENANT_ID JOIN
SYSREC.MASTER_PROFILE_CALCULATION PC ON M.PROFILE_CALCULATION ID =
PC.PROFILE_CALCULATION_ID JOIN SYSREC.MASTER_MEASUREMENT_TYPE MSRT ON
M.MEASUREMENT_TYPE_ID = MSRT.MEASUREMENT_TYPE_ID AND M.LANGUAGE_ID =
MSRT.LANGUAGE ID JOIN SYSREC.MASTER RESOURCE TYPE RT ON M.RESOURCE TYPE ID =
RT.RESOURCE TYPE ID AND M.LANGUAGE \overline{ID} = RT.LANGUAGE ID JOIN
SYSREC.MASTER_MATERIAL_TYPE_MT_ON M.MATERIAL_TYPE_ID = MT.MATERIAL_TYPE_ID _AND
M.LANGUAGE_ID = MT.LANGUAGE_ID;
```
# **Mandatory profile variables and measurement types**

To be able to process some events, you must load mandatory profile variables and measurement types.

#### **Mandatory profile variables**

The following profile variables must be loaded:

- **HS** Required for health score related calculations.
- **RC** Required for calculations that are related to the recommendations count.

You can see examples in the profile variable upsert sample pmq.csv file. This is installed on the Enterprise Service Bus (ESB) node computer in the /var/PMQ/MQSIFileInput/PMQSampleData/Sample\_PMQ/MasterData-Set2 folder.

Define profile variables that are based on the design of the IBM Cognos Business Intelligence reports and predictive models.

For example, for the sample models shipped with IBM Predictive Maintenance and Quality, the following profile variables and corresponding measurement types must be defined for the field profile\_variable\_cd:

- $\bullet$  AC
- ATIME
- v CELLLDX
- v CELLLDXX
- $\cdot$  CLTX
- CLTXX
- $\cdot$  FAIL
- $\cdot$  HS
- INSP
- v ITIME
- v OPHD
- v QTY
- v RC
- v REPC
- v REPT
- SETX
- SETXX
- SLTX
- SLTXX

### **Mandatory measurement types**

The following measurement types must be loaded:

**HS** Required for health score related calculations.

You can see examples of these measurement types in the measurement\_type\_upsert\_sample\_pmq.csv file. This is installed on the Enterprise Service Bus (ESB) node computer in the /var/PMQ/MQSIFileInput/PMQSampleData/ Sample\_PMQ/MasterData-Set1.

Sample health score and IBM Analytical Decision Management services are configured for these measurement types:

- FAIL
- INSP
- v LUBE
- v OPHR
- PRS1
- PRS2
- PRS3
- v RELH
- v REPT
- REPX
- RPM
- $\cdot$  R B1
- $\cdot$  R\_F1
- TEMP

For health score, define profile variables with the profile calculations for the listed measurement types:

- Measurement of Type
- Measurement Above Limit (except for FAIL)
- v Measurement Below Limit (except for FAIL)

# **Remove master data**

Normally master data is not deleted from the analytic database. During testing and development, master data that is not referenced can be removed.

#### **Sample code to remove master data**

The following SQL code is an example and must be modified.

```
-- batch batch
DELETE FROM SYSREC.MASTER BATCH BATCH M WHERE
M.PRODUCTION_BATCH_ID = (SELECT PB1.PRODUCTION_BATCH_ID FROM
SYSREC.MASTER_PRODUCTION_BATCH PB1
JOIN SYSREC.LANGUAGE L ON PB1.LANGUAGE_ID = L.LANGUAGE_ID
JOIN SYSREC. TENANT T ON PB1. TENANT ID = T. TENANT ID WHERE
PB1.PRODUCTION_BATCH_CD = '1007' AND L.LANGUAGE_CD = 'EN' AND T.TENANT_CD = 'PMQ')
AND
M.RELATED_PRODUCTION_BATCH_ID = (SELECT PB2.PRODUCTION_BATCH_ID FROM
SYSREC.MASTER_PRODUCTION_BATCH_PB2
JOIN SYSREC.LANGUAGE L ON PB2.LANGUAGE ID = L.LANGUAGE ID
JOIN SYSREC. TENANT T ON PB2. TENANT ID = T. TENANT ID WHERE
PB2.PRODUCTION_BATCH_CD = '1010' AND L.LANGUAGE_CD = 'EN' AND T.TENANT_CD = 'PMQ');
-- event code
DELETE FROM SYSREC.MASTER_EVENT_CODE M WHERE
M.EVENT_CODE_SET = 'FAIL' AND
M.EVENTCODE = 'X101' AND
M.LANGUAGE_ID = (SELECT L.LANGUAGE_ID FROM SYSREC.LANGUAGE L WHERE
L.LANGUAGE CD = 'EN') AND
M.TENANT ID = (SELECT T.TENANT ID FROM SYSREC.TENANT T WHERE
T.TENANT CD = 'PMO');
-- event type
DELETE FROM SYSREC.MASTER EVENT TYPE M WHERE
M.EVENT_TYPE_CD = 'ALARM' AND
M.LANGUAGE ID = (SELECT L.LANGUAGE ID FROM SYSREC.LANGUAGE L WHERE
L.LANGUAGE_CD = 'EN') AND
M.TENANT ID = (SELECT T.TENANT ID FROM SYSREC.TENANT T WHERE
T.TENANT CD = 'PMQ');-- group dim
DELETE FROM SYSREC.MASTER GROUP DIM M WHERE
M.GROUP_TYPE_CODE = 'ORG' AND
M.GROUP_MEMBER_CODE = 'C1' AND
M.LANGUAGE_ID = (SELECT L.LANGUAGE_ID FROM SYSREC.LANGUAGE L WHERE
L.LANGUAGE CD = 'EN') AND
M.TENANT ID = (SELECT T.TENANT ID FROM SYSREC.TENANT T WHERE
T.TENANT_CD = 'PMQ');
-- location
DELETE FROM SYSREC.MASTER_LOCATION M WHERE
M.LOCATION_CD = 'Room1' AND
```

```
M.LANGUAGE_ID = (SELECT L.LANGUAGE_ID FROM SYSREC.LANGUAGE L WHERE
 L.LANGUAGE_CD = 'EN') AND
M.TENANT ID = (SELECT T.TENANT ID FROM SYSREC.TENANT T WHERE
T.TENANT_CD = 'PMQ');
-- material
DELETE FROM SYSREC.MASTER MATERIAL M WHERE
M.MATERIAL_CD = '20390' AND
M.LANGUAGE_ID = (SELECT L.LANGUAGE_ID FROM SYSREC.LANGUAGE L WHERE
L.LANGUAGE_CD = 'EN') AND
M.TENANT ID = (SELECT T.TENANT ID FROM SYSREC.TENANT T WHERE
T.TENANT CD = 'PMQ');
-- material type
DELETE FROM SYSREC.MASTER MATERIAL TYPE M WHERE
M.MATERIAL_TYPE_CD = 'PROD' AND
M.LANGUAGE_ID = (SELECT L.LANGUAGE_ID FROM SYSREC.LANGUAGE L WHERE
L.LANGUAGE CD = 'EN') AND
M.TENANT ID = (SELECT T.TENANT ID FROM SYSREC.TENANT T WHERE
T.TENANT\_CD = 'PMQ');
-- measurement type
DELETE FROM SYSREC.MASTER MEASUREMENT TYPE M WHERE
M.MEASUREMENT TYPE CD = 'SET' AND
M.LANGUAGE ID = (SELECT L.LANGUAGE ID FROM SYSREC.LANGUAGE L WHERE
L.LANGUAGE_CD = 'EN') AND
M.TENANT_ID = (SELECT T.TENANT_ID FROM SYSREC.TENANT T WHERE
T.TENANT CD = 'PMQ');
-- process hierarchy
DELETE FROM SYSREC.PROCESS HIERARCHY M WHERE
M.PROCESS_ID = (SELECT P.PROCESS_ID FROM SYSREC.MASTER_PROCESS P WHERE
P.PROCESS_CD = 'SET') AND
M.LANGUAGE ID = (SELECT L.LANGUAGE ID FROM SYSREC.LANGUAGE L WHERE
L.LANGUAGE_CD = 'EN') AND
M.TENANT_ID = (SELECT T.TENANT_ID FROM SYSREC.TENANT T WHERE
T.TENANT\_CD = 'PMQ');
-- process
DELETE FROM SYSREC.MASTER_PROCESS M WHERE
M.PROCESS_CD = 'SET' AND
M.LANGUAGE ID = (SELECT L.LANGUAGE ID FROM SYSREC.LANGUAGE L WHERE
L.LANGUAGE_CD = 'EN') AND
M.TENANT ID = (SELECT T.TENANT ID FROM SYSREC.TENANT T WHERE
T.TENANT CD = 'PMQ');
-- product
DELETE FROM SYSREC.MASTER_PRODUCT M WHERE
M.PRODUCT_CD = '2190890' AND
M.LANGUAGE_ID = (SELECT L.LANGUAGE_ID FROM SYSREC.LANGUAGE L WHERE
L.LANGUAGE CD = 'EN') AND
M.TENANT ID = (SELECT T.TENANT ID FROM SYSREC.TENANT T WHERE
T.TENANT_CD = 'PMQ');
-- production batch
DELETE FROM SYSREC.MASTER PRODUCTION BATCH M WHERE
M.PRODUCTION BATCH CD = '1000' AND
M.LANGUAGE_ID = (SELECT L.LANGUAGE_ID FROM SYSREC.LANGUAGE L WHERE
L.LANGUAGE CD = 'EN') AND
M.TENANT_ID = (SELECT T.TENANT_ID FROM SYSREC.TENANT T WHERE
T.TENANT CD = 'PMQ');
-- profile variable
DELETE FROM SYSREC.MASTER_PROFILE_VARIABLE M WHERE
M.PROFILE_VARIABLE_CD = 'SET' AND
M.LANGUAGE ID = (SELECT L.LANGUAGE ID FROM SYSREC.LANGUAGE L WHERE
 L.LANGUAGE_CD = 'EN') AND
```

```
M.TENANT ID = (SELECT T.TENANT ID FROM SYSREC.TENANT T WHERE
T.TENANT CD = 'PMQ');
-- resource hierarchy
DELETE FROM SYSREC.RESOURCE HIERARCHY M WHERE
M.RESOURCE ID = (SELECT R.RESOURCE ID FROM SYSREC.MASTER RESOURCE R WHERE
 R.SERIAL \overline{N}0 = '13580' AND R.MODEL = 'M100' ) AND
M.LANGUAGE_ID = (SELECT L.LANGUAGE_ID FROM SYSREC.LANGUAGE L WHERE
L.LANGUAGE_CD = 'EN') AND
M.TENANT_ID = (SELECT T.TENANT_ID FROM SYSREC.TENANT T WHERE
T.TENANT_CD = 'PMQ');
-- resource
DELETE FROM SYSREC.MASTER_RESOURCE M WHERE
M.SERIAL_NO = '13580' AND
M.MODEL = 'M100' ANDM.LANGUAGE_ID = (SELECT L.LANGUAGE_ID FROM SYSREC.LANGUAGE L WHERE
L.LANGUAGE CD = 'EN') AND
M.TENANT_ID = (SELECT T.TENANT ID FROM SYSREC.TENANT T WHERE
T.TENAN\overline{T} CD = 'PMQ');
-- source system
DELETE FROM SYSREC.MASTER SOURCE SYSTEM M WHERE
M.SOURCE_SYSTEM_CD = 'PREDMAIT' AND
M.LANGUAGE ID = (SELECT L.LANGUAGE ID FROM SYSREC.LANGUAGE L WHERE
L.LANGUAGE CD = 'EN') AND
M.TENANT_ID = (SELECT T.TENANT_ID FROM SYSREC.TENANT T WHERE
T.TENANT_CD = 'PMQ');
-- supplier
DELETE FROM SYSREC.MASTER_SUPPLIER M WHERE
M.SUPPLIER_CD = 'WS' AND
M.LANGUAGE_ID = (SELECT L.LANGUAGE_ID FROM SYSREC.LANGUAGE L WHERE
 L.LANGUAGE_CD = 'EN') AND
M.TENANT ID = (SELECT T.TENANT ID FROM SYSREC.TENANT T WHERE
T.TENANT_CD = 'PMQ');
```
#### **Note:**

The contents of the SYSREC.LANGUAGE, SYSREC.MASTER\_PROFILE\_CALCULATION, SYSREC.TENANT, SYSREC.MASTER\_VALUE\_TYPE, and SYSREC.MASTER\_RESOURCE\_TYPE tables are normally not deleted when master data is removed.

# **Appendix C. Data access API**

The data access API for Predictive Maintenance and Quality provides a way to query the database. You use the data access API to run basic and generic queries, and data ingestion into the Resource KPI table.

# **Basic query**

Predictive Maintenance and Quality provides an API that you can use to run basic queries against the resource\_kpi table.

To run a basic query, run a shell command similar to the following example:

curl -k -u user1:passw0rd "https://<hostname>:<port>/ibm/pmq/api/ kpi?columns=<COLUMN\_1>,<COLUMN\_2>,<COLUMN\_3>&timeStart=<yyyy-mm-dd> &timeEnd=<yyyy-mm-dd>&filter=<COLUMN\_FILTER> &entities=(resource\_sub\_type,resource\_name)"

The options of this command are described in the following table.

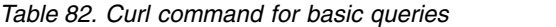

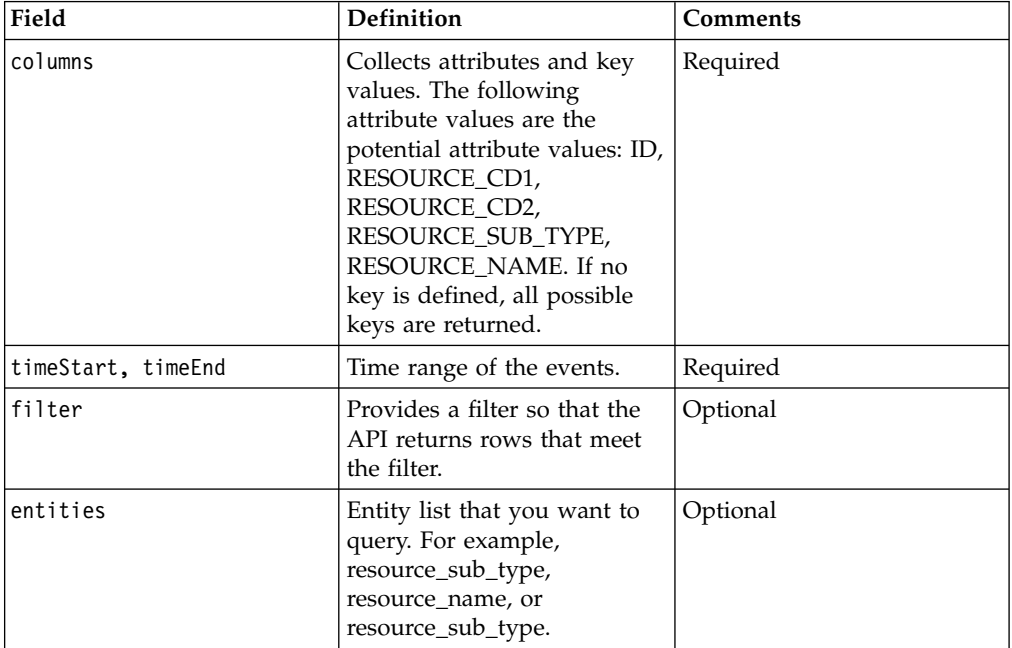

The following shell commands are examples:

```
curl -k -u user1:passw0rd "https://localhost:9443/ibm/pmq/api/
kpi?columns=ID,RESOURCE_SUB_TYPE,RESOURCE_NAME,FAIL_Below_Limit
&timeStart=2011-11-17&timeEnd=2011-11-17T00:00:00-06:00
&filter=FAIL_Below_Limit=1"
```

```
curl -k -u user1:passw0rd "https://localhost:9443/ibm/pmq/api/
kpi?columns=ID,RESOURCE_SUB_TYPE,RESOURCE_NAME&timeStart=2011-11-17
&timeEnd=2011-11-17T00:00:00-06:00&entities=(Pole,7053272),(Pole,7053289)"
```

```
curl -k -u user1:passw0rd "https://localhost:9443/ibm/pmq/api/
kpi?columns=ID,RESOURCE_SUB_TYPE,RESOURCE_NAME&timeStart=2011-11-17
&timeEnd=2011-11-17T00:00:00-06:00&entities=(Pole,)"
```
# **Generic query**

Predictive Maintenance and Quality provides an API that you can use to run generic queries.

To run a generic query, run a shell command similar to the following example:

curl -k -u user1:passw0rd "https://<hostname>:<port>/ibm/pmq/api/ common?table=<table\_name>&kpi=<true|false>&style=<transaction> &columns<COLUMN\_1>,<COLUMN\_2>&timeStart=<yyyy-mm-dd>&timeEnd=<yyyy-mm-dd> &filter=<COLUMN\_FILTER>&entities=<entity\_list>"

The options of this command are described in the following table.

| Field              | <b>Definition</b>                                                                                                    | <b>Comments</b>                         |
|--------------------|----------------------------------------------------------------------------------------------------|-----------------------------------------|
| table              | Defines on which table you<br>want to run the query.                                                                                                    | Required                                |
| kpi                | Defines if the table is a KPI<br>table or not. The values<br>include true or false.                                                                                                    | Optional                                |
| style              | Defines if the KPI table saves<br>transactional data or<br>dimensional data. The values<br>include transaction and<br>dimension. Currently, only<br>transaction is available.                                                                                                    | Required when the KPI value<br>is true. |
| columns            | A collection of attributes and<br>key values that are only<br>available when the KPI value<br>is true. Any column names<br>except KEY/VALUE can be<br>used as attributes. If no<br>attribute is defined, all<br>possible attributes are<br>returned. Any value in the<br>KEY column can be used as<br>a key value. If no key is<br>defined, all possible keys are<br>returned. | Required when the KPI value<br>is true. |
| timeStart, timeEnd | Time range of the events.                                                                                                    | Required when the KPI value<br>is true. |
| filter             | Provides a filter so that the<br>API returns rows that meet<br>the filter. The filter on works<br>when the KPI value is true.                                                                                                    | Optional                                |
| entities           | Entity list that you want to<br>query.                                                                                                    | Optional                                |

*Table 83. Curl command for generic queries*

**Note:** To avoid queries that return too much data, there is a limit of 100,000 rows.

The following shell commands are examples:

curl -k -u user1:passw0rd "https://localhost:9443/ibm/pmq/api/ common?table=language"

curl -k -u user1:passw0rd "https://localhost:9443/ibm/pmq/api/ common?table=anylift"

```
curl -k -u user1:passw0rd "https://localhost:9443/ibm/pmq/api/
common?table=anylift&kpi=true&timeStart=2011-11-17&timeEnd=2017-11-17
&style=transaction&columns=rms_x,rms_y,re_opens&filter=re_opens=0"
```

```
curl -k -u user1:passw0rd "https://localhost:9443/ibm/pmq/api/
common?table=anylift&kpi=true&timeStart=2011-11-17&timeEnd=2017-11-17
&style=transaction&entities=357042064191878,357042064191879"
```
# **Generic ingestion for KPI table**

Predictive Maintenance and Quality provides an API that you can use to run a generic ingestion for the KPI table to insert data into the database.

To run a generic ingestion for the KPI table, run a shell command similar to the following example:

```
curl -k -X POST -H "Content-Type:application/json" -u user1:passw0rd --data
@c:\sample_json.txt "https://<hostname>:<port>/ibm/pmq/api/common"
```
The following text is an example of a sample\_json.txt file.

```
[{"table":"anylift",
"style":"transaction",
"timestamp":{"timestamp":"yyyy-MM-dd HH:mm:ss.SSS"},
"content":{
 "orgId": "5w6626",
 "entityId": "357042064191878",
 "eventType": "kpi-d",
 "timestamp": "2017-05-02 11:29:01.358",
 "payload": {
  "d": {
   "closed_time": "2017-05-01T11:29:56+00:00",
   "closing duration": 3.048,
   "current_floor": 0,
   "initial_open_duration": 1.985,
   "ken": "11161293",
   "noise_door": -36.03,
   "opening_duration": 6.167,
   "opening_start": "2017-05-01T11:29:45+00:00",
   "re_opens": "0.00",
   "re opens col": 0,
   "rms_x": \overline{0}.06928,"rms_y": 0.07132,
   "rms_z": 0.1712,
   "version": 0
  }
 }
}
\overline{\mathbf{1}}
```
The options of this command are described in the following table.

| Option    | Definition                                                                                                    | Comments                                         |
|-----------|----------------------------------------------------------------------------------------------------|--------------------------------------------------|
| table     | Defines on which table you<br>want to run the query.                                                                                                    | Required                                         |
| style     | Defines if the KPI table saves<br>transactional data or<br>dimensional data. The values<br>include transaction and<br>dimension. Currently, only<br>transaction is available.                                                                                            | Required                                         |
| timestamp | A JSON that defines the Java<br>format of the timestamp. If<br>you need any value to be<br>stored as timestamp, you<br>must provide a format so<br>that the data access API can<br>parse the time value<br>correctly.<br>Note: Values under d are<br>stored as a string. | Required if the content has<br>timestamp values. |

*Table 84. Curl command for generic ingestion for KPI table*

The following shell commands are examples:

curl -k -X POST -H "Content-Type:application/json" -u user1:passw0rd --data @c:\da\_json.txt "https://localhost:9443/ibm/pmq/api/common"

# **Appendix D. IBM Cognos Framework Manager model description**

IBM Predictive Maintenance and Quality uses IBM Cognos Framework Manager to model the metadata for reports.

IBM Cognos Framework Manager is a metadata modeling tool that drives query generation for IBM Cognos software. A model is a collection of metadata that includes physical information and business information for one or more data sources. IBM Cognos software enables performance management on normalized and denormalized relational data sources and a variety of OLAP data sources.

For information on modifying or creating Framework Manager models, see the *IBM Cognos Framework Manager User Guide* and *IBM Cognos Framework Manager - Guidelines for Modeling Metadata*. These documents are available at [IBM Cognos](http://www.ibm.com/support/knowledgecenter/SSEP7J) [Business Intelligence Knowledge Center](http://www.ibm.com/support/knowledgecenter/SSEP7J) (http://www.ibm.com/support/ knowledgecenter/SSEP7J).

The Framework Manager model consists of three layers:

- Database layer
- Logical layer
- Dimensional layer

Each of these layers is in a separate namespace. The dimensional layer is published to a package for use in reporting.

# **IBM Cognos Framework Manager model database layer**

The physical, or database, layer contains a database query subject for every table in the physical data model. The database layer also contains alias shortcuts, which behave as if they were a copy of the original object with completely independent behavior.

The alias shortcuts are provided for two situations:

- To eliminate ambiguity for an entity that may be involved in multiple relationships, including the following items:
	- location and location (resource)
	- material\_type and material\_type (profile\_variable)
	- resource\_type and resource\_type (profile\_variable)
	- production\_batch and production\_batch (related)
- v To enable you to query multiple copies of the same table in different roles, including the group\_dim\_1 to 5 values

If a database entity includes the language id or tenant id attributes, the database query subject includes a parameterized filter for each that selects only one tenant or language. Language is based on the used locale settings. Localization is implemented for the FM model as well. Users can select the language of their choice from the Active Language drop down menu and change the model language.

The database layer contains all of the entity relationships. The central entities are largely modeled in star or snowflake schemas, shown in the following diagrams. These parameters must be set after master data has been loaded or reloaded and before publishing the package. If these parameters are not set correctly, no data will be returned in the reports. To change the values, simply open the parameter map, double click on the value for each parameter and type over it.

A parameter map for language supports the localization of report data. Language codes for English (EN), Simplified Chinese (SC), Traditional Chinese (TC), French (FR), Japanese (JP), and Portuguese (Brazil)(PT) are configured in the parameter map.

Typically the central fact has cardinality 1,N and related objects are 1,1, in order to eliminate the need for relationships outside of the database layer. All joins are modeled as inner joins on the understanding that the data integration layer populates a default value for all references in the absence of a valid value.

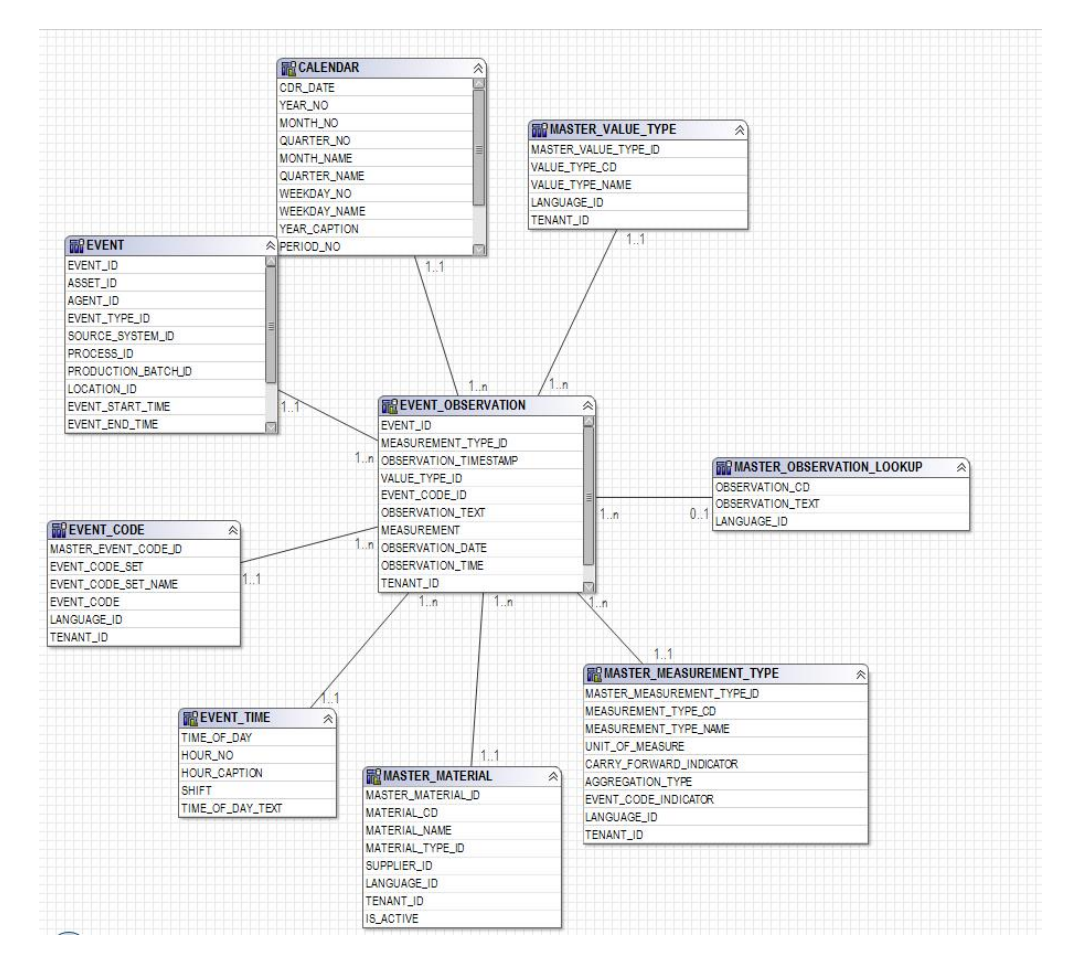

The following diagram shows the star schema for the event observation table.

*Figure 95. The event\_observation star schema*

The following diagram shows the star schema for the resource profile table.

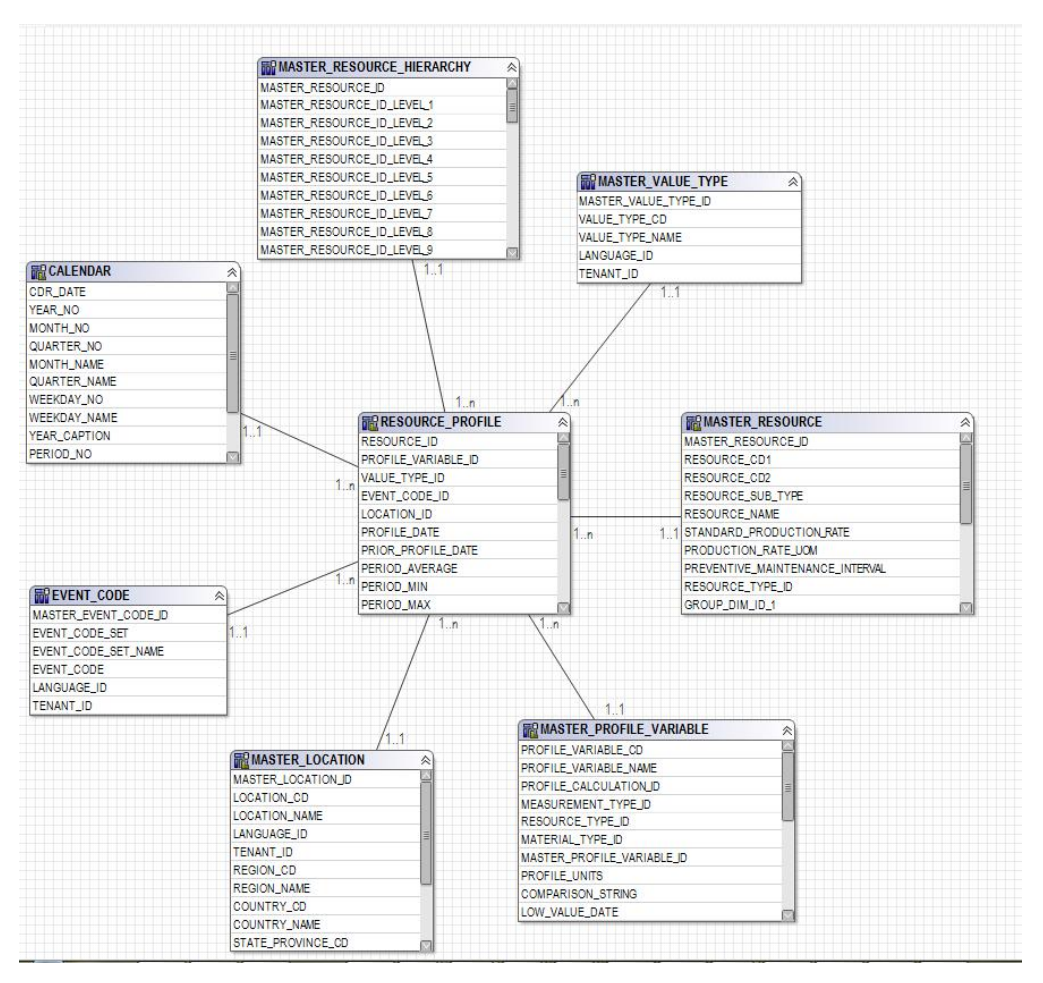

*Figure 96. The resource\_profile star schema*

The following diagram shows the star schema for the resource\_kpi table.

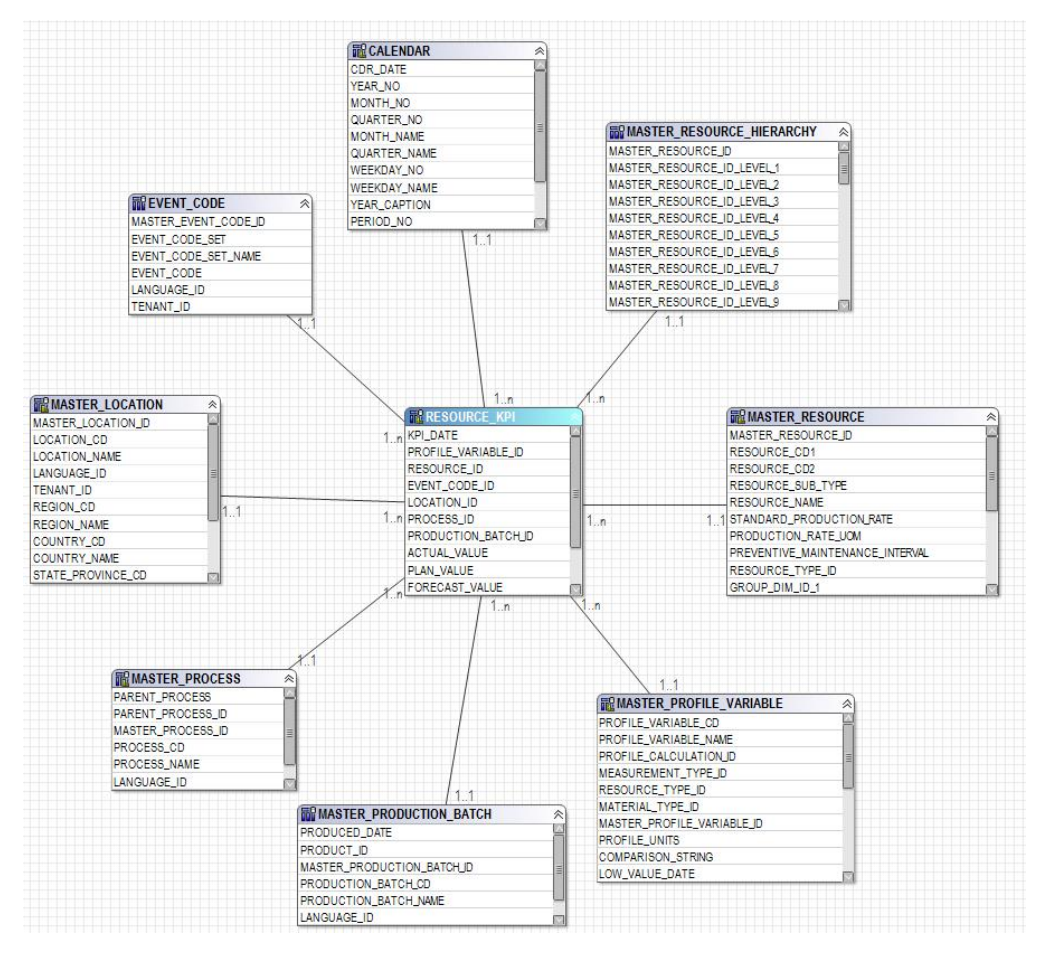

*Figure 97. The resource\_kpi star schema*

The following diagram shows the star schema for the material\_profile table.

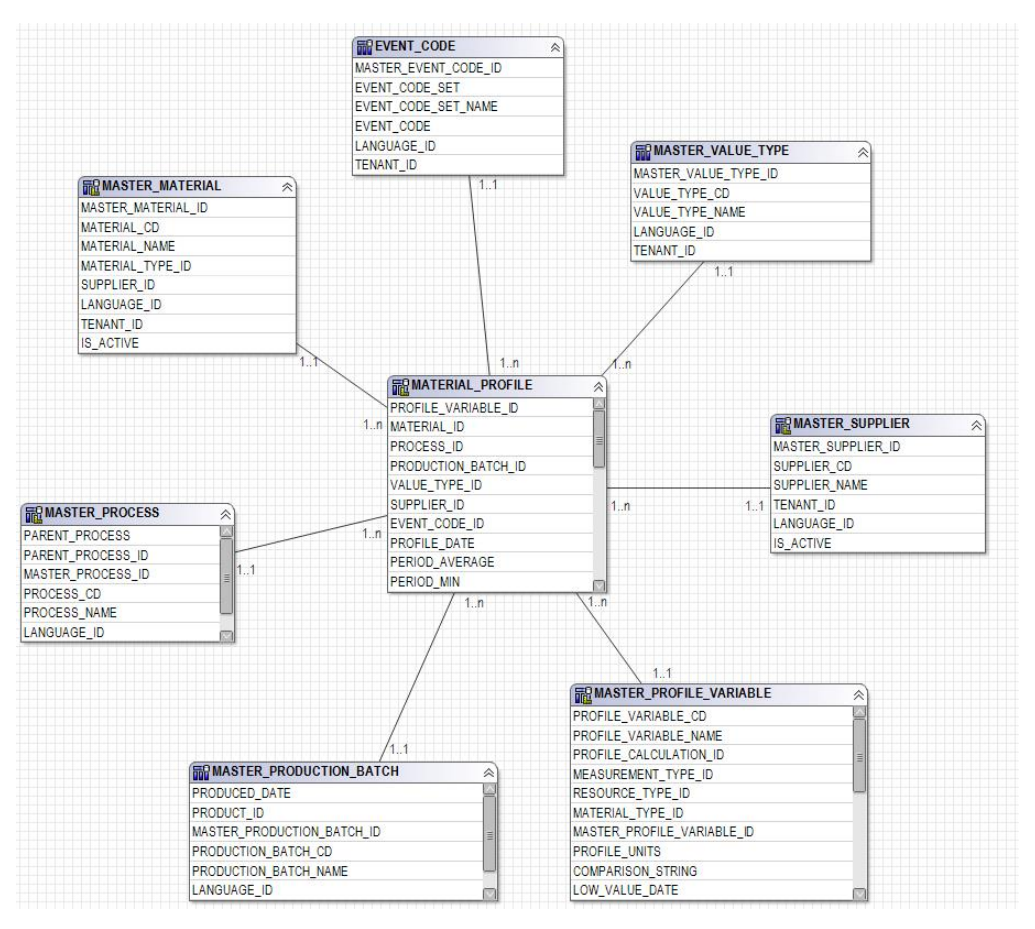

*Figure 98. The material\_profile star schema*

The following diagram shows the star schema for the process\_profile table.

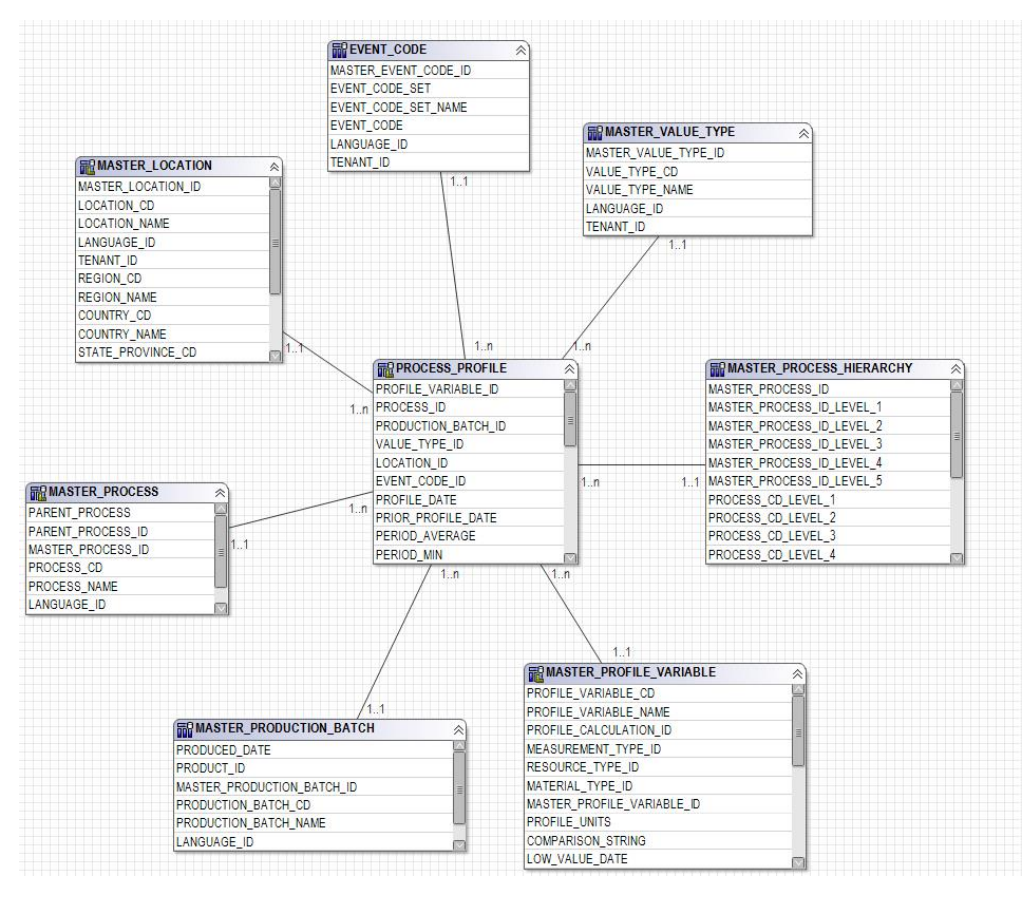

*Figure 99. The process\_profile star schema*

The following diagram shows the star schema for the process\_kpi table.

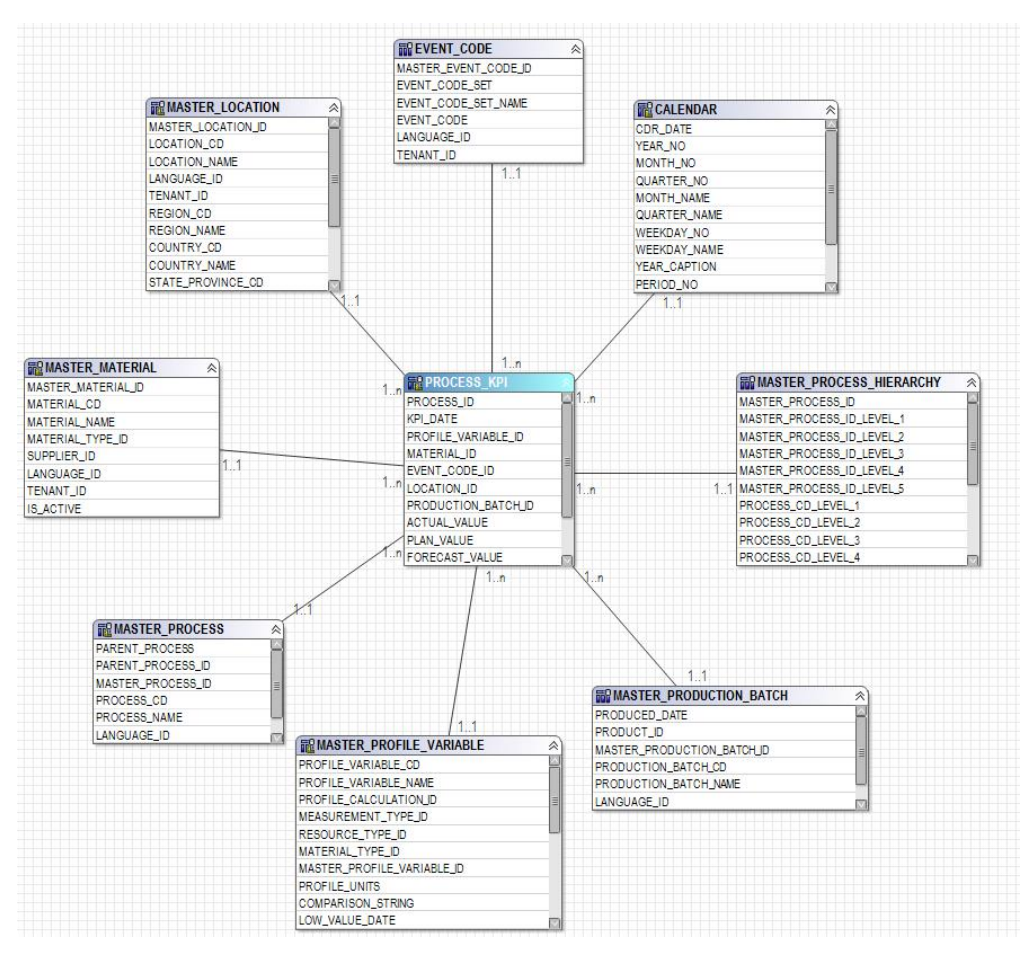

*Figure 100. The process\_kpi star schema*

The following diagram shows the star schema for the lifetime\_profile table.

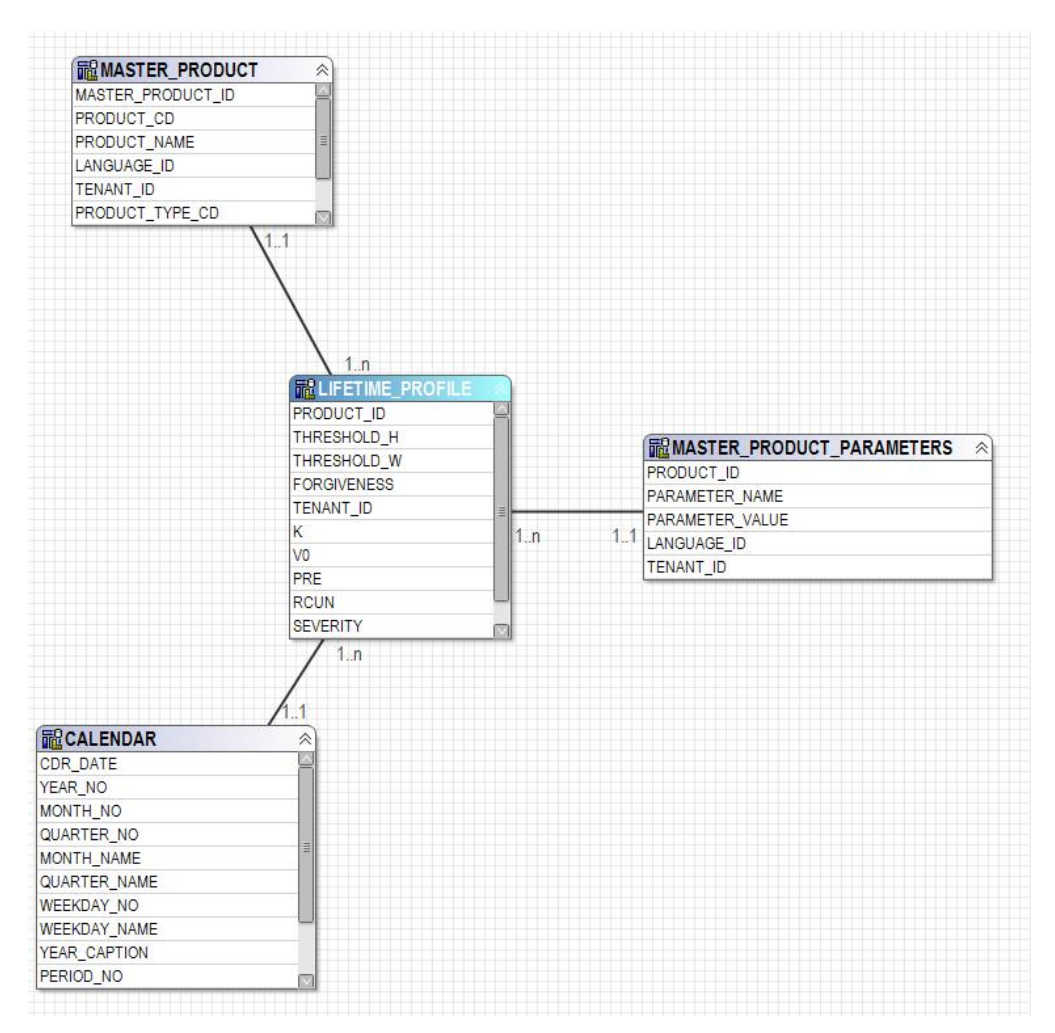

*Figure 101. The lifetime\_profile star schema*

The following diagram shows the star schema for the lifetime\_kpi table.

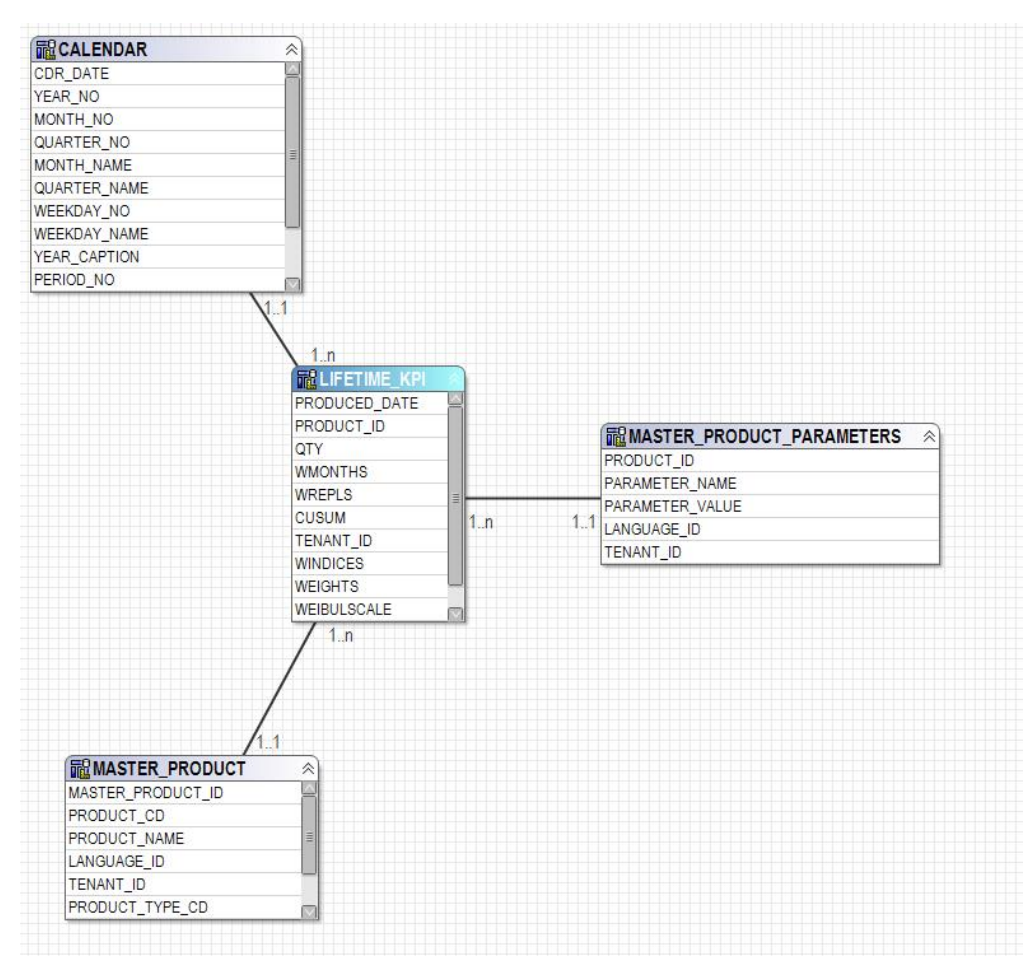

*Figure 102. The lifetime\_kpi star schema*

The following diagram shows the star schema for the maintenance\_trends table.

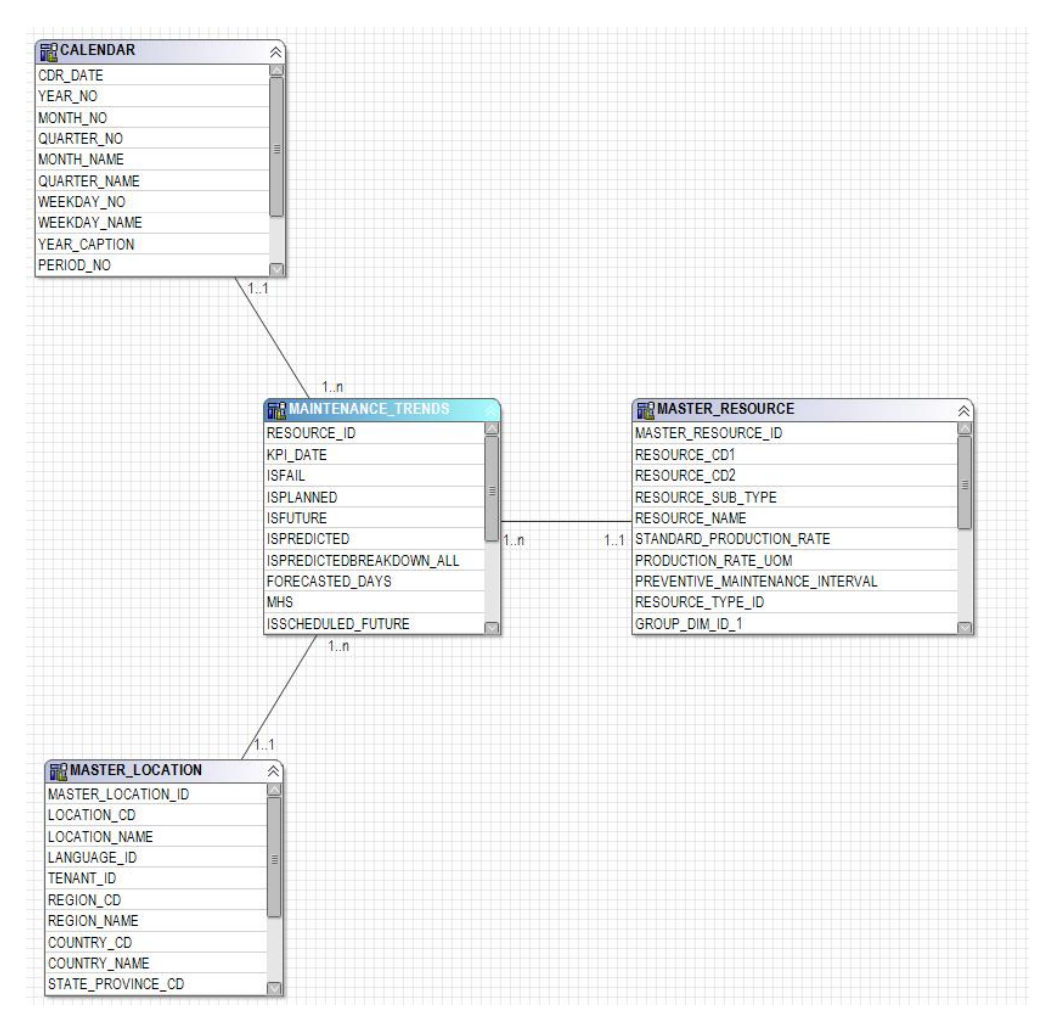

*Figure 103. The maintenance\_trends star schema*

The following diagram shows the star schema for the product\_kpi table.

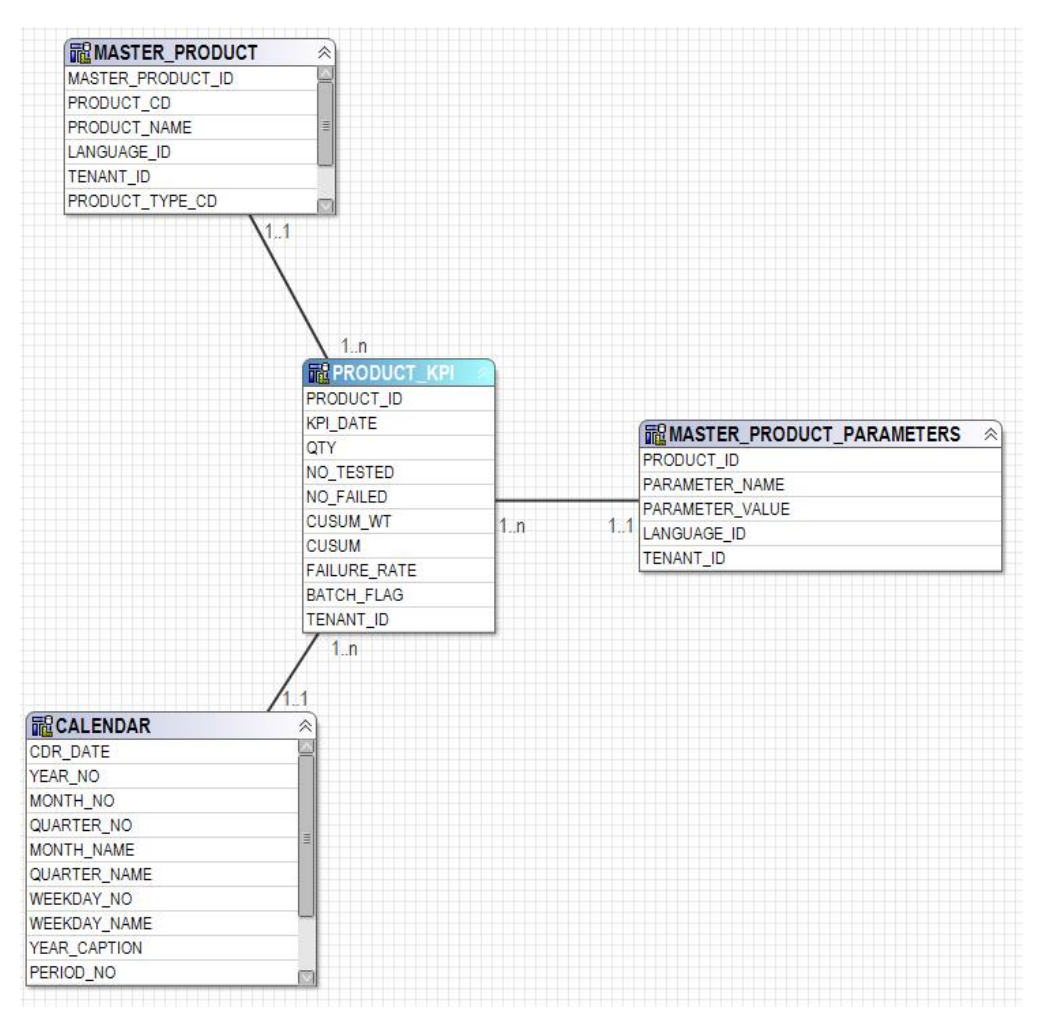

*Figure 104. The product\_kpi star schema*

The following diagram shows the star schema for the product\_profile table.

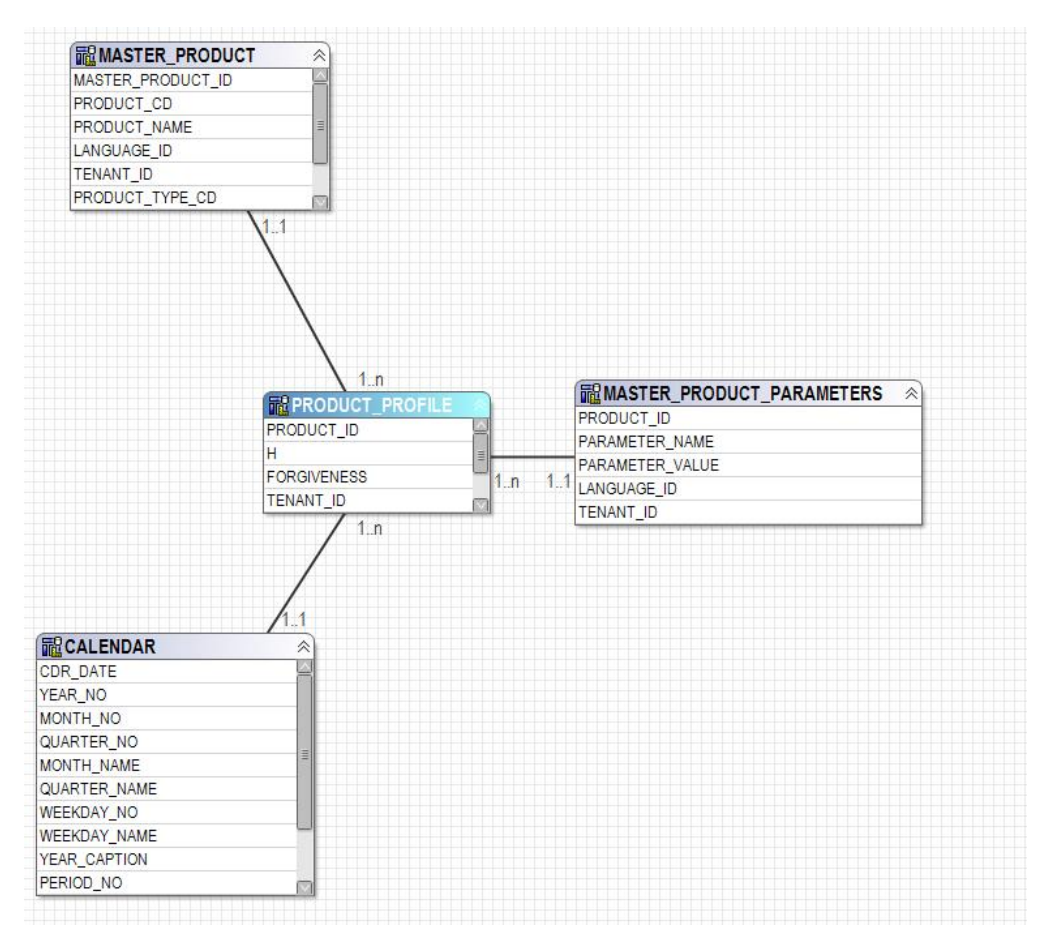

*Figure 105. The product\_profile star schema*

The following diagram shows the star schema for the service table.

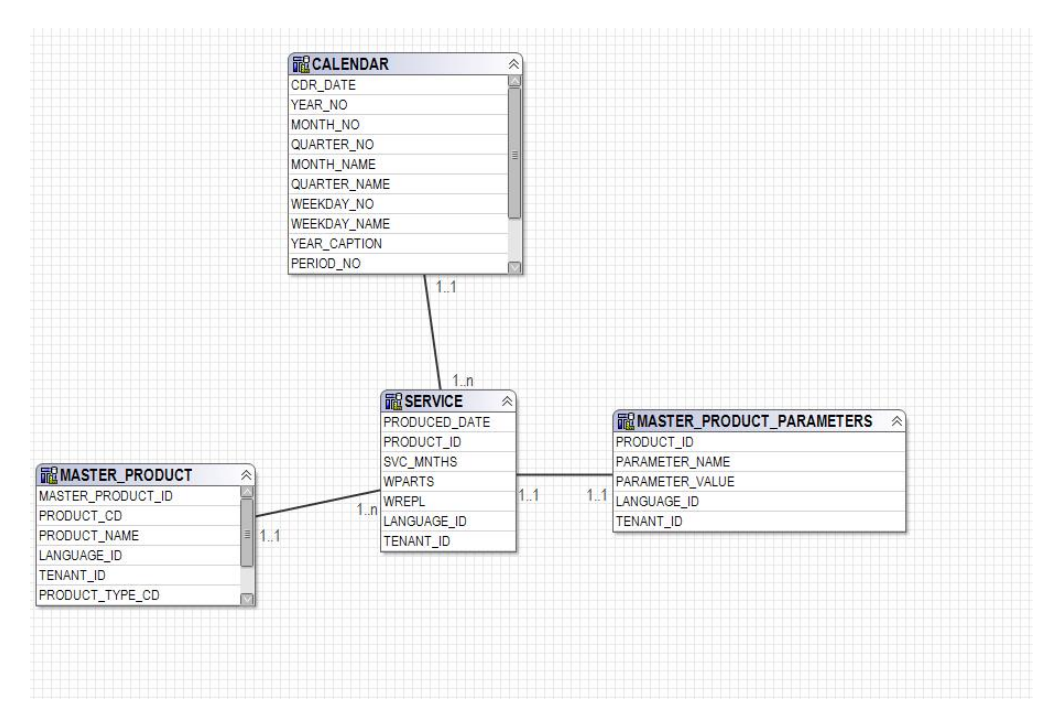

*Figure 106. The service star schema*

The following diagram shows the star schema for the parametric\_kpi table.

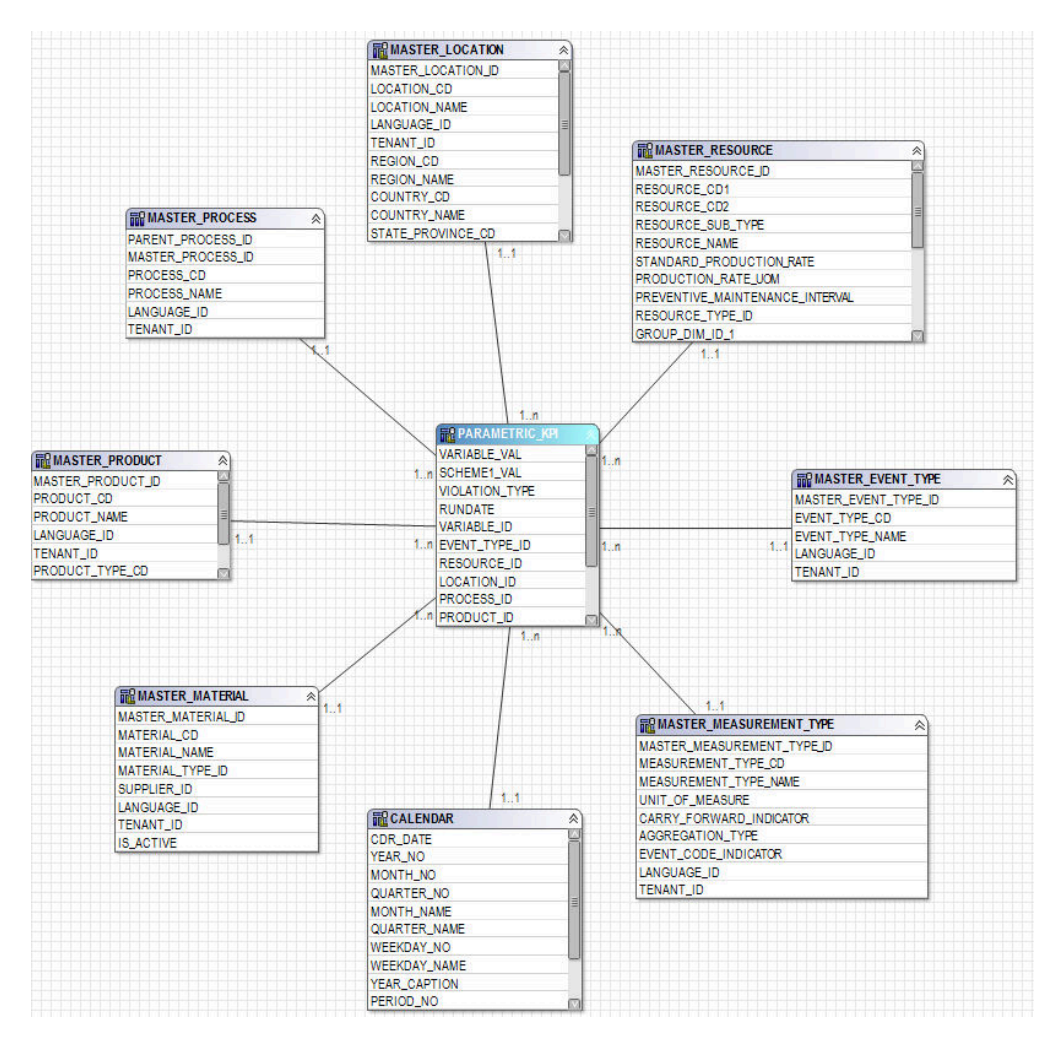

*Figure 107. The parametric\_kpi star schema*

The following diagram shows the star schema for the parametric\_profile table.
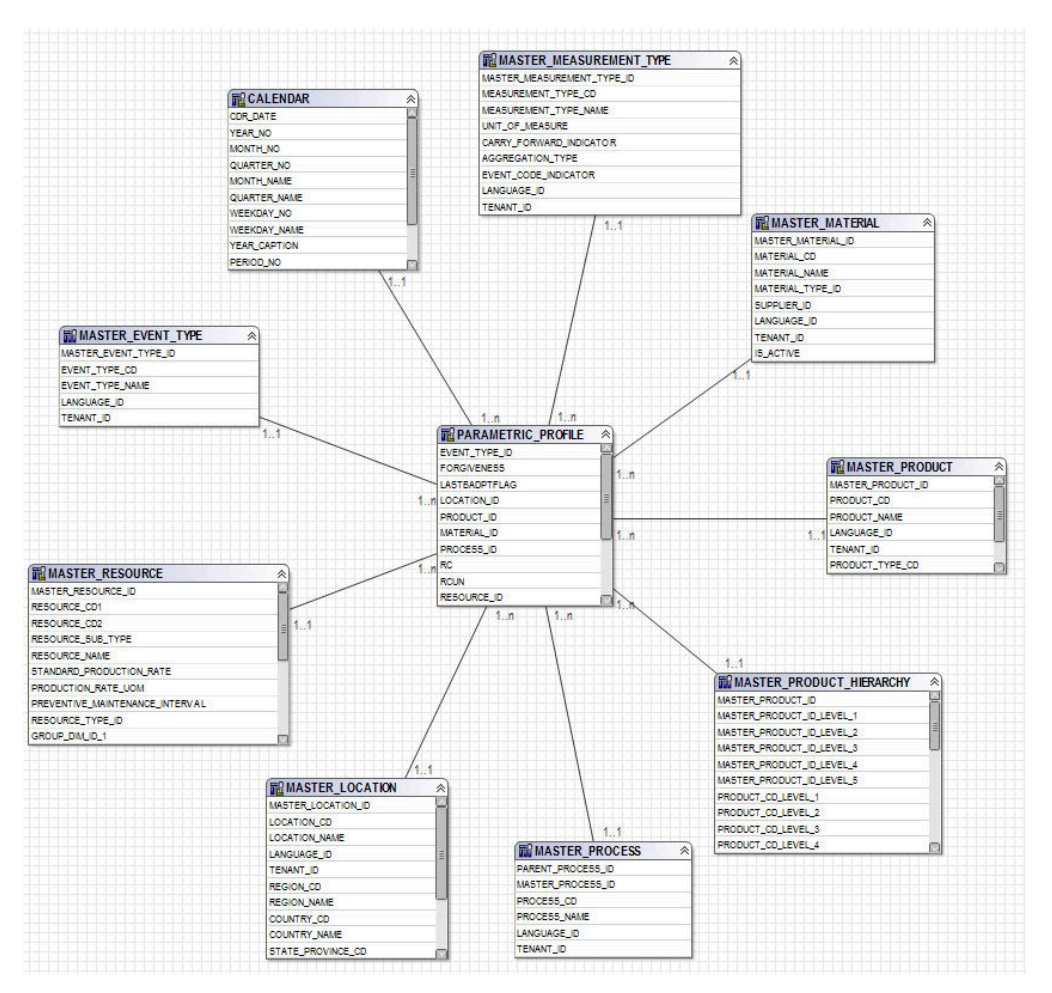

*Figure 108. The parametric\_profile star schema*

The following diagram shows the star schema for the profile\_parameter table.

<span id="page-289-0"></span>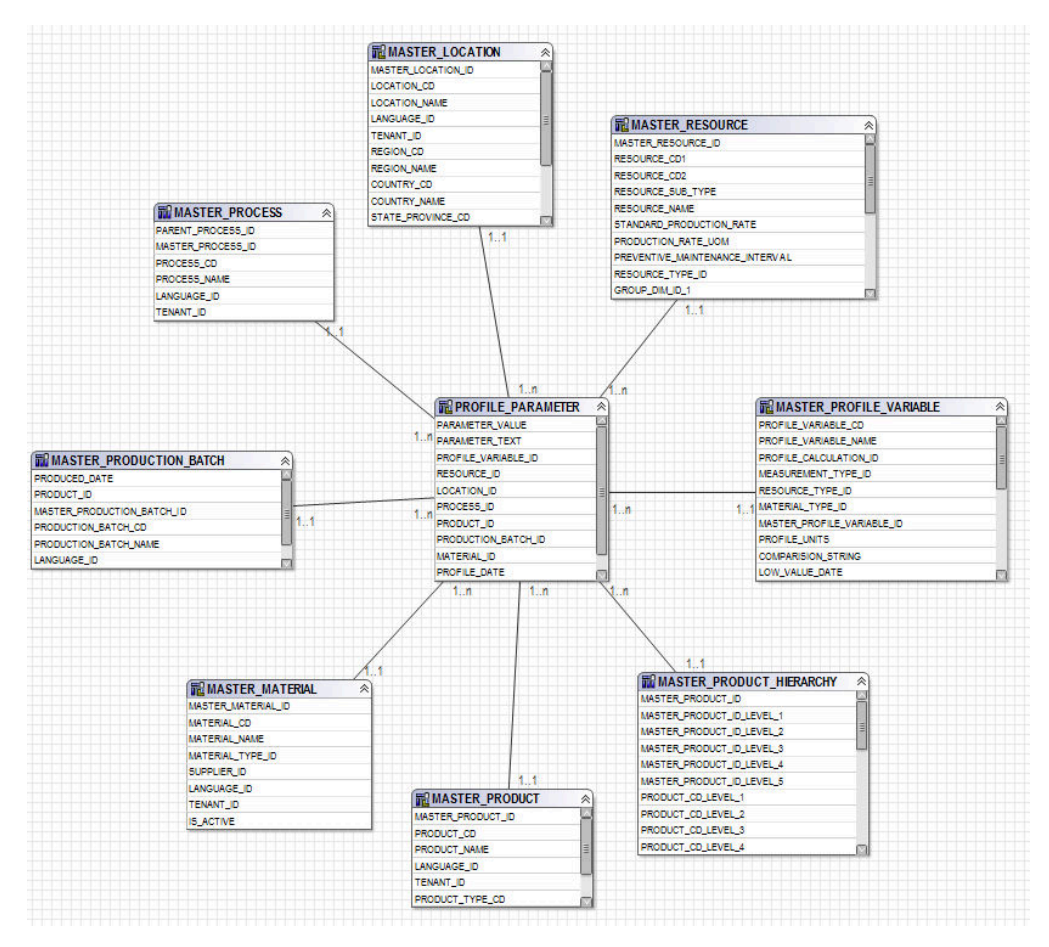

*Figure 109. The profile\_parameter star schema*

# **IBM Cognos Framework Manager model logical layer**

The logical layer contains query subjects that draw data from the database query subjects and present it in a more consumable format.

Attributes are renamed to eliminate underscores and to use sentence case. In some cases, physical entities are combined into one query subject. In particular, the following snowflake dimensions are combined together to accommodate master data reporting and avoid cross product result sets:

- Query subject Profile Variable contains attributes of profile variable, measurement type, profile calculation, resource type (profile variable), and material type (profile variable).
- Query subject Material contains attributes of material, supplier and material type.
- Query subject Production Batch contains attributes of production batch and product
- Query subject Related Batch contains attributes of production batch, batch batch and production batch (related).
- Query subject Resource contains attributes of resource, resource type, location (resource), and group dim 1 to 5.

• Query subject Event Observation contains attributes of event, event observation, and event resource.

The query subjects are organized into a folder for dimensions and a separate namespace for each logical fact. The fact query subjects contain additional calculated attributes that are included in dimensional layer measure dimensions.

### <span id="page-290-0"></span>**IBM Cognos Framework Manager model dimensional layer**

The dimensional layer contains the hierarchies and measure dimensions for publication to a package. Each dimension in the logical layer has a dimension in the dimensional layer with one or more hierarchies defined. The hierarchies usually include the caption field twice, once as a caption for the level, once as an attribute that can be used in report filters. All hierarchies are sorted.

Each measure dimension is in a separate namespace for the fact. Also included in the namespace are shortcuts to all the dimensions that have scope for that fact. Any dimension shortcut that is inside the namespace of the fact can also be consumed from outside of the namespace by IBM Cognos Business Intelligence reports.

Key Perfomance Indicator (KPI) tables include one measure with flexible aggregation. Based on the aggregation type in Profile Variable, the measure will either total the Actual Value or will calculate an average based on Sum of Actual Value / Sum of Measure Count. This requires that the data integration layer populates Measure Count with the actual number of observations for measures with aggregation type of Average and that it adds together measures that do not naturally seem to be additive, for example, temperature or pressure. The profile tables include a similar measure for flexible aggregation, with the addition of a check for Value Type = Actual.

### **IBM Cognos Framework Manager model security**

No security is defined for the IBM Cognos Framework Manager model other than the provision for filtering by the tenant\_id parameter on the physical layer. These query subject filters can be converted to security filters that are based on user IDs, allowing multi-tenant access to one database.

The Framework Manager model gives the ability to filter by the tenant\_id parameter on the physical layer. As a preliminary measure to define security for the Framework Manager model, convert database query subject filters to security filters that are based on user IDs, allowing multi-tenant access to one database.

### **Query mode**

The IBM Predictive Maintenance and Quality reports uses IBM Cognos Compatible Query Mode, which is the supported mode for all of the reports.

### **Using Compatible Query Mode to see real-time data**

To see real-time data, you must ensure that caching is disabled in Dynamic Query mode and switch IBM Predictive Maintenance and Quality to use Compatible Query Mode.

### <span id="page-291-0"></span>**Procedure**

1. To turn off query reuse, open the CQEConfig.xml file that is in {IBM Cognos Install Directory}/configuration and edit the QueryEngine section by typing the following information.

```
<section name="QueryEngine">
        <!-- Description: queryReuse feature -->
        <!-- value="0" means disable the feature -->
        <!-- default is value="5" which means cache up to 5result sets per session -->
        <entry name=queryReuse" value="0"/>
         ...
</section>
```
- 2. Restart the IBM Cognos Business Intelligence server.
- 3. In IBM Cognos Administration, ensure that the data source defined for the IBM Predictive Maintenance and Quality database has native and JDBC connection definitions.
- 4. In IBM Framework Manager, select the project and change the **Query Mode** property to Compatible.
- 5. Publish the **IBMPMQ** package in Compatible mode by not selecting the check box to publish in Dynamic Query Mode when prompted.

# <span id="page-292-0"></span>**Appendix E. IBM Predictive Maintenance and Quality Artifacts**

IBM Predictive Maintenance and Quality (PMQ) artifacts contain the configuration files that provide connections to customer data, predictive models, rules, dashboards, reports, and external systems.

PMQ artifacts also contain sample data to aid in the understanding of how PMQ connects, manages, and analyzes data to produce business tools in the form of reports, dasboards, or maintenance work orders. These artifacts can be modified, as explained in this solution guide, for additional asset model requirements, event types, custom reports, or connections to other external data sources or systems of engagement.

# **Data model**

The data model file name is IBMPMQ.sql. This DDL contains scripts to create all the tables that form the IBM Predictive Maintenance and Quality Master/Event/ Profile Data mart. It contains stored procedures for the initial set up of Language and Tenant Data to perform basic operations required by Predictive Maintenance and Quality functions.

# **IBM InfoSphere Master Data Management Collaboration Server file**

The IBM InfoSphere MDM Collaboration Server data model file name is IBMPMQ.zip. This is a company archive file that contains all the templates, reports, and data of the MDM CE data model specific to PMQ Master Data.

# **IBM Integration Bus and ESB artifacts**

IBM Integration Bus (IIB) and Enterprise Service Bus (ESB) artifacts are provided.

### **IBM Integration Bus archive files**

IBM Integration Bus archive files are shown in the following table:

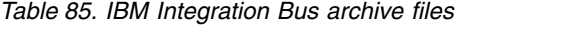

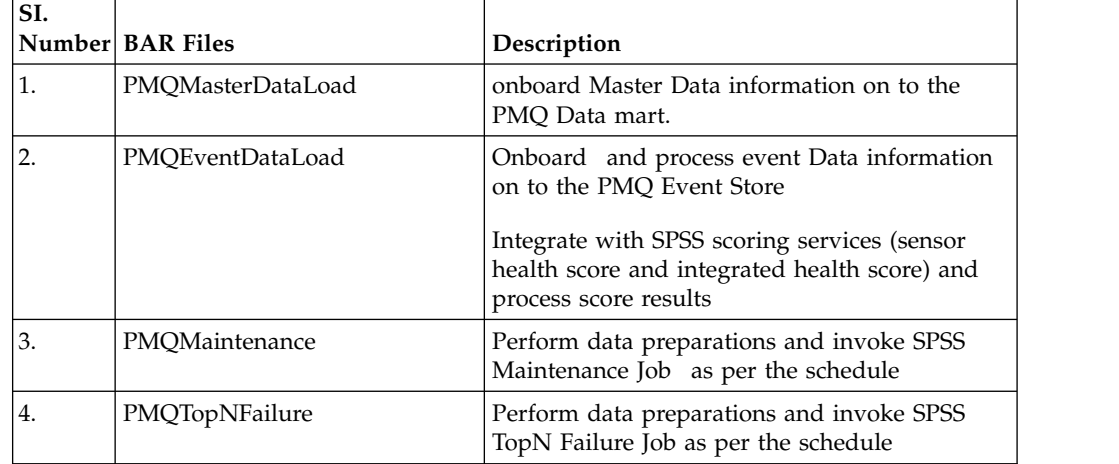

| SI. |                      |                                                                                                    |
|-----|----------------------|----------------------------------------------------------------------------------------------------|
|     | Number  BAR Files    | Description                                                                                                    |
| 5.  | PMQQEWSInspection    | Prepares data and invokes the QEWS algorithm<br>to perform inspection early warning analysis<br>and loads the results back to the Profile data<br>Mart of PMQ.  |
| 6.  | PMQQEWSWarranty      | Gathers data from the Service tables of PMO<br>data mart and passes as input to the QEWSL<br>analysis and loads the results to the Profile<br>data mart of PMO. |
| 7.  | PMQMaximoIntegration | load master data and workorder from Maximo<br>in PMQ and also supports creation/updating<br>of Maximo workorders                                                |
| 8.  | PMQQEWSIntegration   | provide integration support to call Inspection<br>and Warranty flows as per the required<br>sequence or schedule and to invoke SPSS<br>warranty stream          |
| 9.  | PMQModelTraining     | Invoke SPSS Job for training SPSS streams for<br>sensor health score and integrated health score                                                                |

*Table 85. IBM Integration Bus archive files (continued)*

# **Supported JAR files**

Supported JAR files are shown in the following table:

*Table 86. Supported JAR files*

| SI.<br><b>Number</b> | JAR/Properties/XML files   Description          |                                                                                                    |
|----------------------|-------------------------------------------------|----------------------------------------------------------------------------------------------------|
| 1.                   | foundation-engine-api-<br>1.5.0.0-SNAPSHOT.jar  | APIs provided by Analytic Solution Foundation 1.5                                                                               |
| 2.                   | foundation-engine-core-<br>1.5.0.0-SNAPSHOT.jar | Implementation jar of Analytics Solution Foundation<br>1.5                                                                      |
| 3.                   | org.apache.commons-<br>collections-3.2.1.jar    | This jar provides utility methods for most of the<br>collection interfaces.                                                     |
| 4.                   | commons-io-2.4.jar                              | This is a library of utilities to assist with developing<br>IO functionality                                                    |
| 5.                   | org.apache.commons-<br>lang-2.4.jar             | Provides a host of helper utilities for the java.lang<br>API, notably String manipulation methods                               |
| 6.                   | commons-pool-1.6.jar                            | This open source software library provides an<br>object-pooling API and a number of object pool<br>implementations.             |
| 7.                   | hamcrest-core-1.3.jar                           | Provides a library of matcher objects allowing 'match'<br>rules to be defined declaratively, to be used in other<br>frameworks. |
| 8.                   | log4j-1.2.16.jar                                | Serves methods for logging purpose.                                                                                             |
| 9.                   | icu4j.53.1.jar                                  | Serves for internationalization                                                                                                 |
| 10.                  | pmq-foundation.jar                              | PMQ custom calculations over what is supported by<br>Foundation                                                                 |
| 11.                  | ews.jar                                         | The early warning system java module to analyze<br>inspection and warranty usecases.                                            |

### <span id="page-294-0"></span>**Supported property files and XML files**

Supported property files and XML files are shown in the following table:

*Table 87. Supported property files and XML files*

| <b>Sl. No.</b> | JAR / Properties / XML files                                                                                                    |
|----------------|----------------------------------------------------------------------------------------------------|
| 1              | SetPerm.sh - Used to set 755 on the folder structure containing Warranty and<br>Inspection charts                                                                                                    |
| $\overline{2}$ | credentials.properties - Used to store SPSS credentials and joblocation urls                                                                                                    |
| 3              | loc.properties - This is a properties file which maintains the location<br>information of where the outputs to Warranty and Inspection is to be rendered.                                                                                                    |
| 4              | log4j.properties - This is to set the logging levels and paths for the logs to be<br>persisted.                                                                                                    |
| 5              | orchestration_definition.xsd - foundation orchestration schema                                                                                                    |
| 6              | solution_definition.xsd - foundation solution schema                                                                                                    |
| 7<br>8         | PMQ_orchestration_definition_inspection.xml<br>٠<br>PMQ_orchestration_definition_maintenance.xml<br>٠<br>PMQ_orchestration_definition_measurement.xml<br>PMQ_orchestration_definition_topnfailure.xml<br>٠<br>PMQ_orchestration_definition_warranty.xml<br>These Foundation specific orchestration XML contains the orchestration<br>mapping definitions to carry out the sequence of adapter calls to fulfill an<br>operation. We have a separate XML for each of the use case/event type.<br>PMQ_solution_definition.xml. This Foundation specific XML contains the table |
| 13             | definitions and the relations to carry the DML and DDL operations.<br>PMQEventLoad.properties<br>٠<br>PMQMaintenance.properties<br>٠<br>PMQMaximoIntegration.properties<br>PMQModelTraining.properties<br>٠<br>PMQQEWSIntegration.properties<br>• PMQTopNFailure.properties<br>These properties files will contain the webservice endpoint urls and are used to<br>override the bar files with the correct endpoint urls as per customer needs                                                                                                    |
| 14             | Queues.txt - Contains all supporting queue definitions' and this is executed to<br>create queues                                                                                                    |
|                |                                                                                                    |

# **Sample master data, event data, and QEWS data files**

Sample master data files, event data files, and QEWS data files are provided.

The sample master data files are shown in the following list:

- language upsert.csv
- tenant upsert.csv
- event\_code\_upsert.csv
- event type upsert.csv
- group\_dim\_upsert.csv
- location\_upsert.csv
- material type upsert.csv
- measurement\_type\_upsert.csv
- observation\_lookup\_upsert.csv
- process\_upsert.csv
- product\_upsert.csv
- profile calculation upsert.csv
- resource\_type\_upsert.csv
- source system upsert.csv
- supplier upsert.csv
- value type upsert.csv
- material upsert.csv
- production batch upsert.csv
- profile variable upsert.csv
- resource upsert.csv

The sample event data files are shown in the following list:

- event observation maintenance training.csv
- event observation maintenance training recommendation.csv
- event observation sensor training.csv
- event observation process material.csv
- event observation spc.csv
- event\_observation\_sensor.csv

The QEWS data files are shown in the following list:

- parameter upsert.csv
- resource\_production\_batch\_upsert.csv
- batchdata\_inspection.csv
- event\_observation\_warranty.csv
- qewsrundate.txt

# **IBM SPSS artifacts**

IBM SPSS streams and jobs are provided as artifacts.

### **Warranty - Streams and Jobs**

Warranty artifacts are shown in the following table:

*Table 88. Warranty - Streams and Jobs*

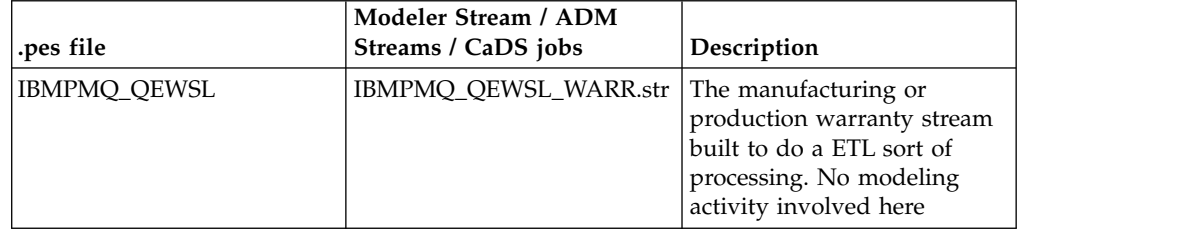

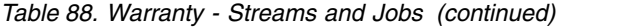

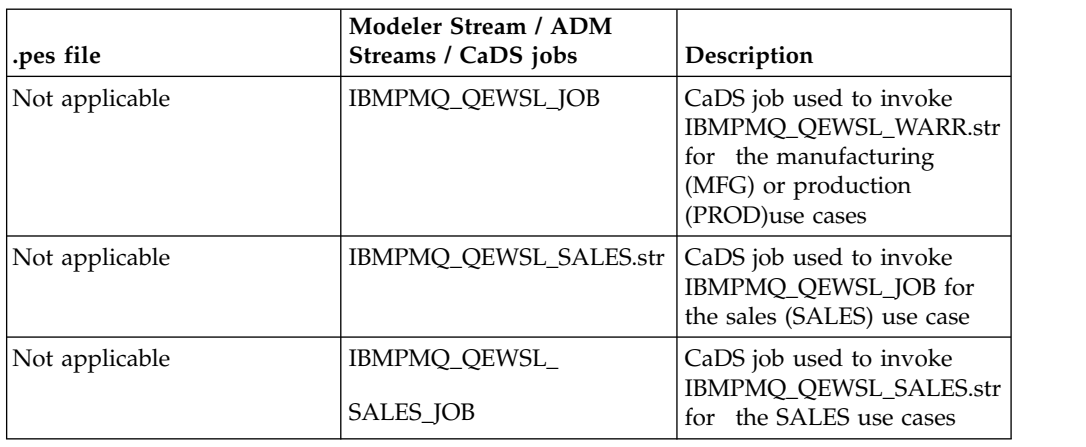

# **Maintenance - Stream and Jobs**

Maintenance artifacts are shown in the following table:

*Table 89. Maintenance - Stream and Jobs*

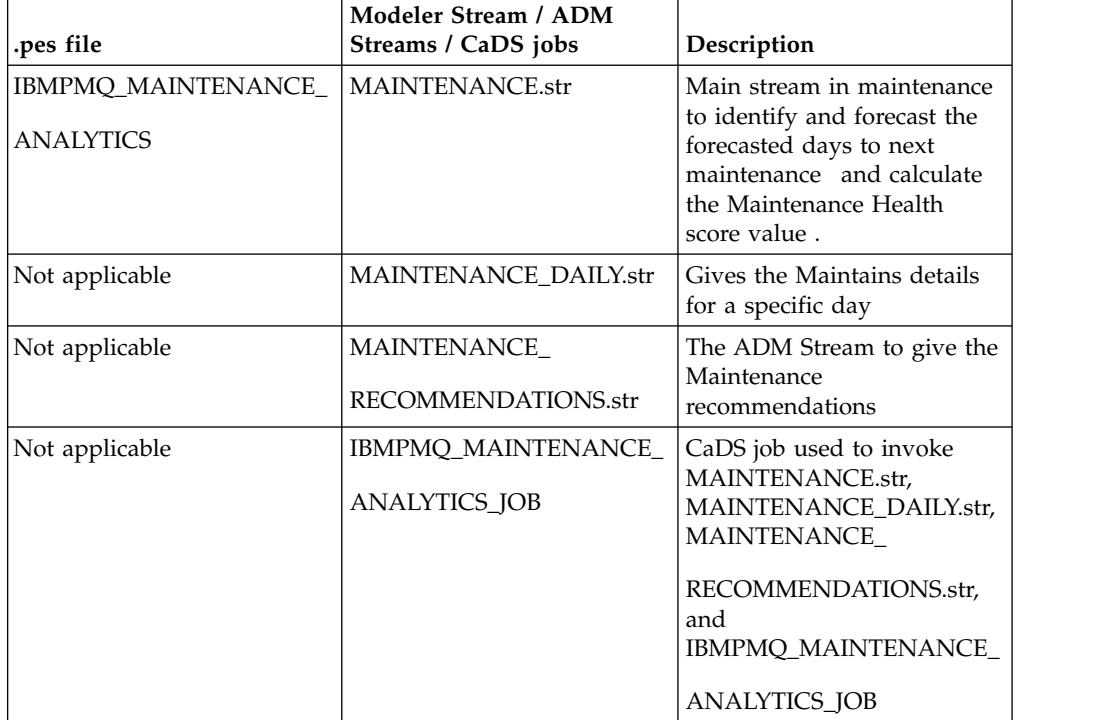

# **TopN failure predictors - Stream and Jobs**

TopN failure predictors artifacts are shown in the following table:

| .pes file                                | Modeler Stream / ADM<br>Streams / CaDS jobs | Description                                                                                                    |
|------------------------------------------|---------------------------------------------|----------------------------------------------------------------------------------------------------|
| IBMPMQ_TOP_FAILURE_<br><b>PREDICTORS</b> | TopN_MODEL.str                              | Modeling stream to extract<br>and store the PMML giving<br>the predictor importance of<br>various configured<br>parameters in predicting a<br>resource's failure.                                                     |
| Not applicable                           | TopN_XML.str                                | This stream uses the PMML<br>generated by the<br>TopN_MODEL.str stream<br>and extracts the necessary<br>information from it and does<br>essential transformation such<br>that the output can be<br>consumed by Cognos |
| Not applicable                           | IBMPMQ_TOP_FAILURE_<br>PREDICTORS_JOB       | CaDS job used to invoke the<br>TopN_MODEL.str and the<br>TopN_XML.str streams                                                                                                    |
| Not applicable                           | TOPN_EVENTS.str                             | Create csv with of the Top N<br>data in a format that can be<br>loaded into the PMQ event<br>table using the IIB flows                                                                                                |

*Table 90. TopN failure predictors - Stream and Jobs*

# **SENSOR-based health analytics - Stream and Jobs**

SENSOR-based health analytics artifacts are shown in the following table:

*Table 91. SENSOR-based health analytics - Stream and Jobs*

| pes file.                          | Modeler Stream / ADM<br>Streams / CaDS jobs  | Description                                                                                                    |
|------------------------------------|----------------------------------------------|----------------------------------------------------------------------------------------------------|
| IBMPMQ_SENSOR_<br><b>ANALYTICS</b> | SENSOR HEALTH DATA<br>PREP.str               | A Data preparation stream<br>which retrieves the data from<br>IBM PMQ tables and<br>prepares the data to be used<br>in the modeling, the eligible<br>data is exported to a csv file<br>for the modeling |
| Not applicable                     | <b>SENSOR HEALTH</b><br>COMBINED.str         | The combined stream helps<br>in training the models and<br>also refreshes them for the<br>scoring service                                                                                               |
| Not applicable                     | <b>SENSOR HEALTH</b><br><b>ANALYTICS JOB</b> | CaDS job used to invoke the<br>SENSOR_HEALTH_<br>COMBINED.str stream                                                                                                    |

| pes file.      | Modeler Stream / ADM<br>Streams / CaDS jobs | Description                                                                                                    |
|----------------|---------------------------------------------|----------------------------------------------------------------------------------------------------|
| Not applicable | <b>IBMPMO SENSOR</b><br>ANALYTICS.str       | This stream is auto generated<br>when a training happens and  <br>for the real time scoring --<br>SENSOR_HEALTH_SCORE<br>service configured to be used |

*Table 91. SENSOR-based health analytics - Stream and Jobs (continued)*

# **Integrated analytics - Stream and Jobs**

Integrated analytics artifacts are shown in the following table:

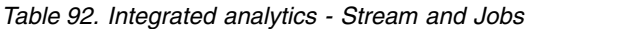

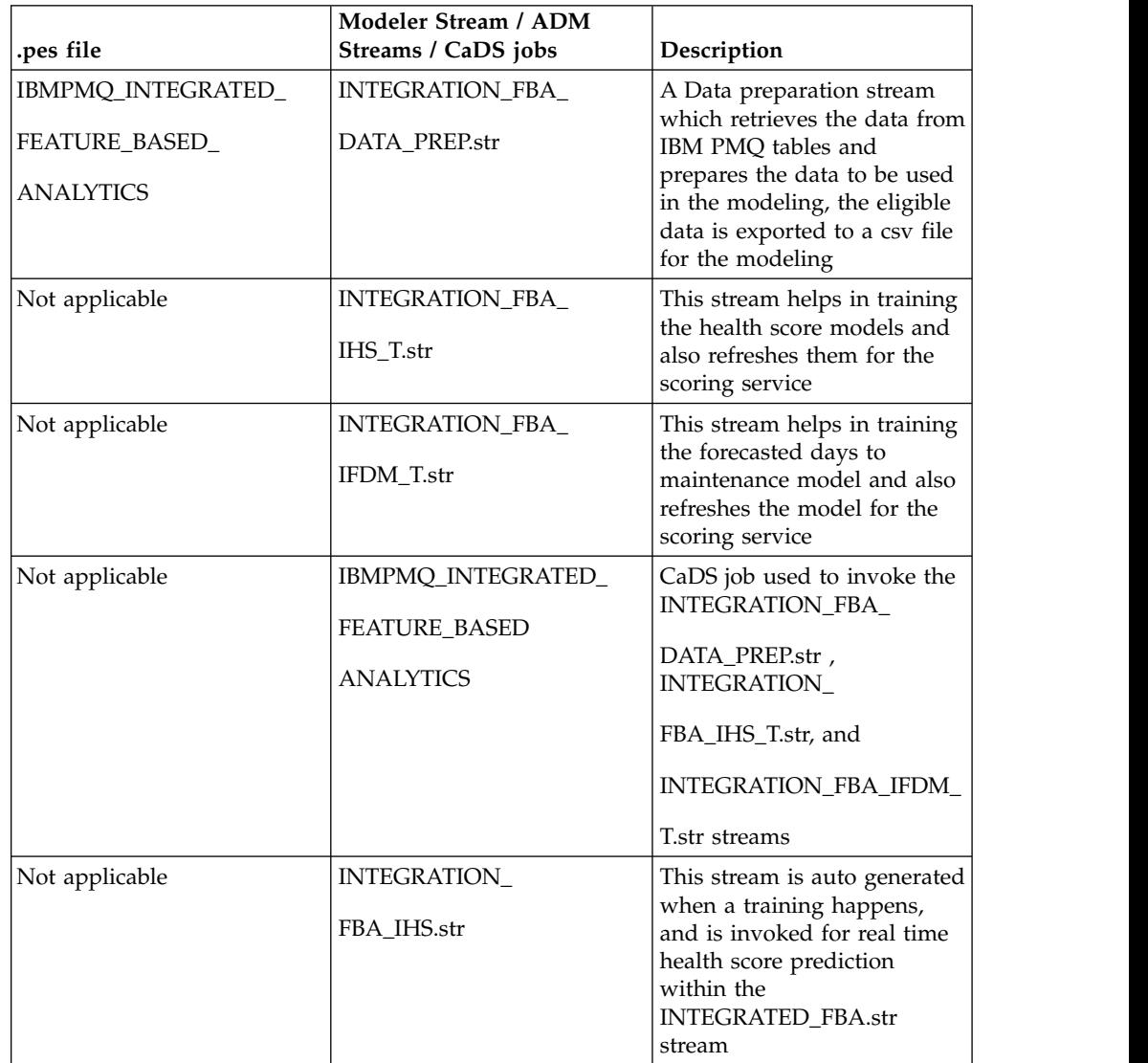

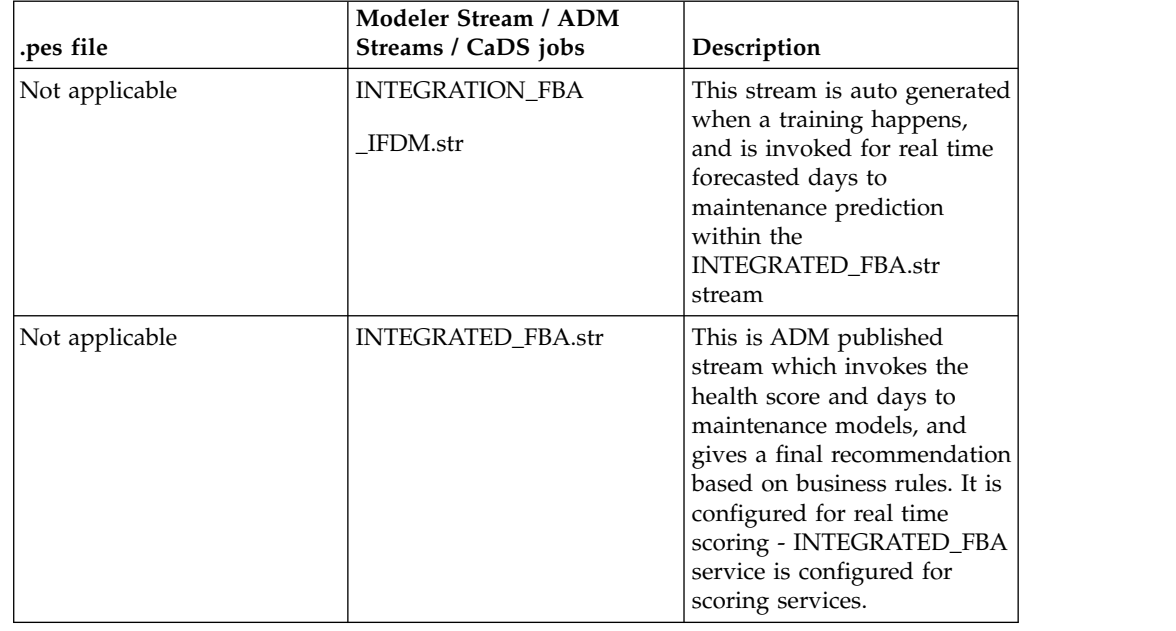

*Table 92. Integrated analytics - Stream and Jobs (continued)*

# **Feature-based analytics - Stream and Jobs**

Feature-based analytics artifacts are shown in the following table:

*Table 93. Feature-based analytics - Stream and Jobs*

| pes file.                                                  | Modeler Stream / ADM<br>Streams / CaDS jobs                      | Description                                                                                                    |
|------------------------------------------------------------|------------------------------------------------------------------|----------------------------------------------------------------------------------------------------|
| IBMPMQ_SENSOR_<br><b>FEATURE BASED</b><br><b>ANALYTICS</b> | SENSOR FBA DATA<br>PREP.str                                      | A Data preparation stream<br>which retrieves the data from<br>IBM PMO tables and<br>prepares the data to be used<br>in the modeling, the eligible<br>data is exported to a csv file<br>for the modeling |
| Not applicable                                             | SENSOR FBA FHS T.str                                             | This stream helps in training<br>the health score models and<br>also refreshes them for the<br>scoring service                                                                                          |
| Not applicable                                             | SENSOR FBA FFDM T.str                                            | This stream helps in training<br>the forecasted days to<br>maintenance model and also<br>refreshes the model for the<br>scoring service                                                                 |
| Not applicable                                             | <b>IBMPMQ SENSOR</b><br><b>FEATURE BASED</b><br><b>ANALYTICS</b> | CaDS job used to invoke the<br>SENSOR_FBA_DATA_<br>PREP.str, SENSOR_FBA_<br>FHS_T.str, and<br><b>SENSOR FBA</b><br>FFDM T.str streams                                                                   |

| pes file.      | Modeler Stream / ADM<br>Streams / CaDS jobs | Description                                                                                                    |
|----------------|---------------------------------------------|----------------------------------------------------------------------------------------------------|
| Not applicable | SENSOR_<br>FBA FHS.str                      | This stream is auto generated<br>when a training happens,<br>and is invoked for real time<br>health score prediction<br>within the<br><b>INTEGRATED_FBA.str</b><br>stream                                                                                 |
| Not applicable | SENSOR_FBA_FFDM.str                         | This stream is auto generated<br>when a training happens,<br>and is invoked for real time<br>forecasted days to<br>maintenance prediction<br>within the FBA str stream                                                                                    |
| Not applicable | FBA.str                                     | This is ADM published<br>stream which invokes the<br>health score and days to<br>maintenance models, and<br>gives a final recommendation<br>based on business rules. It is<br>configured for real time<br>scoring - FBA service<br>configured to be used. |

*Table 93. Feature-based analytics - Stream and Jobs (continued)*

# **Features for the energy and utility industry - Stream and Jobs**

Energy and utility industry artifacts are shown in the following table:

| .pes file                        | Modeler Stream / ADM<br>Streams / CaDS jobs     | Description                                                                                                    |
|----------------------------------|-------------------------------------------------|----------------------------------------------------------------------------------------------------|
| IBMPMQ<br><b>ARMOR_ANALYTICS</b> | IBMPMQ_ARMOR_<br>DTCA_CABLE_<br><b>FEATURES</b> | CaDS job used to invoke the<br>IBMPMQ_FEATURES_<br>DTCA.str and<br>IBMPMQ_FEATURES_<br>CABLE.str to<br>generate features for<br>distribution transformer and<br>cable assets respectively.                         |
| Not applicable                   | <b>IBMPMQ_FEATURES</b><br>DTCA.str              | This stream helps to generate<br>the csy file with Distribution<br>Transformer specific overload<br>features, as well as current<br>aging measure. The csv file is<br>used in Feature-Based<br>Analytics modeling. |
| Not applicable                   | <b>IBMPMQ_FEATURES</b><br>CABLE.str             | This stream helps to generate<br>the csy file with Cable<br>specific overload features,<br>which is used in FBA<br>modeling.                                                                                       |

*Table 94. Features for the energy and utilities industry - Stream and Jobs*

| pes file.      | Modeler Stream / ADM<br>Streams / CaDS jobs | Description                                                                                                    |
|----------------|---------------------------------------------|----------------------------------------------------------------------------------------------------|
| Not applicable | <b>IBMPMQ_ARMOR</b><br><b>DTPA</b>          | CaDS job used to invoke the<br><b>IBMPMQ_FEATURES</b><br>DTPA.str stream to generate<br>projected aging for<br>distribution transformer<br>assets.                                                                               |
| Not applicable | <b>IBMPMQ_FEATURES</b><br>DTPA.str          | This stream helps to generate<br>the csy file with distribution<br>transformer projected aging<br>for user-specified future<br>years (based on start year,<br>number of years, and<br>interval size), and<br>degradation factor. |

<span id="page-301-0"></span>*Table 94. Features for the energy and utilities industry - Stream and Jobs (continued)*

# **IBM Cognos Business Intelligence Artifacts**

An IBM Framework Manager model, and a compressed file that contains reports and dashboards is provided.

### **Framework Manager model**

The Framework Manager model is described in the following table:

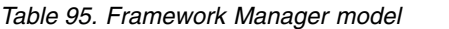

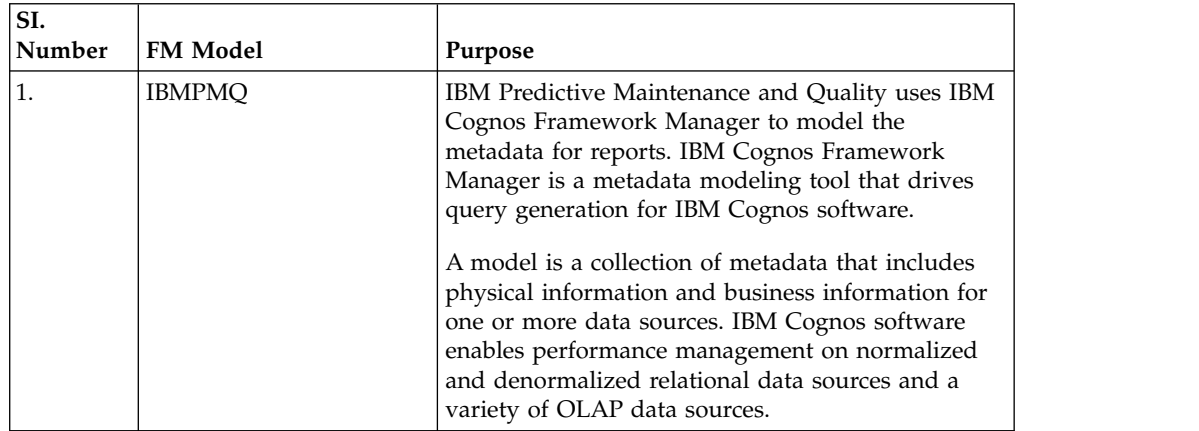

# **Site Overview dashboard**

The Site Overview dashboard is described in the following table:

*Table 96. Site Overview dashboard*

| Sl. Number | Report/Dashboard          | Purpose                                                                                                    |
|------------|---------------------------|----------------------------------------------------------------------------------------------------|
| 1.         | Overview                  | Provides a high-level summary of the<br>health of all of your assets at all sites, it<br>shows the key performance indicators<br>(KPIs) with the greatest impact.                                                                                                    |
|            |                           | You can change the detail that is<br>displayed by selecting items from the<br>list boxes. For example, you can change<br>the date and the equipment type.                                                                                                    |
| 2.         | Top 10 Contributors       | Identifies the equipment, locations, and<br>operators responsible for the most<br>failures.                                                                                                    |
| 3.         | KPI Trending              | You can select multiple key performance<br>indicators (KPIs) to be plotted<br>side-by-side in a line chart.                                                                                                    |
|            |                           | You can identify correlations between<br>the KPIs and see whether there is any<br>lagging behavior.                                                                                                    |
|            |                           | For example, if there is a spike in one<br>KPI, how long does it take to impact the<br>other KPIs?                                                                                                    |
| 4.         | Actual vs Plan            | You can monitor how closely the metrics<br>track against the plan.                                                                                                    |
|            |                           | Variances are highlighted.                                                                                                    |
| 5.         | <b>Equipment Listing</b>  | The health score for a site is derived<br>from the lower-level scores from each<br>piece of equipment in the site.                                                                                                    |
|            |                           | This report shows you all the pieces of<br>equipment on the site and the health<br>scores and relevant KPIs for that<br>equipment.                                                                                                    |
| 6.         | <b>Equipment Outliers</b> | Lists the equipment (or assets) that are<br>performing outside of allowable limits.<br>The measures that are shown differ<br>depending on the equipment, but<br>examples are operating temperature,<br>lateral strain, hydraulic pressure,<br>average value, last value, and control<br>limits. |
| 7.         | Recommended actions       | A summary of all recommended actions<br>for each piece of equipment, for the<br>health score measurement.                                                                                                    |

# **Equipment Reports dashboard**

The Equipment Reports dashboard is described in the following table:

*Table 97. Equipment Reports dashboard*

| Sl. Number | Report/Dashboard          | Purpose                                                                                                    |
|------------|---------------------------|----------------------------------------------------------------------------------------------------|
|            | Equipment Profile         | A detailed report that shows<br>everything that is known about a<br>piece of equipment: how it is<br>performing today and how it<br>performed in the past. |
|            | Equipment Control Chart   | Shows the upper and lower control<br>limits and the average limits for<br>selected measures.                                                               |
| 3.         | Equipment Run Chart       | Shows the measures for a particular<br>piece of equipment.                                                                                                 |
| 4.         | <b>Equipment Outliers</b> | Shows detailed measures for a piece<br>of equipment that shows anomalies.                                                                                  |
| 5.         | Event Type History        | Lists the events for a device.                                                                                                    |

# **Product Quality dashboard**

The Product Quality dashboard is described in the following table:

*Table 98. Product Quality dashboard*

| Sl. Number | Report/Dashboard          | Purpose                                                                                                    |
|------------|---------------------------|----------------------------------------------------------------------------------------------------|
|            | Defect Analysis           | Shows product defects and<br>inspection rates.                                                                       |
|            | Inspection Rate Analysis  | Examines the relationship<br>between inspections and defects<br>over time to find the optimal<br>rate of inspection. |
| 3.         | Material Usage By Process | Provides an overview of<br>material usage in the production<br>processes.                                            |

# **SPC reports**

SPC reports are described in the following table:

*Table 99. SPC reports*

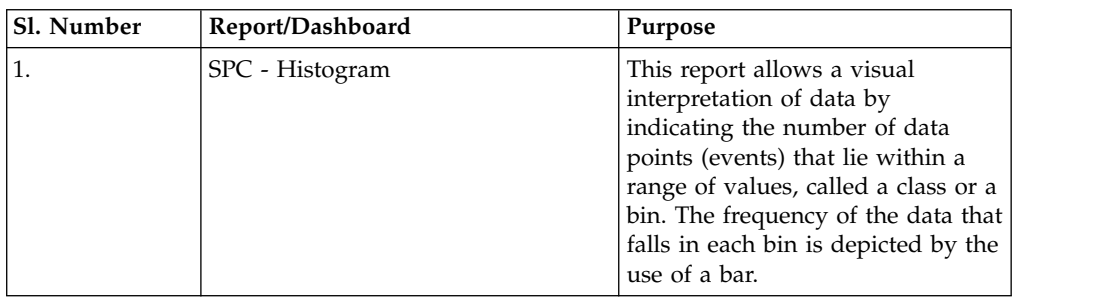

*Table 99. SPC reports (continued)*

| Sl. Number | Report/Dashboard               | Purpose                                                                                                    |
|------------|--------------------------------|----------------------------------------------------------------------------------------------------|
|            | $SPC - X$ Bar and S / R Charts | To track instantaneous variations<br>and to evaluate the stability of the<br>variability with in the process for<br>smaller sample sizes (R Chart)<br>and for bigger sample sizes (S<br>Chart) |

### **Other reports**

Other reports are described in the following table:

*Table 100. Other reports*

| Sl. Number | Reports/Dashboard                  | Purpose                                                                                                    |
|------------|------------------------------------|----------------------------------------------------------------------------------------------------|
| 1.         | Advance KPI Trend Report           | This chart compares multiple key<br>performance indicators (KPIs)<br>across multiple resources. You<br>can use this chart to analyze<br>variations in a resource against a<br>set of profiles.                                               |
| 2.         | Material Usage by Production Batch | This report provides an overview<br>of material usage by production<br>batch.<br>By correlating production batches<br>with defects to material usage by<br>production batch, you can begin<br>to trace the impact of defective<br>materials. |
| 3.         | Audit Report                       | Shows the counts of rows in the<br>major master data tables.                                                                                                    |

### **Drill Through reports from the Audit report**

The following table lists Drill Through reports from the Audit report.

*Table 101. Drill Through reports from the Audit report*

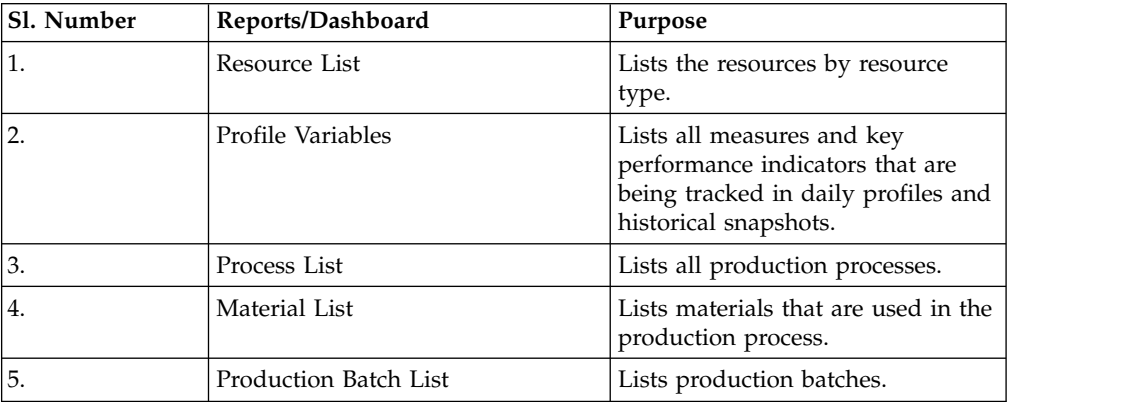

| Sl. Number | Reports/Dashboard                     | Purpose                                                                                                    |
|------------|---------------------------------------|----------------------------------------------------------------------------------------------------|
| 6.         | Material Usage By Production<br>Batch | This report provides an overview<br>of material usage by production<br>batch.<br>By correlating production batches<br>with defects to material usage by<br>production batch, the impact of<br>defective materials can begin to be<br>traced. |
|            | Measurement Type List                 | Lists measurement types. For each<br>measurement type, the report<br>shows unit of measure and<br>aggregation type.                                                                                                    |

*Table 101. Drill Through reports from the Audit report (continued)*

# **Maintenance dashboard and Top N Failure reports**

The Maintenance dashboard and Top N Failure reports are described in the following table:

| Sl. Number | Reports/Dashboard                                     | Purpose                                                                                                    |
|------------|-------------------------------------------------------|----------------------------------------------------------------------------------------------------|
| 1.         | Maintenance Overview Dashboard                        | This dashboard provides an<br>overview of health score for the<br>last current day in the record.<br>Along with maintenance health<br>score, report also shows a<br>comparative view with sensor<br>health score and integrated<br>health score. |
| 2.         | Maintenance Advance Sorting Report                    | This chart displays the same<br>measures as the main report<br>(Maintenance Overview<br>Dashboard) in a tabular format.<br>Users can sort on a column by<br>clicking the column header.                                                          |
| 3.         | Maintenance Health Score and<br>Failure Detail Report | This report will help user to see<br>the historical and forecasted<br>health scores of a machine along<br>with Historical Breakdown,<br>Forecasted Breakdown, Planned<br>Maintenance Schedules.                                                  |
| 4.         | Top N Failure Report                                  | The plot shows the UNSIGNED<br>predictor importance, indicating<br>the absolute importance of any<br>predictor in predicting a failure<br>or non-failure condition.                                                                              |

*Table 102. Maintenance dashboard and Top N Failure reports*

# **QEWS quality dashboards and reports**

QEWS quality dashboards and reports are described in the following table:

*Table 103. Inspection and Warranty reports*

| Sl. Number | Reports/Dashboard                                | Purpose                                                                                                    |
|------------|--------------------------------------------------|----------------------------------------------------------------------------------------------------|
| 1.         | Quality dashboard - Inspection                   | This dashboard provides an<br>overview of the state of products<br>at a selected run date.                                                                                                    |
| 2.         | Quality dashboard - Inspection<br>Detail History | This dashboard provides details<br>about the state of products and<br>the various threshold values for a<br>selected product category at a<br>selected run date.                                                     |
| 3.         | QEWS - Inspection Chart                          | This chart reports the failure rates<br>and CUSUM values for a specific<br>product type and product code<br>over a time period.                                                                                      |
| 4.         | Quality dashboard - Warranty                     | This dashboard provides an<br>overview of the state of products<br>at a selected run date.                                                                                                    |
| 5.         | Quality dashboard - Warranty<br>Detail History   | This dashboard provides details<br>about the state of products and<br>the various threshold values for a<br>selected product category at a<br>selected run date.                                                     |
| 6.         | QEWSL - Warranty Chart                           | This chart reports the<br>replacement rates for a specific<br>product type and product code<br>over a time period.                                                                                                   |
| 7.         | Quality dashboard - Parametric                   | This dashboard provides an<br>overview of the state of products<br>at a selected run date for a<br>variable.                                                                                                    |
| 8.         | Quality dashboard - Parametric<br>Detail History | This dashboard provides details<br>about the state of products and<br>the various threshold values for a<br>selected product category, at a<br>selected run date for a variable.                                     |
| 9.         | QEWSV - Parametric chart                         | This report is used for monitoring<br>variable-type data and CUSUM<br>values that are obtained from the<br>QEWSV batch along with<br>threshold levels.                                                               |
|            |                                                  | The report is designed to support<br>five different validation types:<br>Material Validation,<br>Process-Resource Validation,<br>Production Batch Validation,<br>Resource Health Check, and<br>Location Suitability. |

# <span id="page-308-0"></span>**Appendix F. Troubleshooting**

*Troubleshooting* is a systematic approach to solving a problem. The goal of troubleshooting is to determine why something does not work as expected and how to resolve the problem.

Review the following table to help you or customer support resolve a problem.

*Table 104. Troubleshooting actions and descriptions*

| <b>Actions</b>                                                                                                    | Description                                                                                                    |
|----------------------------------------------------------------------------------------------------|----------------------------------------------------------------------------------------------------|
| A product fix might be available to resolve<br>your problem.                                                                                                    | Apply all known fix packs, or service levels,<br>or program temporary fixes (PTF).                                                                                                    |
| Look up error messages by selecting the<br>product from the IBM Support Portal, and<br>then typing the error message code into the<br>Search support box (http://www.ibm.com/<br>support/entry/portal/). | Error messages give important information<br>to help you identify the component that is<br>causing the problem.                                                                                       |
| Reproduce the problem to ensure that it is<br>not just a simple error.                                                                                                    | If samples are available with the product,<br>you might try to reproduce the problem by<br>using the sample data.                                                                                     |
| Ensure that the installation successfully<br>finished.                                                                                                    | The installation location must contain the<br>appropriate file structure and the file<br>permissions.<br>For example, if the product requires write<br>access to log files, ensure that the directory |
|                                                                                                    | has the correct permission.                                                                                                    |
| Review all relevant documentation,<br>including release notes, technotes, and<br>proven practices documentation.                                                                                         | Search the IBM knowledge bases to<br>determine whether your problem is known,<br>has a workaround, or if it is already<br>resolved and documented.                                                    |
| Review recent changes in your computing<br>environment.                                                                                                    | Sometimes installing new software might<br>cause compatibility issues.                                                                                                    |

If the items on the checklist did not guide you to a resolution, you might need to collect diagnostic data. This data is necessary for an IBM technical-support representative to effectively troubleshoot and assist you in resolving the problem. You can also collect diagnostic data and analyze it yourself.

# **Troubleshooting resources**

Troubleshooting resources are sources of information that can help you resolve a problem that you are having with an IBM product.

# **Support Portal**

The IBM Support Portal is a unified, centralized view of all technical support tools and information for all IBM systems, software, and services.

The IBM Support Portal lets you access all the IBM support resources from one place. You can tailor the pages to focus on the information and resources that you need for problem prevention and faster problem resolution.

<span id="page-309-1"></span>Find the content that you need by selecting your products from the [IBM Support](http://www.ibm.com/support/entry/portal/) [Portal](http://www.ibm.com/support/entry/portal/) (*http://www.ibm.com/support/entry/portal/*).

#### **Gathering information**

Before contacting IBM Support, you will need to collect diagnostic data (system information, symptoms, log files, traces, and so on) that is required to resolve a problem. Gathering this information will help to familiarize you with the troubleshooting process and save you time

### **Service requests**

Service requests are also known as Problem Management Reports (PMRs). Several methods exist to submit diagnostic information to IBM Software Technical Support.

To open a PMR or to exchange information with technical support, view [the IBM](http://www.ibm.com/software/support/exchangeinfo.html) [Software Support Exchanging information with Technical Support page](http://www.ibm.com/software/support/exchangeinfo.html) (http://www.ibm.com/software/support/exchangeinfo.html).

# **Fix Central**

Fix Central provides fixes and updates for your system's software, hardware, and operating system.

Use the pull-down menu to navigate to your product fixes on [Fix Central](http://www-947.ibm.com/systems/support/fixes/en/fixcentral/help/getstarted.html) *(http://www-947.ibm.com/systems/support/fixes/en/fixcentral/help/getstarted.html)*. You may also want to view [Fix Central help.](http://www.ibm.com/systems/support/fixes/en/fixcentral/help/getstarted.html)

### **Knowledge bases**

<span id="page-309-0"></span>You can find solutions to problems by searching IBM knowledge bases.

You can use the IBM masthead search by typing your search string into the Search field at the top of any ibm.com page.

#### **IBM Redbooks**

IBM Redbooks® are developed and published by IBM's International Technical Support Organization, the ITSO.

[IBM Redbooks](http://www.redbooks.ibm.com/) (*http://www.redbooks.ibm.com/*) provide in-depth guidance about such topics as installation and configuration and solution implementation.

#### **IBM developerWorks**

IBM developerWorks provides verified technical information in specific technology environments.

As a troubleshooting resource, developerWorks provides easy access to the top ten most popular practices for Business analytics, in addition to videos and other information: [developerWorks for Business analytics](http://www.ibm.com/developerworks/analytics/practices.html) (*http://www.ibm.com/ developerworks/analytics/practices.html*).

#### **Software support and RSS feeds**

IBM Software Support RSS feeds are a quick, easy, and lightweight format for monitoring new content added to websites.

After you download an RSS reader or browser plug-in, you can subscribe to IBM product feeds at [IBM Software Support RSS feeds](https://www.ibm.com/software/support/rss/) (*https://www.ibm.com/software/ support/rss/*).

# <span id="page-310-0"></span>**Log files**

Log files can help you troubleshoot problems by recording the activities that take place when you work with a product.

#### **IBM Integration Bus log files**

Errors that occur within IBM Integration Bus message flows are written to error logs in the following folder: /error. The location of this folder is determined by the **MQSI\_FILENODES\_ROOT\_DIRECTORY** environment variable during the installation process.

Errors for message flows are as follows:

#### **Master data flows**

Rejected records are written to *input\_filename*\_error.csv

Errors are logged in *input\_filename*\_error.txt

#### **Event flow - MultiRowEventLoad**

Rejected records are written to *input\_filename*\_error.csv

Errors are logged in *input\_filename*\_error.txt

#### **Event flow - StdEventLoad**

Failed event messages are written to the error queue PMQ.EVENT.ERROR

Errors are logged in EventError.txt

#### **PMQIntegration flow**

Failed event request and web service fault messages are written to the error queue: PMQ.INTEGRATION.ERROR

Errors are logged in IntegrationError.txt

#### **Maximo flow - Maximomasterdataasset, Maximomasterdataclassification, Maximomasterdatalocation**

Rejected records are written to *input\_filename*\_error.xml

Errors are logged in *input\_filename*\_error.txt

#### **Maximo flow - WorkorderCreation**

Failed Maximo requests and web service fault message are written to the error queue: PMQ.MAXIMO.ERROR

#### **Log files generated during the installation process**

Errors that occur during the prerequisite checks that happen during the installation process are written to the following location on the node where installation is taking place:

/var/IBMPMQ/PreReq.log

The following errors can be reported:

**Error, Can't proceed as the user is a Non Root User**

The installer must be run as a Root user.

### **Error,** *<package\_name>* **not installed**

Install the package using the following command:

# rpm -i software-2.3.4.rpm

- **Error** *<MEM>* **is less than the required 8GB memory** Ensure that there is 8 GB of memory available.
- **Error** *<TMP>* **KB is available for TMP, need 100GB**
- **Error** *<File System Size in KB>* **KB is available for /opt, need 100GB** The /opt filesystem must have a minimum of 100 GB space for installation.
- **Error / filesystem requires more than 150 GB of freespace** Ensure that the file system has at least 150 GB available.
- **Error** *<Version information>* **is not supported for IBMPMQ** Uninstall the current DB2 version, and ensure that the system is clean.
- **Error, Port** *<portno>* **is not open** Ensure that the port is open to the firewall, if used.
- **Error, Connection to** *<SERVER>* **on port** *<PORT>* **failed** Ensure that the port is open to the firewall, if used.

# **Unresolved library error on import of PMQDancingCharts or PMQMasterDDLGenerator**

PMQDancingCharts and PMQMasterDDLGenerator are applications that are provided with Predictive Maintenance and Quality. When you import these applications into the IBM Integration Toolkit, you get an error.

#### **Symptoms**

You see an error message similar to the following example: Project 'PMQDancingChartsJava' is missing required library: 'C:\ProgramData\IBM\ MQSI\shared-classes\junit-4.11.jar'

#### **Causes**

This issue is caused by references to some unnecessary Java library files in PMQDancingCharts and PMQMasterDDLGenerator application projects.

#### **Diagnosing the problem**

Import the project interchange files for PMQDancingCharts and PMQMasterDDLGenerator applications into the IBM Integration Toolkit. Change to the **Problems** view of the IBM Integration Toolkit to see the list of missing library references.

#### **Resolving the problem**

To resolve the problem, remove the unnecessary Java library references from the build path of the applications.

- 1. Change to the Java perspective of the IBM Integration Toolkit.
- 2. Right-click the **PMQDancingChartsJava** or the **PMQMasterDDLGeneratorJava** project and select **Build Path** > **Configure Build Path** > **Java Build Path** > **Libraries**.
- 3. The unnecessary Java library references are marked by a red X. Remove these references and click **OK**.
- 4. Rebuild the project.

# **SPSS job invocation from the orchestration message flow fails**

Operating system or application user credentials have changed, which causes the credentials on IBM Predictive Maintenance and Quality subcomponents to stop working. For example, if the user credentials on the Predictive Maintenance and Quality Analytics node change, you must also change the user credentials that are configured to start SPSS jobs on the Integration Bus node.

### **Symptoms**

The orchestration message flow that calls a job in the event orchestration adapter fails. There is an SPSS credentials error reported in the StdEventLoad\_Error and foundation log files.

#### **Resolving the problem**

To resolve the problem, you must update the credentials on the Integration Bus node.

- 1. Log in to the Integration Bus node computer as the **mqm** user.
- 2. To update both the user ID and password, type the following command:

mqsichangeproperties pmqbroker -c UserDefined -o SPSS -n UserName,Password -v *SPSS\_UserID*,*SPSS\_Password*

Where *SPSS\_UserID* is the new user ID and *SPSS\_Password* is the new password.

3. To update only the password, type the following command:

mqsichangeproperties pmqbroker -c UserDefined -o SPSS –n Password -v *SPSS\_Password*

Where *SPSS\_Password* is the new password.

4. Restart the broker on the Integration Bus node. Type the following commands: mqsistop *broker\_name*

mqsistart *broker\_name*

Where *broker\_name* is the broker name.

### **Performance tuning guidelines**

You can tune the performance of your IBM Predictive Maintenance and Quality environment.

# **Deadlock errors happen when parallel processing is enabled**

Deadlock errors in IBM Predictive Maintenance and Quality typically happen when parallel processing is enabled by increasing extra instances, and all messages are routed to single folders and queues.

#### **About this task**

The error message is named EventError.txt and is found in the \error folder in the IBM Integration Bus node, location that is defined by the **MQSI\_FILENODES\_ROOT\_DIRECTORY** environment variable.

The error message is as follows:

```
"Error:Label:StdEventLoad_1.LoadEvent:TransactionId:fbc6b4c0-b434-11e2-8336
-09762ee50000TransactionTime:2013-05-04 02:34:022322:Child SQL exception:[unixODBC]
[IBM][CLI Driver][DB2/LINUXX8664] SQL0911N The current transaction has been rolled
back because of a deadlock or timeout. Reason code "2". SQLSTATE=40001"
```
For more information, see ["Parallel processing" on page 61.](#page-68-0)

#### **Procedure**

- 1. Connect to the database with the following command: db2 connect to db <*dbname* [IBMPMQ]>
- 2. Set the isolation level to RR with the following command: db2 set isolation level to RR
- 3. Check the value of the dead lock check time setting with the following command: db2 get db cfg |grep DL

The suggested values are:

**Interval for checking deadlock (ms)** (DLCHKTIME) = 20000

#### **Deadlock events**

(MON\_DEADLOCK) = WITHOUT\_HIST

4. If the value for the **DLCHKTIME** property is less than 2000, then set the value with the following command: db2 update db cfg for <*dbname*> using DLCHKTIME 20000 immediate

5. Check the value of Lock list and percentage of Locks that are allowed per application db2 get db cfg |grep LOCK

The suggested values are:

```
Maximum storage for lock list (4 KB)
       (LOCKLIST) = 100000
```
**Percentage of lock lists per application** (MAXLOCKS) = 97

**Lock timeout (sec)**  $(LOCKTIMEOUT) = -1$ 

#### **Block non logged operations** (BLOCKNONLOGGED) = NO

#### **Lock timeout events**

(MON\_LOCKTIMEOUT) = NONE

**Deadlock events**

(MON\_DEADLOCK) = WITHOUT\_HIST

**Lock wait events** (MON\_LOCKWAIT) = NONE

- 6. If the value for the **LOCKLIST** property is less 1000, then set the value with the following command: db2 update db cfg for <dbname> using LOCKLIST 100000 immediate
- 7. If the value for the **MAXLOCKS** property is less than 97, then set the value with the following command: db2 update db cfg for <dbname> using MAXLOCKS 97 immediate

# **Event processing performance**

There are two approaches for increasing the performance of event processing. Events can be processed in multiple threads and events can be processed as a batch.

The event processing flow StdEventLoad processes messages that contain a single event or that contain a collection of events. The flow MultiRowEventLoad is an example of a flow that loads events and sends them for processing as a collection. <span id="page-314-0"></span>Processing events as collections has the best performance improvement when the events in the collection update the same profile rows. Sort the events so that similar events are processed together. For example, sorting them by device, time, and measurement.

Events that are processed as a collection can be processed only by a single thread. The exception is when the collections that are processed in separate threads do not update any of the same profile rows.

Processing single events by using multiple threads improves performance when the events are updating different profile rows. If the events are all updating the same profile rows, then there is little advantage in using multiple threads. A thread locks the profile rows that it is updating and the other threads must wait until the lock is released. The lock is released when the transaction is committed.

Calculations that are identified as is increment also have improved performance because they can update a profile row in the database without first having to retrieve it and lock it.

### **Troubleshooting reports**

Reports in IBM Predictive Maintenance and Quality are created in IBM Cognos Report Studio. You may encounter problems when using some of the reports included with IBM Predictive Maintenance and Quality.

For further information about troubleshooting reports, see the *IBM Cognos Business Intelligence Troubleshooting Guide*, and the *IBM Cognos Report Studio User Guide*. These documents are available at [IBM Cognos Business Intelligence Knowledge](http://www.ibm.com/support/knowledgecenter/SSEP7J) [Center](http://www.ibm.com/support/knowledgecenter/SSEP7J) (http://www.ibm.com/support/knowledgecenter/SSEP7J).

# **Audit Report fails with error DMB-ECB-0088 A DMB cube build limit has been exceeded**

This error can occur in any report when the master table contains more than 1 million resources but occurs most commonly in the Audit Report.

### **About this task**

To fix the problem, you must increase the **MaxCacheSize** and MaxNumberOfRecordRows parameter values in the qfs config.xml file.

#### **Procedure**

- 1. Go to the following IBM Cognos Business Intelligence configuration folder path: /opt/ibm/cognos/analytics/configuration.
- 2. Open the qfs config.xml file and increase the value of the following parameters:
	- MaxCacheSize
	- MaxNumberOfRecordRows
- 3. Save the qfs\_config.xml file and run the report.

# **Notices**

This information was developed for products and services offered in the US. This material might be available from IBM in other languages. However, you may be required to own a copy of the product or product version in that language in order to access it.

IBM may not offer the products, services, or features discussed in this document in other countries. Consult your local IBM representative for information on the products and services currently available in your area. Any reference to an IBM product, program, or service is not intended to state or imply that only that IBM product, program, or service may be used. Any functionally equivalent product, program, or service that does not infringe any IBM intellectual property right may be used instead. However, it is the user's responsibility to evaluate and verify the operation of any non-IBM product, program, or service.

IBM may have patents or pending patent applications covering subject matter described in this document. The furnishing of this document does not grant you any license to these patents. You can send license inquiries, in writing, to:

*IBM Director of Licensing IBM Corporation North Castle Drive, MD-NC119 Armonk, NY 10504-1785 US*

For license inquiries regarding double-byte character set (DBCS) information, contact the IBM Intellectual Property Department in your country or send inquiries, in writing, to:

*Intellectual Property Licensing Legal and Intellectual Property Law IBM Japan Ltd. 19-21, Nihonbashi-Hakozakicho, Chuo-ku Tokyo 103-8510, Japan*

INTERNATIONAL BUSINESS MACHINES CORPORATION PROVIDES THIS PUBLICATION "AS IS" WITHOUT WARRANTY OF ANY KIND, EITHER EXPRESS OR IMPLIED, INCLUDING, BUT NOT LIMITED TO, THE IMPLIED WARRANTIES OF NON-INFRINGEMENT, MERCHANTABILITY OR FITNESS FOR A PARTICULAR PURPOSE. Some jurisdictions do not allow disclaimer of express or implied warranties in certain transactions, therefore, this statement may not apply to you.

This information could include technical inaccuracies or typographical errors. Changes are periodically made to the information herein; these changes will be incorporated in new editions of the publication. IBM may make improvements and/or changes in the product(s) and/or the program(s) described in this publication at any time without notice.

Any references in this information to non-IBM websites are provided for convenience only and do not in any manner serve as an endorsement of those websites. The materials at those websites are not part of the materials for this IBM product and use of those websites is at your own risk.

IBM may use or distribute any of the information you provide in any way it believes appropriate without incurring any obligation to you.

Licensees of this program who wish to have information about it for the purpose of enabling: (i) the exchange of information between independently created programs and other programs (including this one) and (ii) the mutual use of the information which has been exchanged, should contact:

*IBM Director of Licensing IBM Corporation North Castle Drive, MD-NC119 Armonk, NY 10504-1785 US*

Such information may be available, subject to appropriate terms and conditions, including in some cases, payment of a fee.

The licensed program described in this document and all licensed material available for it are provided by IBM under terms of the IBM Customer Agreement, IBM International Program License Agreement or any equivalent agreement between us.

The performance data and client examples cited are presented for illustrative purposes only. Actual performance results may vary depending on specific configurations and operating conditions.

Information concerning non-IBM products was obtained from the suppliers of those products, their published announcements or other publicly available sources. IBM has not tested those products and cannot confirm the accuracy of performance, compatibility or any other claims related to non-IBM products. Questions on the capabilities of non-IBM products should be addressed to the suppliers of those products.

This information is for planning purposes only. The information herein is subject to change before the products described become available.

This information contains examples of data and reports used in daily business operations. To illustrate them as completely as possible, the examples include the names of individuals, companies, brands, and products. All of these names are fictitious and any similarity to actual people or business enterprises is entirely coincidental.

#### COPYRIGHT LICENSE:

This information contains sample application programs in source language, which illustrate programming techniques on various operating platforms. You may copy, modify, and distribute these sample programs in any form without payment to IBM, for the purposes of developing, using, marketing or distributing application programs conforming to the application programming interface for the operating platform for which the sample programs are written. These examples have not been thoroughly tested under all conditions. IBM, therefore, cannot guarantee or imply reliability, serviceability, or function of these programs. The sample

programs are provided "AS IS", without warranty of any kind. IBM shall not be liable for any damages arising out of your use of the sample programs.

Each copy or any portion of these sample programs or any derivative work must include a copyright notice as follows: © (your company name) (year). Portions of this code are derived from IBM Corp. Sample Programs. © Copyright IBM Corp. \_enter the year or years\_.

### **Trademarks**

IBM, the IBM logo, and ibm.com are trademarks or registered trademarks of International Business Machines Corp., registered in many jurisdictions worldwide. Other product and service names might be trademarks of IBM or other companies. A current list of IBM trademarks is available on the web at "Copyright and trademark information" at [www.ibm.com/legal/copytrade.shtml.](http://www.ibm.com/legal/us/en/copytrade.shtml)

Java and all Java-based trademarks and logos are trademarks or registered trademarks of Oracle and/or its affiliates.

Linux is a trademark of Linus Torvalds in the United States, other countries, or both.

Microsoft, Windows, Windows NT, and the Windows logo are trademarks of Microsoft Corporation in the United States, other countries, or both.

UNIX is a registered trademark of The Open Group in the United States and other countries.

# **Terms and conditions for product documentation**

Permissions for the use of these publications are granted subject to the following terms and conditions.

### **Applicability**

These terms and conditions are in addition to any terms of use for the IBM website.

#### **Personal use**

You may reproduce these publications for your personal, noncommercial use provided that all proprietary notices are preserved. You may not distribute, display or make derivative work of these publications, or any portion thereof, without the express consent of IBM.

#### **Commercial use**

You may reproduce, distribute and display these publications solely within your enterprise provided that all proprietary notices are preserved. You may not make derivative works of these publications, or reproduce, distribute or display these publications or any portion thereof outside your enterprise, without the express consent of IBM.

### **Rights**

Except as expressly granted in this permission, no other permissions, licenses or rights are granted, either express or implied, to the publications or any information, data, software or other intellectual property contained therein.

IBM reserves the right to withdraw the permissions granted herein whenever, in its discretion, the use of the publications is detrimental to its interest or, as determined by IBM, the above instructions are not being properly followed.

You may not download, export or re-export this information except in full compliance with all applicable laws and regulations, including all United States export laws and regulations.

IBM MAKES NO GUARANTEE ABOUT THE CONTENT OF THESE PUBLICATIONS. THE PUBLICATIONS ARE PROVIDED "AS-IS" AND WITHOUT WARRANTY OF ANY KIND, EITHER EXPRESSED OR IMPLIED, INCLUDING BUT NOT LIMITED TO IMPLIED WARRANTIES OF MERCHANTABILITY, NON-INFRINGEMENT, AND FITNESS FOR A PARTICULAR PURPOSE.

# **IBM Online Privacy Statement**

IBM Software products, including software as service solutions, ("Software Offerings") may use cookies or other technologies to collect product usage information, to help improve the end user experience, to tailor interactions with the end user or for other purposes. In many cases no personally identifiable information is collected by the Software Offerings. Some of our Software Offerings can help enable you to collect personally identifiable information. If this Software Offering uses cookies to collect personally identifiable information, specific information about this offering's use of cookies is set forth below.

Depending upon the configurations deployed, this Software Offering may use session and persistent cookies that collect each user's name, user name, password, or other personally identifiable information for purposes of session management, authentication, single sign-on configuration or other usage tracking or functional purposes. These cookies can be disabled, but disabling them will also likely eliminate the functionality they enable.

This Software Offering does not use cookies or other technologies to collect personally identifiable information.

If the configurations deployed for this Software Offering provide you as customer the ability to collect personally identifiable information from end users via cookies and other technologies, you should seek your own legal advice about any laws applicable to such data collection, including any requirements for notice and consent.

For more information about the use of various technologies, including cookies, for these purposes, see IBM's [Privacy Policy](http://www.ibm.com/privacy) at http://www.ibm.com/privacy and IBM's [Online Privacy Statement](http://www.ibm.com/privacy/details) at http://www.ibm.com/privacy/details in the section entitled "Cookies, Web Beacons and Other Technologies" and the ["IBM](http://www.ibm.com/privacy/details) [Software Products and Software-as-a-Service Privacy Statement"](http://www.ibm.com/privacy/details) at http://www.ibm.com/software/info/product-privacy.

# **Index**

# **A**

[actual values](#page-67-0) 60 [Actual vs plan report](#page-214-0) 207 [Advanced KPI Trend Chart](#page-227-0) 220 [aggregation\\_type](#page-263-0) 25[6, 257](#page-264-0) [API](#page-28-0) 2[1, 241](#page-248-0) [asset management and manufacturing](#page-16-0) [execution systems integration](#page-16-0) 9 [Audit Report](#page-222-0) 21[5, 307](#page-314-0)

# **B**

[batch processing](#page-67-0) 60 [batch processing events](#page-67-0) 60 [batch\\_batch](#page-249-0) 242 [benefits](#page-79-0) 7[2, 84](#page-91-0)[, 94](#page-101-0) [business challenges](#page-73-0) 6[6, 74](#page-81-0)[, 86](#page-93-0)

# **C**

[calculations](#page-64-0) 57 [calculations, custom](#page-66-0) 59 [carry\\_forward\\_indicator](#page-263-0) 25[6, 257](#page-264-0) [city\\_name](#page-252-0) 245 [Cognos BI artifacts](#page-301-0) 294 [company](#page-33-0) 2[6, 36](#page-43-0) [comparison\\_string](#page-264-0) 257 compatibility query mode [using to see real-time data](#page-291-0) 284 [compatible query mode](#page-290-0) 283 [configure](#page-14-0) 7 [configuring Maximo for OutBound work](#page-45-0) [orders using a web service](#page-45-0) 38 [configuring Maximo for OutBound work](#page-47-0) [orders using an XML file](#page-47-0) 40 [configuring solution.xml for event](#page-69-0) [flow](#page-69-0) 62 [country\\_cd](#page-252-0) 245 [country\\_name](#page-252-0) 245 [creating a workorder](#page-52-0) 45 [custom applications](#page-16-0) 9

# **D**

[dashboard application](#page-16-0) 9 [dashboards](#page-210-0) 203 [creating](#page-17-0) 10 [data exports Master Data](#page-35-0) [Management](#page-35-0) 28 [data model](#page-292-0) 285 [data\\_type](#page-264-0) 257 [defect analysis](#page-219-0) 212 [defect summary report](#page-219-0) 212 [Defects by event code](#page-219-0) 212 [Defects by location](#page-219-0) 212 [Defects by production batch](#page-219-0) 212 [defects vs inspection rate line chart](#page-221-0) 214 [DMB-ECB-0088](#page-314-0) 307 [drill through reports](#page-222-0) 215

# **E**

[enabling master data loading in realtime](#page-43-0) [mode](#page-43-0) 36 [environment variables for MDM](#page-32-0) 25 [Equipment control chart](#page-217-0) 210 [Equipment listing report](#page-215-0) 208 [Equipment outliers](#page-218-0) 211 [Equipment profile report](#page-216-0) 209 [Equipment reports](#page-216-0) 209 [Equipment Reports](#page-210-0) 203 [Equipment run chart](#page-218-0) 211 [error messages](#page-310-0) 303 [error reporting](#page-60-0) 53 [event data, configuring](#page-56-0) 49 [event definition](#page-57-0) 50 [event file, sample](#page-294-0) 287 [event format](#page-60-0) 53 [event of type count](#page-64-0) 57 [event processing](#page-56-0) 4[9, 60](#page-67-0) [event type history report](#page-219-0) 212 event code 243 [event\\_code\\_indicator](#page-263-0) 256 [event\\_code\\_set](#page-250-0) 243 [event\\_code\\_set\\_name](#page-250-0) 243 [event\\_type](#page-262-0) 255

# **F**

[feature-based analytics](#page-192-0) 185 [data preparation](#page-197-0) 190 [deployment of model](#page-199-0) 192 [training job](#page-196-0) 189 Feature-based predictive model [input data for training](#page-195-0) 188 [minimum data requirements](#page-195-0) 188 [resource sub type level modeling](#page-196-0) 189 [file format](#page-29-0) 22 [file location](#page-29-0) 22 [Fix Central](#page-309-1) 302 [flat file API](#page-248-0) 241 [flat file event input](#page-58-0) 51 [forecast values](#page-67-0) 60 [Framework Manager model database](#page-274-0) [layer](#page-274-0) 267 [Framework Manager model](#page-274-0) [description](#page-274-0) 267 [Framework manager model dimensional](#page-290-0) [layer](#page-290-0) 283 [Framework Manager model logical](#page-289-0) [layer](#page-289-0) 282 [Framework manager model security](#page-290-0) 283

# **G**

[generic batch orchestration](#page-23-0) 16 [group\\_dim](#page-39-0) 32 [group\\_type\\_cd](#page-251-0) 244 [group\\_type\\_name](#page-251-0) 244

# **H**

[Health score contributors](#page-211-0) 204 [Health score trend](#page-211-0) 204 [high\\_value\\_date](#page-264-0) 257 [high\\_value\\_number](#page-264-0) 257

# **I**

[IBM Integration Bus](#page-56-0) 49 [IBM Redbooks](#page-309-1) 302 [import metadata into MDM](#page-36-0) 29 [Incident/recommendation analysis](#page-211-0) 204 [InfoSphere MDM Collaboration](#page-28-0) [Server](#page-28-0) 2[1, 26](#page-33-0) Integrated analytics [deployment of model](#page-205-0) 198 [training job](#page-202-0) 195 Integrated analytics predictive model [input data for training](#page-201-0) 194 [orchestration rules](#page-203-0) 196 Integrated predictive model [minimum data requirements](#page-201-0) 194 [resource sub type level modeling](#page-201-0) 194 Integration analytics [data preparation](#page-202-0) 195 [interval calculation](#page-64-0) 57 [IS\\_ACTIVE](#page-248-0) 241

# **K**

[knowledge bases](#page-309-1) 302 [KPI table](#page-60-0) 53 [KPI trending report](#page-214-0) 207 [kpi\\_indicator](#page-264-0) 257 [KPIs](#page-56-0) 4[9, 208](#page-215-0)

# **L**

[language](#page-251-0) 244 [last date of event type](#page-64-0) 57 [Last date of measurement in range](#page-64-0) 57 [last date of measurement type](#page-64-0) 57 [latitude](#page-252-0) 245 [location](#page-39-0) 3[2, 245](#page-252-0) [location example](#page-29-0) 22 [location\\_name](#page-252-0) 245 [log files](#page-310-0) 303 [longitude](#page-252-0) 245 [low\\_value\\_date](#page-264-0) 257 [low\\_value\\_number](#page-264-0) 257

**M** [Maintenance Advanced Sorting](#page-223-0) [chart](#page-223-0) 216 [maintenance analytics](#page-179-0) 17[2, 181](#page-188-0) [maintenance analytics data](#page-179-0) 172 [Maintenance Health and Failure Detail](#page-223-0) [report](#page-223-0) 216

[Maintenance Overview Report](#page-223-0) 216 [master data](#page-28-0) 2[1, 241](#page-248-0) [Master Data Management](#page-31-0) 24 [master files, sample](#page-294-0) 287 [material usage by process crosstab](#page-222-0) 215 [Material usage by production batch](#page-223-0) 216 [material\\_cd](#page-253-0) 246 [material\\_name](#page-253-0) 246 [material\\_type\\_cd](#page-253-0) 24[6, 247](#page-254-0)[, 257](#page-264-0) [material\\_type\\_name](#page-254-0) 247 [Maximo](#page-39-0) 3[2, 37](#page-44-0)[, 202](#page-209-0) [Maximo Asset Management](#page-16-0) 9 [MDM company archive file](#page-292-0) 285 [MDM guidelines](#page-34-0) 27 [measurement above limit](#page-64-0) 57 [measurement below limit](#page-64-0) 57 [measurement data](#page-56-0) 49 [measurement delta](#page-64-0) 57 [Measurement in range count](#page-64-0) 57 [measurement of type](#page-64-0) 57 [measurement of type count](#page-64-0) 57 [measurement text contains count](#page-64-0) 57 measurement type 256 [measurement\\_type\\_cd](#page-264-0) 257 [message flows](#page-20-0) 13 [metadata](#page-262-0) 255 [model](#page-257-0) 250 [modeling](#page-180-0) 17[3, 174](#page-181-0) [modify a process](#page-29-0) 22 [modify a resource](#page-29-0) 22

# **O**

[operator\\_cd](#page-257-0) 250 [orchestration](#page-20-0) 13 [generic batch](#page-23-0) 16 [Outliers](#page-215-0) 208

**P** [parallel processing](#page-67-0) 60 [parametric overview](#page-93-0) 86 [parent\\_process\\_cd](#page-254-0) 247 [parent\\_resource\\_serial\\_no](#page-257-0) 250 [planned values](#page-67-0) 60 [pre-modeling data](#page-180-0) 173 [predictive models](#page-178-0) 171 [predictive scores](#page-67-0) 60 [predictive scoring](#page-66-0) 59 Problem Management Reports [logging](#page-309-1) 302 PMR *See* [Problem Management Reports](#page-309-1) [process\\_cd](#page-254-0) 247 [process\\_indicator](#page-264-0) 257 [process\\_kpi](#page-61-0) 54 [process\\_name](#page-254-0) 247 [process\\_profile](#page-63-0) 56 [Product quality dashboard](#page-219-0) 212 [product\\_cd](#page-255-0) 24[8, 249](#page-256-0) [product\\_name](#page-255-0) 248 [production\\_batch\\_cd](#page-249-0) 24[2, 249](#page-256-0) [production\\_batch\\_name](#page-256-0) 249

[profile](#page-63-0) 56 [profile calculations](#page-64-0) 57 [profile table](#page-60-0) 53 [profile\\_calculation](#page-256-0) 249 [profile\\_calculation\\_cd](#page-264-0) 257 [profile\\_indicator](#page-264-0) 257 [profile\\_units](#page-264-0) 257 [profile\\_variable](#page-60-0) 53 [profiles](#page-56-0) 49

**Q** [QEWS - Inspection Chart](#page-229-0) 222 [QEWS quality dashboard](#page-228-0)  [inspection](#page-228-0) 221 [QEWS quality dashboard - inspection](#page-229-0) [detail history](#page-229-0) 222 [QEWS quality dashboard](#page-232-0)  [parametric](#page-232-0) 225  $QEWS$  quality dashboard - parametric  $\blacksquare$ [detail history](#page-233-0) 226 [QEWS quality dashboard](#page-230-0)  [warranty](#page-230-0) 223 [QEWS quality dashboard - warranty](#page-231-0) [detail history](#page-231-0) 224 [QEWS quality dashboards](#page-228-0) 221 QEWS use case [parametric](#page-91-0) 84 [QEWSC parametric chart](#page-233-0) 226 [QEWSL - Warranty Chart](#page-231-0) 224 [quality inspection overview](#page-73-0) 66 [query modes](#page-290-0) 283 [queue](#page-67-0) 60

# **R**

[real-time data](#page-291-0) 284 [recommendations](#page-39-0) 3[2, 60](#page-67-0)[, 201](#page-208-0) [Recommended actions report](#page-216-0) 209 [region\\_cd](#page-252-0) 245 [region\\_name](#page-252-0) 245 [related\\_production\\_batch\\_cd](#page-249-0) 242 [remove events](#page-69-0) 62 [remove master data](#page-267-0) 260 [resource](#page-39-0) 32 [resource example](#page-29-0) 22 [resource\\_kpi](#page-61-0) 54 [resource\\_name](#page-257-0) 250 [resource\\_profile](#page-63-0) 56 [resource\\_sub\\_type](#page-257-0) 250 [resource\\_type\\_cd](#page-257-0) 25[0, 252](#page-259-0)[, 257](#page-264-0) [resource\\_type\\_name](#page-259-0) 252 [results](#page-79-0) 7[2, 84](#page-91-0)[, 94](#page-101-0) [rules](#page-208-0) 201

# **S**

[schema definition for events](#page-60-0) 53 [scoring](#page-66-0) 59 [scoring, preventing](#page-209-0) 202 [sensor health analytics](#page-188-0) 181 [Sensor Health analytics](#page-184-0) 177

[Sensor Health predictive model](#page-184-0) 177 [serial\\_no](#page-257-0) 250 service requests [PMR](#page-309-1) 302 [site overview dashboard](#page-211-0) 204 [Site Overview Dashboard](#page-210-0) 203 [software support and RSS feeds](#page-309-1) 302 [source\\_system\\_cd](#page-259-0) 252 [SPC - Histogram](#page-226-0) 219 [SPC - X Bar R/S Chart](#page-227-0) 220 [SPSSTRIGGER](#page-209-0) 202 [state\\_province\\_cd](#page-252-0) 245 [state\\_province\\_name](#page-252-0) 245 [statistical process control](#page-226-0) 219 [supplier\\_cd](#page-260-0) 253 [supplier\\_name](#page-260-0) 253 [supply\\_cd](#page-253-0) 246 [Support Portal](#page-308-0) 301

# **T**

[technical challenges](#page-73-0) 6[6, 74](#page-81-0)[, 86](#page-93-0) [tenant](#page-261-0) 254 [threads](#page-67-0) 60 [Top 10 Contributors dashboard](#page-213-0) 206 [Top N Failure Analysis Report](#page-223-0) 216 [TopN Failure Analysis Report](#page-234-0) 227 troubleshooting [getting fixes](#page-309-1) 302 [IBM Redbooks](#page-309-1) 302 [identifying problems](#page-308-0) 301 [MustGather information](#page-309-1) 302 [proven practices documentation](#page-309-1) 302 [reports](#page-314-0) 307 [software support and RSS feeds](#page-309-1) 302 [Support Portal](#page-308-0) 301 [troubleshooting resources](#page-308-0) 301

# **U**

[unit\\_of\\_measure](#page-263-0) 256 [updating recommendations](#page-50-0) 43 [upsert](#page-248-0) 241 use case [quality inspection](#page-72-0) 65 [warranty](#page-79-0) 72

# **V**

[value\\_type\\_cd](#page-262-0) 255 [value\\_type\\_name](#page-262-0) 255 video documentation [YouTube](#page-309-1) 302 [viewing recommendations](#page-51-0) 44

# **W**

[warranty overview](#page-81-0) 74 [work order creation, disabling](#page-209-0) 202 [work order service](#page-44-0) 37 [work orders](#page-39-0) 32